# **Software**<sup>46</sup>

## **Natural für Großrechner**

### **Systemkommandos**

Version 4.2.6 für Großrechner

Februar 2010

# Natural

Dieses Dokument gilt für Natural für Großrechner ab Version 4.2.6 für Großrechner.

Hierin enthaltene Beschreibungen unterliegen Änderungen und Ergänzungen, die in nachfolgenden Release Notes oder Neuausgaben bekanntgegeben werden.

Copyright © 1979-2010 Software AG, Darmstadt, Deutschland und/oder Software AG USA, Inc., Reston, VA, Vereinigte Staaten von Amerika, und/oder ihre Lizenzgeber..

Der Name Software AG, webMethods und alle Software AG Produktnamen sind entweder Warenzeichen oder eingetragene Warenzeichen der Software AG und/oder der Software AG USA, Inc und/oder ihrer Lizenzgeber. Andere hier erwähnte Unternehmens- und Produktnamen können Warenzeichen ihrer jeweiligen Eigentümer sein.

Die Nutzung dieser Software unterliegt den Lizenzbedingungen der Software AG. Diese Bedingungen sind Bestandteil der Produktdokumentation und befinden sich unter http://documentation.softwareag.com/legal/ und/oder im Wurzelverzeichnis des lizensierten Produkts.

Diese Software kann Teile von Drittanbieterprodukten enthalten. Die Hinweise zu den Urheberrechten und Lizenzbedingungen der Drittanbieter entnehmen Sie bitte den "License Texts, Copyright Notices and Disclaimers of Third Party Products". Dieses Dokument ist Bestandteil der Produktdokumentation und befindet sich unter http://documentation.softwareag.com/legal/ und/oder im Wurzelverzeichnis des lizensierten Produkts.

#### Inhaltsverzeichnis

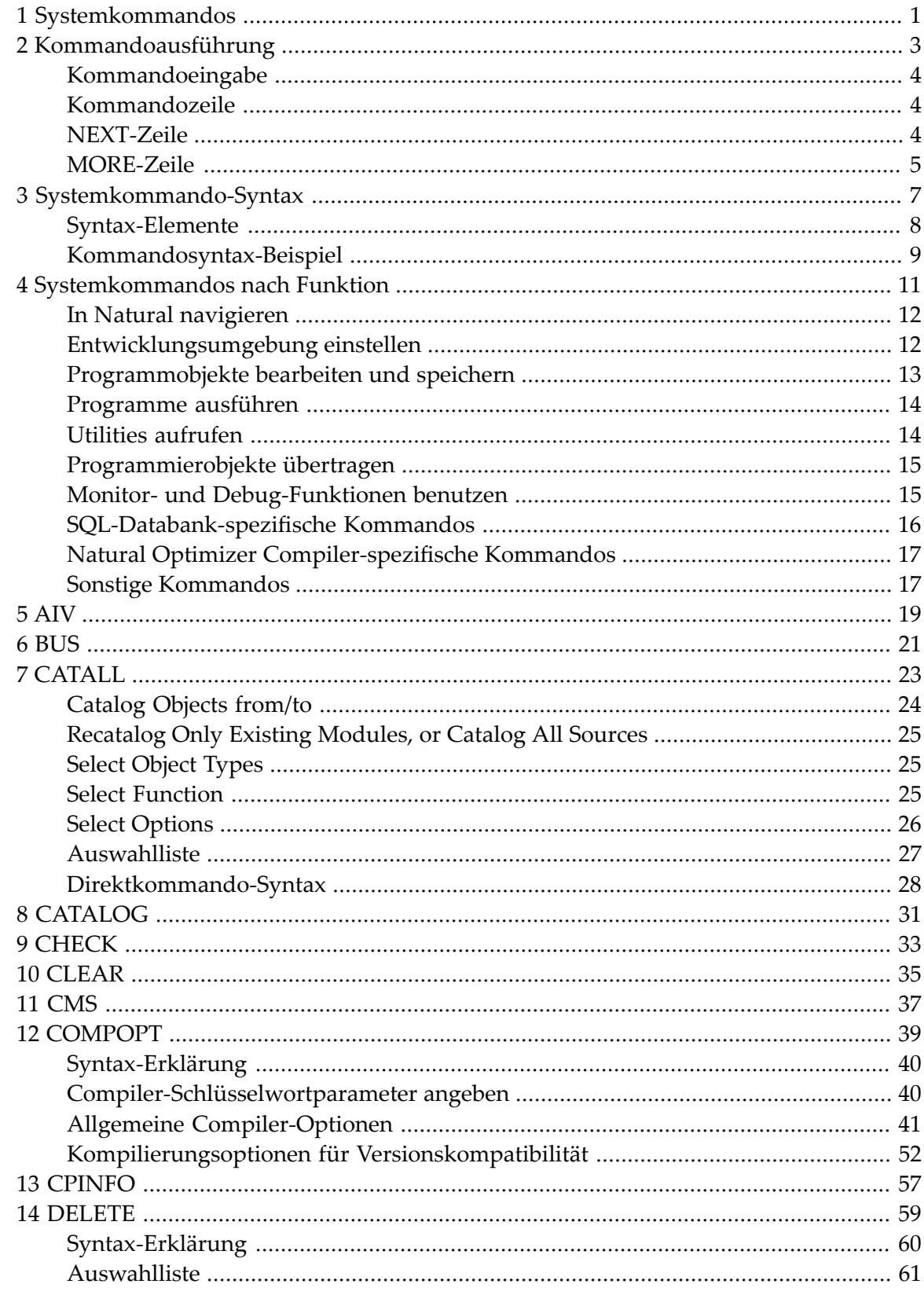

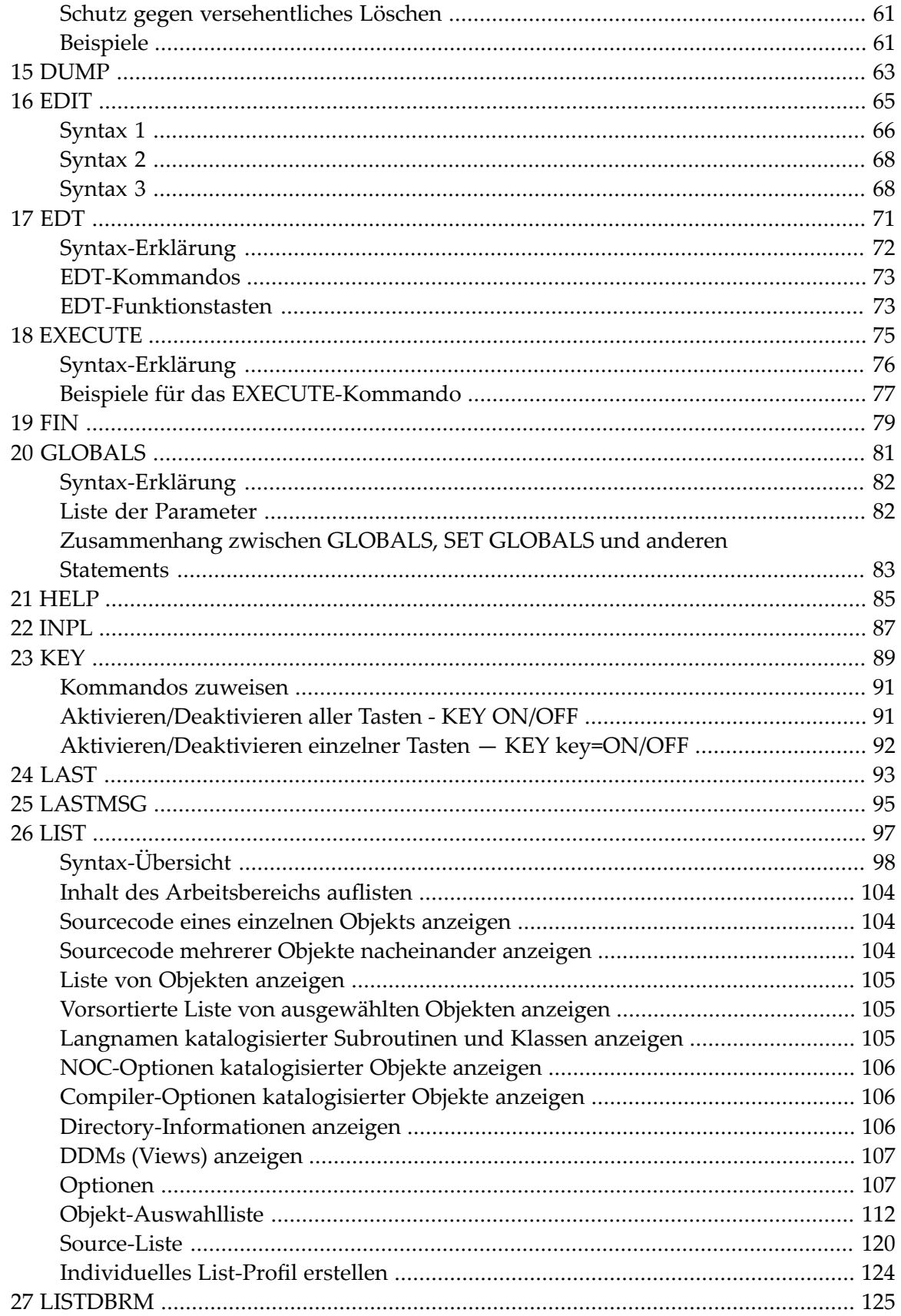

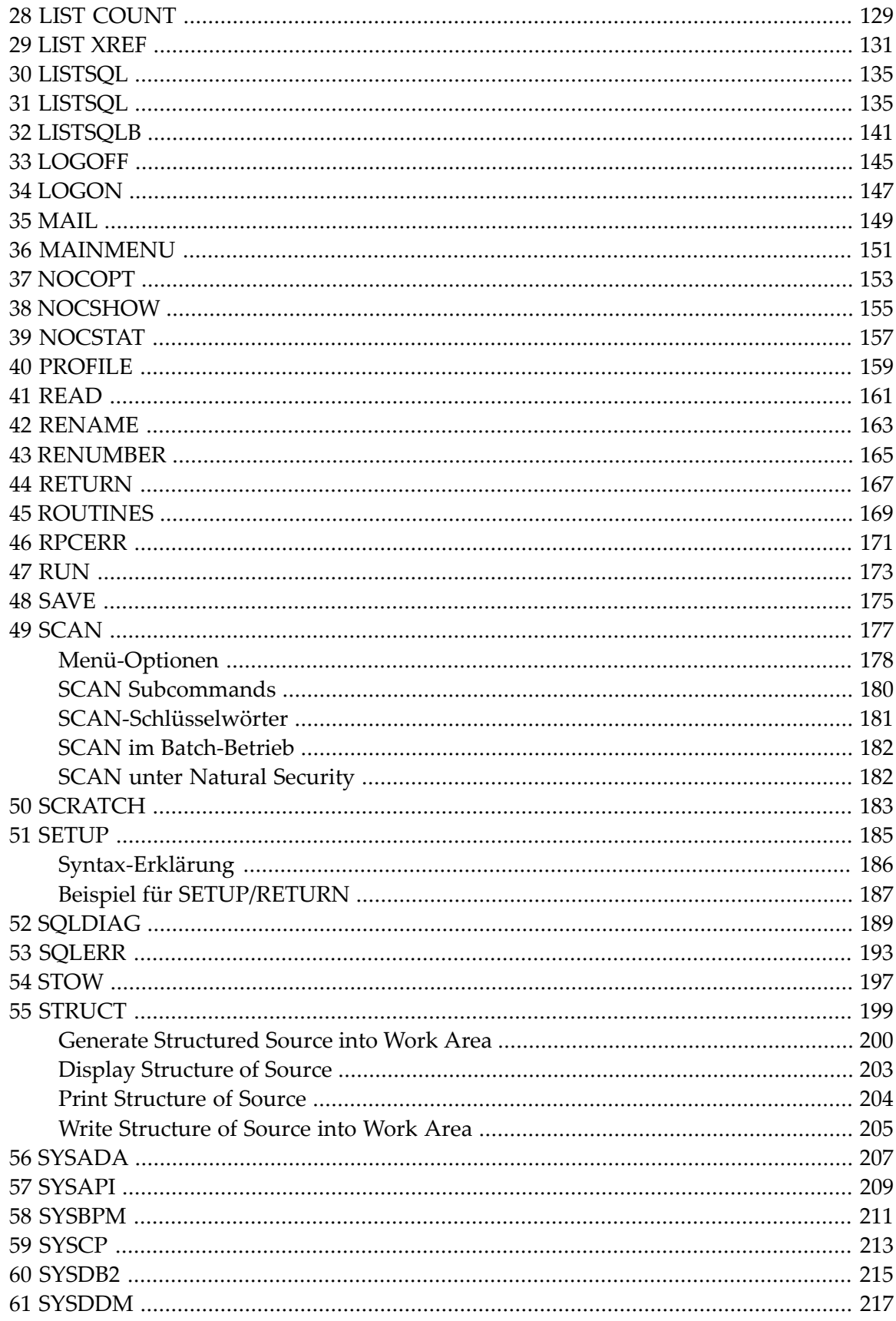

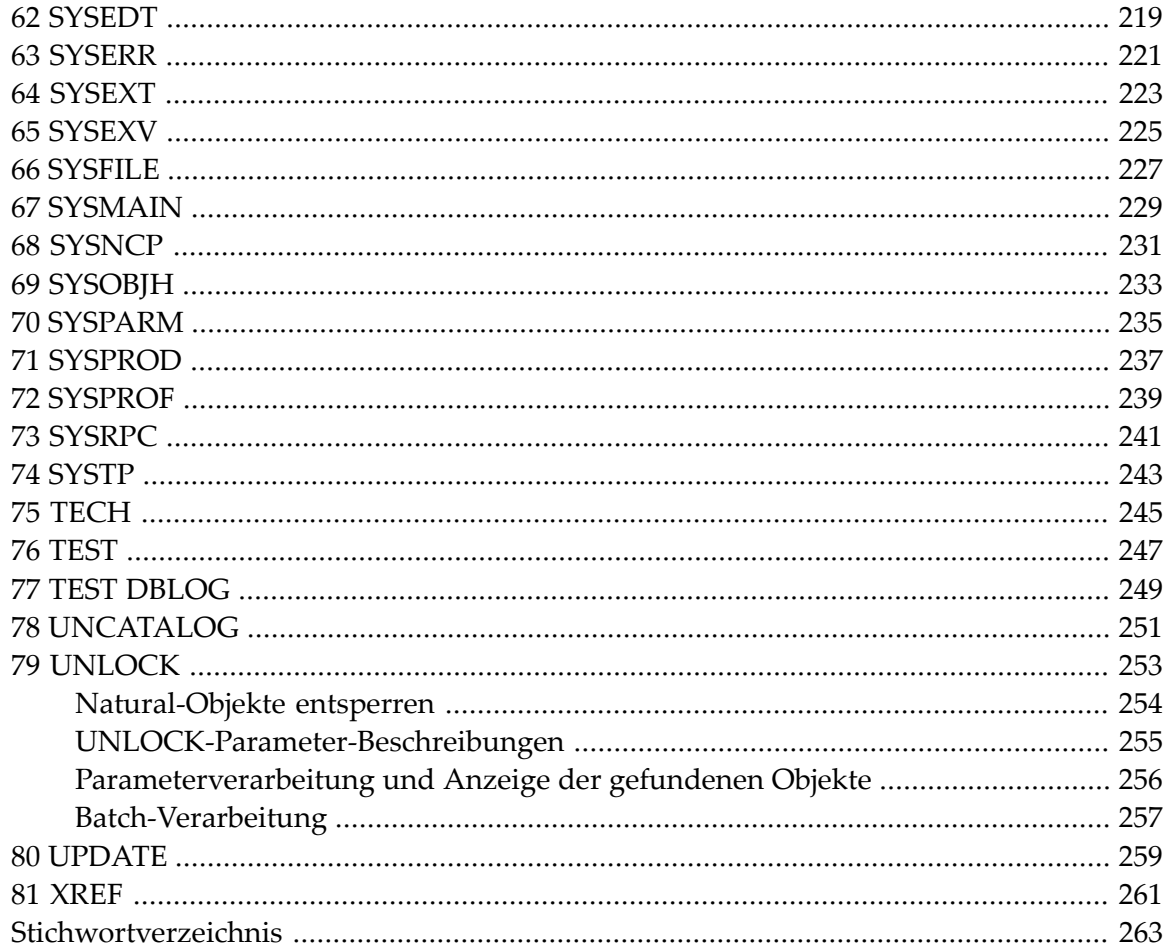

## <span id="page-8-0"></span>**1 Systemkommandos**

Diese Dokumentation beschreibt die Natural-Systemkommandos.

Systemkommandos führen Funktionen aus, die Sie zum Erstellen, Pflegen oder Ausführen von Natural-Prorammierobjekten benötigen. Außerdem gibt es Systemkommandos, die Sie zum Überwachen und Verwalten Ihrer Natural-Umgebung benutzen können.

Diese Dokumentation ist in die folgenden Abschnitte untergliedert:

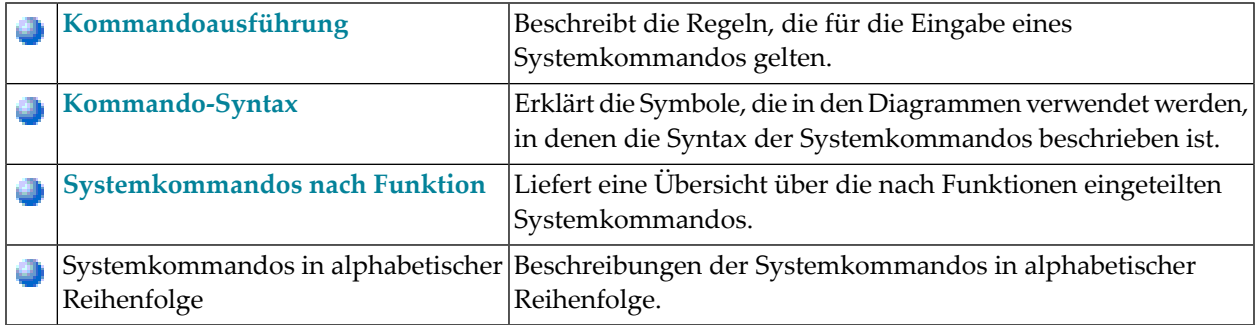

#### <span id="page-10-0"></span> $\overline{2}$ Kommandoausführung

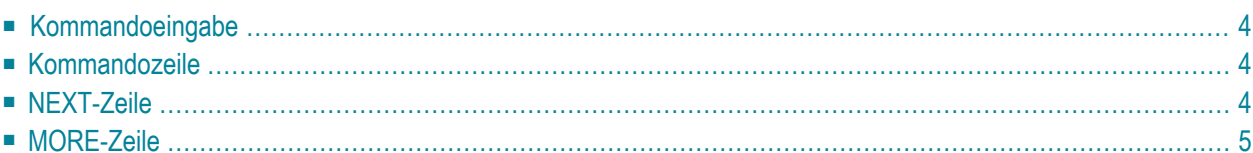

#### <span id="page-11-0"></span>**Kommandoeingabe**

Sie können ein Systemkommando an folgenden Stellen absetzen:

- in der **[Kommandozeile](#page-11-1)**;
- in einer **[NEXT](#page-11-2)** oder **[MORE](#page-12-0)**-Zeile.

Folgende Regeln gelten:

- Bei Kommandoeingaben wird nicht zwischen Groß- und Kleinschreibung unterschieden.
- Kommandoeingaben sind kontextabhängig.
- Manche Systemkommandos betreffen nicht das zur Zeit aktive Objekt, sondern ein anderes Objekt.

<span id="page-11-1"></span>Eine Erklärung der in den Syntaxbeschreibungen der Systemkommandos enthaltenen Symbole finden Sie im Abschnitt *[Kommando-Syntax](#page-14-0)*.

#### **Kommandozeile**

Sie können ein Systemkommando in der Natural-Kommandozeile absetzen, die mit einem Pfeil (===>) als Eingabeaufforderungszeichnen gekennzeichnet ist.

<span id="page-11-2"></span>Manche Systemkommandos können auch über PF-Tasten oder über das Hauptmenü abgesetzt werden.

#### **NEXT-Zeile**

Die NEXT-Zeile erscheint in einer Natural-Anwendung oder einem Natural-Programm, wenn keine weitere Ausgabe zu erwarten ist.

#### <span id="page-12-0"></span>**MORE-Zeile**

Die MORE-Zeile wird am unteren Rand eines Ausgabeschirms angezeigt, um darauf hinzuweisen, dass keine weitere Ausabe mehr zu erwarten ist. Wenn Sie in der MORE-Zeile ein Systemkommando absetzen, wird die Ausführung des aktuellen Programms unterbrochen, und das eingegebene Systemkommando wird ausgeführt.

#### <span id="page-14-0"></span> $3$ Systemkommando-Syntax

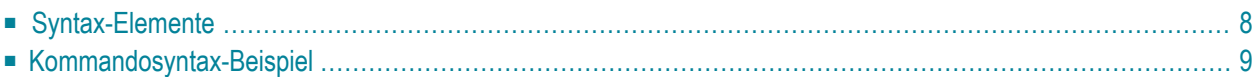

### <span id="page-15-0"></span>**Syntax-Elemente**

In den Diagrammen, in denen die Syntax der Systemkommandos beschrieben ist, werden folgende Symbole verwendet:

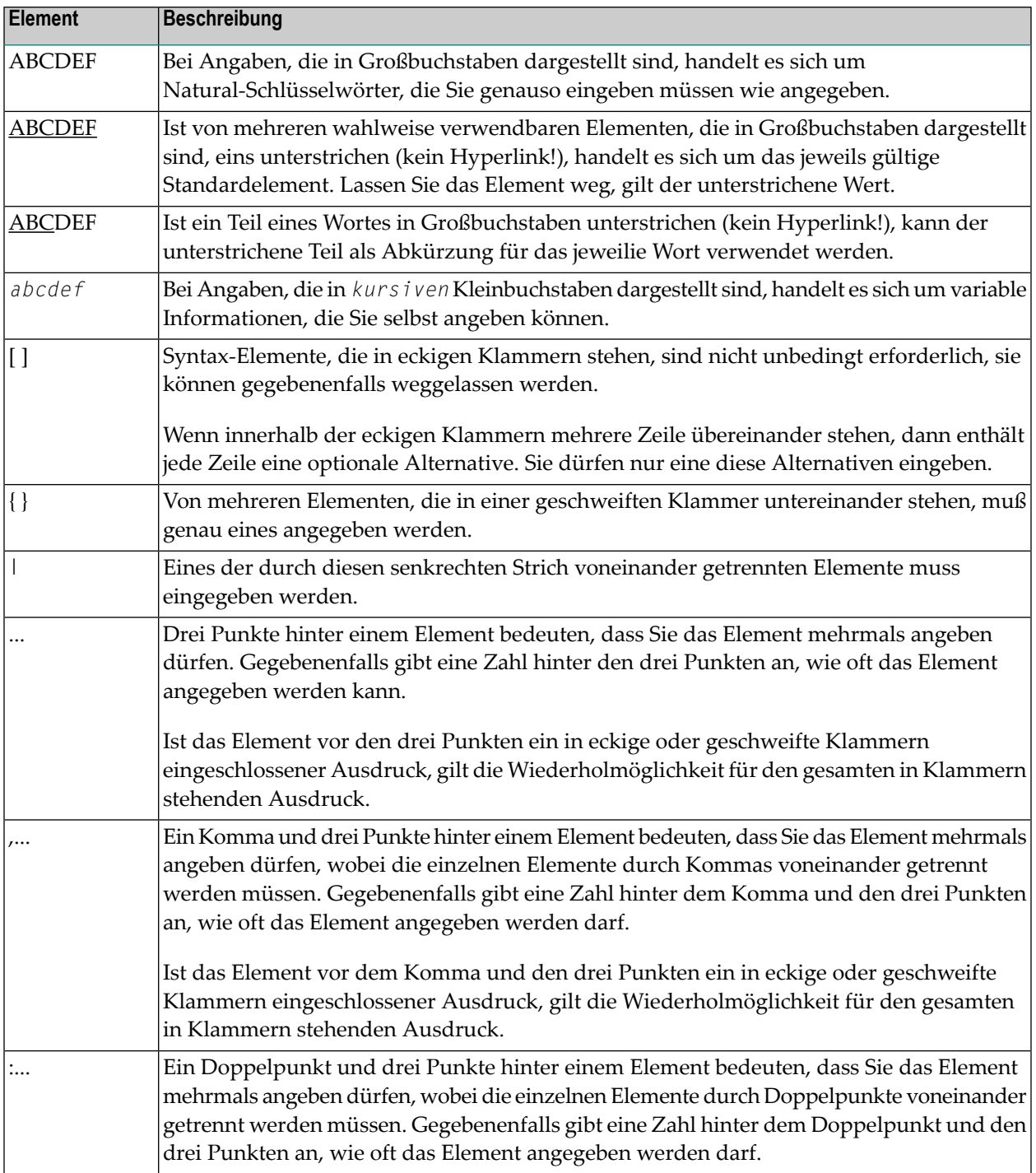

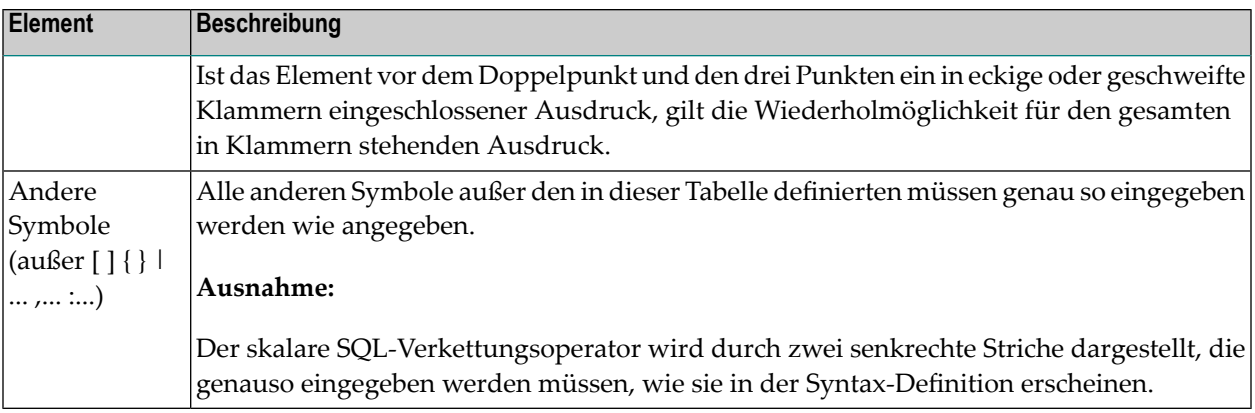

#### <span id="page-16-0"></span>**Kommandosyntax-Beispiel**

#### CATALOG [*object-name* [*library-id*]]

- CATAL0G ist ein Natural-Schlüsselwort, das Sie genauso eingeben müssen, wie es dasteht. Die Unterstreichung bedeutet, dass Sie es auch in abgekürzter Form als CAT eingeben können.
- *object-name* und *library-id* sind variable Operanden, an deren Stelle Sie den gewünschten Programmnamen und die ID der Library, in der das Programm enthalten ist, eingeben.
- Die eckigen Klammern bedeuten, dass Sie *object-name* und *library-id* angeben können, aber nicht müssen. Die Anordnung der Klammern besagt, dass Sie CATALOG alleine eingeben können oder gefolgt von entweder nur einem Programmnamen oder einem Programmnamen und einer Library-ID; allerdings können Sie keine Library-ID eingeben, ohne gleichzeitig einen Programmnamen einzugeben.

<span id="page-18-0"></span>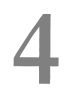

## Systemkommandos nach Funktion

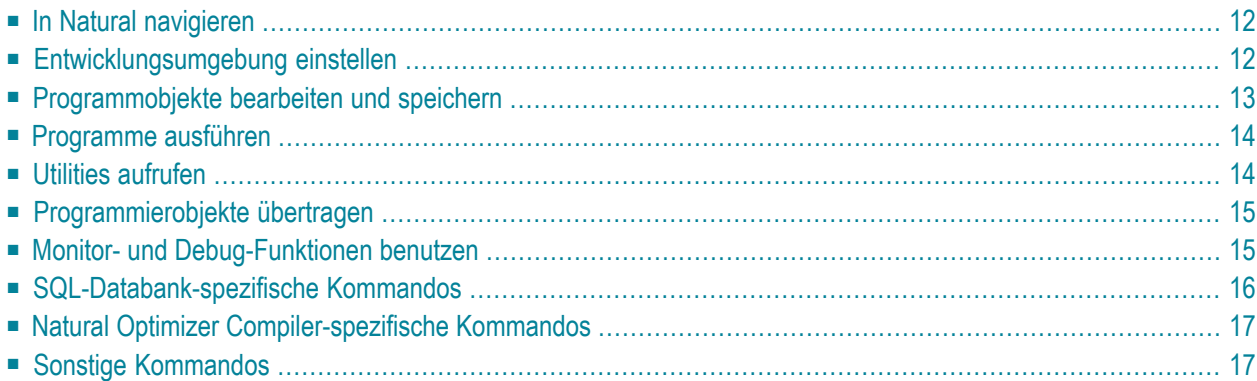

<span id="page-19-0"></span>Dieses Kapitel liefert eine Übersicht über die nach Funktionen eingeteilten Systemkommandos.

## **In Natural navigieren**

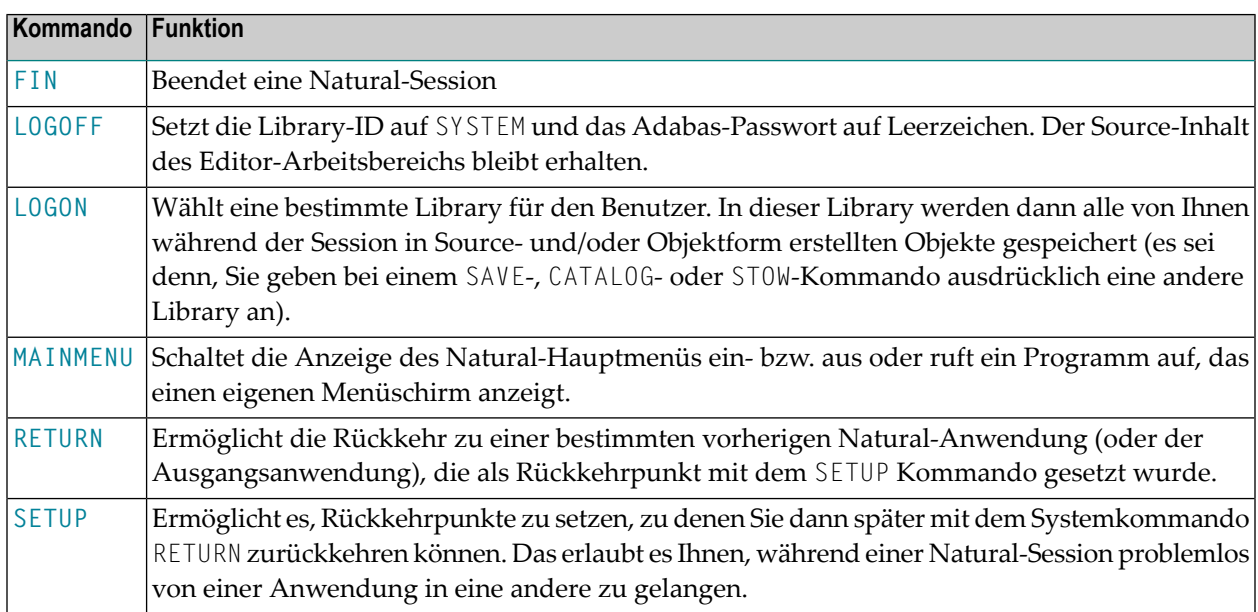

#### <span id="page-19-1"></span>**Entwicklungsumgebung einstellen**

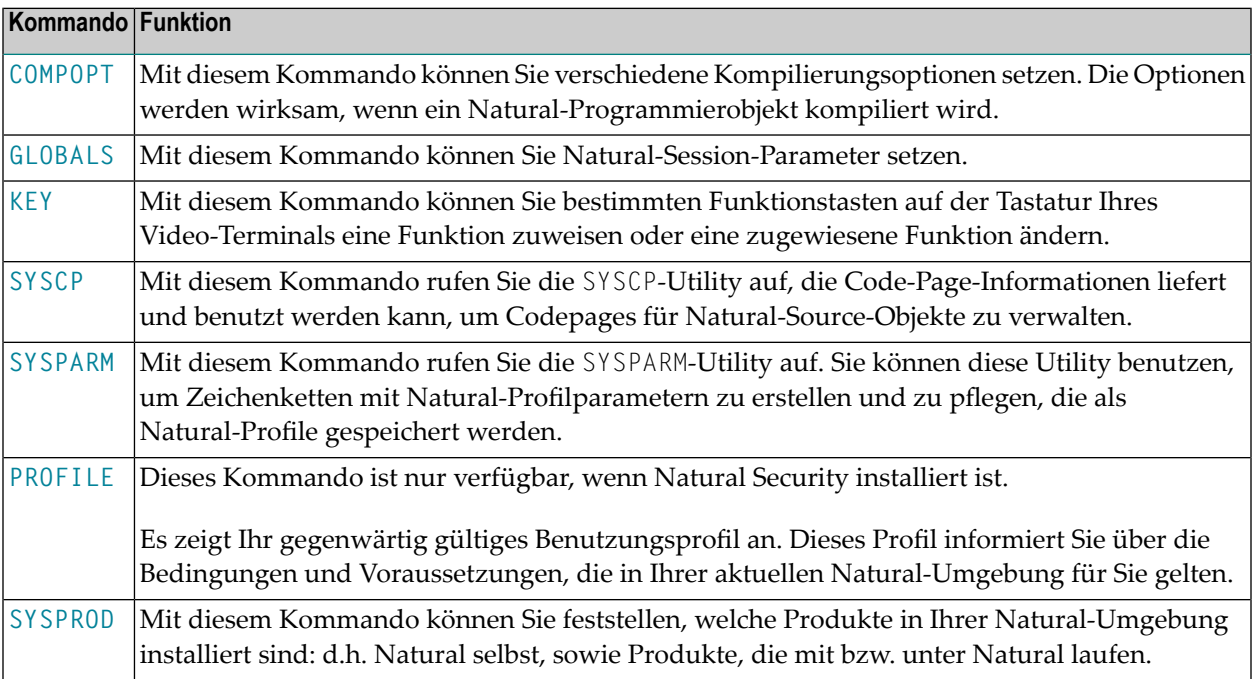

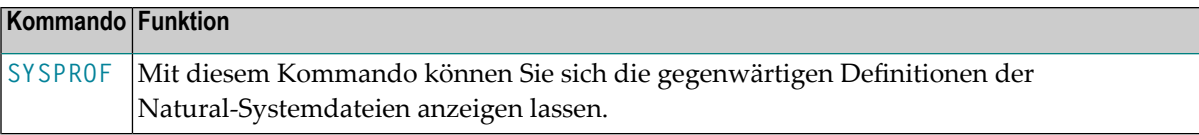

### <span id="page-20-0"></span>**Programmobjekte bearbeiten und speichern**

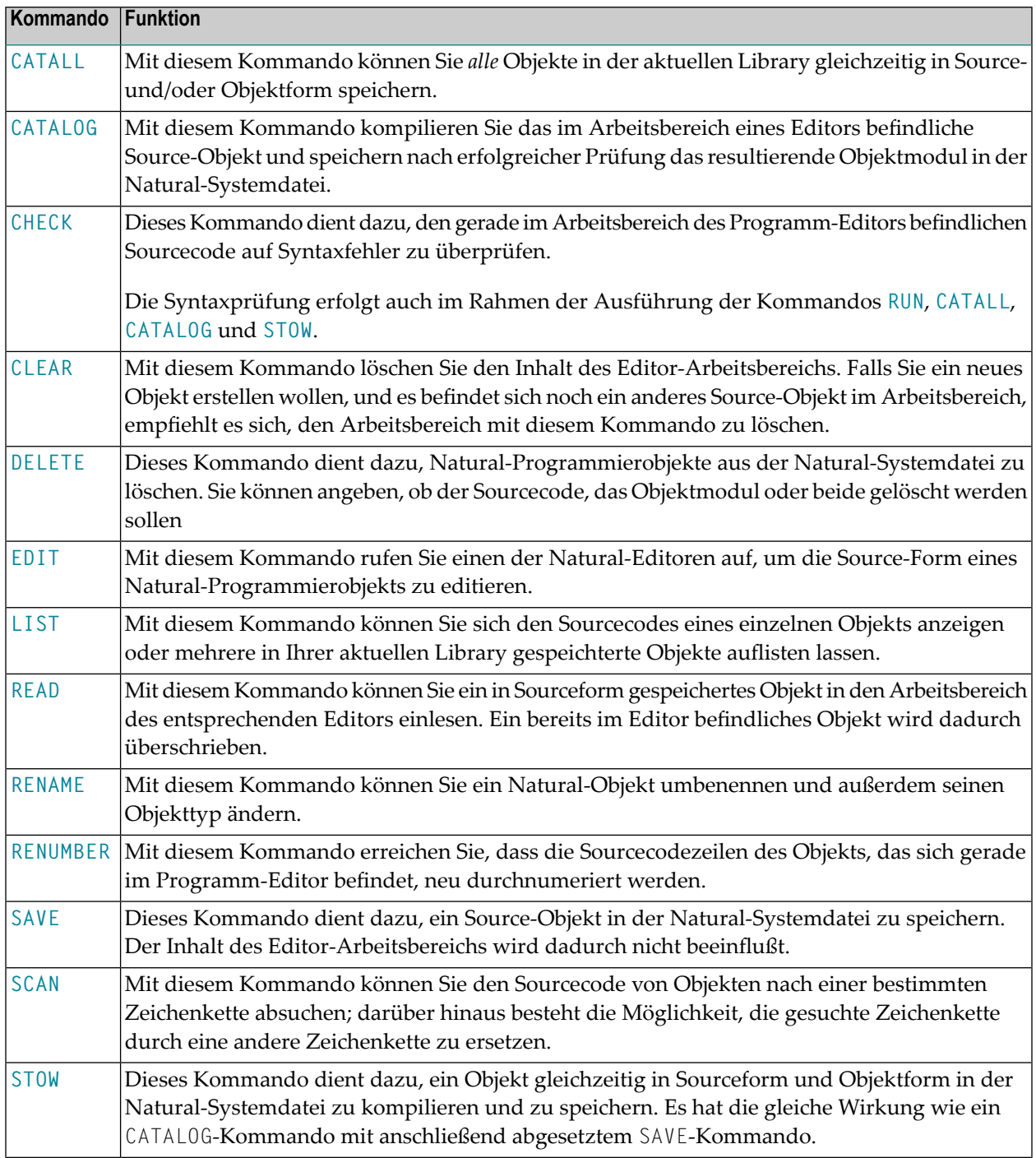

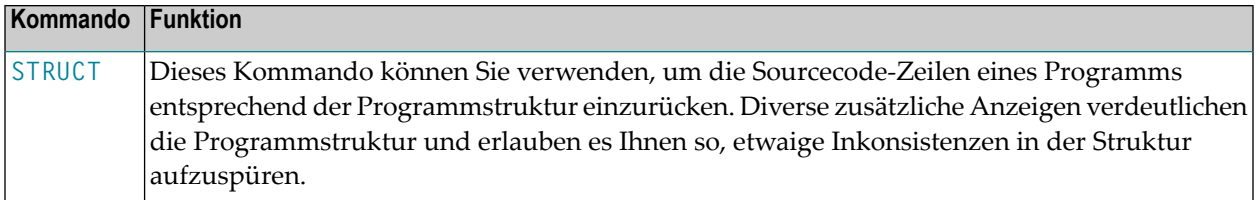

## <span id="page-21-0"></span>**Programme ausführen**

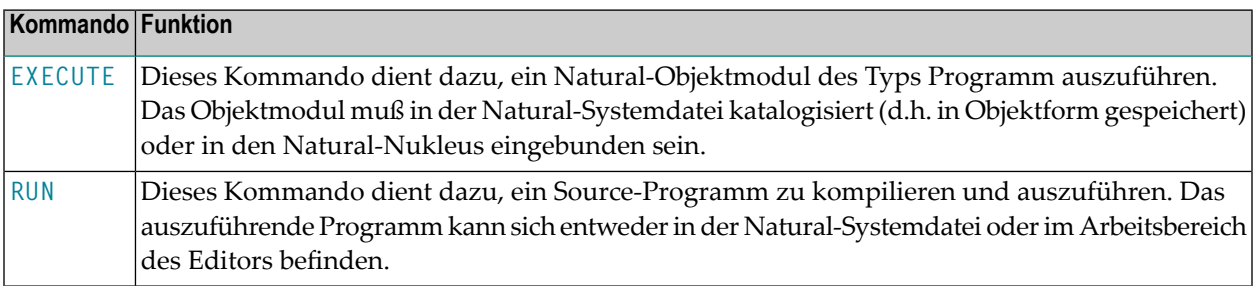

#### <span id="page-21-1"></span>**Utilities aufrufen**

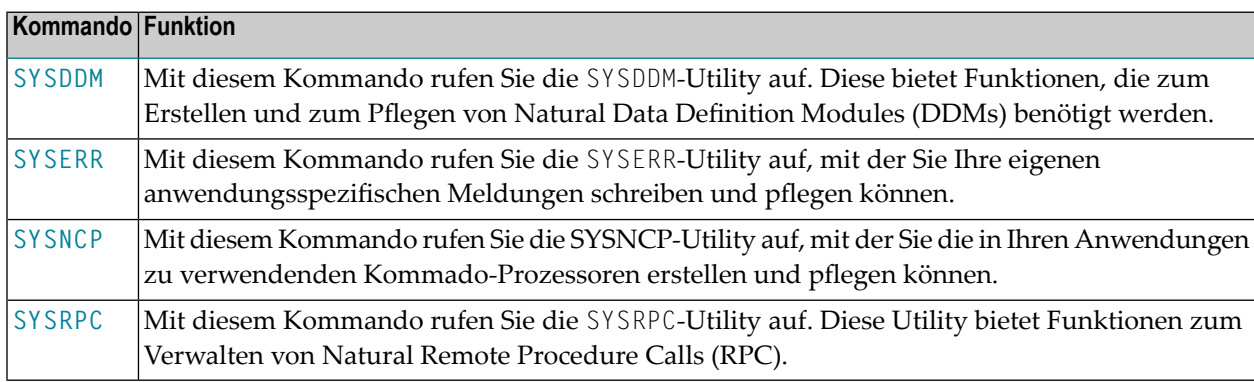

#### <span id="page-22-0"></span>**Programmierobjekte übertragen**

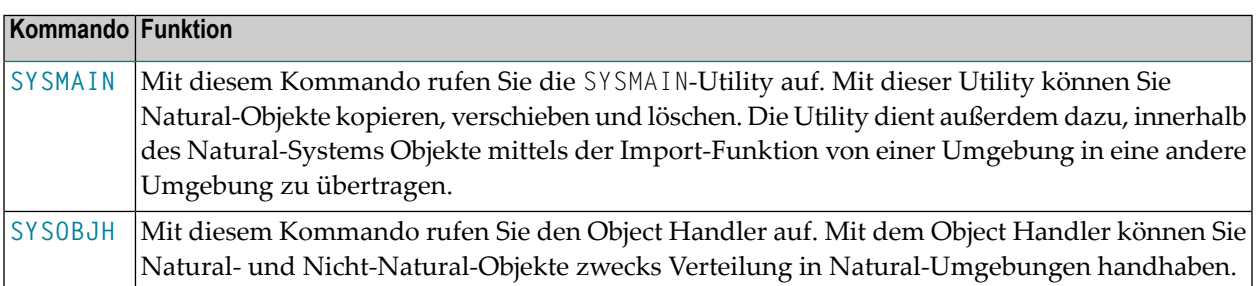

#### <span id="page-22-1"></span>**Monitor- und Debug-Funktionen benutzen**

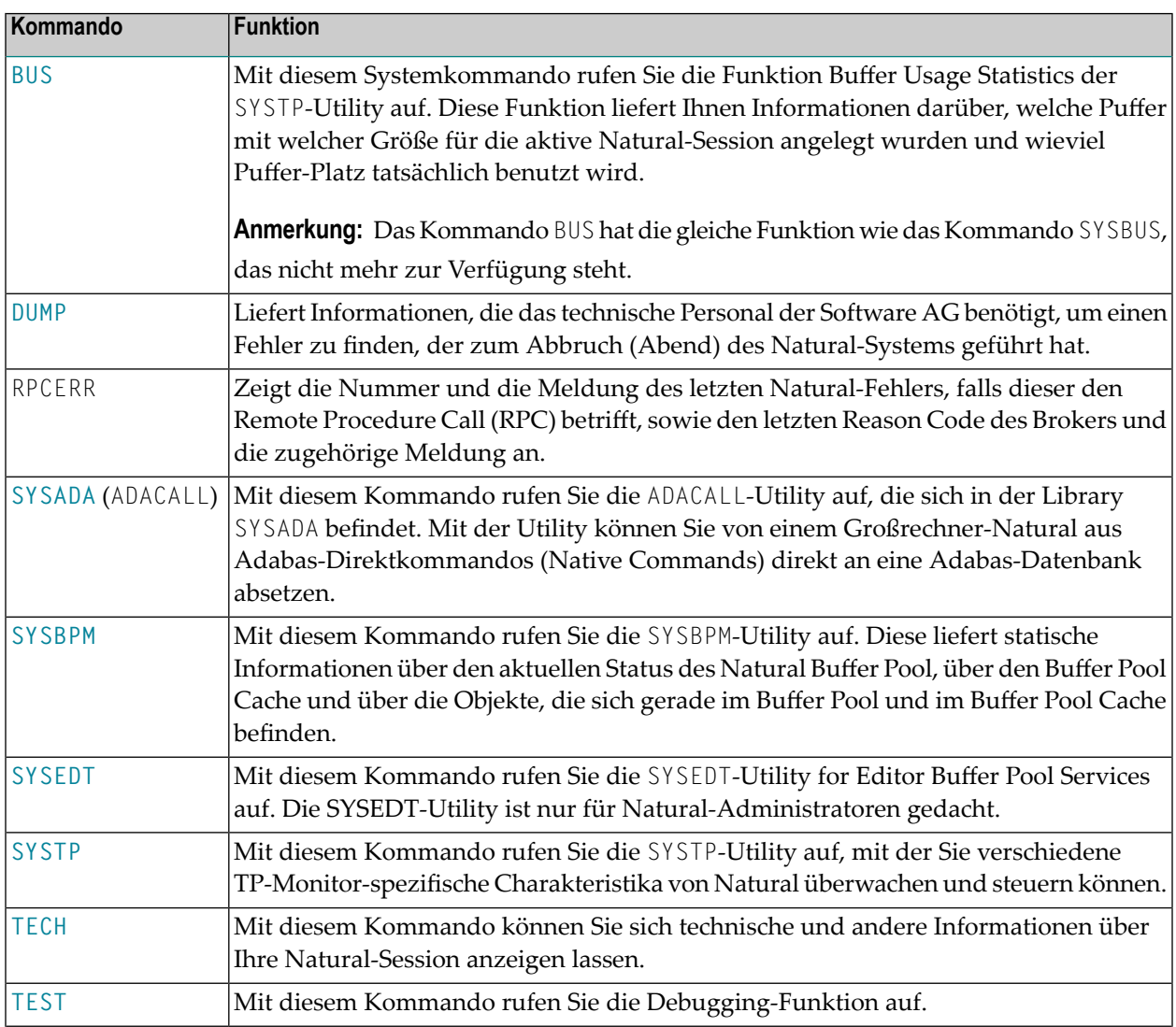

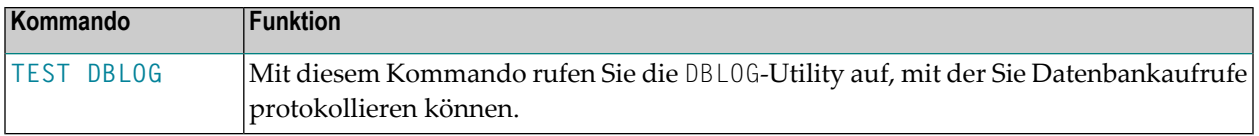

## <span id="page-23-0"></span>**SQL-Databank-spezifische Kommandos**

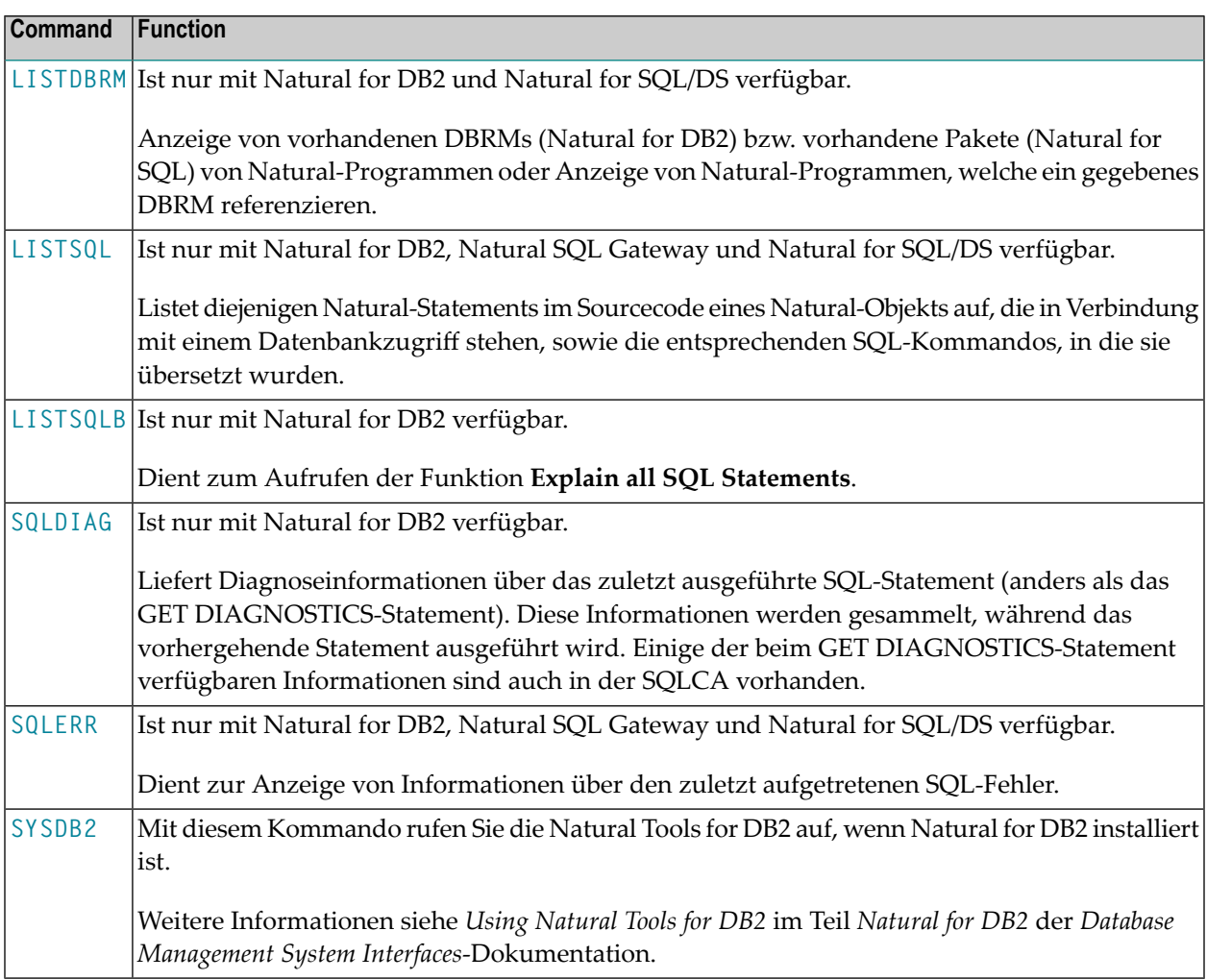

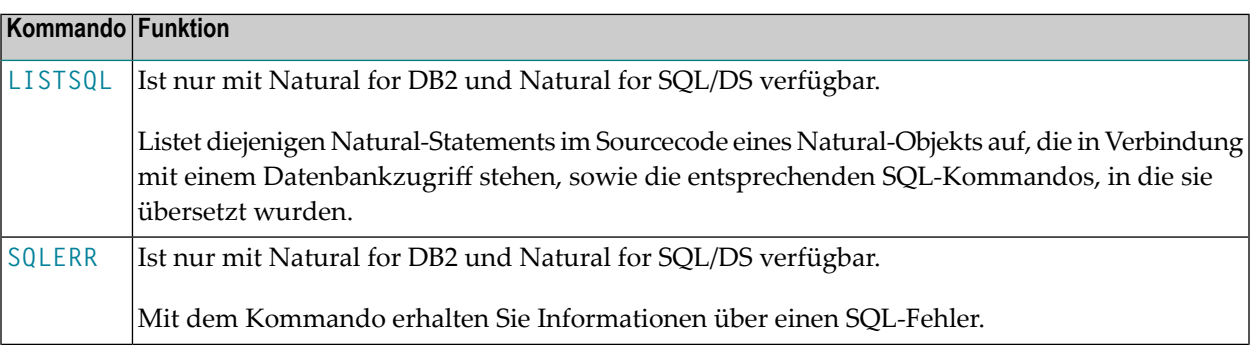

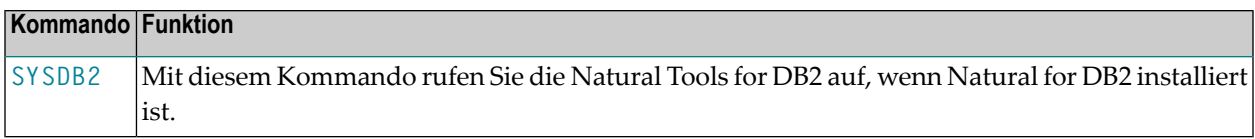

#### <span id="page-24-0"></span>**Natural Optimizer Compiler-spezifische Kommandos**

Die folgenden Systemkommandos sind nur verfügbar, wenn der Natural Optimizer Compiler installiert ist. Weitere Informationen siehe *Natural Optimizer Compiler*-Dokumentation.

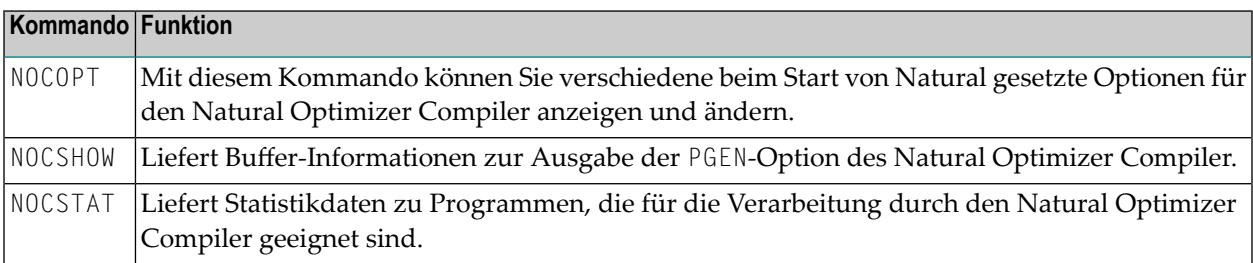

#### <span id="page-24-1"></span>**Sonstige Kommandos**

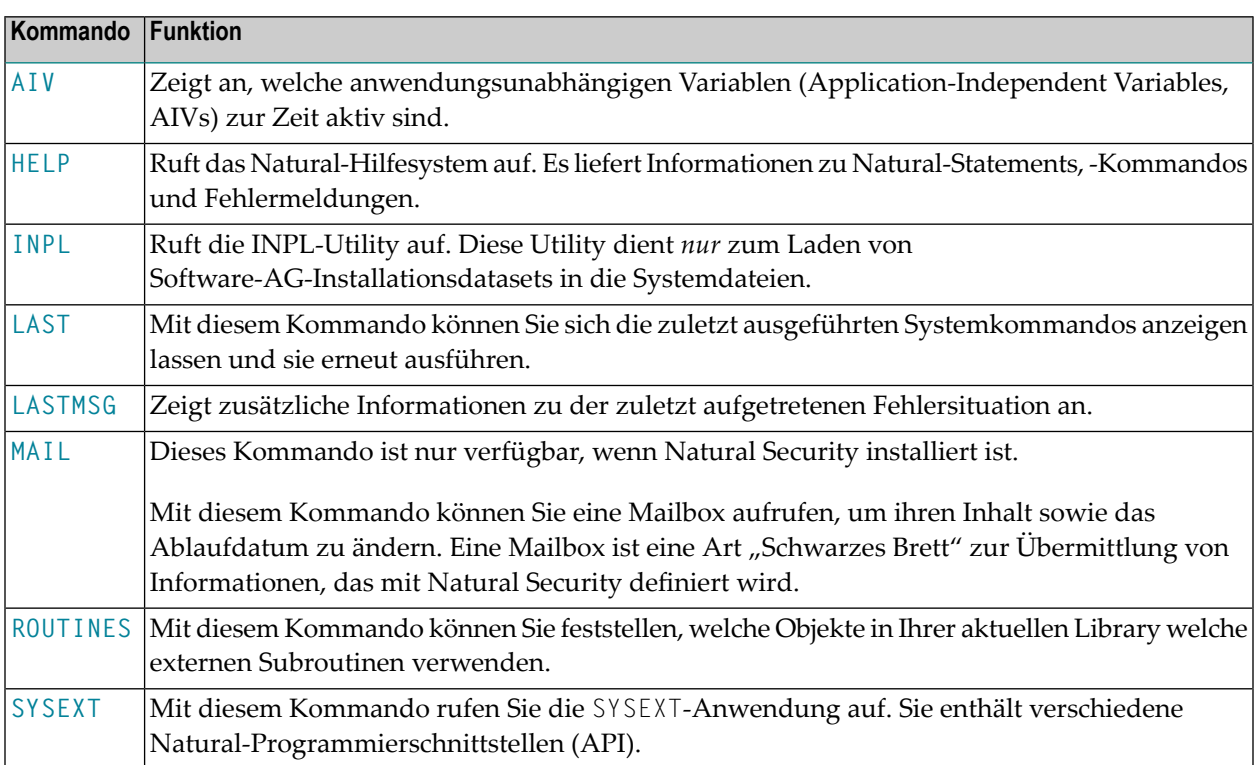

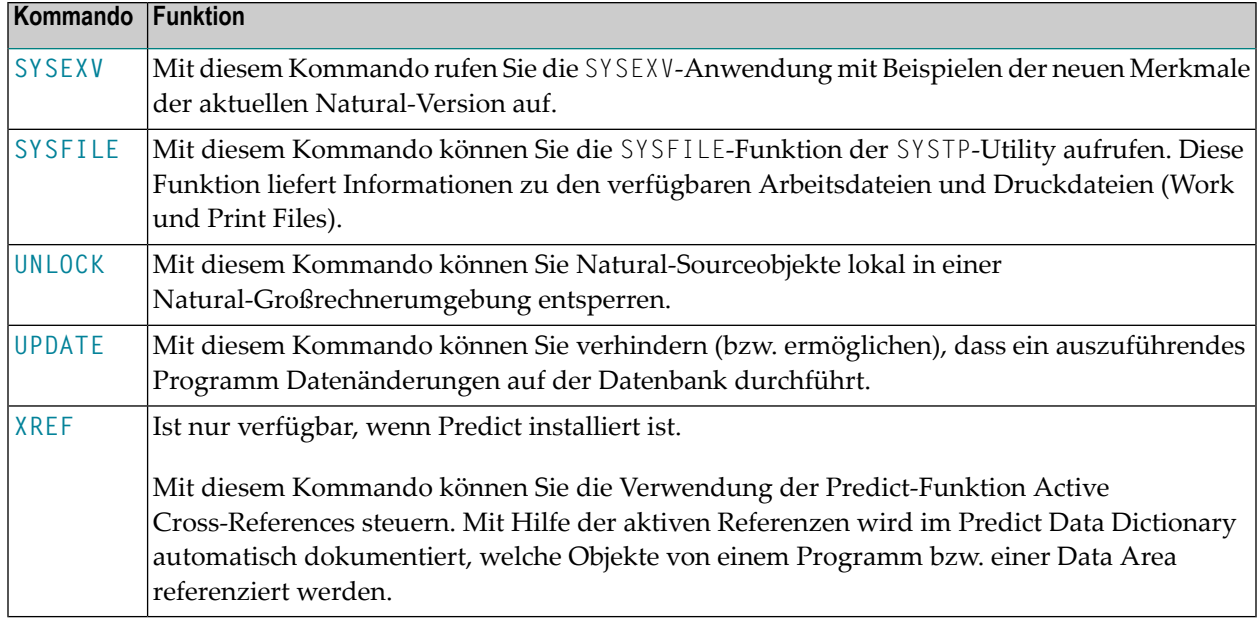

## <span id="page-26-0"></span>**5 AIV**

#### AIV

Mit diesem Systemkommando können Sie sich anzeigen lassen, welche anwendungsunabhängigen Variablen (Application-Independent Variables, AIVs) zur Zeit aktiv sind.

Wenn Sie das Kommando ausführen, wird eine Liste mit Namen, Format und Länge aller AIVs angezeigt. Auf der Liste können Sie eine AIV mit dem Kommando DI (Display) markieren, um sich den Inhalt der AIV anzeigen zu lassen. Sie können sich den Inhalt in alphanumerischer und in hexadezimaler Darstellung anzeigen lassen. Mit den Tasten PF10 und PF11 können Sie zwischen alphanumerischer und hexadezimaler Anzeige hin- und herschalten.

Weitere Informationen siehe:

- DEFINE DATA-Statement (*Definition von anwendungsunabhängigen Variablen*) in der *Statements*-Dokumentation
- *Benutzervariablen* im *Leitfaden zur Programmierung*

# <span id="page-28-0"></span>**6 BUS**

#### BUS

Mit diesem Systemkommando rufen Sie die Funktion **Buffer Usage Statistics** der SYSTP-Utility auf. Diese Funktion liefert Ihnen Informationen darüber, welche Puffer mit welcher Größe für die aktive Natural-Session angelegt wurden und wieviel Puffer-Platz tatsächlich benutzt wird. Näheres zu dieser Funktion finden Sie in der Utilities-Dokumentation.

**Anmerkung:** Das Kommando BUS hat die gleiche Funktion wie das Kommando SYSBUS, das nicht mehr zur Verfügung steht.

Näheres zu der Funktion Buffer Usage Statistics finden Sie in der *Utilities*-Dokumentation.

Programmierschnittstelle (API): USR1019N. Siehe auch *SYSEXT - Natural Application Programming Interfaces* in der *Utilities*-Dokumentation.

<span id="page-30-0"></span>7 CATALL

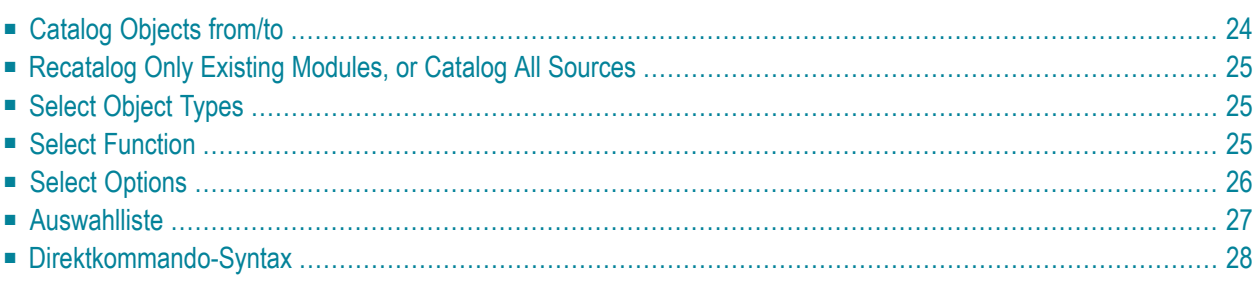

CATALL

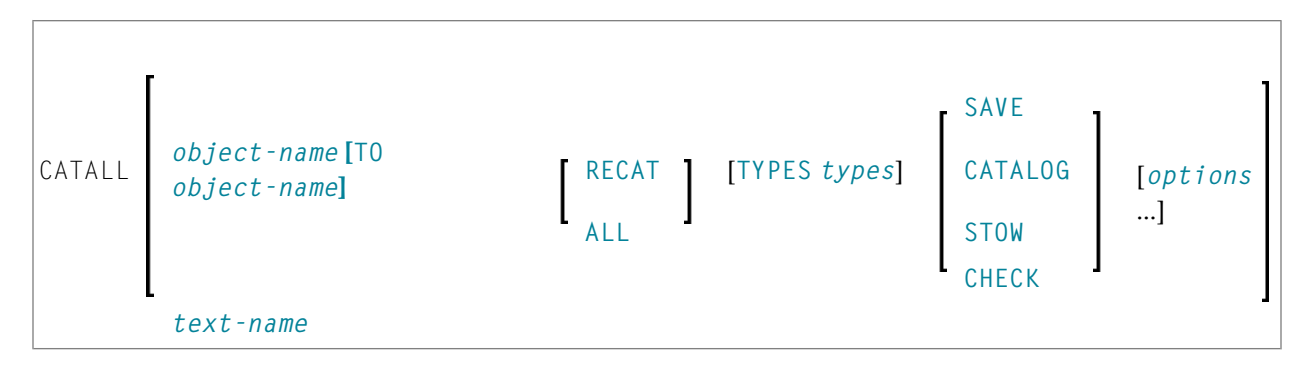

Mit dem Systemkommando CATALL können Sie alle Objekte in der aktuellen Library gleichzeitig in Source- und/oder Objektform speichern.

Wenn Sie das Kommando CATALL ohne zusätzliche Optionen eingeben, erscheint der Schirm **Catalog Objects in Library** auf dem Sie die nachfolgend beschriebenen Funktionen auswählen können. Sie können das Kommando CATALL aber auch als Direktkommando unter Verwendung der oben dargestellten **[Syntax](#page-35-0)** benutzen.

Außerdem können Sie mit Hilfe des Subprogramms CATALLU2 standardmäßig Funktionen auf dem **Catalog Objects in Library**-Schirm auswählen. Darüber hinaus können Sie mit CATALLU2 auswählen, ob der User Exit in Batch und/oder im Command Mode aufgerufen wird. Dieses Subprogramm wird in Source-Form in der Library SYSTEM (FNAT) mitgeliefert. Um das Subprogramm zu aktivieren, müssen Sie es entsprechend den Angaben in der Source modifizieren, es anschließend katalogisieren und in die Library SYSLIB kopieren. Das Subprogramm wird aufgerufen, bevor der Schirm **Catalog Objects in Library** ausgegeben wird.

<span id="page-31-0"></span>Siehe auch *Object Naming Conventions* in der *Using Natural*-Dokumentation.

Dieses Dokument beschreibt die Funktionen des Catalog Objects in Library-Schirms.

#### **Catalog Objects from/to**

Wenn Sie CATALL für *alle* Objekte der ausgewählten Typen in der aktuellen Library ausführen möchten, geben Sie einen Stern (\*) als Objektname im **from**-Feld ein.

Wenn Sie CATALL nur für einen bestimmten Bereich von Objekten ausführen möchten, können Sie im **from**-Feld Stern-Notation (\*) und Wildcard-Notation (?) für den Namen verwenden, und zwar in der gleichen Weise wie beim Systemkommando LIST beschrieben.

Sie können auch einen Anfangs- und Endwert für einen bestimmten Bereich von Objekten angeben, indem Sie in den beiden Feldern **from** und **to** entsprechende Objektnamen (ohne Stern- oder Wildcard-Notation) eingeben.

Statt in diese Felder Werte einzugeben, können Sie auch Objekte von einer Auswahlliste auswählen (siehe unten).

Sie haben auch die Möglichkeit, im **from**-Feld den Namen eines Objekts vom Typ Text anzugeben, der eine Liste von CATALL-Kommandos enthält. Die in dem Text enthaltenen CATALL-Kommandos werden dann ausgeführt. Sie können einen solchen Text entweder von Hand erstellen oder bei Verwendung der **[Auswahlliste](#page-34-0)** (siehe unten) automatisch erstellen.

#### <span id="page-32-0"></span>**Recatalog Only Existing Modules, or Catalog All Sources**

Diese Option gilt nur für die Funktionen **Catalog** und **Stow**:

- Wenn Sie das erste der beiden Felder markieren, werden nur die Objekte neu katalogisiert, die in der aktuellen Library bereits in Objekt-Form vorhanden sind; Objekte, die nurin Source-Form vorhanden sind, werden nicht katalogisiert.
- <span id="page-32-1"></span>■ Wenn Sie das zweite der beiden Felder markieren, werden *alle* ausgewählten Objekte katalogisiert.
	- **Anmerkung:** Diese Option gilt nicht für Objekte vom Typ Copycode und Text.

#### **Select Object Types**

Standardmäßig gilt CATALL für Objekte jeglichen Objekttyps in der aktuellen Library (alle Objekttypen sind mit X markiert).

<span id="page-32-2"></span>Wenn Sie bestimmte Objekttypen vom CATALL ausnehmen möchten, überschreiben Sie das betreffende X mit einem Leerzeichen.

#### **Select Function**

Sie können eine der folgenden Funktionen auswählen, die für die ausgewählten Objekte ausgeführt werden soll: **[SAVE](#page-182-0)**, **[CATALOG](#page-38-0)**, **[STOW](#page-204-0)** oder **[CHECK](#page-40-0)**. Die Funktionen entsprechen den gleichnamigen Systemkommandos.

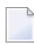

**Anmerkung:** Objekte vom Typ Copycode und Text werden immer mit SAVE gespeichert, auch wenn Sie die Funktion STOW auswählen. Sie werden jedoch nicht gespeichert, wenn Sie CATALOG auswählen.

### <span id="page-33-0"></span>**Select Options**

Sie können eine oder mehrere der folgenden Optionen für die CATALL-Verarbeitung auswählen:

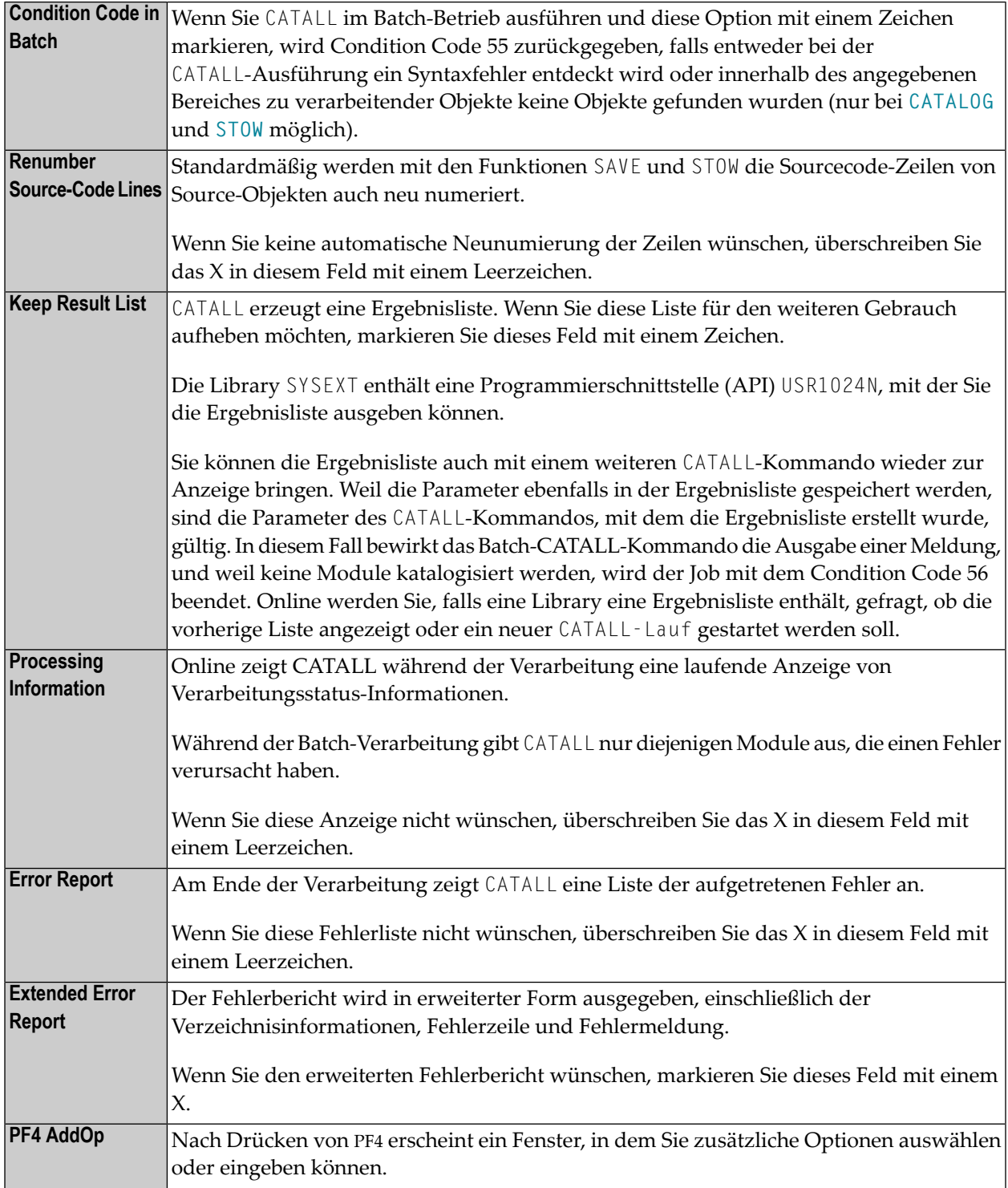

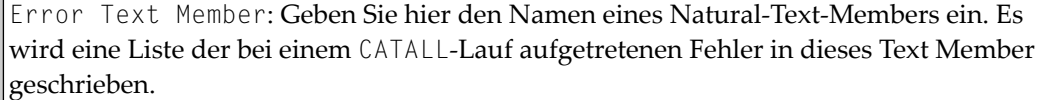

#### <span id="page-34-0"></span>**Auswahlliste**

Wenn Sie CATALL nur für bestimmte Objekte ausführen möchten, können Sie die gewünschten Objekte von einer Auswahlliste auswählen.

Hierzu machen Sie zunächst die gewünschten Angaben unter **Select Function** und **Select Options** und drücken dann PF5. Sie erhalten dann eine Liste der in der aktuellen Library gespeicherten Objekte.

Die Liste entspricht der des Systemkommandos LIST. Auch das Blättern in der Auswahlliste und die Angabe neuer Kriterien für die Auswahlliste erfolgt in der gleichen Weise wie beim LIST-Kommando.

Auf der Liste wählen Sie die gewünschten Objekte aus, indem Sie sie in der Spalte **Cmd** mit einem Zeichen markieren. Um *alle* Objekte der aktuellen Auswahlliste gleichzeitig auszuwählen, drücken Sie PF5. Anschließend können Sie in der Liste blättern, andere Auswahlkriterien angeben und weitere Objekte auswählen.

Nachdem Sie alle gewünschten Objekte ausgewählt haben, drücken Sie PF3.

Dann erscheint ein Fenster, das Ihnen die Möglichkeit bietet, die getroffene Objektauswahl zu speichern, um sie für spätere CATALL-Verarbeitungen wiederzuverwenden:

- Falls Sie in das Fenster einen Namen eingeben, wird die getroffene Auswahl (in Form von CATALL-Kommandos) automatisch in einem Objekt vom Typ Text dieses Namens gespeichert. Dieser Text-Name kann später im Feld **[Catalog](#page-31-0) Objects from** des **Catalog Objects in Library**-Schirms eingegeben werden (vgl. oben).
- Falls Sie dies nicht wünschen, drücken Sie EINGABE ohne einen Namen in das Fenster einzugeben.

Anschließend beginnt CATALL, die ausgewählten Objekte zu verarbeiten.

#### <span id="page-35-0"></span>**Direktkommando-Syntax**

Für die verschiedenen Angaben, die Sie auf dem **Catalog Objects in Library**-Schirm machen können, gibt es auch entsprechende Optionen, die Sie direkt mit dem Systemkommando CATALL angeben können:

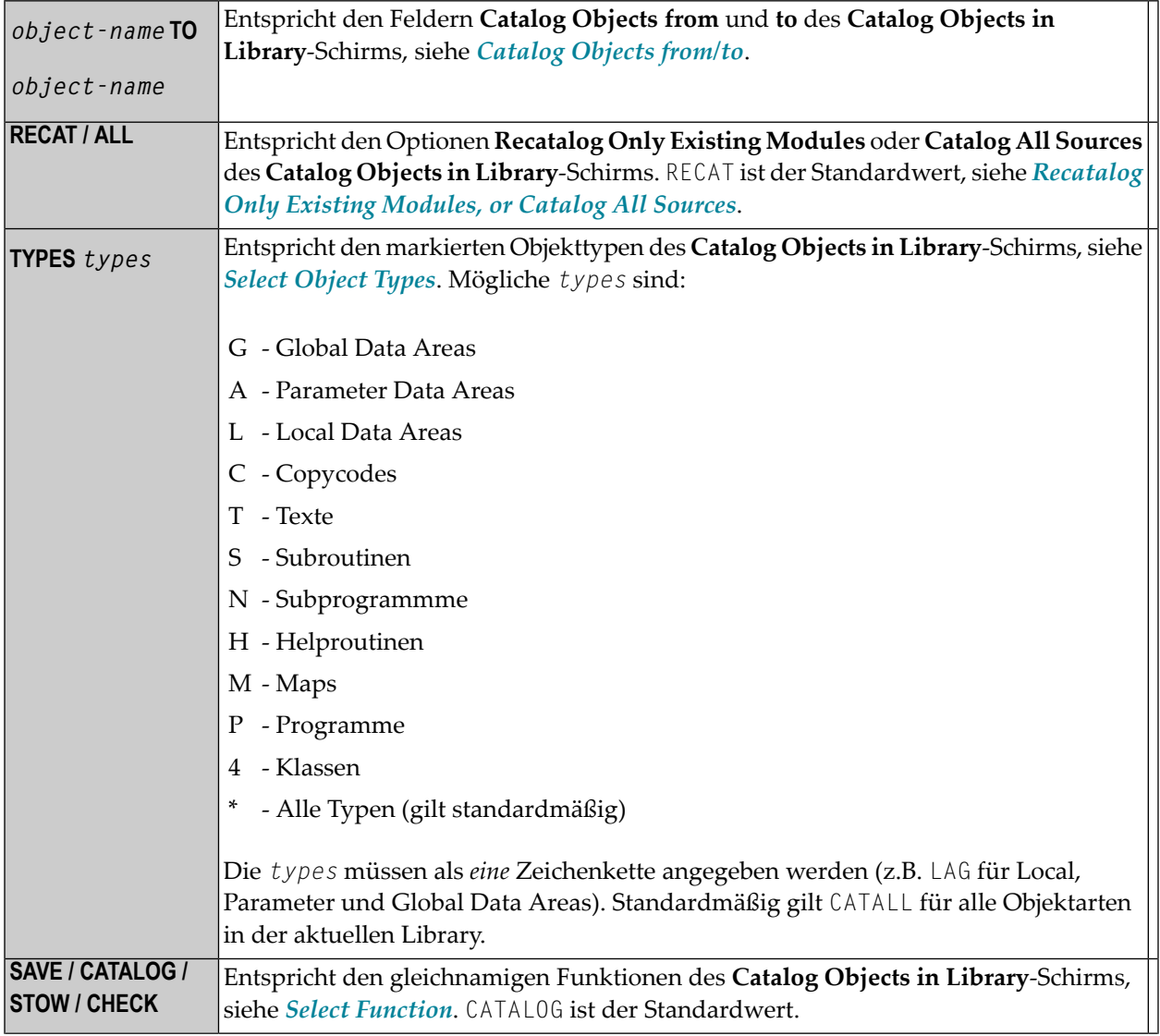
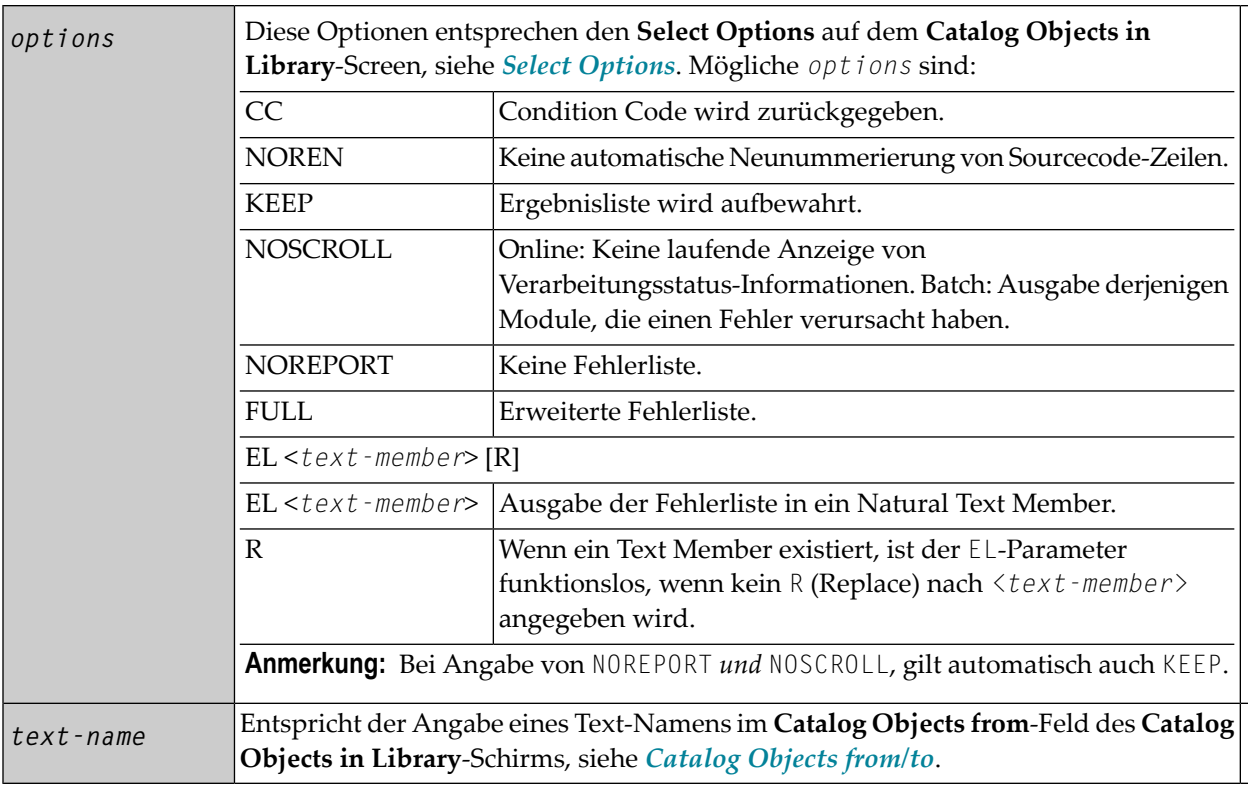

Beispiele:

**Um nur die Objekte in Source- und Objektform zu speichern, für die schon Objektmodule vorhanden sind**

■ Geben Sie folgendes Kommando ein:

CATALL \* STOW KEEP CC NOREN

Dieses Kommando enthält ein implizites RECAT und bewirkt dasselbe wie folgendes Kommando:

CATALL \* RECAT STOW KEEP CC NOREN

#### **Um alle Objekte in Source- und Objektform zu speichern**

■ Geben Sie folgendes Kommando ein:

```
CATALL * ALL STOW KEEP CC
NOREN
```
**Anmerkung:** Die einzelnen Bestandteile des Kommandos müssen durch ein Leerzeichen oder durch das Eingabebegrenzungszeichen (wie mit dem Session-Parameter ID festgelegt) voneinander getrennt werden.

## <span id="page-38-0"></span>**8 CATALOG**

CATALOG [*object-name* [*library-id*]]

Verwandte Kommandos: **[SAVE](#page-182-0)** | **[STOW](#page-204-0)** | **[UNCATALOG](#page-258-0)**.

Mit dem Systemkommando CATALOG kompilieren Sie das im Arbeitsbereich eines Editors befindliche Source-Objekt und speichern nach erfolgreicher Prüfung das resultierende Objektmodul in der Natural-Systemdatei.

Siehe auch:

*Natural-Compiler* in Natural *System-Architektur Namenskonventionen für Objekte* in *Natural benutzen*

**Wichtig:** Es kann sein, dass Sie das CATALOG-Kommando nicht verwenden können, weil der  $\bigwedge$ Profilparameter RECAT auf ON gesetzt ist oder Natural Security-Einschränkungen in Kraft sind. In diesem Fall benutzen Sie stattdessen das Systemkommando STOW, um zu gewährleisten, dass Source- und Objektcode zusammenpassen.

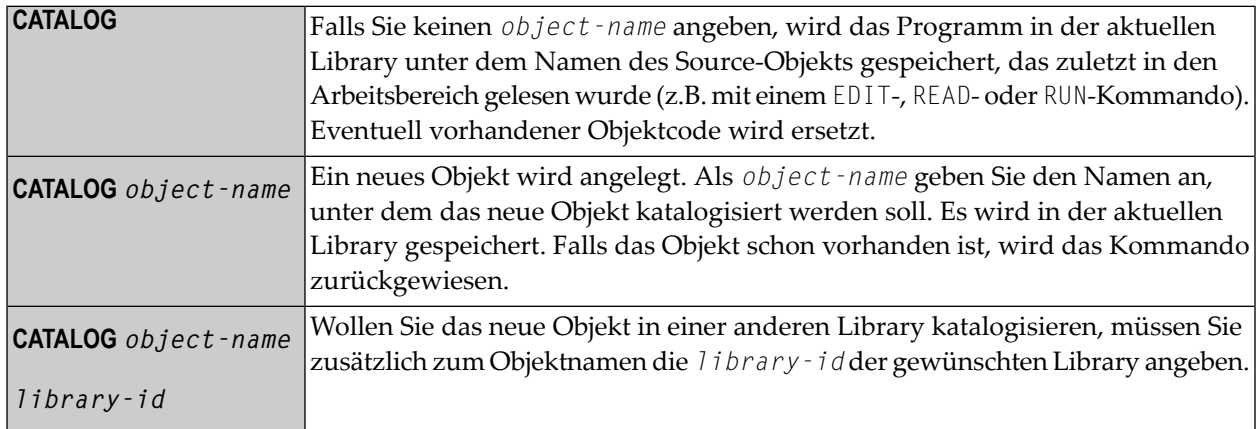

**Anmerkung:** Falls im Parametermodul eine ungültige Systemdatei FDIC angegeben ist, erscheint eine entsprechende Natural-Fehlermeldung, wenn das CATALOG-Kommando abgesetzt wird.

# **9 CHECK**

#### CHECK

Dieses Kommando dient dazu, den gerade im Arbeitsbereich des Programm-Editors befindlichen Sourcecode auf Syntaxfehler zu überprüfen.

Siehe auch:

*Natural-Compiler* in Natural *System-Architektur Namenskonventionen für Objekte* in *Natural benutzen*

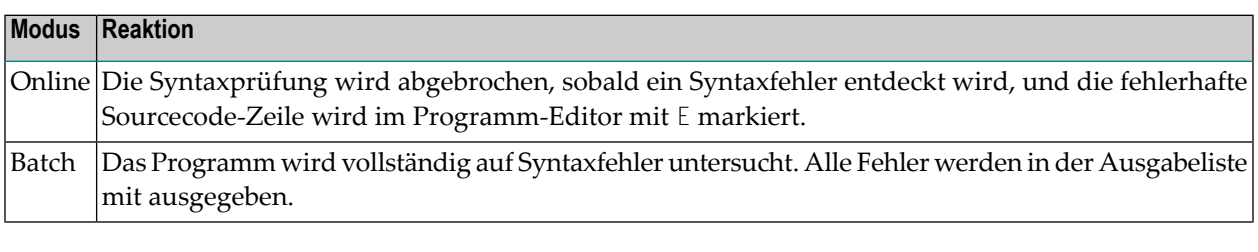

**Anmerkung:** Die Syntaxprüfung erfolgt auch im Rahmen der Ausführung der Kommandos **[RUN](#page-180-0)**, **[STOW](#page-204-0)**, **[CATALOG](#page-38-0)** und **[CATALL](#page-30-0)**.

# **10 CLEAR**

#### CLEAR

Mit diesem Kommando löschen Sie den Inhalt des Editor-Arbeitsbereichs. Falls Sie ein neues Objekt erstellen wollen, und es befindet sich noch ein anderes Source-Objekt im Arbeitsbereich, empfiehlt es sich, den Arbeitsbereich mit diesem Kommando zu löschen.

# **11 CMS**

Dieses Kommando gilt nur in VM/CMS-Umgebungen. Es ermöglicht die Ausführung von CMS-Kommandos aus Natural heraus.

CMS *CMS-command*

Das anstelle von *CMS-command* angegebene Kommando wird dem CMS-Kommandoprozessor übergeben, der das Kommando ebenso ausführt wie im normalen, interaktiven CMS-Kommandomodus.

Weitere Informationen zu CMS siehe *Natural under VM/CMS* (in der *Operations*-Dokumentation).

# 12 COMPOPT

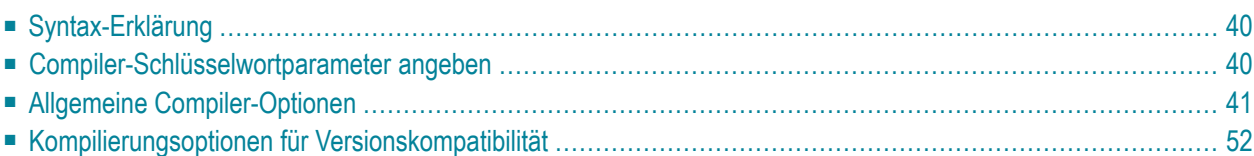

#### **COMPOPT** [*option***=***value* ...]

Mit diesem Kommando können Sie verschiedene Kompilierungsoptionen setzen. Die Optionen werden wirksam, wenn ein Natural-Programmierobjekt kompiliert wird.

Wenn Sie nur das Kommando COMPOPT eingeben, wird ein Schirm angezeigt, auf dem Sie die unten beschriebenen Optionen ein- bzw. ausschalten können.

<span id="page-47-0"></span>Die Standardwerte für die einzelnen Optionen werden mit dem Makro NTCMPO im Natural-Parametermodul bzw. dem entsprechenden Profilparameter CMPO gesetzt. Wenn Sie die Library wechseln, werden die COMPOPT-Optionen wieder auf ihre Standardwerte zurückgesetzt.

### **Syntax-Erklärung**

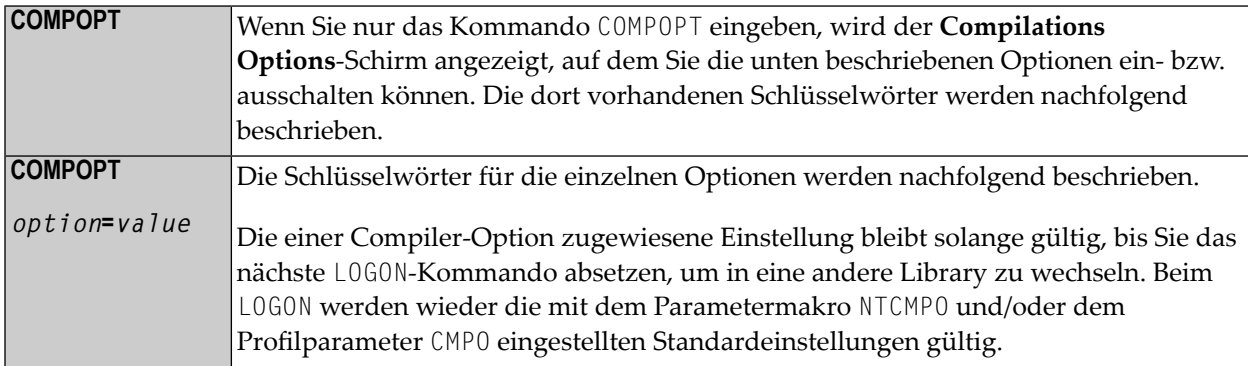

### <span id="page-47-1"></span>**Compiler-Schlüsselwortparameter angeben**

Compiler-Schlüsselwortparameter können Sie auf verschiedenen Ebenen angeben:

#### 1. **Als Standardeinstellungen**

Die Standardeinstellungen der einzelnen Compiler-Schlüsselwortparameter werden mit dem Parameter-Makro NTCMPO vorgenommen. Diese Einstellungen werden im Natural-Parametermodul NATPARM gespeichert.

#### 2. **Zu Beginn einer Natural-Session**

Zu Beginn einer Natural-Session können Sie die Compiler-Schlüsselwortparameter überschreiben, indem Sie die Werte im entsprechenden Profilparameter CMPO setzen.

#### 3. **Während einer aktiven Natural-Session**

Während einer aktiven Natural-Session haben Sie zwei Möglichkeiten, die Compiler-Parameterwerte mit dem Systemkommando COMPOPT zu ändern: Entweder direkt mittels Kommandozuordnung (COMPOPT *option*=*value*) oder indem Sie das Kommando COMPOPT ohne Optionen absetzen, woraufhin der Schirm **Compilation Options** erscheint.

Bei einem LOGON auf eine andere Library, werden die mit dem Makro NTCMPO und/oder dem Profilparameter CMPO vorgenommenen Standardeinstellungen (siehe Punkt 1) wieder hergestellt. Beispiel:

```
OPTIONS KCHECK=ON 
DEFINE DATA LOCAL 
1 #A (A25) INIT <'Hello World'> 
END-DEFINE 
WRITE #A 
END
```
#### 4. **In einem Natural-Programmierobjekt**

In einem Natural-Programmierobjekt (z.B. Programm, Subprogramm) können Sie Compiler-Parameter mit dem OPTIONS-Statement setzen. Beispiel:

```
OPTIONS KCHECK=ON 
WRITE 'Hello World'
END
```
<span id="page-48-0"></span>Die in einem OPTIONS-Statement angegebenen Compiler-Optionen betreffen nur die Kompilierung dieses Programmierobjekts, sie aktualisieren jedoch nicht die mit dem Systemkommando COMPOPT gesetzten Optionen.

### **Allgemeine Compiler-Optionen**

- [KCHECK](#page-49-0) Keyword Checking
- PCHECK Parameter Checking for CALLNAT [Statements](#page-49-1)
- DBSHORT [Interpretation](#page-50-0) of Database Short Field Names
- PSIGNF Internal [Representation](#page-52-0) of Positive Sign of Packed Numbers
- TSENABL [Applicability](#page-53-0) of TS Profile Parameter
- GFID [Generation](#page-53-1) of Global Format IDs
- LOWSRCE Allow [Lower-Case](#page-55-0) Source
- TQMARK Translate [Quotation](#page-56-0) Mark
- THSEP Dynamic [Thousands](#page-57-0) Separator
- CPAGE Code Page Support for [Alphanumeric](#page-57-1) Constants
- DB2ARRY Support DB2 Arrays in SQL SELECT and INSERT [Statements](#page-57-2)

■ CHKRULE - Validierung von [INCDIR-Statements](#page-58-0) in Maps

Diese Optionen entsprechen den gleichnamigen Schlüsselwortparametern des Profilparameters CMPO bzw. des Parameter-Makros NTCMPO.

#### <span id="page-49-0"></span>**KCHECK - Keyword Checking**

Prüfung auf Schlüsselwörter.

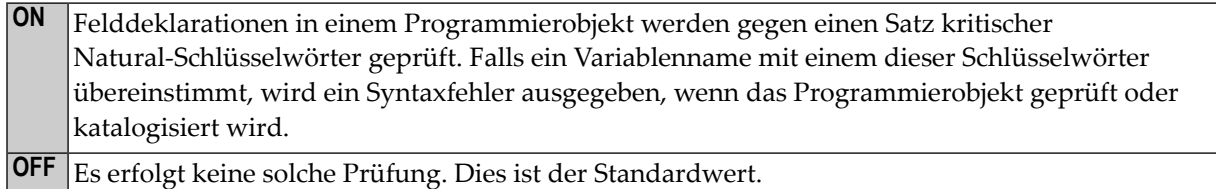

Der Abschnitt *Prüfung der für Natural reservierten Schlüsselwörter durchführen* im *Leitfaden zur Programmierung* enthält eine Liste der Natural-Schlüsselwörter, die von der KCHECK-Option abgeprüft werden.

<span id="page-49-1"></span>Der Abschnitt *Alphabetische Liste derfür Naturalreservierten Schlüsselwörter*im *Leitfaden zur Programmierung* enthält eine Übersicht über alle Natural-Schlüsselwörter und reservierten Wörter.

#### **PCHECK - Parameter Checking for CALLNAT Statements**

Prüfung der Parameter bei CALLNAT-Statements.

Der Compiler prüft Anzahl, Format, Länge und Array-Index-Grenzen der Parameter, die in einem Objekt aufrufenden Statement (zum Beispiel CALLNAT, PERFORM, INPUT USING MAP, PROCESS PAGE **ON** USING, Helproutine-Aufruf) angegeben sind. Darüber hinaus wird bei der Parameterprüfung das OPTIONAL-Feature des DEFINE DATA PARAMETER-Statements berücksichtigt.

Die Parameterprüfung basiert auf dem Vergleich der Parameter des Objekt aufrufenden Statements mit den DEFINE DATA PARAMETER-Definitionen in dem aufzurufenden Subprogramm.

Dazu ist folgendes erforderlich:

- Der Name des aufzurufenden Subprogramms muss als alphanumerische Konstante (nicht als alphanumerische Variable) definiert sein.
- Das aufzurufende Subprogramm muss als katalogisiertes Objekt zur Verfügung stehen.

Andernfalls hat die Einstellung PCHECK=ON keine Auswirkung.

#### **Probleme bei der Benutzung des CATALL-Kammandos mit PCHECK=ON**

Wenn ein CATALL-Kommando zusammen mit der Einstellung PCHECK=ON benutzt wird, ist folgendes zu beachten:

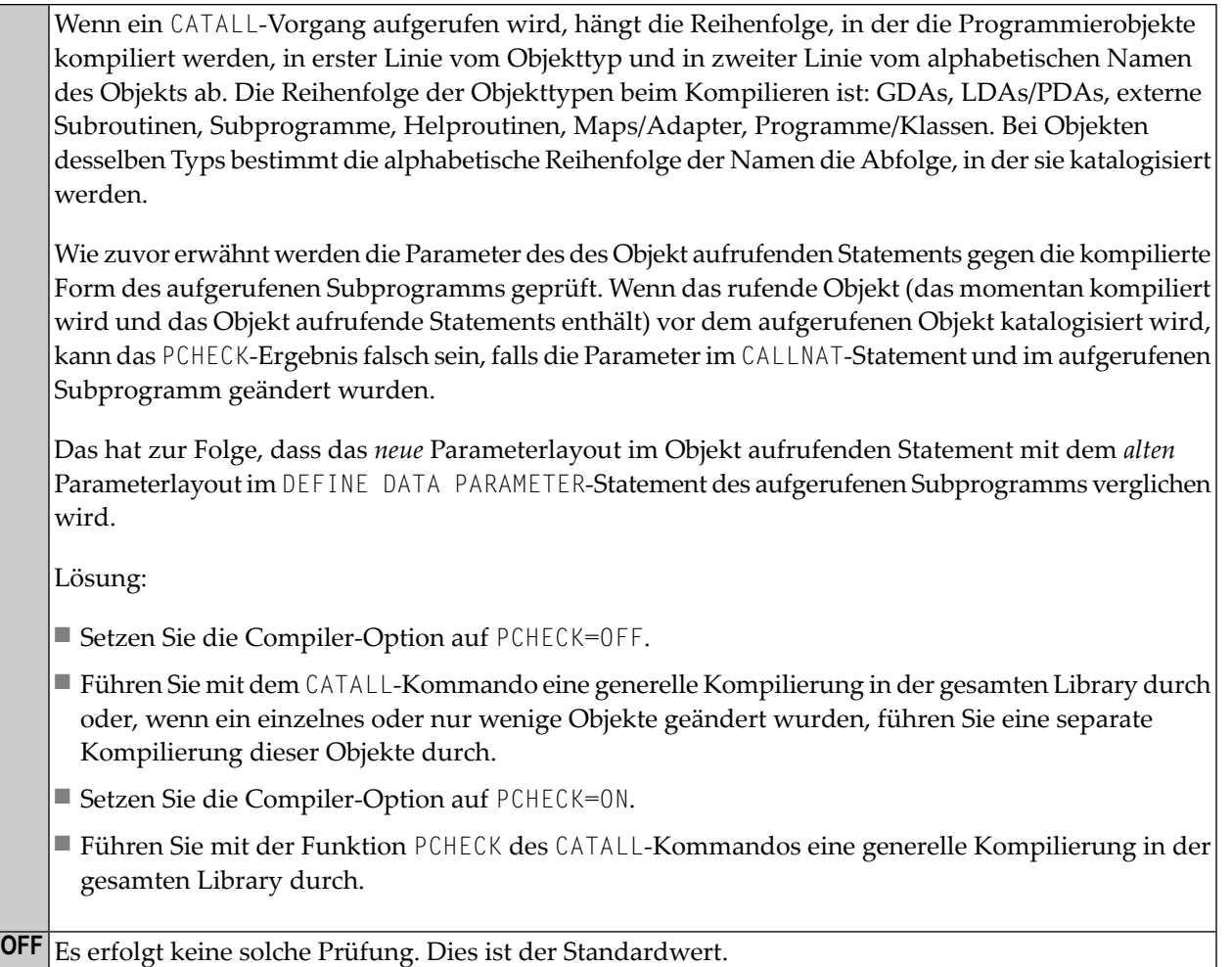

#### <span id="page-50-0"></span>**DBSHORT - Interpretation of Database Short Field Names**

Interpretation von Datenbankfeld-Namen in Programmierobjekten.

Ein in einem DDM definiertes Datenbankfeld wird durch zwei Namen beschrieben:

- durch den Kurznamen mit einer Länge von zwei Zeichen, der von Natural für die Kommunikation mit der Datenbank (insbesondere mit Adabas) verwendet wird;
- durch den Langnamen mit einer Länge von 3 bis 32 Zeichen (1 bis 32 Zeichen, wenn die darunter liegende Datenbank DB2/SQL ist), der zum Referenzieren des Feldes im Natural-Programmcode verwendet werden soll.

Unter speziellen Bedingungen können Sie in einem Natural-Programm ein Datenbankfeld mit seinem Kurznamen statt mit dem Langnamen referenzieren. Dies gilt, falls Sie Natural im Reporting Mode ohne Natural Security benutzen und falls das für den Datenbankzugriff verwendete Statement statt einer Referenz auf ein View eine Referenz auf ein DDM enthält.

Die Entscheidung, ob ein Feldname als eine Kurznamen-Referenz betrachtet wird, erfolgt abhängig von der Länge des Namens. Wenn die Feldkennung (Identifier) aus zwei Zeichen besteht, wird davon ausgegangen, dass eine Kurznamen-Referenz vorliegt; ein Feldname mit einer anderen Länge wird als Langnamen-Referenz betrachtet. Diese standardmäßige Interpretation können Sie zusätzlich beeinflussen, indem Sie die Compiler-Option DBSHORT auf ON oder OFF setzen:

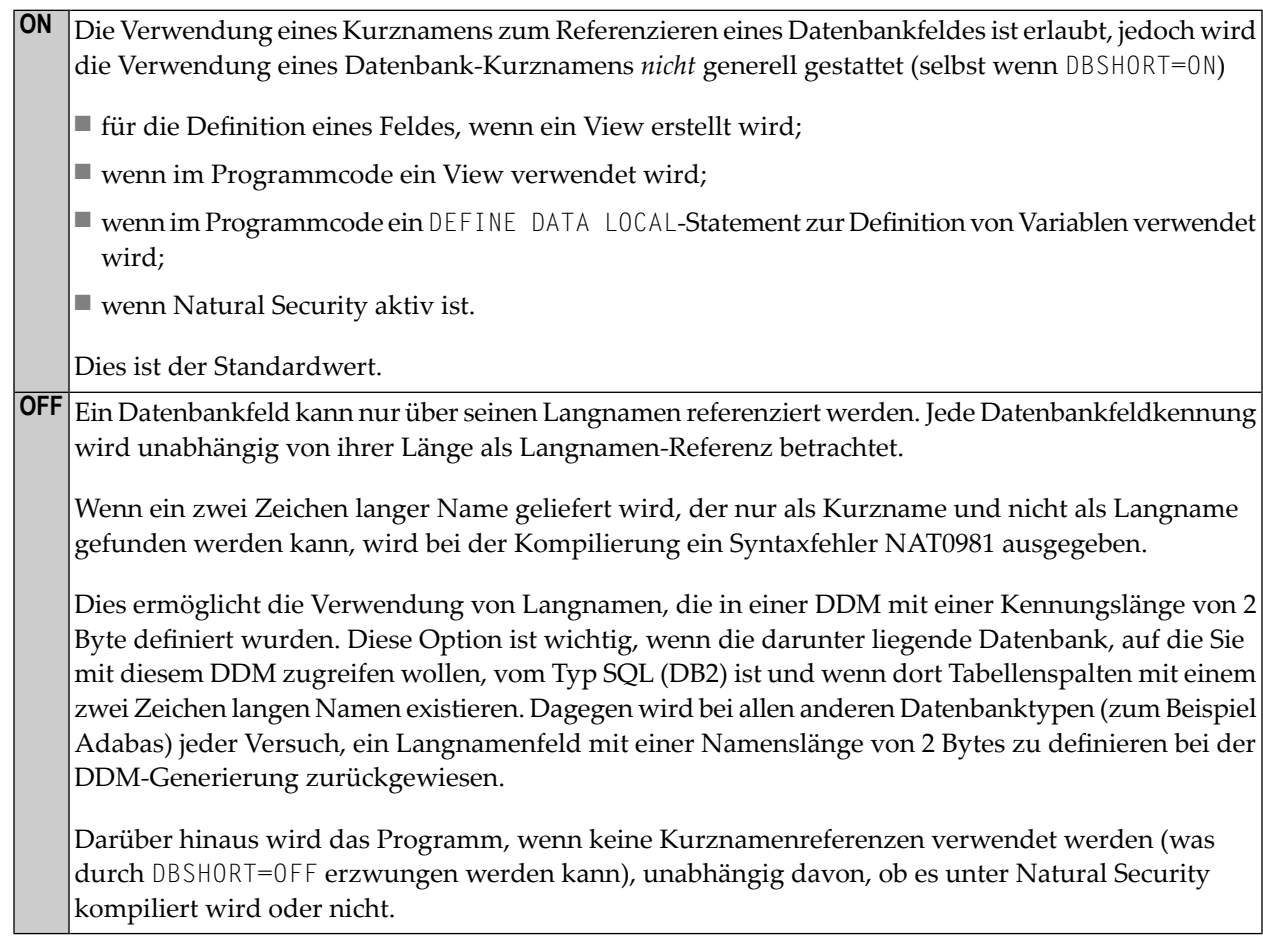

#### **Beispiele:**

Gegeben sei die folgende Datenbankfelddefinition in dem DDM EMPLOYEES:

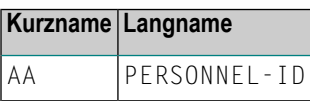

Beispiel 1:

```
OPTIONS DBSHORT=ON
READ EMPLOYEES 
  DISPLAY AA /* Datenbankfeldkurzname AA ist erlaubt
END
```
Beispiel 2:

```
OPTIONS DBSHORT=OFF
READ EMPLOYEES 
  DISPLAY AA /* Syntaxfehler NAT0981, weil DBSHORT=OFF
END
```
Beispiel 3:

```
OPTIONS DBSHORT=ON
DEFINE DATA LOCAL
1 V1 VIEW OF EMPLOYEES
  2 PERSONNEL-ID
END-DEFINE
READ V1 BY PERSONNEL-ID 
 DISPLAY AA /* Syntaxfehler NAT0981, weil PERSONNEL-ID im View definiert ist;
                  /* (selbst wenn DBSHORT=ON)
END-READ
END
```
#### <span id="page-52-0"></span>**PSIGNF - Internal Representation of Positive Sign of Packed Numbers**

Interne Darstellung des positiven Vorzeichens von gepackten Zahlen.

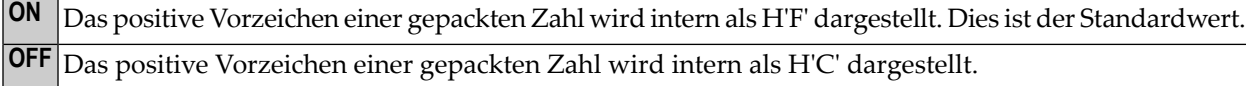

#### <span id="page-53-0"></span>**TSENABL - Applicability of TS Profile Parameter**

Diese Option bestimmt, ob der Profilparameter TS für Natural-System-Libraries (d.h. für Libraries, deren Namen mit SYS beginnt, außer SYSTEM) gilt oder auch für alle Benutzer-Libraries.

Natural-Objekte, die mit der Einstellung TSENABL=ON katalogisiert werden, bestimmen die Verwendung des TS-Parameters auch dann, wenn sie sich nicht in einer System-Library befinden.

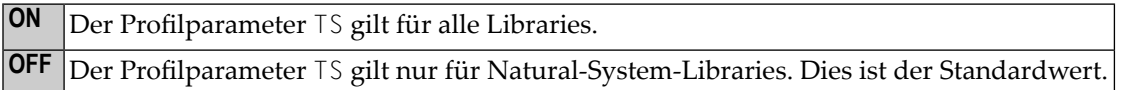

#### <span id="page-53-1"></span>**GFID - Generation of Global Format IDs**

Mit dieser Option können Sie Naturals interne Generierung von Global Format IDs steuern, um damit das Leistungsverhalten von Adabas bei der Wiederverwendbarkeit von Format-Buffer-Übersetzungen zu beeinflussen.

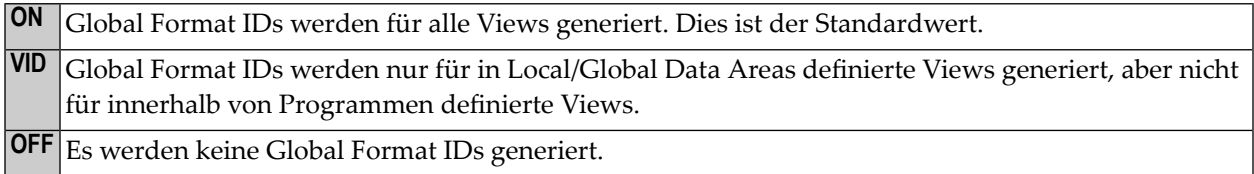

Weitere Informationen zu Global Format IDs siehe Adabas-Dokumentation.

#### **Regeln für die Generierung von GLOBAL FORMAT-IDs in Natural**

#### ■ **Für Natural-Nukleus-interne Systemdateiaufrufe:**

GFID=*abccddee*

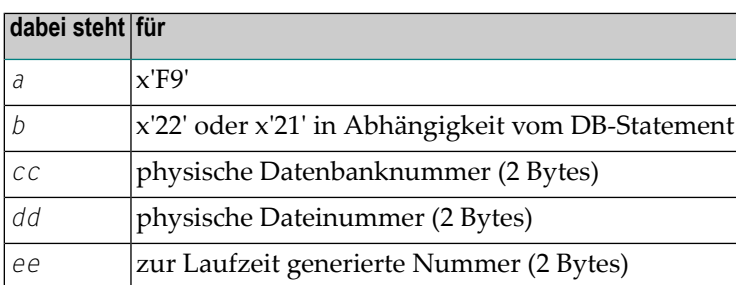

#### ■ **Für Benutzerprogramme oder Natural Utilities:**

■ GFID=*abbbbbbc*

Für Dateinummern kleiner als oder gleich 255 und Adabas Version kleiner als 6.2 (siehe NTDB-Makro).

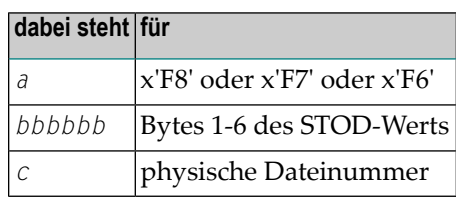

■ GFID=*axbbbbbc*

Für Dateinummern über 255 und Adabas Version kleiner als 6.2.

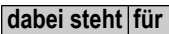

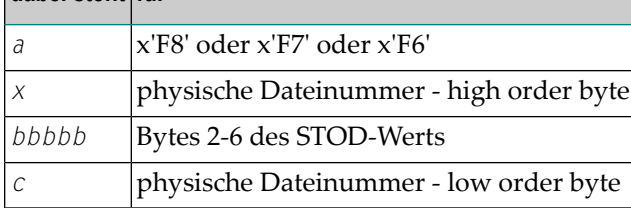

■ GFID=*abbbbbb*

Für Adabas Version 6.2 oder höher.

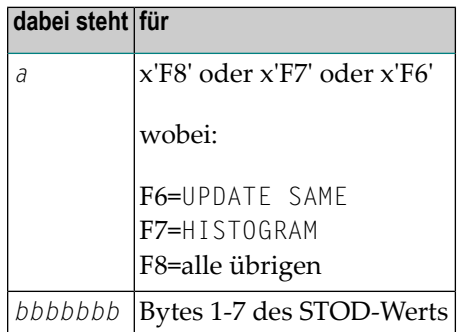

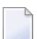

**Anmerkung:** STOD ist der Rückmeldewert der Store Clock Machine Instruction (STCK).

#### <span id="page-55-0"></span>**LOWSRCE - Allow Lower-Case Source**

Diese Option unterstützt die Verwendung von Programmen in Sourceform mit Kleinschreibung oder gemischter Schreibweise auf Großrechnerplattformen und erleichtert so die Übertragung von derartigen Programmen von anderen Plattformen in eine Großrechnerumgebung.

**ON** Gestattet jede Art von Zeichen in Klein-/Großschreibung in Source-Programmen. Gestattet nur Großschreibung. Das bedeutet, dass Schlüsselwörter, Variablennamen und Identifier in Großbuchstaben definiert werden müssen. Dies ist der Standardwert. **OFF**

Wenn Sie Zeichen in Kleinschreibung mit LOWSRCE=ON verwenden, müssen Sie folgendes berücksichsichtigen:

■ Die Syntaxregeln für Variablennamen erlauben es, ab der zweiten Stelle Zeichen in Kleinschreibung zu benutzen. Sie können deshalb zwei Variablen gleichen Namens definieren, indem Sie die eine in Kleinschreibung und die andere in Großschreibung angeben, zum Beispiel:

DEFINE DATA LOCAL 1 #Vari (A20) 1 #VARI (A20)

Mit LOWSRCE=OFF werden die im Beispiel angegebenen Variablen als zwei verschiedene Variablen behandelt.

Mit LOWSRCE=ON unterscheidet der Compiler nicht zwischen Klein- und Großschreibung. Dies führt zu einem Syntaxfehler, weil eine doppelte Namensvergabe bei Variablen nicht erlaubt ist.

Bei Verwendung des Session-Parameters EM (Edit Mask) in einem I/O-Statement oder in einem MOVE EDITED-Statement gibt es Zeichen, die das Daten-Layout, das einer Variablen (EM-Steuerzeichen) zugeordnet ist, und Zeichen, die Textfragmente in das Datenfeld einfügen.

Beispiel:

```
#VARI :='1234567890' 
WRITE #VARI (EM=XXXXXXXXXXXX)
```
Bei LOWSRCE=OFF ist die Ausgabe 12345xx67890, weil bei Variablen im Alpha-Format nur X-, Hund Zirkumflex-(ˆ)-Zeichen in Großschreibung verwendet werden können.

Bei LOWSRCE=ON ist die Ausgabe 1234567890, weil das Zeichen x wie der Großbuchstabe C behandelt und deshalb als EM-Steuerzeichen für dieses Feldformat interpretiert wird. Um dieses Problem zu vermeiden, sollten Sie Textkonstantenfragmente in Apostrophe (') einschließen.

Beispiel:

WRITE #VARI(EM=XXXXX'xx'XXXXX)

Das Textfragment wird, unabhängig von den LOWSRCE-Einstellungen, *nicht* als ein EM-Steuerzeichen betrachtet.

■ Da bei der Einstellung LOWSRCE=ON alle Variablennamen in Großbuchstaben umgesetzt werden, ist die Anzeige von Variablennamen in I/O-Statements (INPUT, WRITE oder DISPLAY) unterschiedlich.

Beispiel:

 MOVE 'ABC' to #Vari DISPLAY #Vari

Bei LOWSRCE=OFF ist die Ausgabe:

#Vari -------------------- ABC

Bei LOWSRCE=ON ist die Ausgabe:

<span id="page-56-0"></span>#VARI -------------------- ABC

#### **TQMARK - Translate Quotation Mark**

Mit dieser Option können Sie Anführungszeichen (") in Apostrophe (') umsetzen.

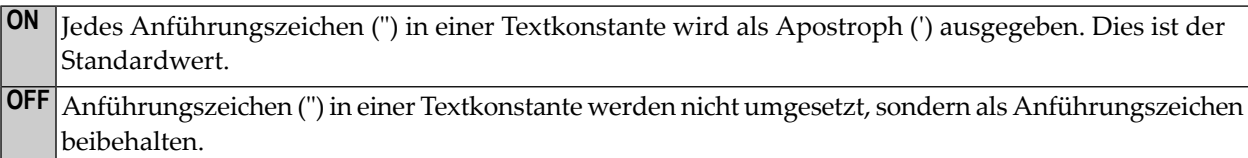

Beispiel:

RESET A (A5) A:= 'AB"CD' WRITE '12"34' / A / A (EM=H(5)) END

Mit TQMARK ON sieht die Ausgabe so aus:

12'34 AB'CD C1C27DC3C4

Mit TQMARK OFF sieht die Ausgabe so aus:

#### <span id="page-57-0"></span>12"34 AB"CD C1C27FC3C4

#### **THSEP - Dynamic Thousands Separator**

Mit dieser Option können Sie beim Kompilieren die Verwendung des Tausender-Trennzeichens ermöglichen oder unterdrücken. Siehe auch Profil- und Session-Parameter THSEPCH sowie Abschnitt *Trennzeichen-Angaben standardisieren* (im *Leitfaden zur Programmierung*).

- Das Tausender-Trennzeichen wird verwendet. Jedes Tausender-Trennzeichen, das nicht Teil eines Zeichenketten-Literals ist, wird intern durch ein Steuerzeichen ersetzt. **ON**
- <span id="page-57-1"></span>Das Tausender-Trennzeichen wird nicht verwendet, d.h. der Compiler erzeugt kein Steuerzeichen **OFF** für Tausender-Trennzeichen. Dies ist die Kompatibilitätseinstellung.

#### **CPAGE - Code Page Support for Alphanumeric Constants**

(Codepage-Unterstützung bei alphanumerischen Konstanten)

Mit der CPAGE-Option können Sie eine Konvertierungsroutine aktivieren, die, wenn das Objekt zur Laufzeit gestartet wird, alle alphanumerischen Konstanten von der Codepage, die bei der Kompilierung aktiv war, in die Codepage, die zur Laufzeit aktiv ist, umsetzt.

Siehe auch Abschnitt *CPAGE Compiler Option* in der Dokumentation *Unicode and Code Page Support*.

<span id="page-57-2"></span>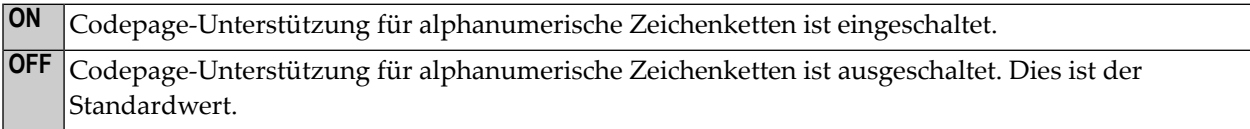

#### **DB2ARRY - Support DB2 Arrays in SQL SELECT and INSERT Statements**

(Unterstützung von DB2-Arrays in SQL SELECT- und INSERT-Statements)

Mit der Option DB2ARRY können Sie die Recherche und/oder das Einfügen in mehreren Reihen in DB2 mit nur einer Ausführung eines SQL SELECT- oder INSERT-Statements aktivieren. Dies ermöglicht die Angabe von Arrays als Zielfelder im SQL SELECT-Statement oder als Quellfelder im SQL INSERT-Statement. Wenn DB2ARRY auf ON gesetzt ist, ist es nicht mehr möglich, alphanumerische Natural-Arrays für DB2 VARCHAR/GRAPHIC-Spalten zu verwenden. Stattdessen müssen Sie lange alphanumerische Natural-Variablen verwenden.

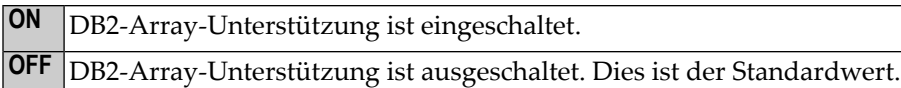

#### <span id="page-58-0"></span>**CHKRULE - Validierung von INCDIR-Statements in Maps**

Mit der Option CHKRULE können Sie eine während des Katalogisierungsvorgangs für Maps stattfindende Validierungsprüfung ein- bzw. ausschalten.

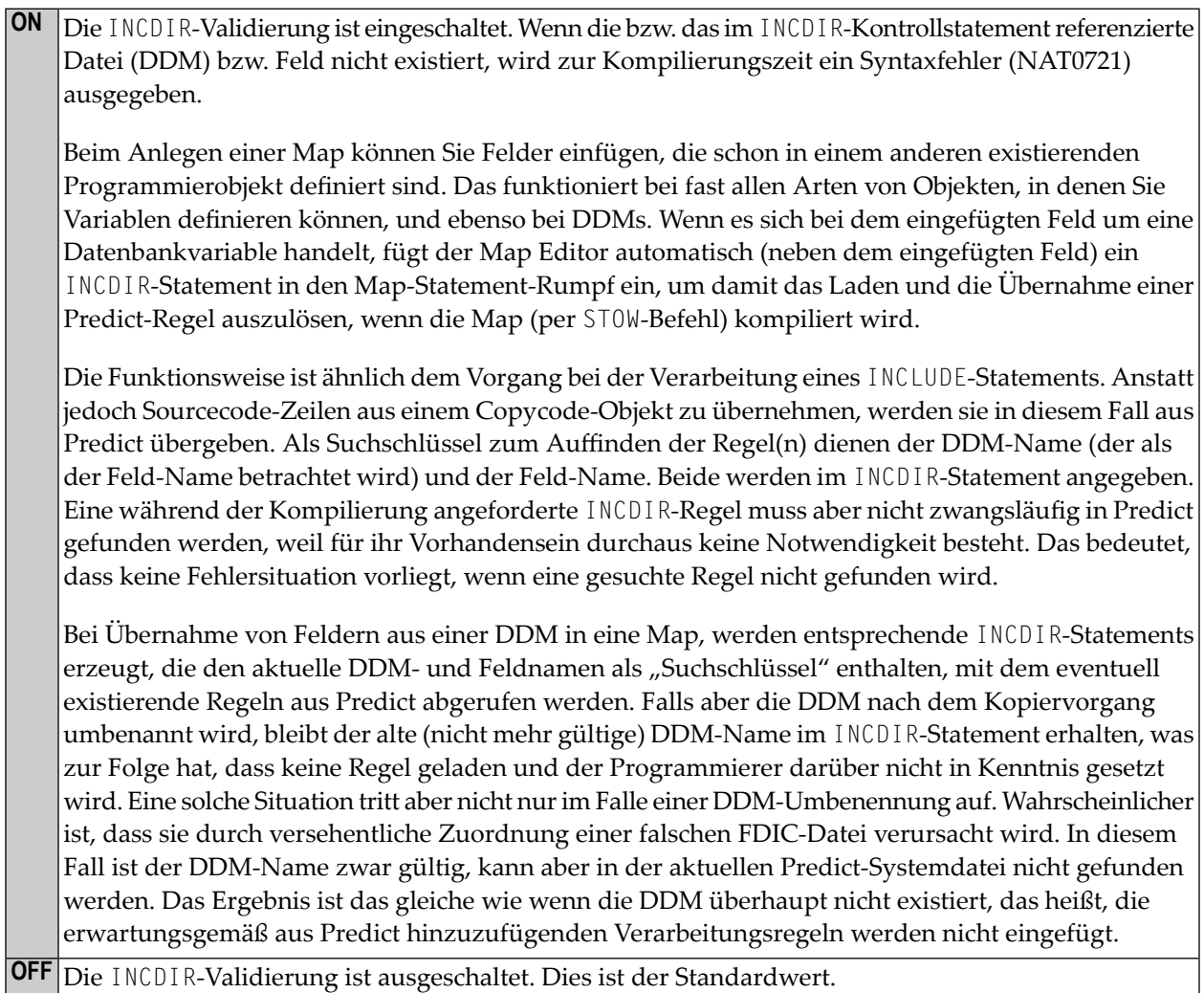

### <span id="page-59-0"></span>**Kompilierungsoptionen für Versionskompatibilität**

- FINDMUN Detect Inconsistent [Comparison](#page-59-1) Logic in FIND Statements
- MASKCME MASK [Compatible](#page-61-0) with MOVE EDITED
- NMOVE22 [Assignment](#page-61-1) of Numeric Variables of Same Length and Precision
- [V41COMP](#page-61-2) Disable New Version 4.2 Syntax

<span id="page-59-1"></span>Diese Optionen entsprechen den gleichnamigen Schlüsselwortparametern des Profilparameters CMPO bzw. des Parameter-Makros NTCMPO.

#### **FINDMUN - Detect Inconsistent Comparison Logic in FIND Statements**

Mit Natural Version 2.3 hat sich die Vergleichslogik für multiple Felder in der WITH-Klausel des FIND-Statements geändert.

Das hat zur Folge, dass Sie andere Ergebnisse erhalten, wenn Sie Version-2.3-Programme, die bestimmte Formen von FIND-Statements enthalten, unter Version 2.3 kompilieren. Mit dieser Option können Sie nach FIND-Statements suchen, deren WITH-Klausel multiple Felder in einer Weise verwendet, die nicht mehr mit der verbesserten Vergleichslogik von Version 3.1 konsistent ist.

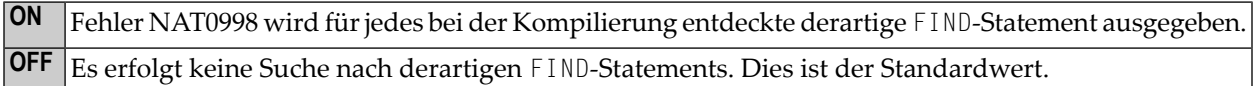

Die Vergleichslogik für multiple Felder in der WITH-Klausel des FIND-Statement wurde ab Natural Version 2.3 so geändert, dass sie mit der Vergleichslogik bei anderen Statements (z.B. IF) konsistent ist.

Man kann vier verschiedene Formen des FIND-Statement unterscheiden. Dabei wird davon ausgegangen, dass das Feld MU in den folgenden Beispielen ein multiples Feld ist.

1. FIND XYZ-VIEW WITH **MU = 'A'**

Bei Version 2.2 und höher liefert dieses Statement Datensätze zurück, in denen mindestens eine Ausprägung von MU den Wert A hat.

```
2. FIND XYZ-VIEW WITH
  MU NOT EQUAL 'A'
```
Bei Version 2.2 liefert dieses Statement Datensätze zurück, in denen keine Ausprägung von MU den Wert A hat (wie bei Punkt 4). Bei Version 2.3 und höher liefert dieses Statement Datensätze zurück, in denen mindestens eine Ausprägung von MU nicht den Wert A hat.

3. FIND XYZ-VIEW WITH **NOT MU NOT EQUAL 'A'**

Bei Version 2.2 liefert dieses Statement Datensätze zurück, in denen *mindestens eine Ausprägung* von MU den Wert A hat (wie bei Punkt 1). Bei Version 2.3 und höher liefert dieses Statement Datensätze zurück, in denen *jede Ausprägung* von MU den Wert A hat.

4. FIND XYZ-VIEW WITH **NOT MU = 'A'**

Bei Version 2.2 und höherliefert dieses Statement Datensätze zurück, in denen *keine Ausprägung* von MU den Wert A hat. Das bedeutet, wenn Sie vorhandene Version-2.2-Programme, die FIND-Statements der Formen 2 und 3 enthalten, unter der Version 2.3 kompilieren, liefern diese unterschiedliche Ergebnisse.

Wenn Sie die Option FINDMUN=0N benutzen, wird bei jedem beim Kompilieren festgestellten FIND-Statement der Form 2 oder 3 ein Fehler (NAT0998) ausgegeben.

Wenn Sie in diesen Fällen weiterhin dieselben Ergebnisse wie bei der Version 2.2 erhalten möchten, müssen Sie diese Statements wie folgt schreiben:

#### **Bei Form 2:**

FIND XYZ-VIEW WITH **MU NOT EQUAL 'A'**

ändern in

FIND XYZ-VIEW WITH **NOT MU = 'A'**

#### **Bei Form 3:**

FIND XYZ-VIEW WITH **NOT MU NOT EQUAL 'A'**

ändern in

FIND XYZ-VIEW WITH **MU = 'A'**

#### <span id="page-61-0"></span>**MASKCME - MASK Compatible with MOVE EDITED**

Mit dieser Option können Sie die MASK-Option mit dem MOVE EDITED-Statement kompatibel machen.

- Der Bereich der gültigen Jahreswerte, die zu den YYYY-Maskenzeichen passen, ist 1582 bis 2699, damit die MASK-Option mit dem MOVE EDITED-Statementkompatibel wird. Wenn der Profilparameter MAXYEAR auf 9999 gesetzt ist, erstreckt sich der Bereich der gültigen Jahreswerte von 1582 bis 9999. **ON**
- **OFF** Der Bereich der gültigen Jahreswerte, die zu den YYYY-Maskenzeichen passen, ist 0000 2699. Dies ist der Standardwert.

Wenn der Profilparameter MAXYEAR auf 9999 gesetzt ist, erstreckt sich der Bereich der gültigen Jahreswerte von 0000 bis 9999.

#### <span id="page-61-1"></span>**NMOVE22 - Assignment of Numeric Variables of Same Length and Precision**

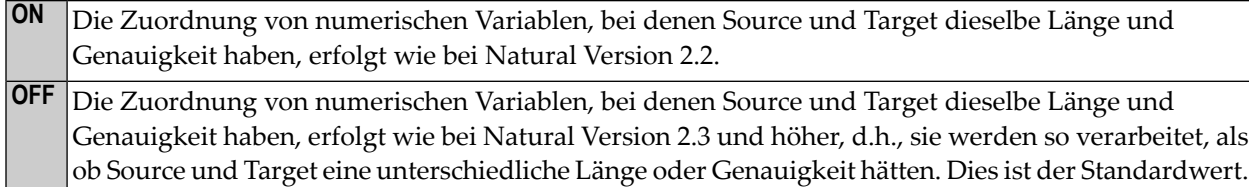

#### <span id="page-61-2"></span>**V41COMP - Disable New Version 4.2 Syntax**

 $\Lambda$ **Wichtig:** Diese Compiler-Option ist nur bei der Natural Version 4.2 vorhanden, um einen sanften Übergang zu ermöglichen. Sie wird in einem späteren Release im Anschluss an Natural Version 4.2 entfallen.

Einige der mit Natural Version 4.2 eingeführten Funktionen und Programmierungsmerkmale verursachen Probleme, wenn ein unter Version 4.1 entwickeltes und kompiliertes Programm neu kompiliert werden soll, um es in einer Version-4.1-Umgebung in Betrieb zu nehmen. Die betreffenden Funktionen und Merkmale sind **[nachfolgend](#page-62-0)** aufgeführt.

Die Option V41COMP dient dazu, deratige Unverträglichkeiten zu finden und eine Fehlermeldung auszugeben, die durch einen Reason Code aussagt, warum die Neukompilierung nicht erfolgreich war.

#### Mögliche Werte sind:

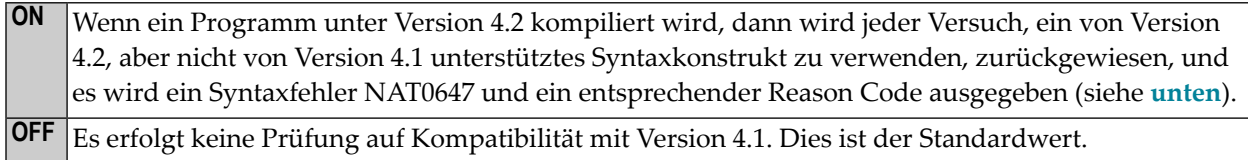

#### <span id="page-62-0"></span>**Kompilierungsrelevante Unterschiede zwischen Version 4.2 und 4.1**

Die folgende Tabelle enthält eine Übersicht über kompilierungsrelevante Unterschiede zwischen Version 4.2 und 4.1 und zeigt den Reason Code, der ausgegeben wird, wenn eine inkompatible Syntax festgestellt wird:

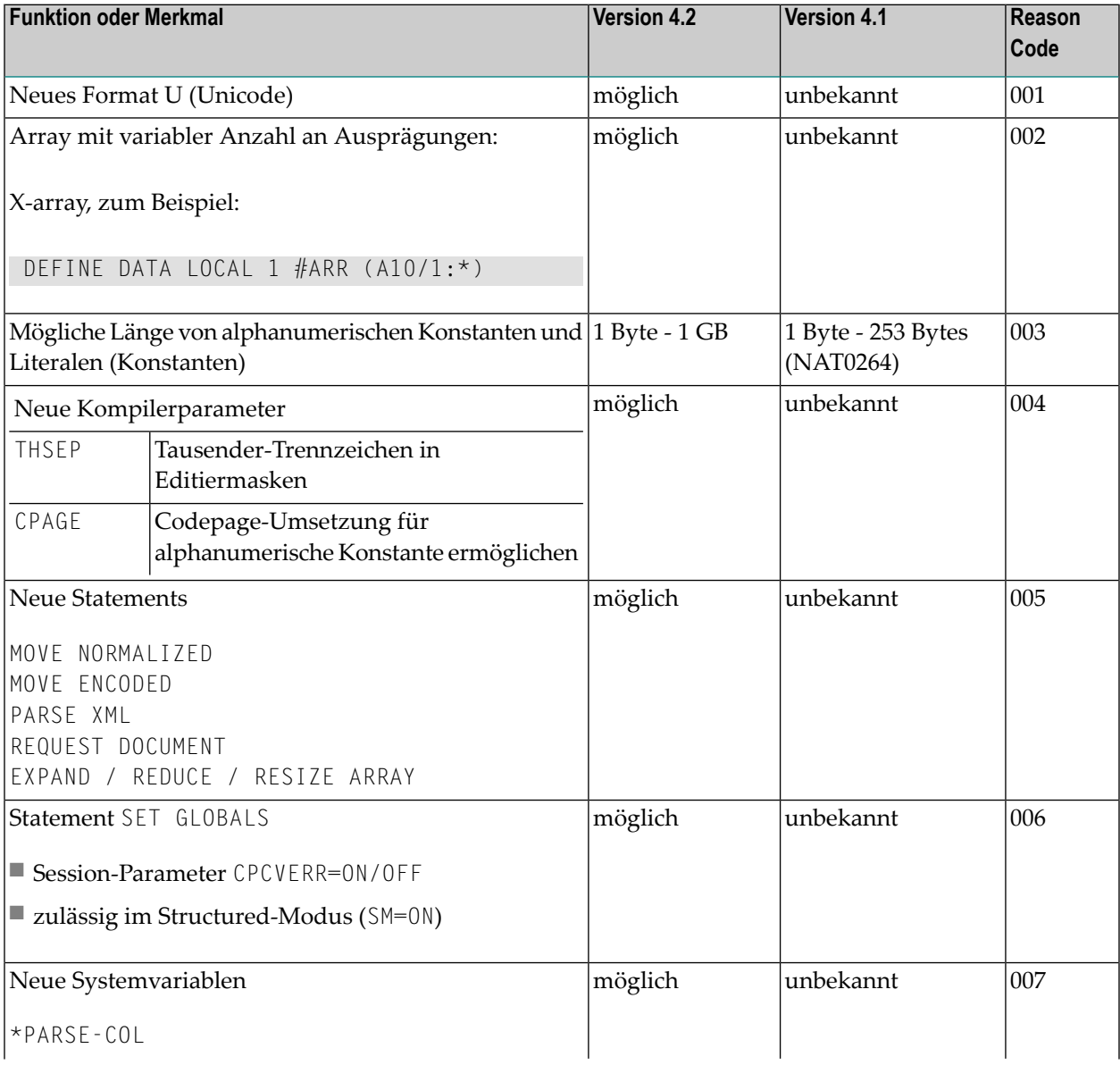

#### COMPOPT

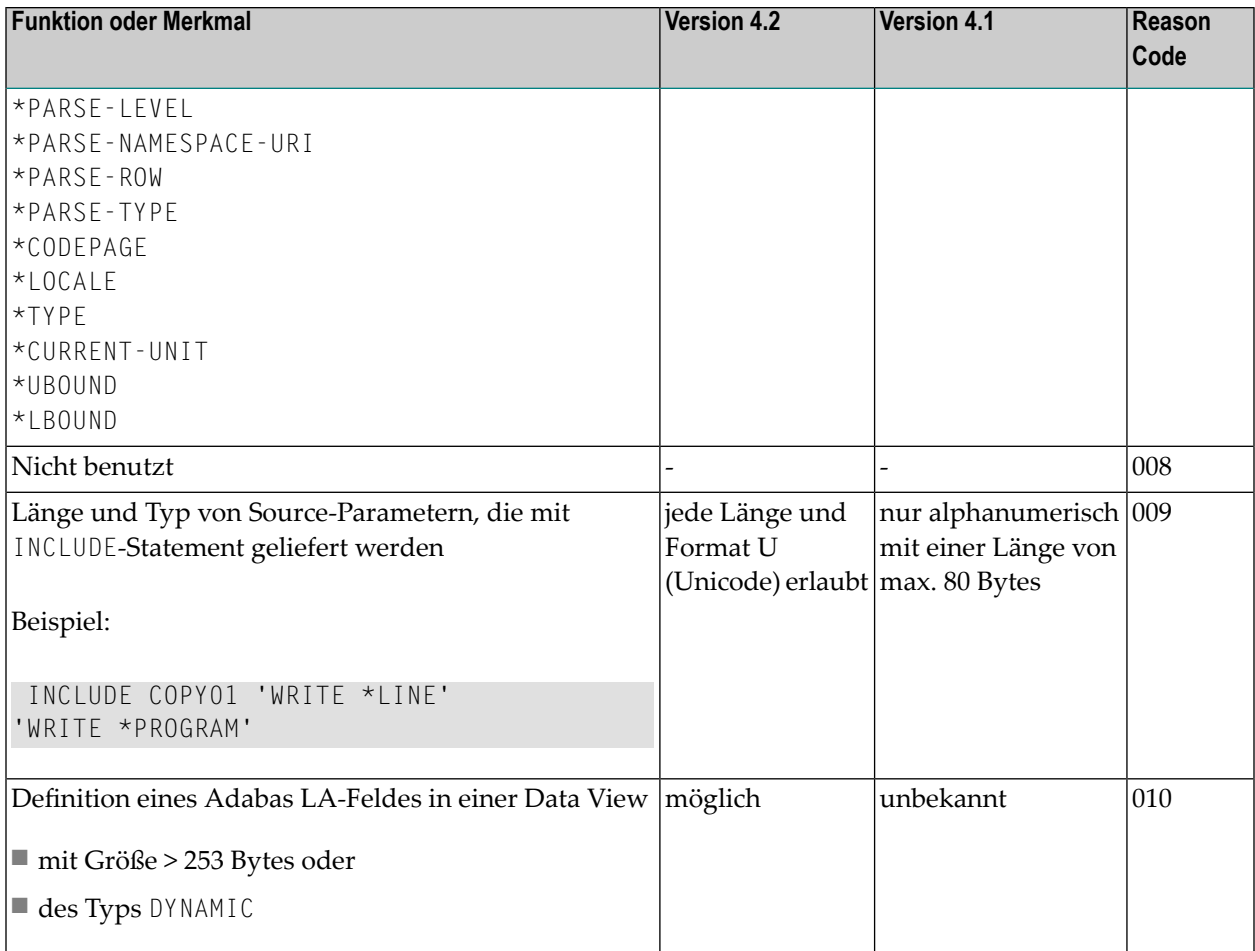

## **13 CPINFO**

Dieses Kommando dient zum Anzeigen der relevanten Natural Codepage-Einstellungen, z. B. Inhalt der Systemvariablen \*LOCALE, \*CODEPAGE, aktuelle Codepage des Arbeitsbereichs des Editors, aktuelle Einstellungen der relevanten Parameter, NATICU-Version, Unicode-Version, usw., und um die im Modul NATCONFG definierten Codepages anzuzeigen.

Weitere Informationen siehe *Unicode and Code Page Support*-Dokumentation.

## 14 DELETE

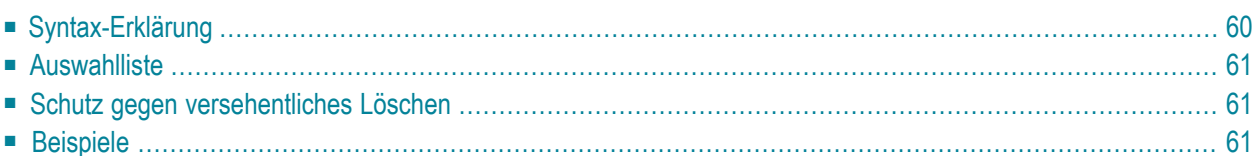

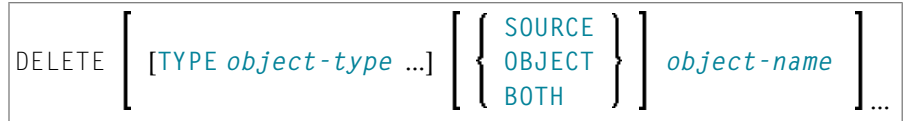

Das DELETE-Kommando dient dazu, Natural-Programmierobjekte aus der Natural-Systemdatei zu löschen.

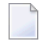

**Anmerkung:** Das DELETE-Kommando hat keine Auswirkung auf das momentan im Arbeitsbereich des Editors befindliche Source-Programm .

<span id="page-67-0"></span>Siehe auch *Namenskonventionen für Objekte* in der Dokumentation *Natural benutzen*.

### **Syntax-Erklärung**

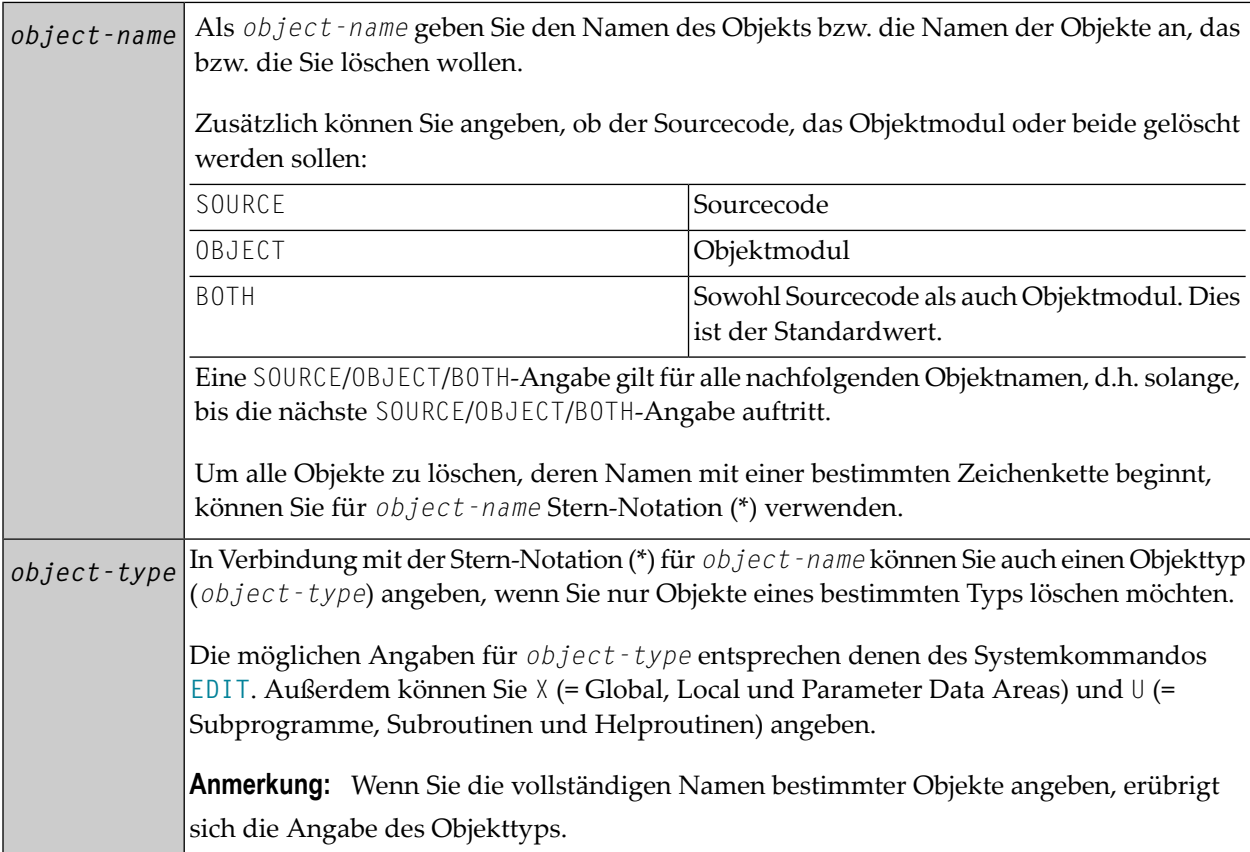

### <span id="page-68-0"></span>**Auswahlliste**

Wenn Sie Stern-Notation (\*) verwenden, erhalten Sie eine Auswahlliste, auf der Sie die Objekte, die Sie löschen möchten, markieren. Dabei können Sie für jedes einzelne Objekt bestimmen, ob sein Sourcecode, sein Objektmodul oder beides gelöscht werden soll, indem Sie das Objekt mit dem entsprechenden Buchstaben (S, O oder B) markieren.

<span id="page-68-1"></span>Wenn Sie nur das DELETE-Kommando selbst eingeben, erhalten Sie ebenfalls eine Auswahlliste, und zwar aller in Ihrer aktuellen Library gespeicherten Objekte.

### **Schutz gegen versehentliches Löschen**

Als Schutz gegen versehentliches Löschen erscheint automatisch ein Fenster, in dem Sie das Löschen eines Objekts durch Eingabe seines Namens bestätigen müssen.

<span id="page-68-2"></span>Wenn Sie mehr als ein Objekt angegeben bzw. ausgewählt haben, erscheint zusätzlich ein Fenster, indem Sie angeben können, ob Sie das Löschen für jedes Objekt einzeln bestätigen möchten oder alle angegebenen/ausgewählten Objekte ohne Bestätigung gelöscht werden sollen.

### **Beispiele**

Mit diesem Kommando löschen Sie drei Programmierobjekte namens TOM, DICK und HARRY:

DELETE TOM DICK HARRY

Mit diesem Kommando löschen Sie Source und Objektmodul des Programmierobjekts JOHN, die Sourcen der Programmierobjekte PAUL und GEORGE sowie das Objektmodul des Programmierobjekts RINGO:

```
DELETE JOHN SOURCE
PAUL GEORGE OBJECT RINGO
```
Mit diesem Kommando erhalten Sie eine Auswahlliste aller Programmierobjekte in der aktuellen Library:

DELETE

Mit diesem Kommando erhalten Sie eine Auswahlliste der Sourcen aller Maps in der aktuellen Library:

DELETE TYPE M SOURCE \*

Mit diesem Kommando erhalten Sie eine Auswahlliste aller in Source- und/oder Objektform in der aktuellen Library gespeicherten Global, Local und Parameter Data Areas, deren Namen mit D anfangen:

DELETE TYPE GLA D\*

Mit diesem Kommando erhalten Sie eine Auswahlliste aller in Objektform in der aktuellen Library gespeicherten Programmierobjekte, deren Namen mit "YYZ" anfangen:

DELETE OBJECT YYZ\*

Mit diesem Kommando löschen Sie die Sourcen und Objektmodule der Maps TOM und DICK, die Source der Map HARRY, die Source des Programms JOHN und das Objektmodul des Programms PAUL:

DELETE TYPE M TOM DICK SOURCE HARRY TYPE P JOHN OBJECT PAUL

# **15 DUMP**

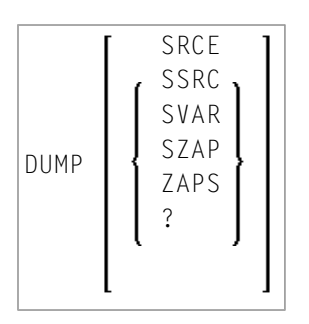

Das Systemkommando DUMP liefert Informationen, die das technische Personal der Software AG benötigt, um einen Fehler zu finden, der zum Abbruch (Abend) des Natural-Systems geführt hat. Übergeben Sie diese Informationen zwecks Fehlerdiagnose und -korrektur dem Software AG Technical Support.

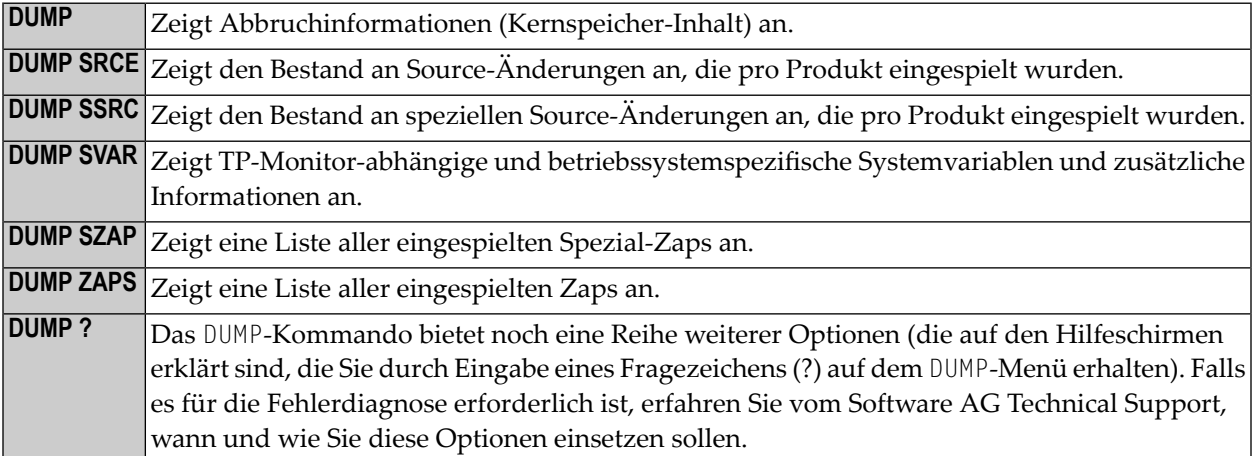
# <span id="page-72-0"></span> $16$  EDIT

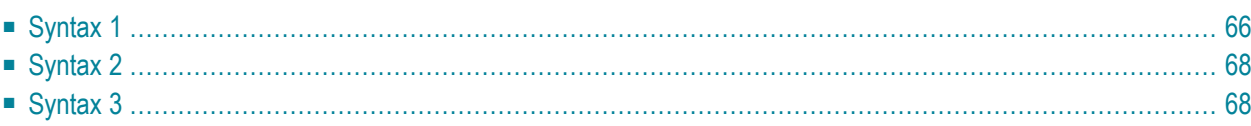

Mit dem Systemkommando EDIT rufen Sie einen der Natural-Editoren auf, um die Source-Form eines Natural-Programmierobjekts zu editieren.

Es gibt drei verschiedene Formen der Kommandosyntax. Diese sind nachfolgend in getrennten Abschnitten dokumentiert.

Verwandtes Kommando: **[READ](#page-168-0)**

<span id="page-73-0"></span>Siehe auch *Namenskonventionen für Objekte* in der Dokumentation *Natural benutzen*.

## **Syntax 1**

```
EDIT [object-type] [object-name [library-id]]
```
*object-type*

Folgende Objekttypen können editiert werden:

```
CLASS
     4
COPYCODE
GLOBAL
HELPROUTINE
LOCAL
MAP
PARAMETER
PROGRAM
     SUBPROGRAM
     N
SUBROUTINE
TEXT
```
Welcher Editor aufgerufen wird, hängt von dem zu editierenden Objekt ab:

- Ist das zu editierende Objekt eine Local Data Area, Global Data Area oder Parameter Data Area, wird der Data Area Editor aufgerufen.
- Ist das zu editierende Objekt eine Map oder eine Helproutine, die eine Map ist, wird der Map Editor aufgerufen.
- Ist das zu editierende Objekt eine Klasse, wird der Program Editor aufgerufen.

■ Alle anderen Objektypen (PROGRAM, SUBPROGRAM, SUBROUTINE, HELPROUTINE, COPYCODE, TEXT, DESCRIPTION) werden im Programm-Editor editiert.

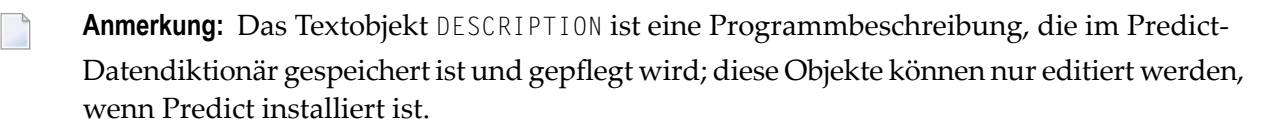

Die Objekttypen werden im *Leitfaden zur Programmierung* beschrieben. Die Editoren werden in der *Editors*-Dokumentation beschrieben.

<span id="page-74-0"></span>Wenn Sie den Namen des Objekts, das Sie editieren möchten, angeben, brauchen Sie keinen Objekttyp anzugeben.

*object-name*

Mit dem Systemkommando EDIT geben Sie den Namen des Objekts an, das Sie editieren möchten. Die maximale Länge des Objektnamens beträgt 8 Zeichen.

Natural lädt dann das Objekt in den Arbeitsbereich des entsprechenden Editors, wo Sie es editieren können. Wenn Sie das Objekt anschließend unter demselben Namen speichern wollen, brauchen Sie bei einem anschließenden **[SAVE](#page-182-0)**-, **[CATALOG](#page-38-0)**- oder **[STOW](#page-204-0)**-Kommando keinen Namen anzugeben.

Falls der Arbeitsbereich des Editors nicht leerist, wird das angegebene Objekt in den entsprechenden Editor geladen.

**Anmerkung:** Bei EDIT DESCRIPTION muß der *object-name* dem betreffenden Natural-Member-Namen in der Predict-Programmdefinition entsprechen.

<span id="page-74-1"></span>Falls Sie keinen *object-name* angeben und es befindet sich kein Objekt im Arbeitsbereich, erhalten Sie den leeren Programm-Editor-Schirm, in dem Sie ein Programm erstellen können.

*library-id*

Befindet sich das Objekt in einer anderen Library als der, in der Sie gerade arbeiten, so müssen Sie die *library-id* der Library angeben, in der das zu editierende Objekt enthalten ist.

**Anmerkung:** Eine *library-id*, die mit SYS beginnt, darf nicht angegeben werden (Ausnahme: SYSTEM).

Wenn Natural Security aktiv ist, können Sie keine *library-id* angeben, d.h. Sie können nur Objekte aus ihrer aktuellen Library editieren

## <span id="page-75-0"></span>**Syntax 2**

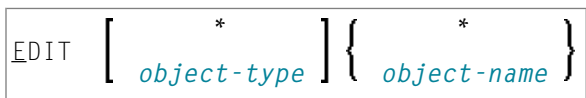

Wenn Sie den Namen des Objekts, das Sie editieren möchten, nicht wissen, haben Sie mit dieser Form des EDIT-Kommandos die Möglichkeit, von einer Liste von Objekten das gewünschte Objekt auszuwählen.

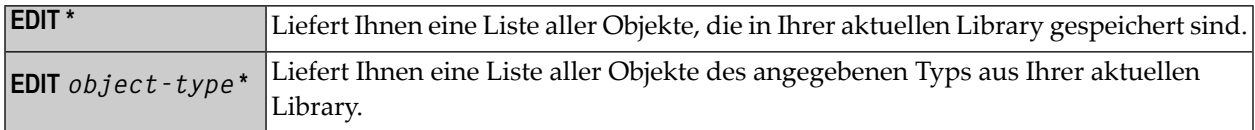

<span id="page-75-1"></span>Um ein Objekt aus einem bestimmten Bereich von Objekten auszuwählen, können Sie Stern-Notation (\*) und Wildcard-Notation (?) für den *object-name* verwenden, und zwarin der gleichen Weise wie beim Systemkommando **[LIST](#page-104-0)** beschrieben.

## **Syntax 3**

#### EDIT FUNCTION *subroutine-name*

Mit dem Kommando EDIT FUNCTION können Sie eine Subroutine unter ihrem internen Namen (also dem Namen, unter dem sie aufgerufen wird, nicht dem Namen, unter dem das Objekt gespeichert ist, in dem sie enthalten ist) zum Editieren aufrufen.

Der *subroutine-name* darf maximal 32 Zeichen lang sein.

Beispiel:

```
DEFINE SUBROUTINE CHECK-PARAMETERS 
... 
END-SUBROUTINE 
END
```
Angenommen, obige Subroutine ist unter dem Objektnamen CHCKSUB gespeichert, dann haben Sie folgende Möglichkeiten, um die Subroutine CHECK-PARAMETERS aufzurufen:

Entweder mit

EDIT S CHKSUB

### oder mit

EDIT F CHECK-PARAMETERS

# $17$  EDT

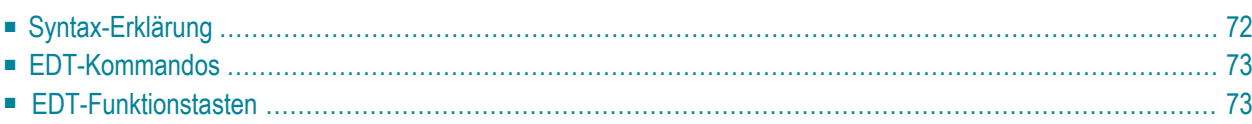

Es empfiehlt sich, statt des EDT-Kommandos das **[EDIT](#page-72-0)**-Kommando zu verwenden.

EDT [*object-name* [*library-id*]]

Mit dem Systemkommando EDT rufen Sie den Natural-Programm-Editor zum zeilenorientieren Editieren auf, d.h. Sie können ein Natural-Objekt (Programm, Subprogramm, Subroutine, Helproutine oder Copycode) Zeile für Zeile editieren, hierbei aber jeweils nur eine Zeile zur Zeit editieren. Hierzu können Sie die unten aufgeführten Kommandos und PF-Tasten verwenden.

<span id="page-79-0"></span>Mit dem Kommando .E beenden Sie das zeilenorientierte Editieren.

## **Syntax-Erklärung**

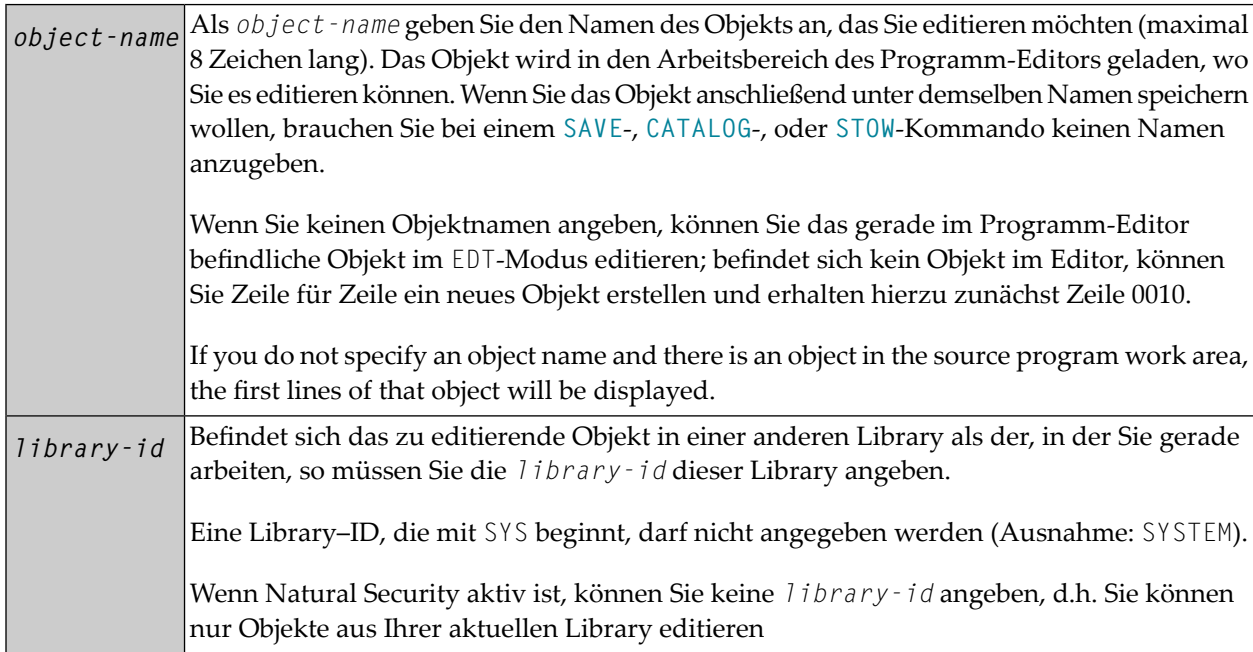

## <span id="page-80-0"></span>**EDT-Kommandos**

Im EDT-Modus können Sie folgende Kommandos verwenden:

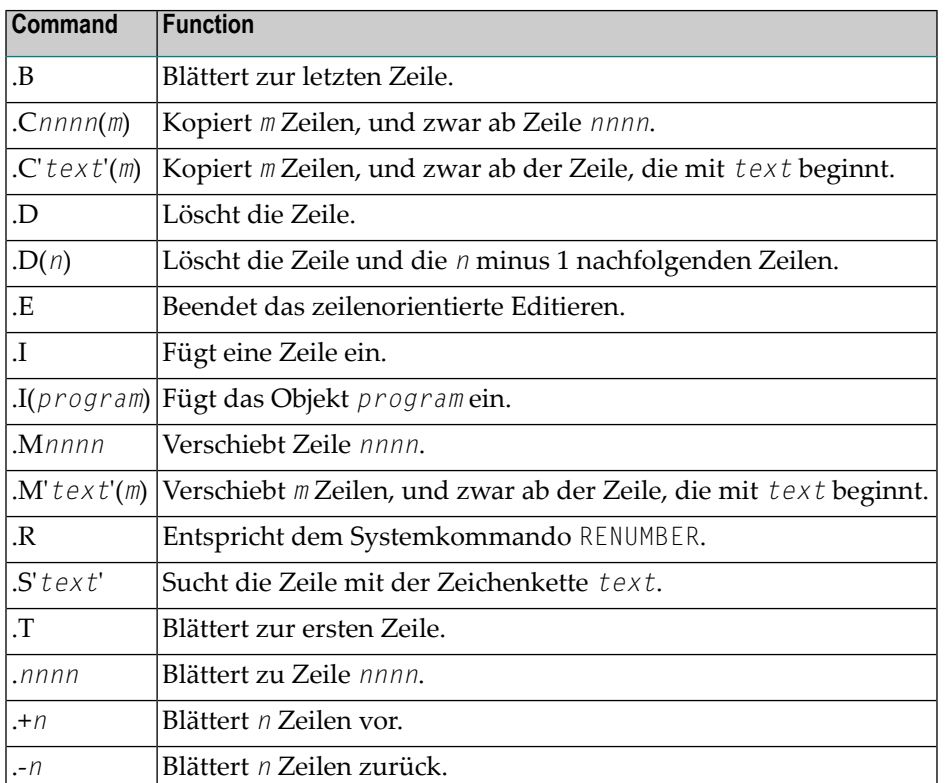

## <span id="page-80-1"></span>**EDT-Funktionstasten**

Im EDT-Modus können Sie folgende Funktionstatsten benutzen:

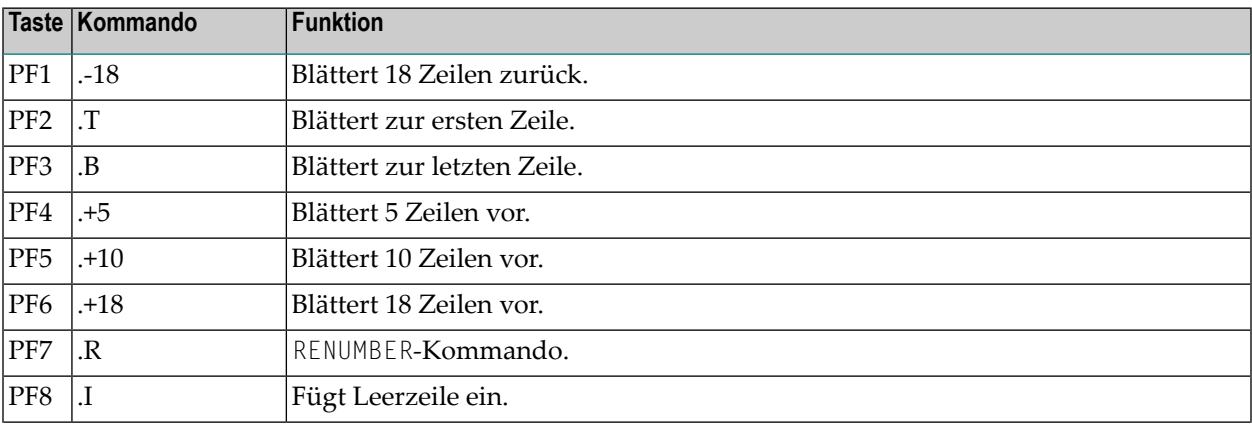

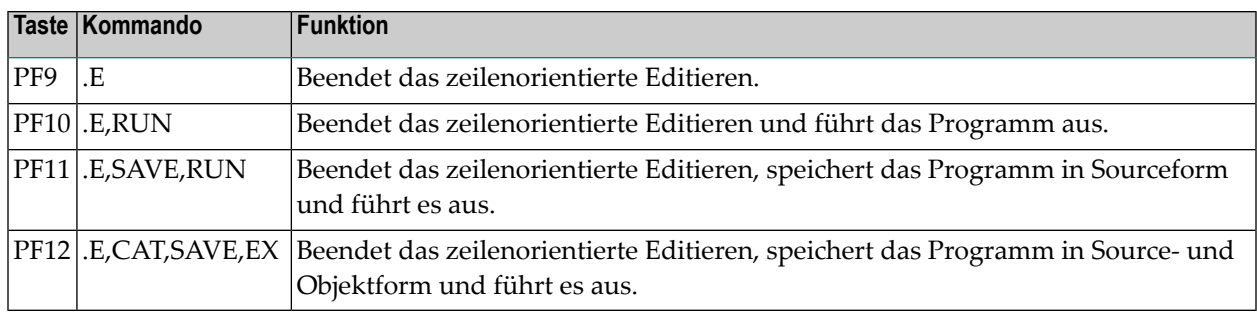

# 18 EXECUTE

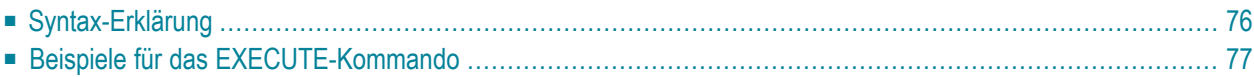

```
EXECUTE [REPEAT] program-name [library-id]
 program-name [parameter ...]
τ
```
Das Systemkommando EXECUTE dient dazu, ein Natural-Objektmodul des Typs Programm auszuführen.

Das Objektmodul muß in der Natural-Systemdatei katalogisiert (d.h. in Objektform gespeichert) oder in den Natural-Nukleus eingebunden sein.

<span id="page-83-0"></span>Die Ausführung eines Objektmoduls hat keinen Einfluß auf die Source, die sich gerade im Editor-Arbeitsbereich befindet.

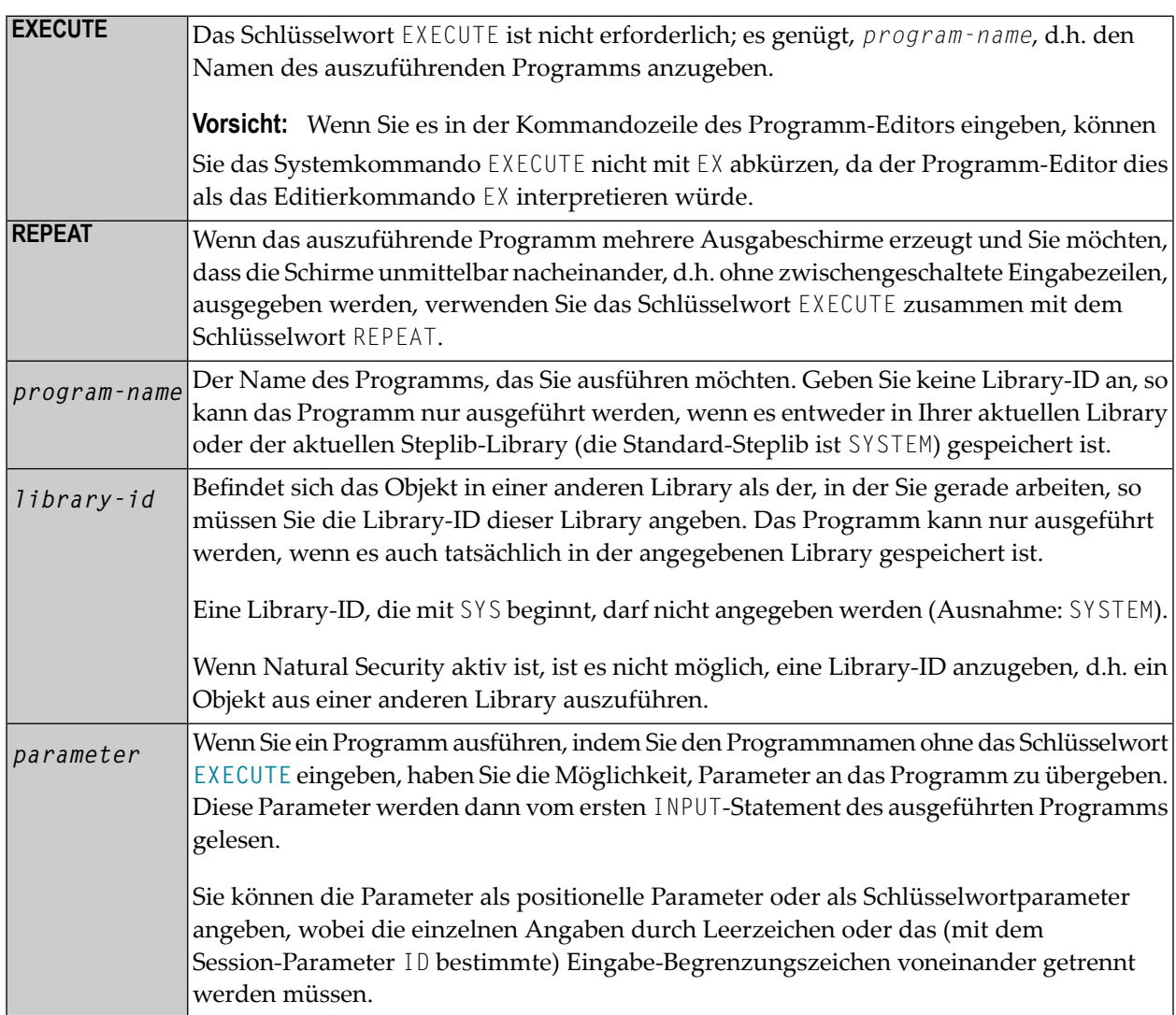

## **Syntax-Erklärung**

**Anmerkung:** Die Parameterwerte werden immer in Großbuchstaben umgesetzt (unabhängig von dem Terminalkommando %L oder dem Profilparameter LC=ON).

## <span id="page-84-0"></span>**Beispiele für das EXECUTE-Kommando**

EXECUTE PROG1

EXECUTE PROG1 ULIB1

PROG1

PROG1 VALUE1 VALUE2 VALUE3

PROG1 VALUE1, VALUE2, VALUE3

PROG1 PARM1=VALUE1, PARM2=VALUE2, PARM3=VALUE3

PROG1 PARM3=VALUE3 PARM1=VALUE1 VALUE2

# **19 FIN**

FIN

Das Systemkommando FIN dient dazu, eine Natural-Session zu beenden. Es gilt für Online- wie für Batch-Sessions.

Eine Batch-Session wird auch beendet, sobald in den Kommando-Eingabedaten eine "End-of-File"-Bedingung entdeckt wird.

# 20 GLOBALS

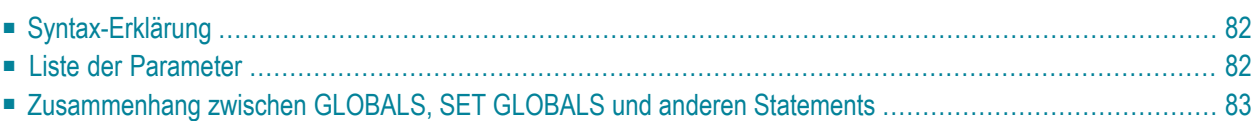

**GLOBALS** [*parameter*=*value* ...]

<span id="page-89-0"></span>Mit dem Systemkommando GLOBALS können Sie Natural-Session-Parameter setzen.

## **Syntax-Erklärung**

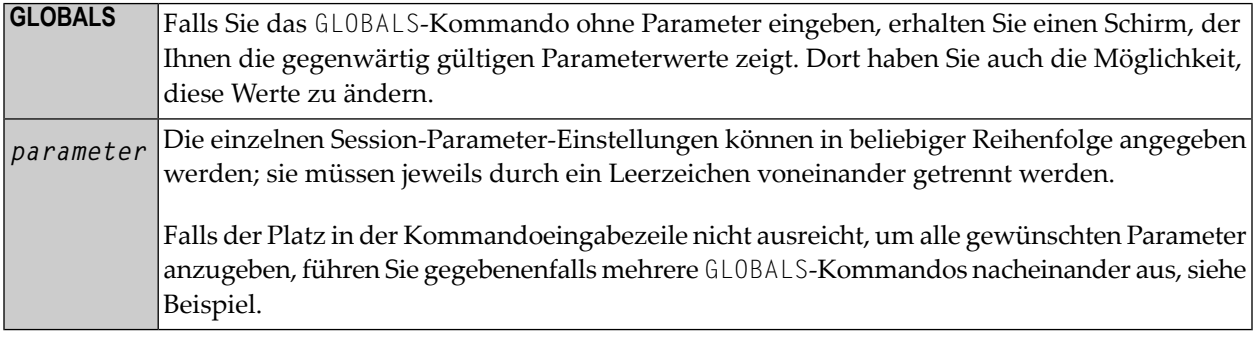

Beispiel:

<span id="page-89-1"></span>GLOBALS DC=, ID=.

## **Liste der Parameter**

Die folgende Tabelle enthält eine Liste der Session-Parameter, die Sie mit dem Systemkommando GLOBALS angeben können.

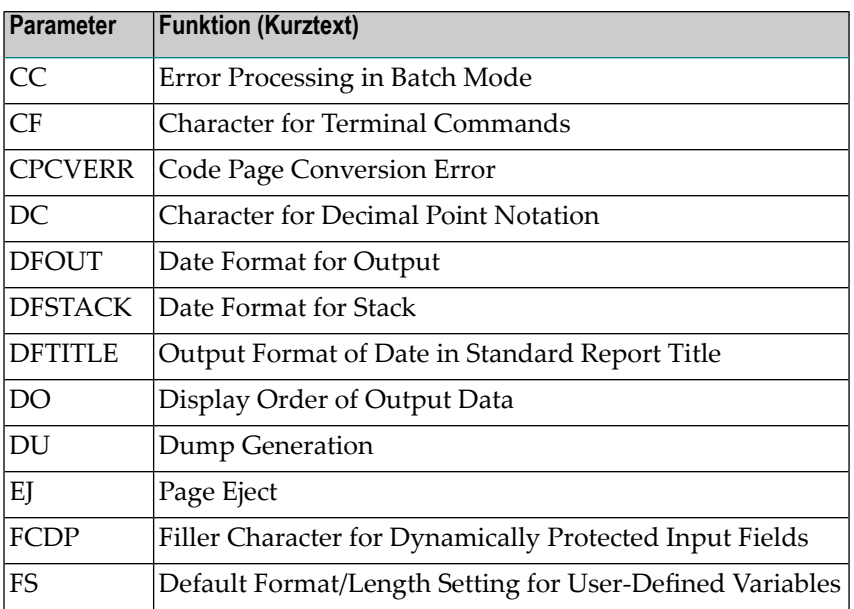

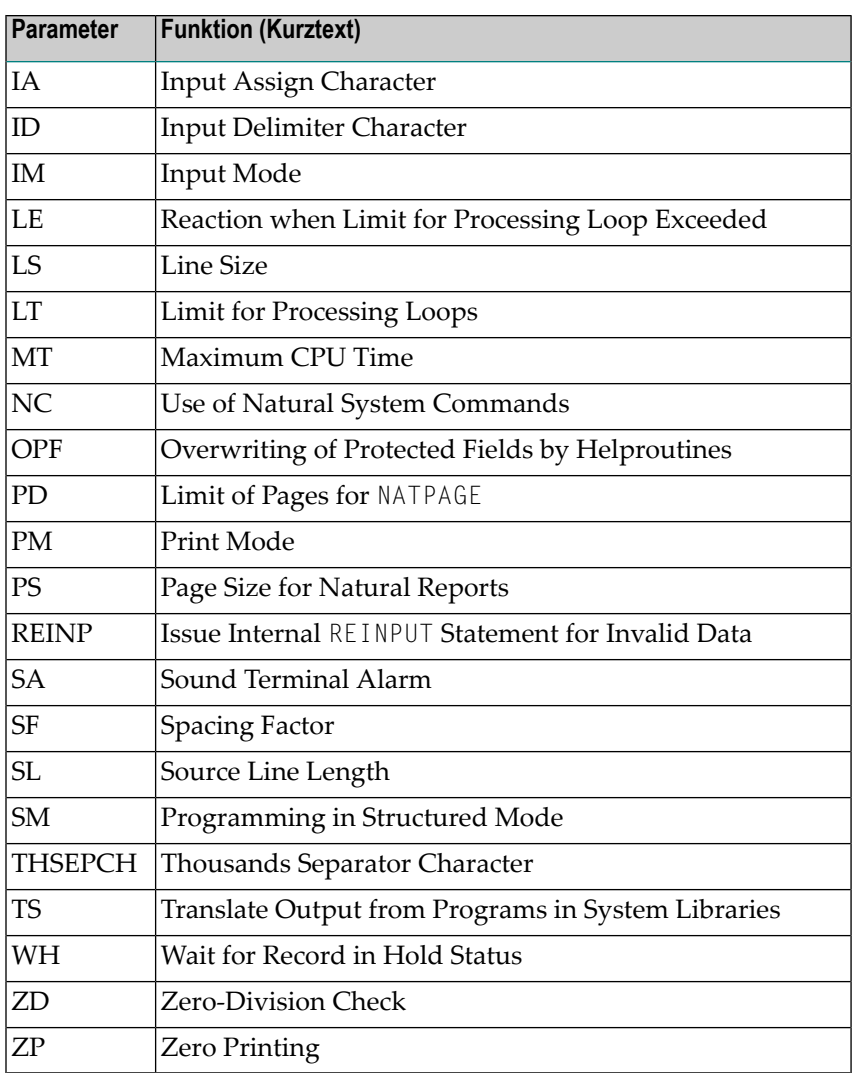

## <span id="page-90-0"></span>**Zusammenhang zwischenGLOBALS, SETGLOBALS und anderen Statements**

### **SET GLOBALS-Statement**

Das Systemkommando GLOBALS und das Statement SET GLOBALS bieten dieselben Parameter und können beide in derselben Natural-Session verwendet werden.

Die mit einem GLOBALS-Kommando angegebenen Parameterwerte gelten solange, bis Sie sie mit einem neuen GLOBALS-Kommando überschreiben, die Session beenden oder ein Logon in eine andere Library ausführen.

### **Andere Statements, die die Session-Parameter-Einstellungen beeinflussen**

Für ein einzelnes Programm oder Teile eines Programms können Sie zum Teil Parameterwerte angeben, die von den sessionweit gültigen abweichen, und zwar mittels LIMIT-, EJECT- und FORMAT-Statements und mittels Formatangaben, die Sie in INPUT-, DISPLAY-, PRINT- und WRITE-Statements machen.

Informationen zu diesen Statements finden Sie in der *Statements*-Dokumentation.

# **21 HELP**

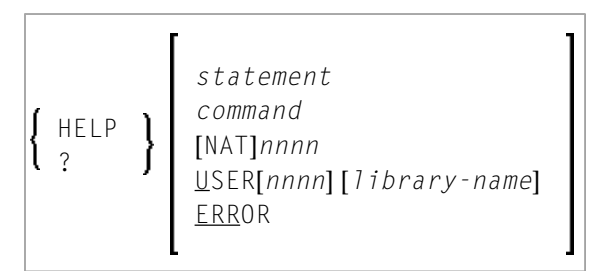

Mit dem Systemkommando HELP rufen Sie das Natural-Hilfesystem auf. Es liefert Informationen zu Natural-Statements, -Kommandos und -Fehlermeldungen.

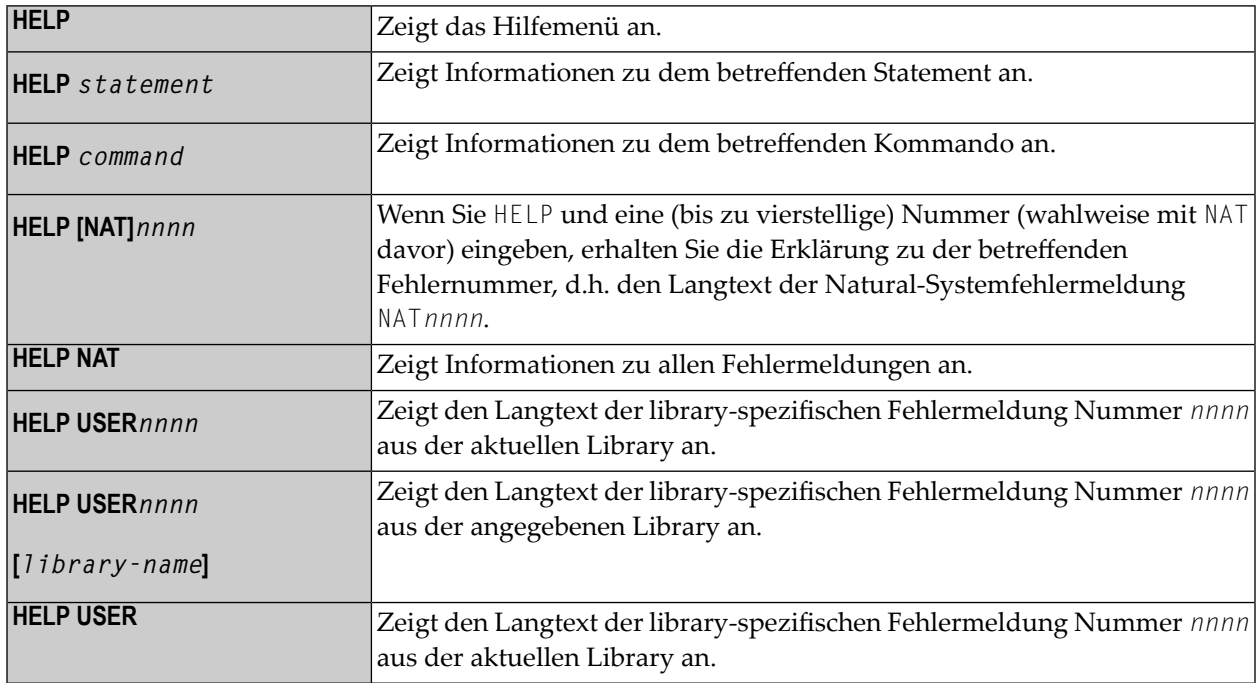

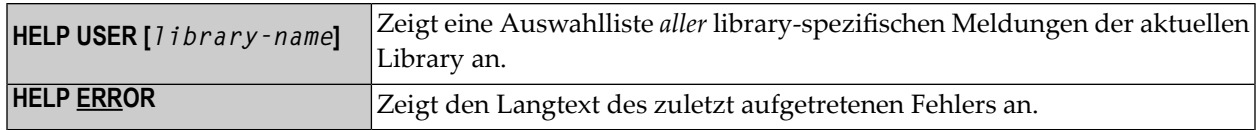

# **22 INPL**

### INPL [R]

Mit dem INPL-Kommando rufen Sie die INPL-Utility auf. Diese Utility dient *nur* zum Laden von Software-AG-Installationsdatasets in die Systemdateien (wie in der INPL-Online-Hilfe und in den plattform-spezifischen Installationsschritten der Installationsdokumentation beschrieben).

Ansonsten verwenden Sie zum Laden von Objekten in die Systemdateien den Object Handler.

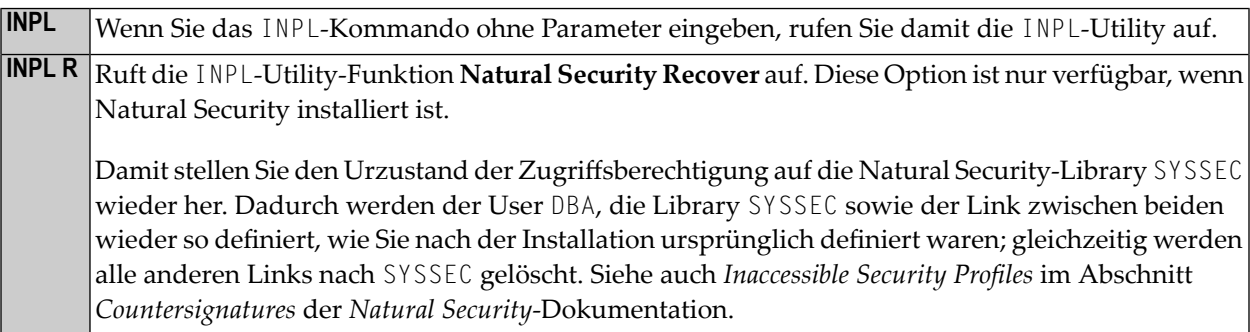

Weitere Informationen siehe *INPL Utility* in der *Utilities*-Dokumentation.

# <span id="page-96-0"></span>**23 KEY**

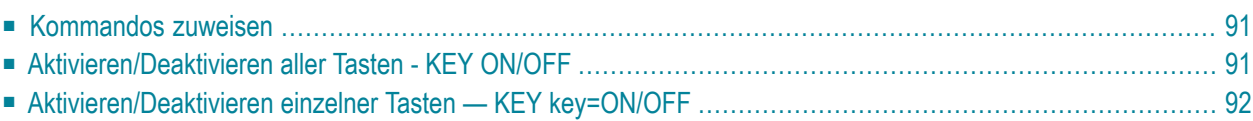

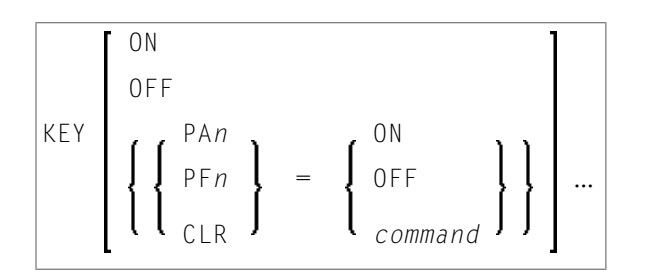

Mit dem Systemkommando KEY können Sie bestimmten Funktionstasten auf der Tastatur Ihres Video-Terminals eine Funktion zuweisen oder eine zugewiesene Funktion ändern. Außerdem können Sie die zugewiesenen Funktionen deaktivieren und später wieder aktivieren.

Dies ist für folgende Funktionstasten möglich:

- PA1 bis PA3.
- PF1 bis PF24
- CLEAR bzw. LÖSCH

Als Funktion können Sie einer Taste folgendes zuweisen:

- ein Natural-Systemkommando,
- ein Natural-Terminalkommando,
- ein benutzerdefiniertes Kommando.

Natural führt das zugewiesene Kommando immer dann aus, wenn Sie die betreffende Taste im Kommando-Modus (NEXT-Modus) drücken.

#### $\overline{\phantom{a}}$

#### **Anmerkungen:**

- 1. Die mit dem Systemkommando KEY zugewiesenen Funktionen sind völlig unabhängig von den Funktionen, die den Tasten mittels eines SET KEY-Statements in einem Programm zugewiesen werden.
- 2. Der Natural-Administrator hat außerdem die Möglichkeit, mit dem Profilparameter KEY bestimmten Tasten Funktionen zuzuweisen.
- 3. Dieses Kommando kann nicht im Batch-Betrieb ausgeführt werden.

### <span id="page-98-0"></span>**Kommandos zuweisen**

Wenn Sie nur das Kommando KEY (ohne Parameter) eingeben, erscheint der **Function-Key Assignments**-Schirm. Auf diesem Schirm können Sie den einzelnen Tasten Kommandos zuweisen, indem Sie sie in den Eingabefeldern eintragen.

Um einer Taste eine anderes Kommando zuzuweisen, überschreiben Sie den bestehenden Eintrag mit einem neuen Kommando.

Um eine Kommandozuweisung zu löschen, löschen Sie den Eintrag oder überschreiben ihn mit Leerzeichen.

Sie können einzelnen Tasten auch Kommandos zuweisen, indem Sie diese direkt mit dem KEY-Kommando angeben, und zwar in der Form KEY *key=command* (wobei *key* der Name der Taste und *command* der Name des Kommandos ist, das der Taste zugewiesen werden soll). Beispiel:

#### KEY PF1=CLEAR

Enthält das zugewiesene Kommando Leerzeichen, muß es in Apostrophen stehen. Beispiel:

<span id="page-98-1"></span>PF13='UPDATE OFF'

## **Aktivieren/Deaktivieren aller Tasten - KEY ON/OFF**

Mit dem Kommando KEY OFF/ON aktivieren/deaktivieren Sie alle zugewiesenen Kommandos.

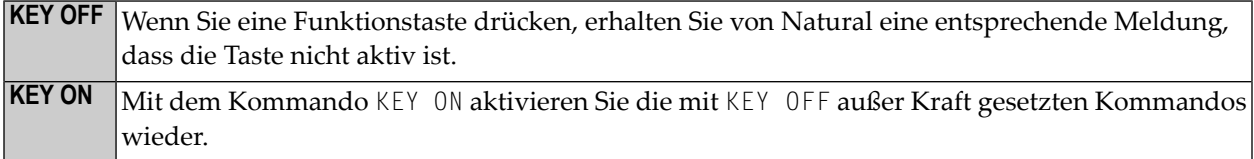

Sie können die Tasten auch aktivieren/deaktivieren, indem Sie oben rechts auf dem **Function-Key Assignments**-Schirm den Eintrag ON bzw. OFF im Feld **Activate Keys** überschreiben.

**Anmerkung:** Die CLEAR- bzw. LÖSCH-Taste kann nicht aktiviert bzw. deaktiviert werden. Falls  $\overline{a}$ ihr keine andere Funktion zugewiesen wird, hat sie die gleiche Funktion wie das Terminalkommando %%. Das Kommando KEY ON/OFF und das **Activate Keys**-Feld haben keine Auswirkung auf die CLEAR-Taste.

## <span id="page-99-0"></span>**Aktivieren/Deaktivieren einzelner Tasten — KEY key=ON/OFF**

Mit dem Kommando KEY *key*=OFF/ON setzen Sie das einer bestimmten Taste zugewiesene Kommando außer Kraft.

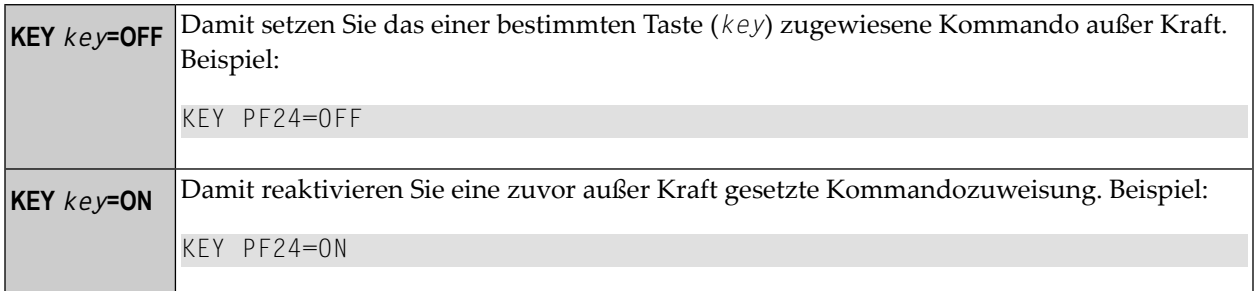

**Anmerkung:** Das Kommando KEY CLR=ON/OFF ist nicht möglich (vgl. **Anmerkung** oben).

# **24 LAST**

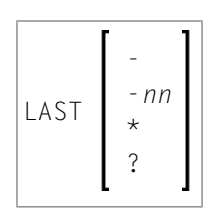

Mit dem Systemkommando LAST können Sie sich die zuletzt ausgeführten Systemkommandos anzeigen lassen.

Sobald das Kommando in die Kommandozeile oder NEXT-Zeile gestellt worden ist, können Sie es durch Drücken von EINGABE erneut ausführen. Sie können es auch überschreiben, bevor Sie es ausführen.

Das LAST-Kommando zeigt nur die Systemkommandos an, die Sie tatsächlich eingegeben haben; Kommandos, die Natural aufgrund eines von Ihnen eingegebenen Kommandos intern ausgeführt hat, werden von LAST nicht erfaßt.

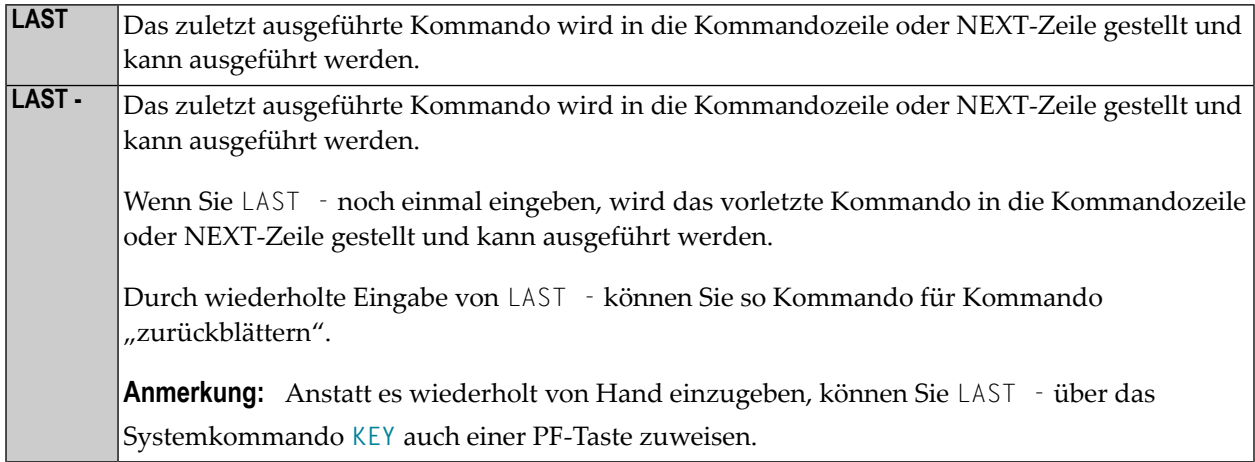

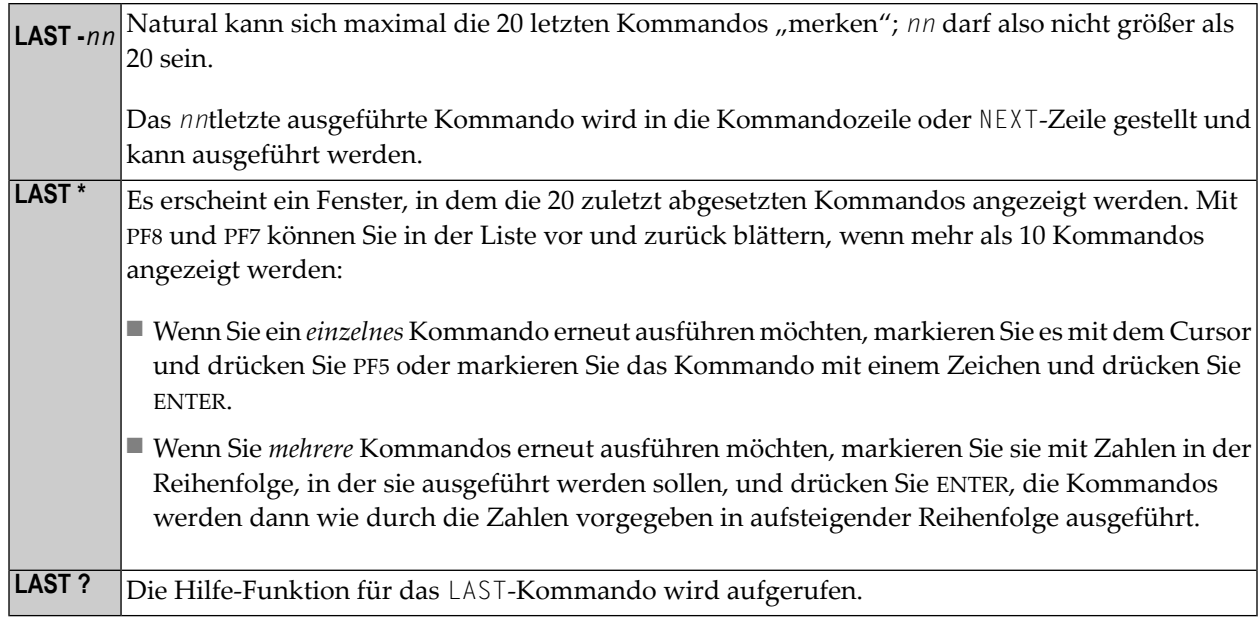

# **25 LASTMSG**

### LASTMSG

Mit dem Systemkommando LASTMSG können Sie sich zusätzliche Informationen zu der zuletzt aufgetretenen Fehlersituation anzeigen lassen.

Wenn Natural eine Fehlermeldung ausgibt, kann es in manchen Fällen sein, dass es sich bei dem betreffenden Fehler nicht um den tatsächlichen Fehler handelt, sondern um einen Folgefehler eines anderen Fehlers (welcher wiederum ein Folgefehler eines anderen Fehlers sein kann usw.) Mit dem LASTMSG-Kommando können Sie in solchen Fällen den ausgegebenen Fehler bis zu dem Fehler zurückverfolgen, der die Fehlersituation ursprünglich verursacht hat.

Wenn Sie das Kommando LASTMSG eingeben, erhalten Sie — jeweils zu der zuletzt aufgetretenen Fehlersituation — die ausgegebene Fehlermeldung sowie alle vorherigen (nicht ausgegebenen) Fehlermeldungen, die zu diesem Fehler geführt haben.

#### **Um Informationen zu dem entsprechenden Fehler anzuzeigen**

■ Markieren Sie eine dieser Meldungen mit dem Cursor und drücken Sie ENTER.

Sie erhalten folgende Informationen zu dem betreffenden Fehler:

- Fehlernummer:
- Nummer der Zeile, in der der Fehler auftrat;
- Name, Typ und Aufrufebene (Level) des Objekts, das den Fehler verursacht hat;
- Name, Datenbank-ID und Dateinummer der Library, in der das Objekt enthalten ist;
- Fehlerklasse (System = von Natural ausgegebener Fehler, User = von Benutzeranwendung ausgegebener Fehler);
- Fehlertyp (Runtime, Syntax, Command Execution, Session Termination, Program Termination, Remote Procedure Call);

 $\overline{g}$ 

■ Datum und Uhrzeit, wann der Fehler auftrat.

**Anmerkung:** Die Library SYSEXT enthält eine Programmierschnittstelle (API) USR2006N, über die Sie die von LASTMSG gelieferten Fehlerinformationen auch in Ihrer Natural-Anwendung erhalten können.

#### **Natural Remote Procedure Call (RPC):**

Bei einem Fehler auf dem Server werden folgende Fehlerinformationen nicht angezeigt: Datenbank-ID, Dateinummer, Datum und Uhrzeit.

# <span id="page-104-0"></span> $26$  LIST

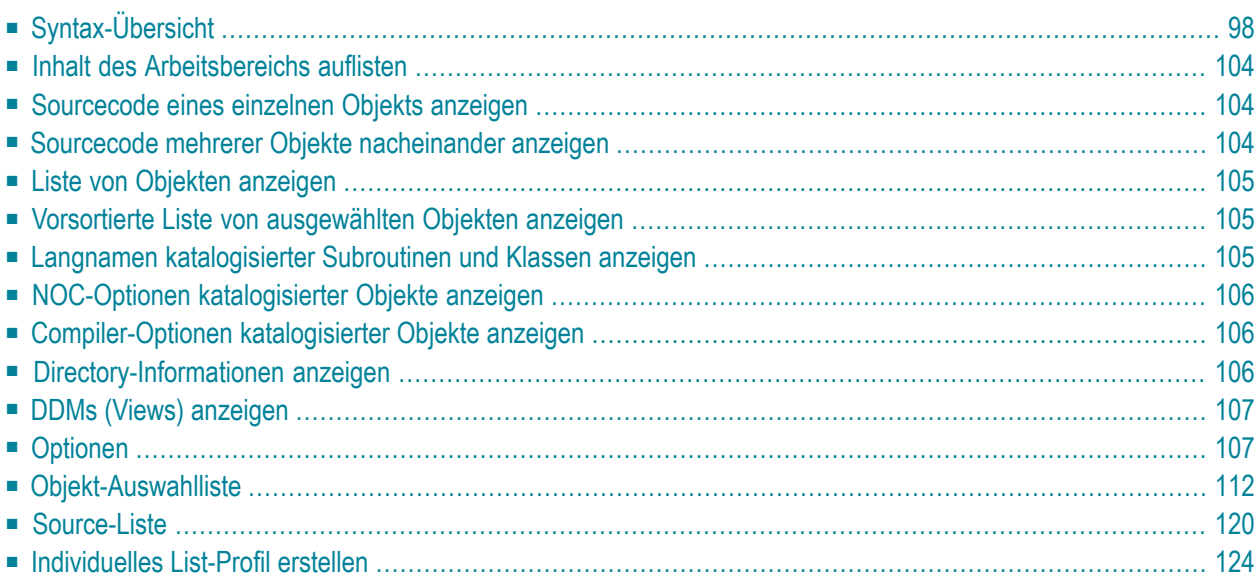

Mit dem Systemkommando LIST können Sie sich den Sourcecode eines einzelnen Objekts anzeigen oder mehrere in Ihrer aktuellen Library gespeichterte Objekte auflisten lassen. Die zahlreichen Möglichkeiten des LIST-Kommandos sind im Folgenden beschrieben.

Siehe auch separate Beschreibungen zu **[LIST XREF](#page-138-0)**, **[LIST COUNT](#page-136-0)** und **[LISTSQL](#page-140-0)**.

<span id="page-105-0"></span>Programmierschnittstellen (APIs): USR1054N, USR1055N, USR1056N, USR2018N, USR4216N. Siehe auch *SYSEXT - Natural Application Programming Interfaces* in der *Utilities*-Dokumentation.

## **Syntax-Übersicht**

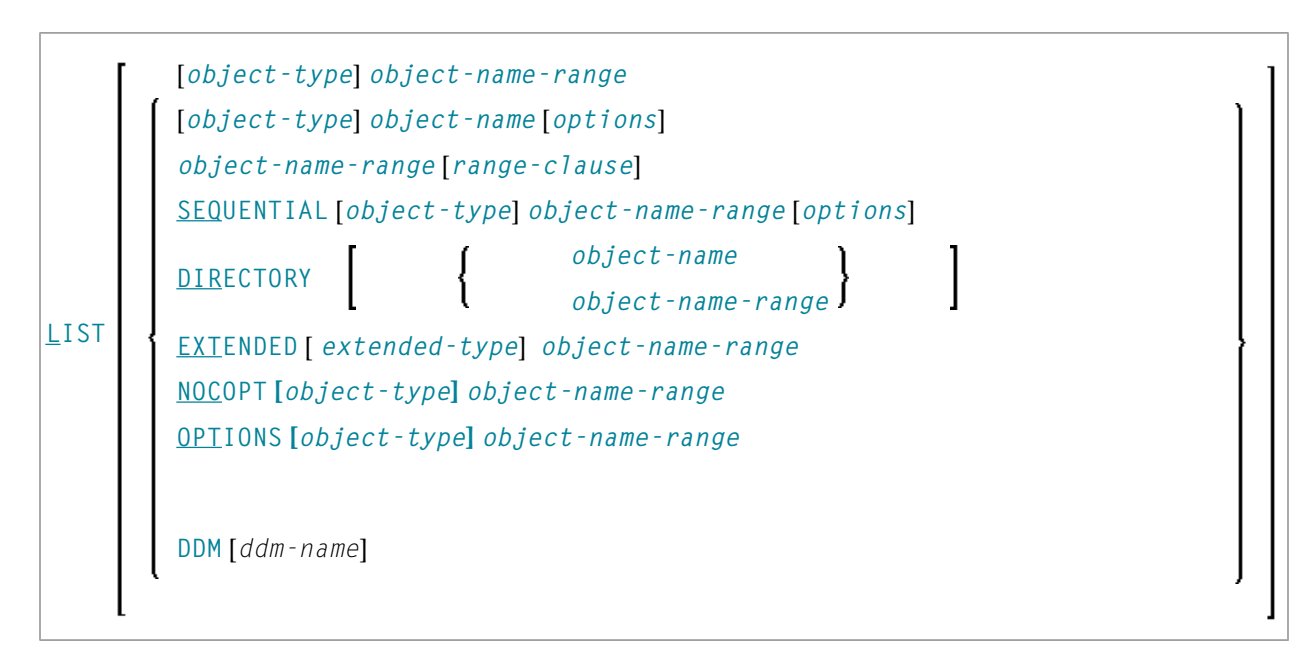

#### **Anmerkungen:**

- 1. Statt des Schlüsselworts DDM können Sie auch das Schlüsselwort VIEW (oder kurz V) verwenden.
- 2. Da das LIST-Kommando lange Zeilen mit bis zu 244 Zeichen anzeigen kann, sollten Sie die Zeilenlänge mit dem Profilparameter LS so groß wie möglich wählen. Wenn möglich, setzen Sie den Parameter LS=250.

### <span id="page-106-0"></span>**object-type**

Für *object-type* können Sie einen der nachfolgend aufgeführten Objekttypen angeben oder Stern-Notation (\*) benutzen.

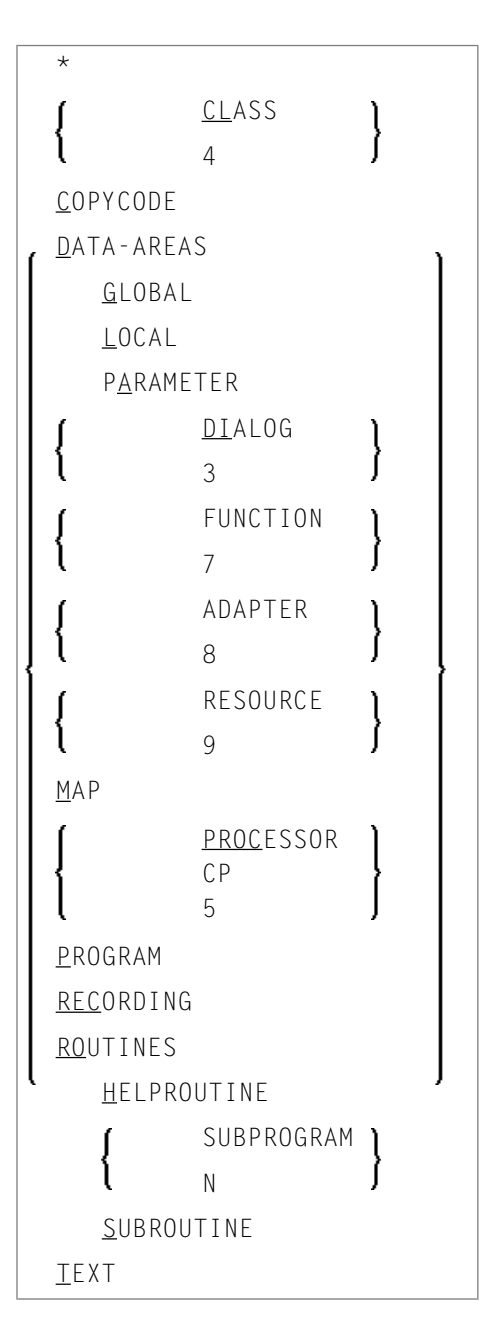

#### <span id="page-107-1"></span>**object-name**

Für *object-name* können Sie den Namen eines Objekts (maximal 8 Zeichen; bei **[LIST EXTENDED](#page-112-2)** 32 Zeichen).

#### <span id="page-107-0"></span>**object-name-range**

Für *object-name-range* können Sie Stern-Notation (\*) und Wildcard-Notation (?) verwenden:

- Für eine Liste aller Objekte in der aktuellen Library geben Sie als *object-name-range* einen Stern (\*) an, aber keinen *object-type*.
- Für eine Liste aller Objekte eines bestimmten Objekttyps geben Sie den gewünschten *object type* sowie als *object-name-range* einen Stern (\*) an.
- Für eine Liste eines bestimmten Bereichs von Objekten können Sie für den *object-name-range* Stern-Notation (\*) und Wildcard-Notation (?) verwenden:
	- Stern-Notation ist die Möglichkeit, innerhalb des *object-name-range* einen Stern (\*) anzugeben: der Stern steht für eine beliebige Zeichenkette beliebiger Länge.
	- Wildcard-Notation ist die Möglichkeit, innerhalb des *object-name-range* ein Fragezeichen (?) anzugeben: das Fragezeichen steht für ein beliebiges Zeichen.
- In einem *object-name-range* können Sie eine oder mehrere Stern- und Wildcard-Notationen miteinander kombinieren.
- Für eine vollständige Liste von Objekten ab einen bestimmten Startwert bzw. bis zu einem bestimmten Endwert können Sie die Größer-Zeichen-Notation (>) bzw. die Kleiner-Zeichen-Notation (<) verwenden.
- <span id="page-107-2"></span>■ Die Größer-Zeichen-Notation (>) und die Kleiner-Zeichen-Notation (<) können nicht miteinander oder mit Stern-Notation (\*) oder Wildcard-Notation (?) kombiniert werden. Sie können nur zum Anzeigen einer Liste von Objekten verwendet werden (siehe *Liste von [Objekten](#page-112-0) anzeigen*).

#### **options**

Für eine ausführliche Beschreibung der *options*, siehe Abschnitt *[Optionen](#page-114-1)* .
#### **extended-type**

Für *extended-type* können Sie einen der nachfolgend aufgeführten Objekttypen oder einen Stern (\*) angegeben.

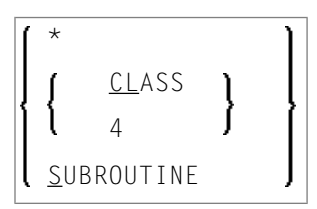

Für eine ausführliche Beschreibung siehe **[LIST EXTENDED](#page-112-0)**.

#### **range-clause**

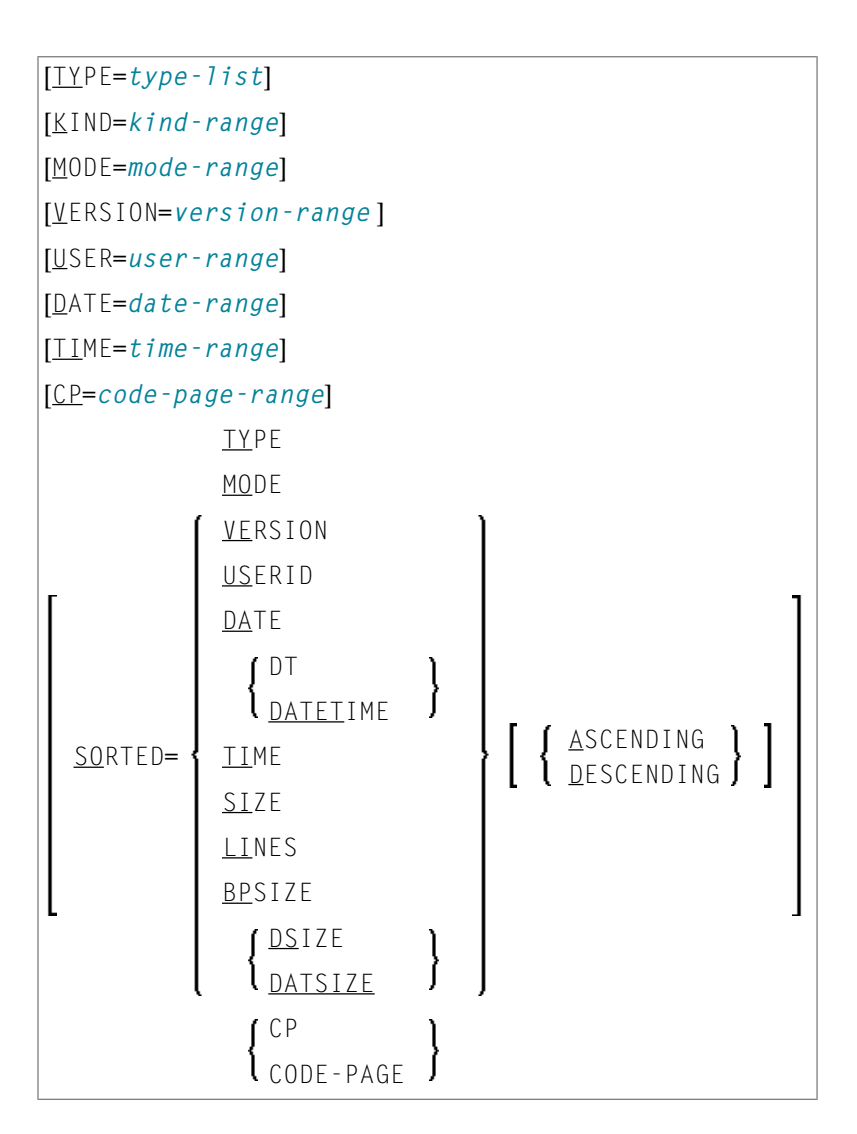

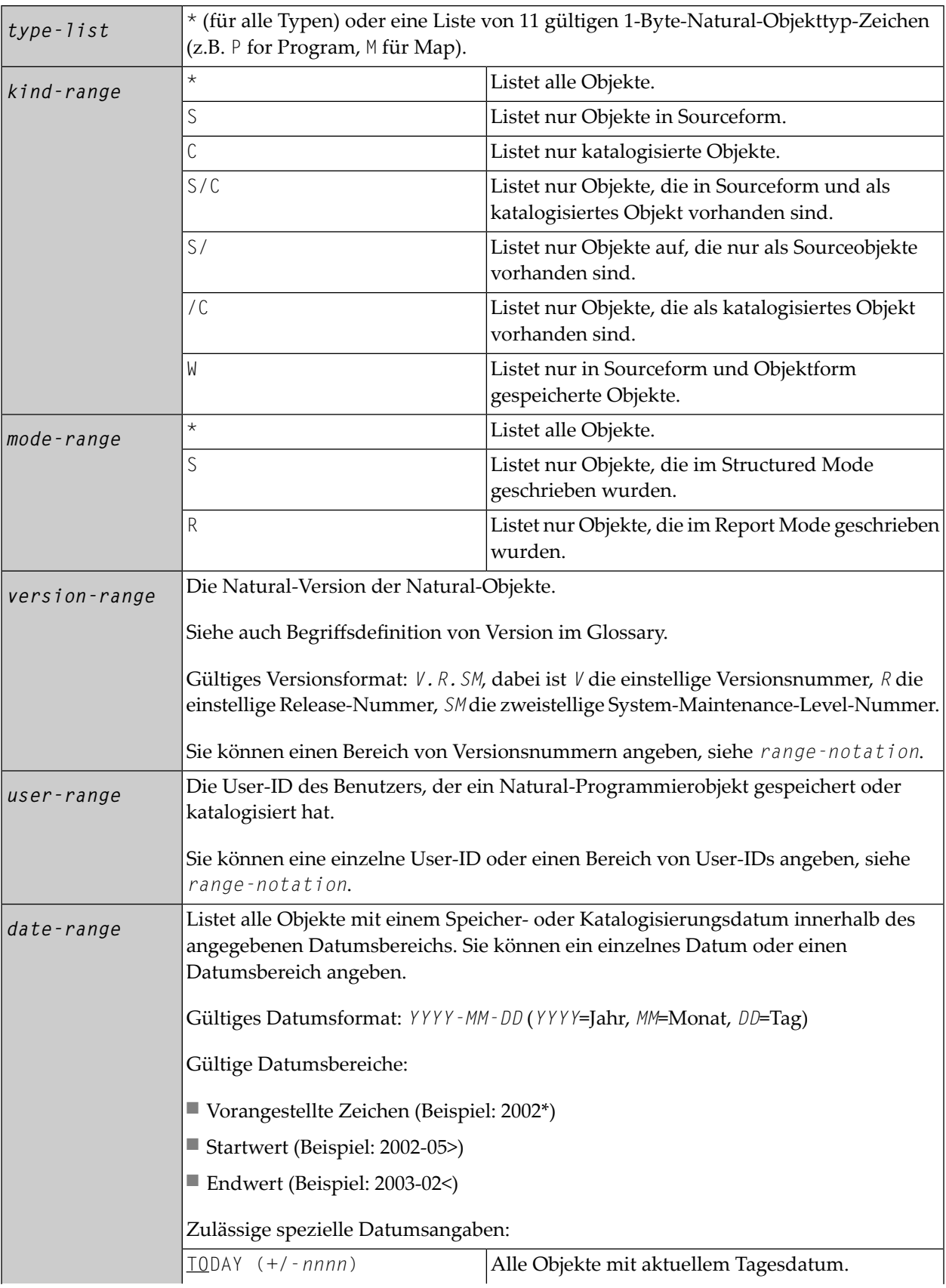

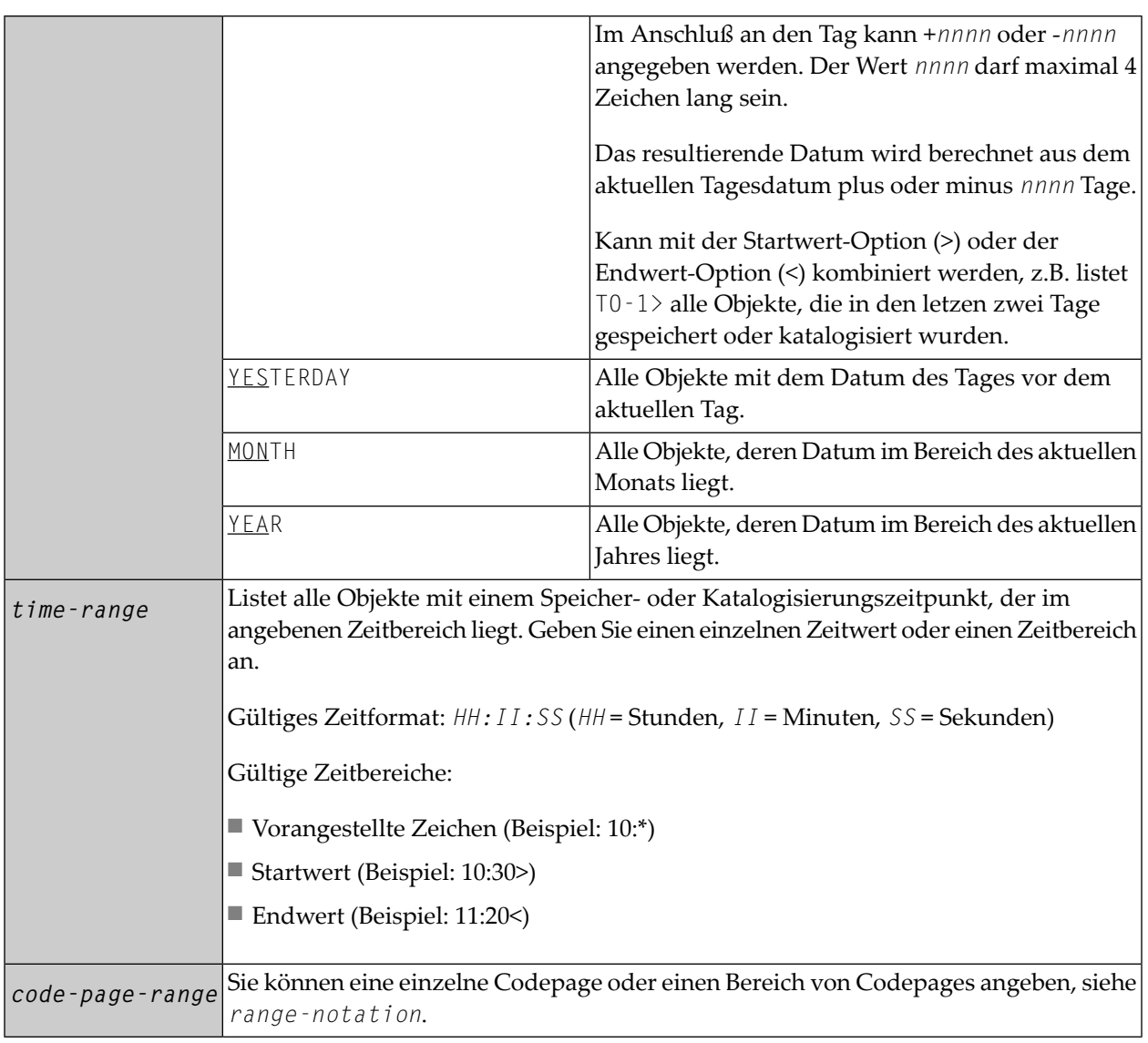

*range-notation*

- Für eine Liste aller Objekte in der aktuellen Library geben Sie einen Stern (\*) an.
- Für eine Liste eines bestimmten Bereichs von Objekten können Sie Stern-Notation (\*) und Wildcard-Notation (?)verwenden:
	- Stern-Notation ist die Möglichkeit, einen Stern (\*) anzugeben: der Stern steht für eine beliebige Zeichenkette beliebiger Länge.
	- Wildcard-Notation ist die Möglichkeit, ein Fragezeichen (?) anzugeben: das Fragezeichen steht für ein beliebiges Zeichen.
- Sie können eine oder mehrere Stern-Notationen (\*) und Wildcard-Notationen (?) miteinander kombinieren.
- Für eine vollständige Liste von Objekten ab einen bestimmten Startwert bzw. bis zu einem bestimmten Endwert können Sie die Größer-Zeichen-Notation (>) bzw. die Kleiner-Zeichen-Notation (<) verwenden.
- Die Größer-Zeichen-Notation (>) und die Kleiner-Zeichen-Notation (<) können nicht miteinander oder mit Stern-Notation (\*) oder Wildcard-Notation (?) kombiniert werden. Sie können nur zum Anzeigen einer Liste von Objekten verwendet werden (siehe *Liste von [Objekten](#page-112-1) anzeigen*).

# **Inhalt des Arbeitsbereichs auflisten**

Wenn Sie nur das LIST-Kommando (ohne Parameter) angeben, wird der Inhalt des **LIST** Editor-Arbeitsbereichs aufgelistet.

## **Sourcecode eines einzelnen Objekts anzeigen**

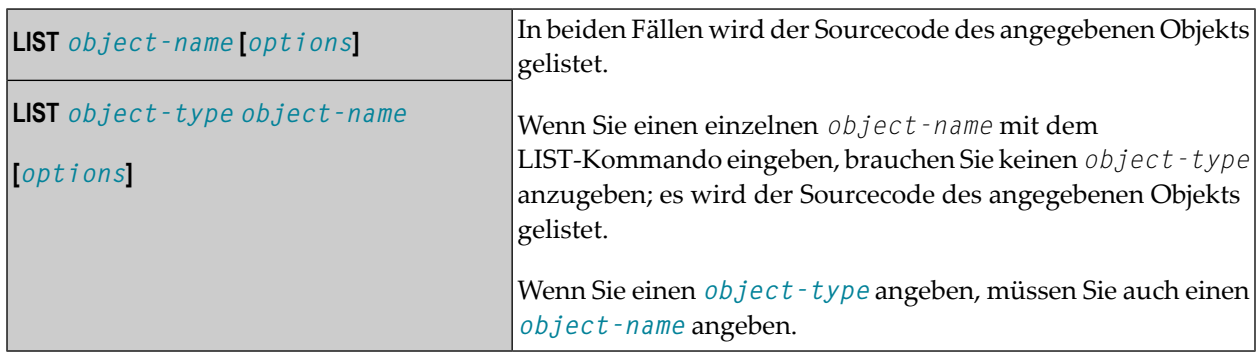

## **Sourcecode mehrerer Objekte nacheinander anzeigen**

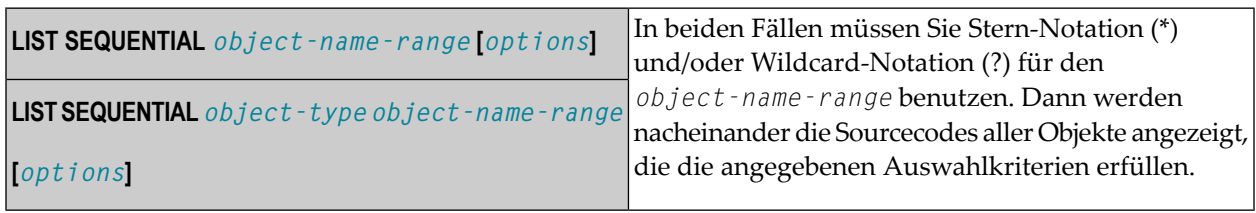

# <span id="page-112-1"></span>**Liste von Objekten anzeigen**

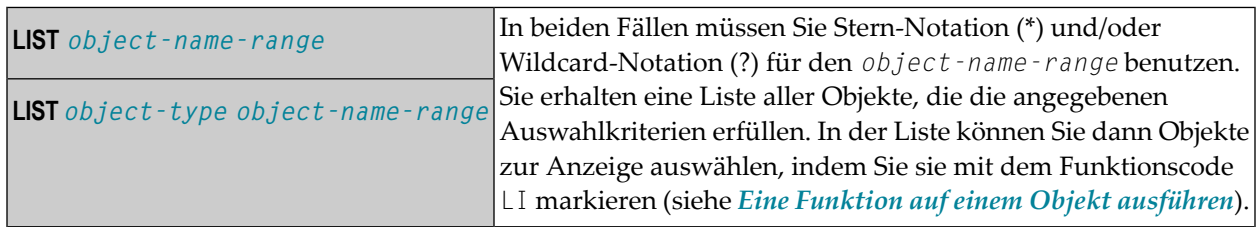

# **Vorsortierte Liste von ausgewählten Objekten anzeigen**

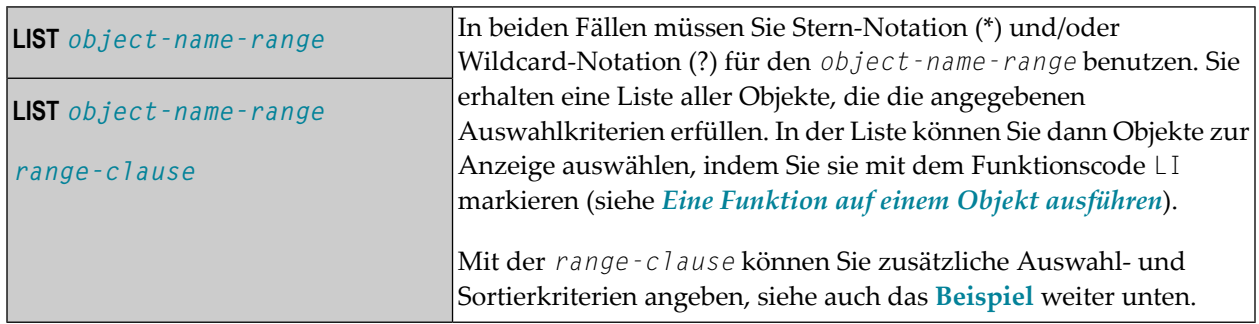

# <span id="page-112-0"></span>**Langnamen katalogisierter Subroutinen und Klassen anzeigen**

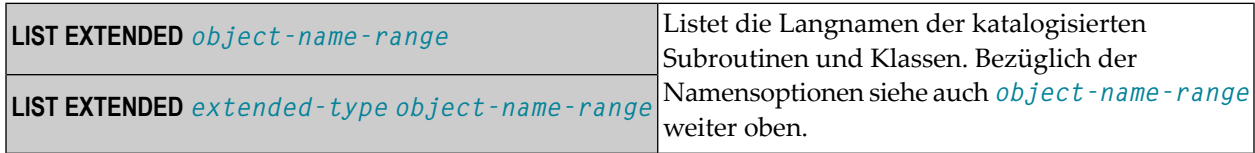

# <span id="page-113-1"></span>**NOC-Optionen katalogisierter Objekte anzeigen**

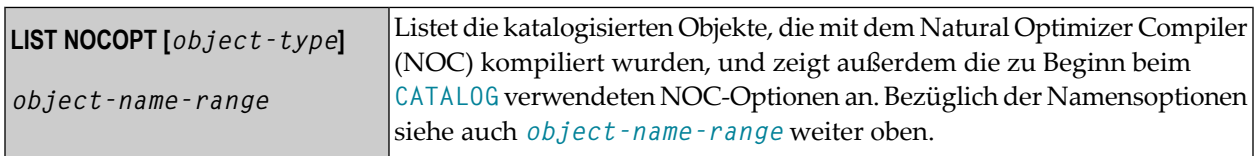

# <span id="page-113-2"></span>**Compiler-Optionen katalogisierter Objekte anzeigen**

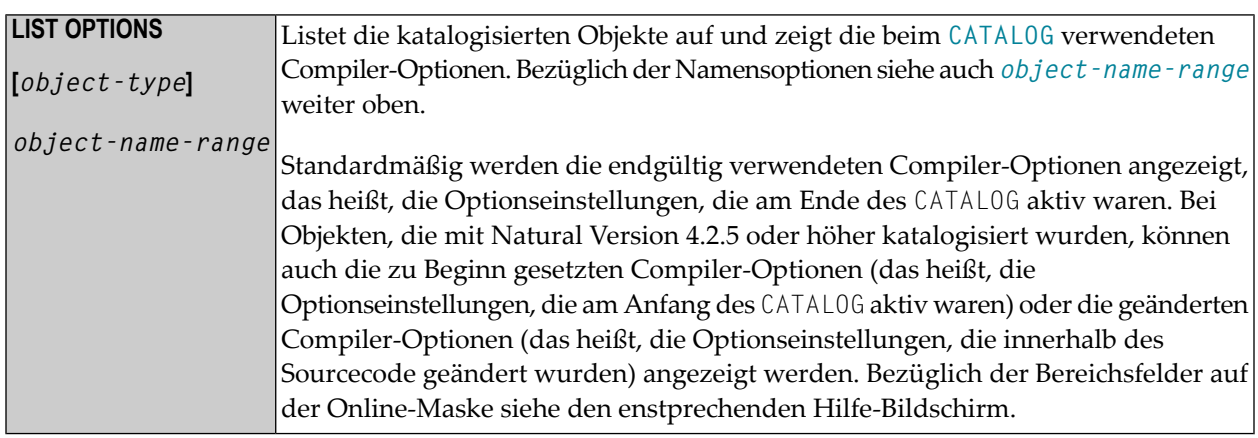

# <span id="page-113-0"></span>**Directory-Informationen anzeigen**

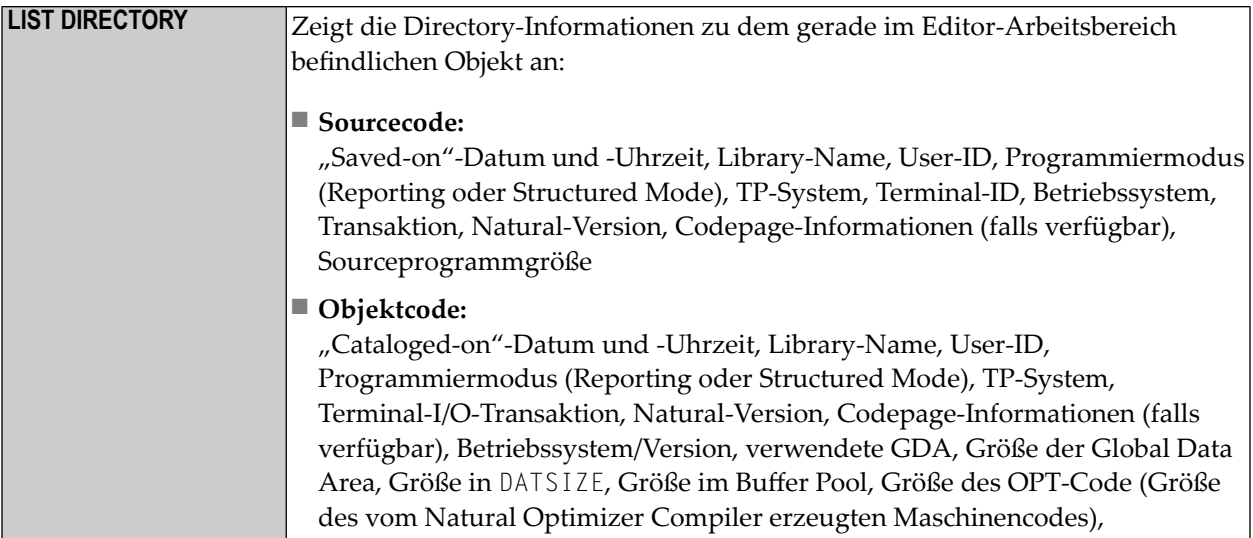

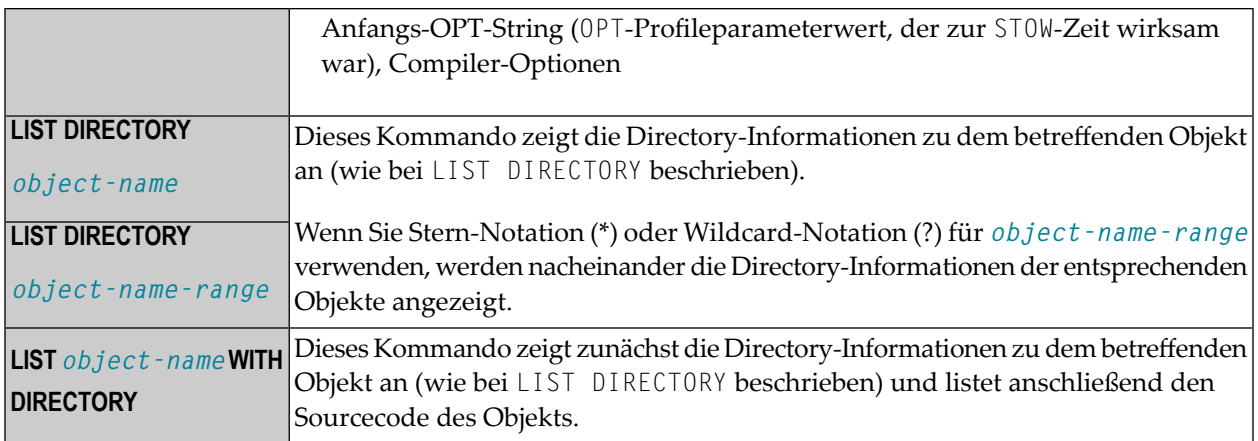

# **DDMs (Views) anzeigen**

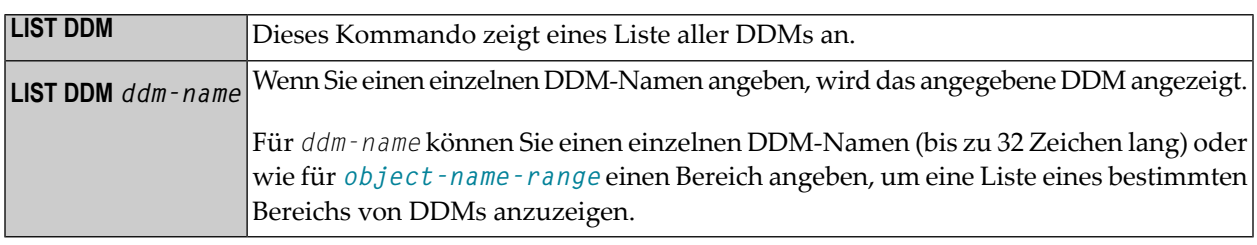

**Anmerkung:** Statt des Schlüsselworts DDM können Sie auch das Schlüsselwort VIEW (oder kurz V) verwenden.

# **Optionen**

 $\overline{y}$ 

Statt *options* können Sie eine der nachfolgend aufgeführten Optionen angeben.

```
[[WITH] DIRECTORY] [NUMBERS OFF] [expand-option]
formatted-option
CONVERTED
```
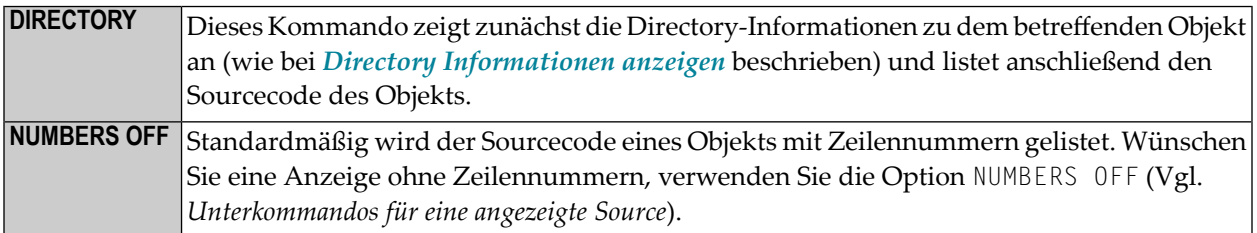

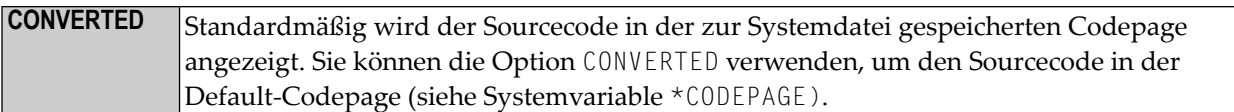

# <span id="page-115-0"></span>**expand-option**

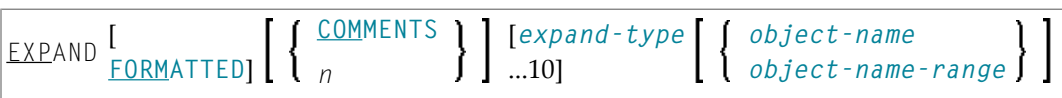

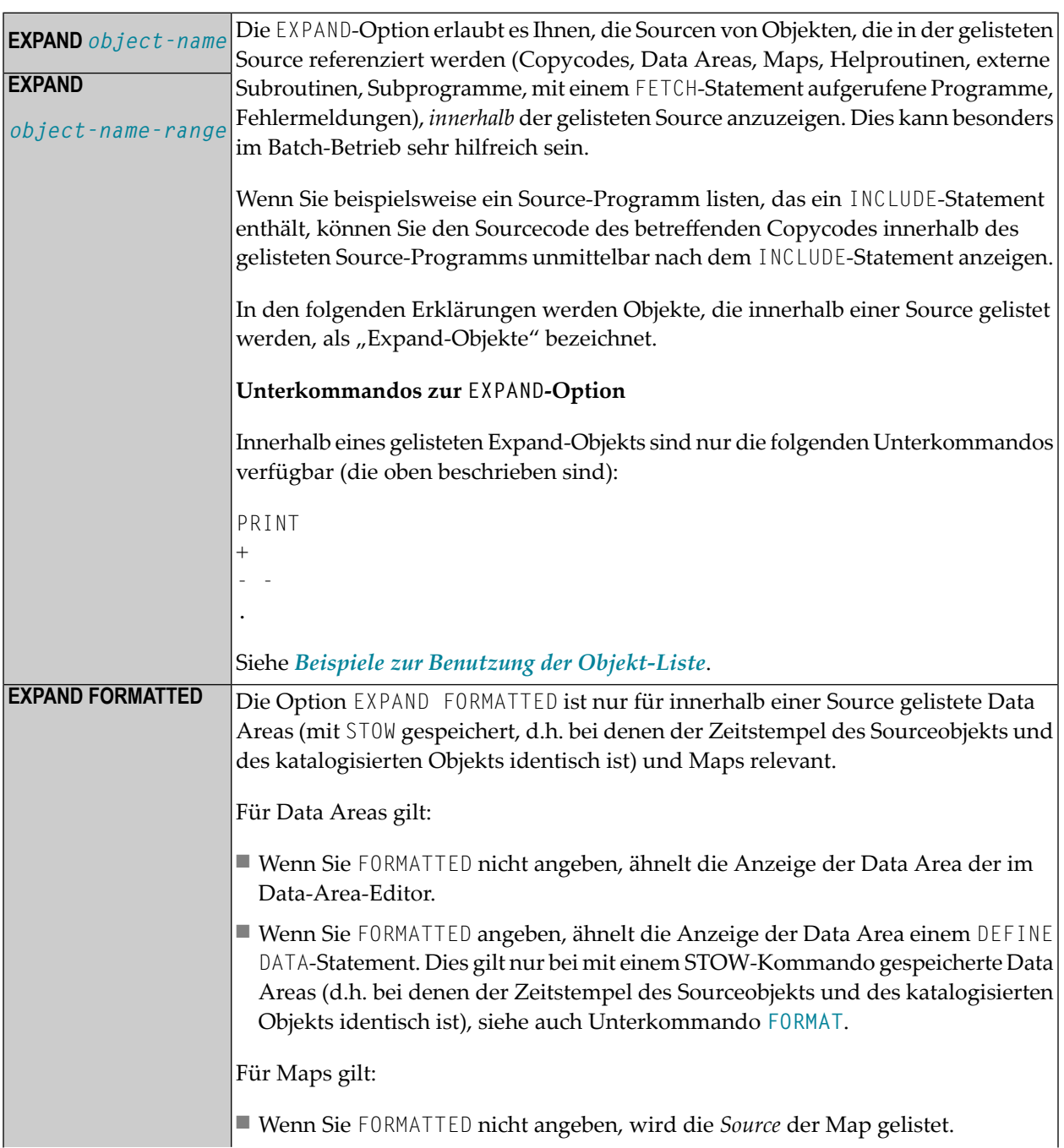

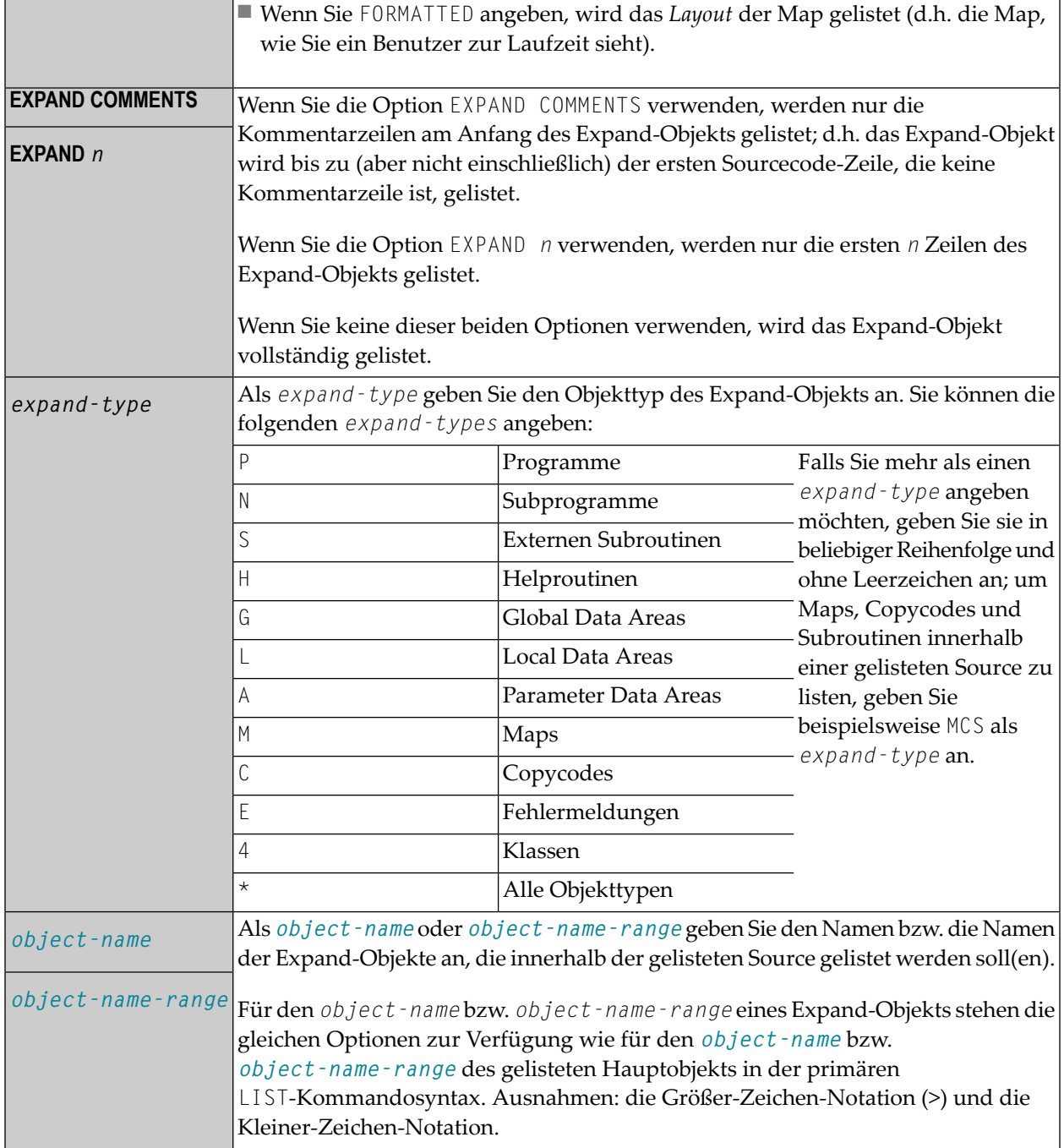

#### <span id="page-117-0"></span>**formatted-option**

$$
\left[\begin{array}{ccccc} FORMATTED [c'] & [c'] & [SETTINGS] & \left\{\begin{array}{c} FIELDS \\ EXTFIELDS \end{array}\right\}\right] & \left[\begin{array}{c} RULES \\ INLINENUES \\ FREERULES \\ AUTORULES \end{array}\right]\right]
$$

#### **FORMATTED-Option**

Die FORMATTED-Option gilt für Data Areas (mit STOW gespeichert, d.h. bei denen der Zeitstempel des Sourceobjekts und des katalogisierten Objekts identisch ist) und Maps:

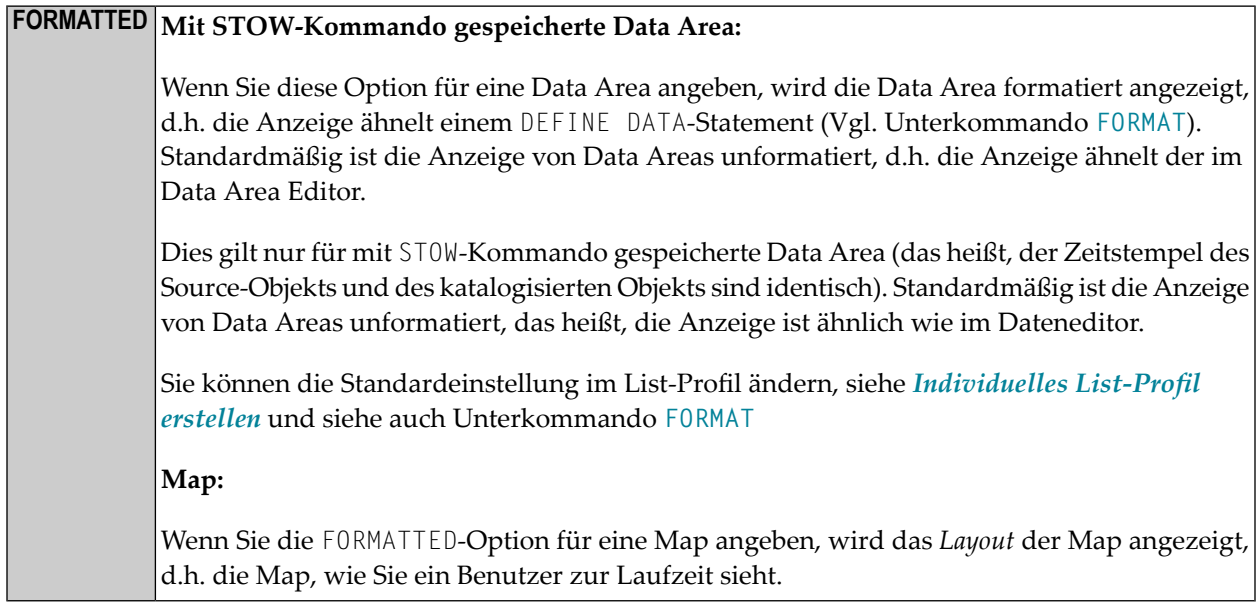

#### **Weitere FORMATTED-Optionen für Maps**

Wenn Sie Maps mit dem LIST-Kommando anzeigen, können Sie zusätzlich zum Schlüsselwort FORMATTED weitere Optionen angeben:

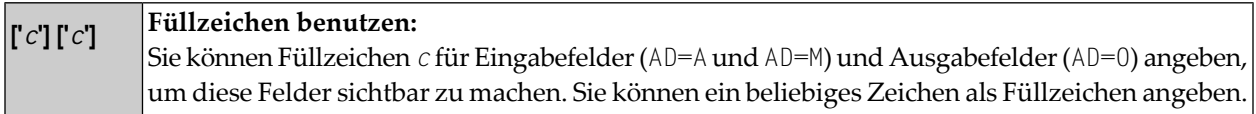

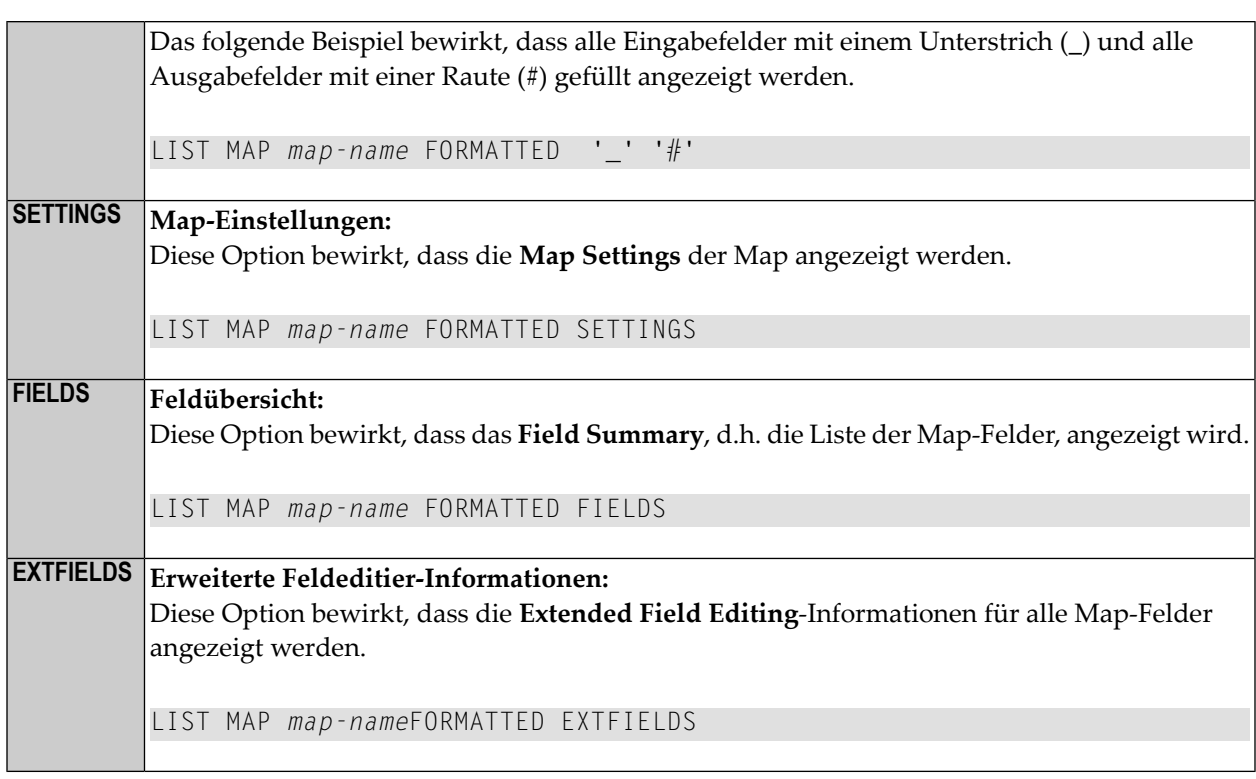

#### **Anzeige der Verarbeitungsregeln für eine Map**

Die folgenden Optionen bewirken, dass die von der Map verwendeten **Processing Rules** angezeigt werden. Diese Verarbeitungsregeln werden in der Reihenfolge der Felder, denen sie zugewiesen sind, angezeigt und je Feld in der Reihenfolge des Rangs (Rank).

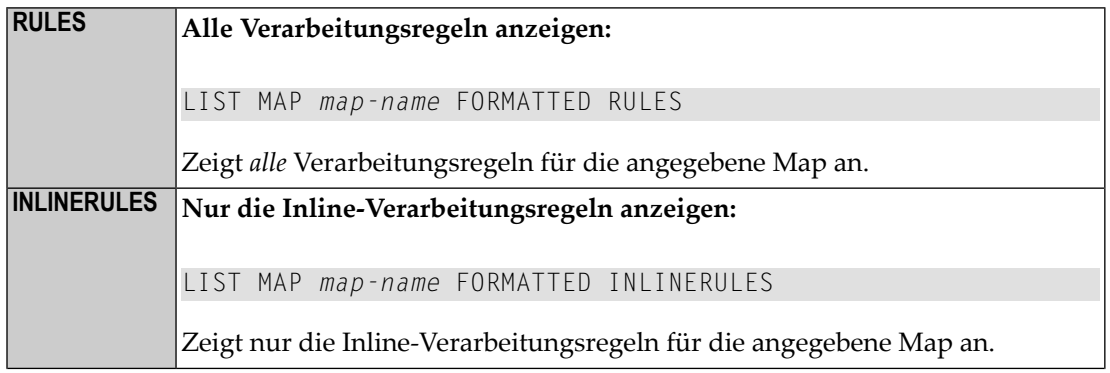

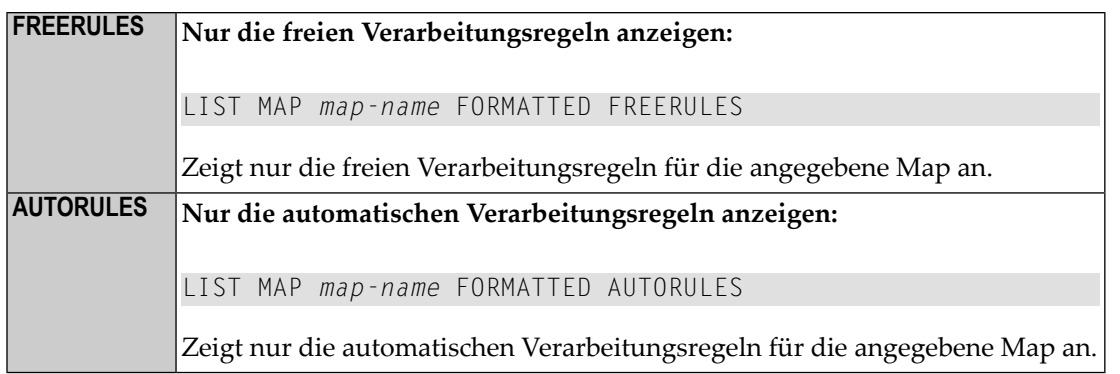

Siehe auch Unterkommandos **LAYOUT** und **[FORMAT](#page-129-0)** im Abschnitt *[Source-Liste](#page-127-0)*.

# **Objekt-Auswahlliste**

Wenn Sie Stern- oder Wildcard-Notation für den *object–name* verwenden, erhalten Sie eine Liste aller Objekte, die Ihr Auswahlkriterium erfüllen. Auf der Liste können Sie dann die Objekte, die Sie gelistet, gedruckt usw. haben möchten, mit einem Funktionscode markieren oder Sie können ein Natural-Systemkommando oder ein LIST-Unterkommando in der Kommandozeile absetzen.

Dieser Abschnitt beschreibt die Funktionen, Unterkommandos und Funktionscodes, die in der angezeigten Liste der Objekte verfügbar sind, z.B. nachdem Sie ein LIST \*-Kommando abgesetzt haben.

- Erklärung der [Spaltenüberschriften](#page-120-0)
- In der [Objekt-Auswahlliste](#page-120-1) blättern
- Neue Kriterien für die [Auswahliste](#page-120-2) angeben
- [Informationen](#page-121-0) in der Auswahlliste
- Intensivierte dargestellte [Informationen](#page-121-1) in der Auswahlliste
- [Unterkommandos](#page-121-2) für die Auswahlliste
- Eine Funktion auf einem Objekt [ausführen](#page-123-0)
- Inhalt der [Auswahlliste](#page-124-0) sortieren
- Beispiele zur Benutzung der [Objekt-Liste](#page-126-0)

#### <span id="page-120-0"></span>**Erklärung der Spaltenüberschriften**

Die Liste der Objekte enthält folgende Spalten:

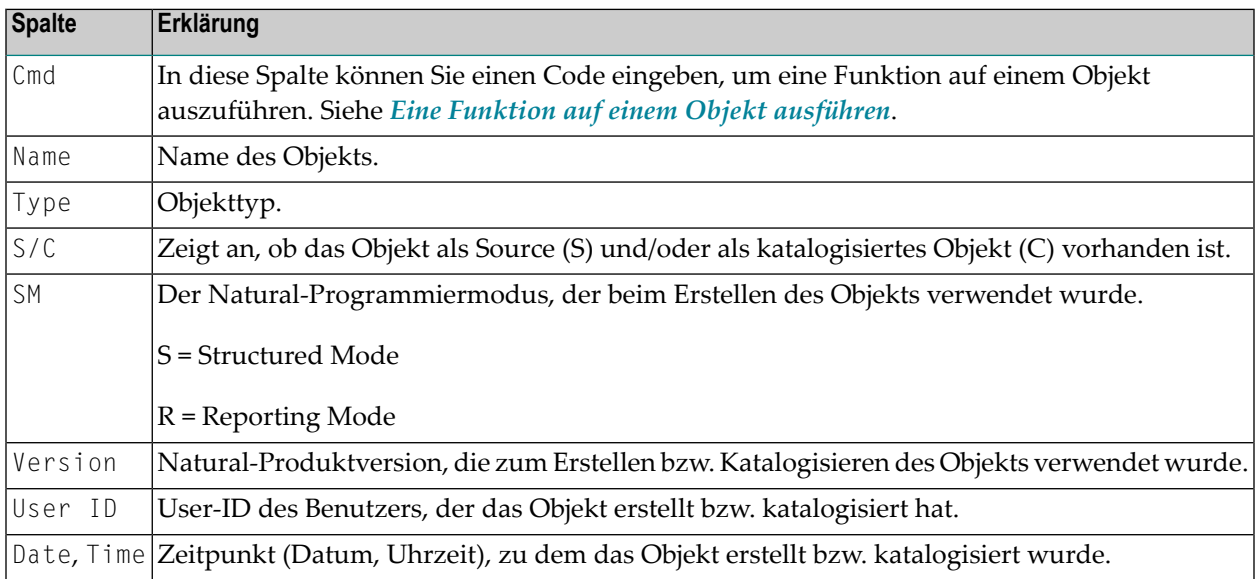

#### <span id="page-120-1"></span>**In der Objekt-Auswahlliste blättern**

Wenn Ihnen eine Auswahlliste von Objekten angezeigt wird, können Sie darin wie folgt blättern:

- <span id="page-120-2"></span>■ Um in der Liste eine Seite vor bzw. zurückzublättern, drücken Sie PF8 bzw. PF7.
- Um an den Anfang bzw. ans Ende der Liste zu blättern, drücken Sie PF6 bzw. PF9.

#### **Neue Kriterien für die Auswahliste angeben**

Wenn Ihnen eine Auswahlliste von Objekten angezeigt wird, befinden sich unmittelbar unterhalb der Spaltenüberschriften Felder, in denen die Auswahlkriterien für die derzeitige Liste angezeigt werden. Sie können die Auswahlkriterien ändern, indem Sie die Werte dieser Felder überschreiben. Wenn Sie ein Fragezeichen (?) in eins dieser Felder eingeben, erhalten Sie Informationen über die möglichen Werte für dieses Feld.

#### <span id="page-121-0"></span>**Informationen in der Auswahlliste**

Falls von einem Objekt sowohl eine Source als auch ein Objektmodul existiert (wie in der Spalte **S/C** angezeigt), beziehen sich die angezeigten Informationen auf die Source, nicht das Objektmodul.

**Anmerkung:** Wenn die SORT-Funktion aktiv ist, können die Source und das Objektmodul getrennt angezeigt werden, d.h. wenn die Liste nach Objektdatum sortiert wird und die Source und das Objektmodul unterschiedliche Datumswerte aufweisen.

#### **Um weitere Informationen zu Source- und katalogisierten Objekten anzuzeigen**

■ Drücken Sie PF11, um nach rechts zu blättern.

Oder:

Drücken Sie PF10, um nach links zu blättern.

**Anmerkung:** Standardmäßig wird die Anzahl der Source-Zeilen bei Sourceobjekten aus Durchsatzgründen nicht berechnet. Wenn Sie wünschen, dass die die Anzahl der Source-Zeilen bei Sourceobjekten angezeigt wird, können Sie entweder das Unterkommando **COUNTSOURCE ON** eingeben oder im List-Profil (siehe *[Individuelles](#page-131-0) List-Profil erstellen*) den Parameter COUNT-SOURCE-LINES auf Y setzen.

#### <span id="page-121-1"></span>**Intensivierte dargestellte Informationen in der Auswahlliste**

Ist eine Informationseinheit in der Liste intensiviert dargestellt, bedeutet dies, dass dort eine Abweichung zwischen der Source eines Objekts und dem entsprechenden Objektmodul besteht. Um Näheres über die Abweichung zu erfahren, können Sie das Objekt mit Funktionscode **LD** markieren, um sich die betreffende Directory-Information anzeigen zu lassen. Zur Beseitigung der Abweichung genügt es in der Regel, das Objekt neu mit STOW zu speichern (Funktionscode **ST**; siehe unten).

#### <span id="page-121-2"></span>**Unterkommandos für die Auswahlliste**

In einer Objekt-Auswahlliste können Sie ein Natural-Systemkommando oder ein LIST-Unterkommando in der Kommandozeile eingeben. Gültige Unterkommandos sind:

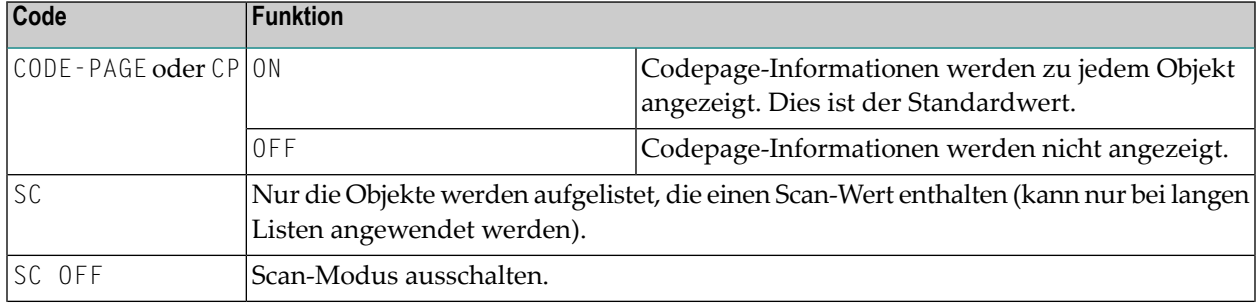

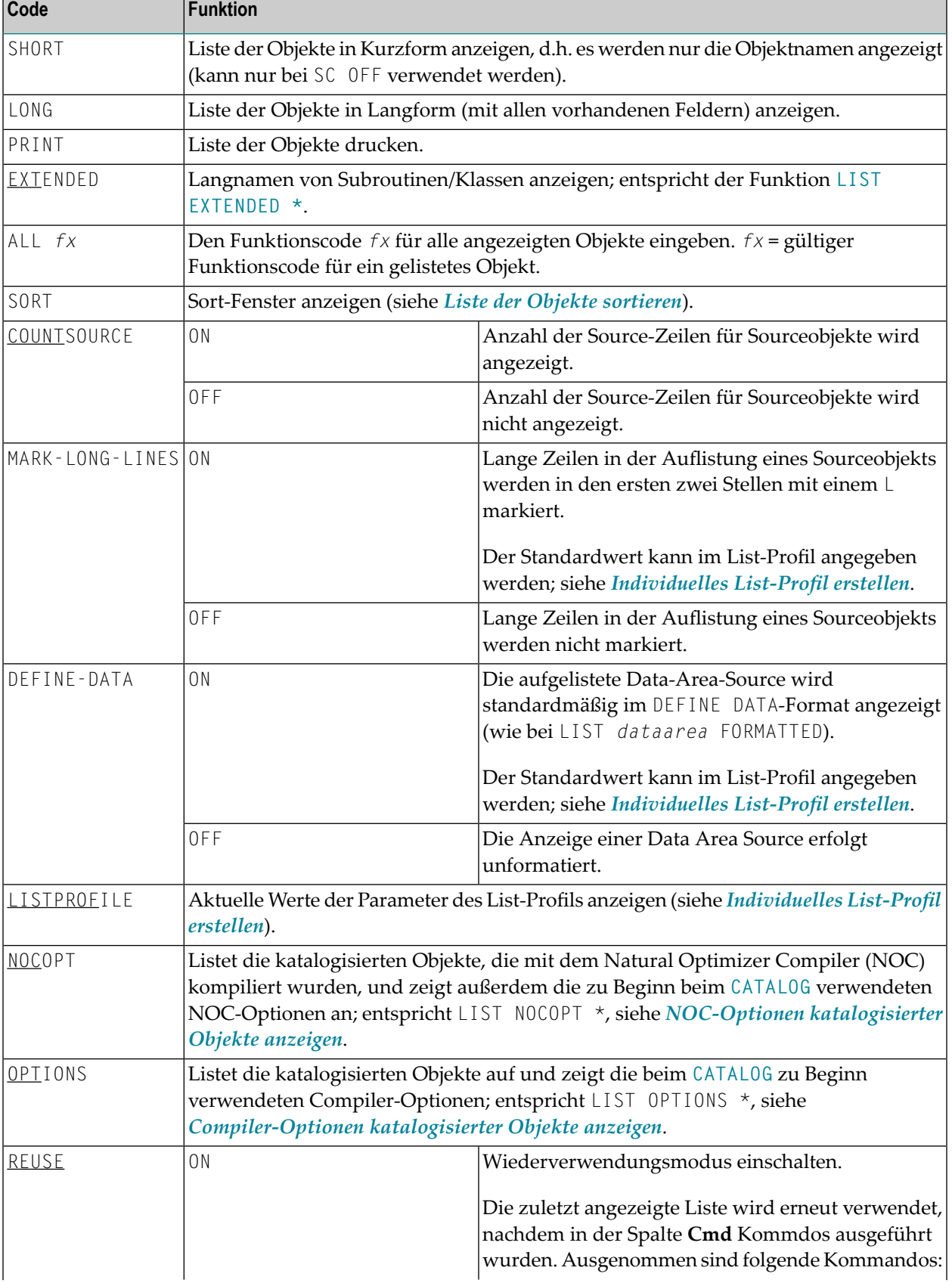

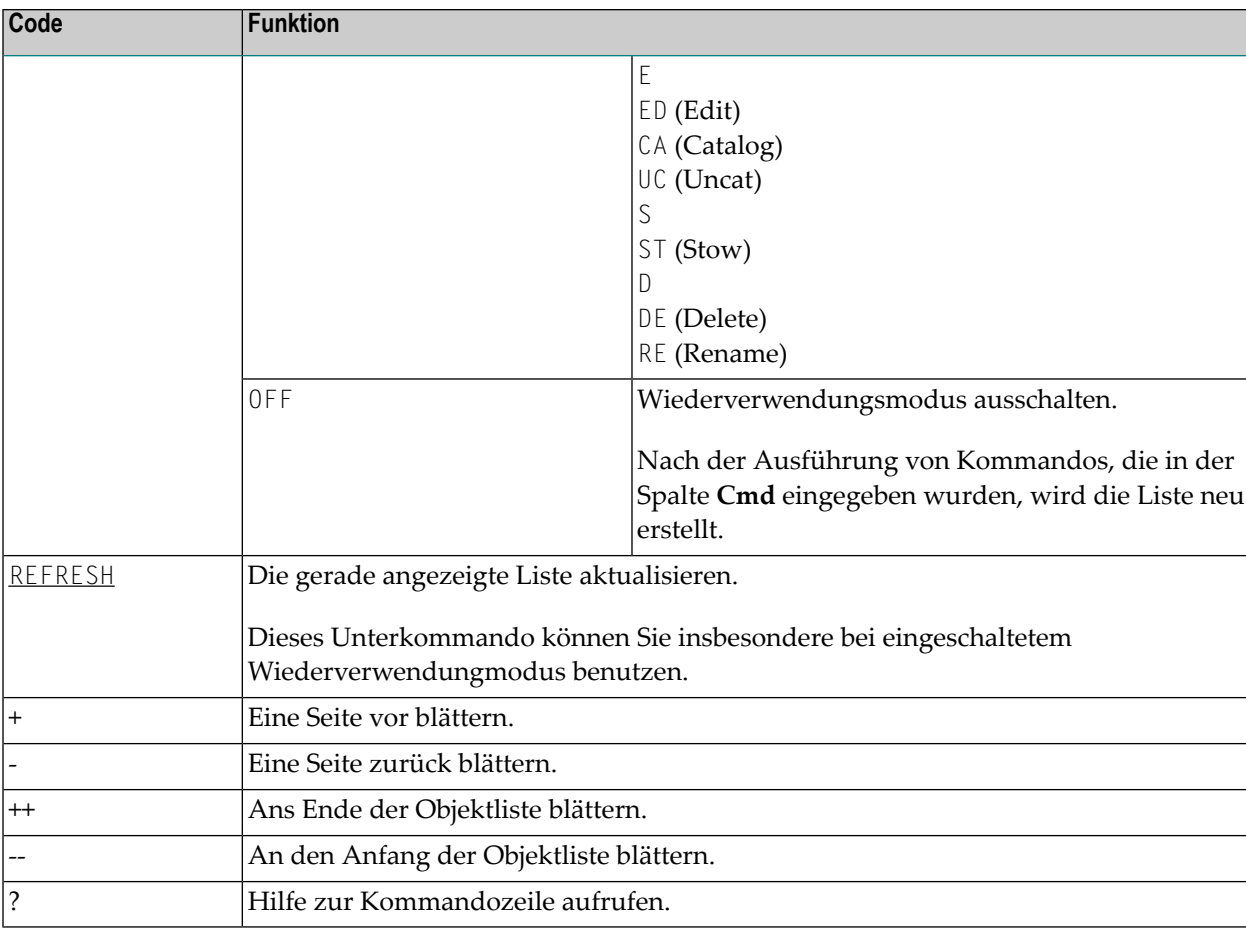

#### <span id="page-123-0"></span>**Eine Funktion auf einem Objekt ausführen**

Um ein Objekt von der Auswahlliste für eine bestimmte Funktion auszuwählen, markieren Sie es einfach in der linken Spalte (unter der Überschrift **Cmd**) mit dem entsprehenden Funktionscode.

Sie können mehrere Objekte in der Auswahlliste mit unterschiedlichen Funktionscodes markieren. Die Funktionen werden dann nacheinander ausgeführt.

Die folgenden Funktionscodes stehen Ihnen zur Verfügung (mögliche Abkürzungen sind unterstrichen).

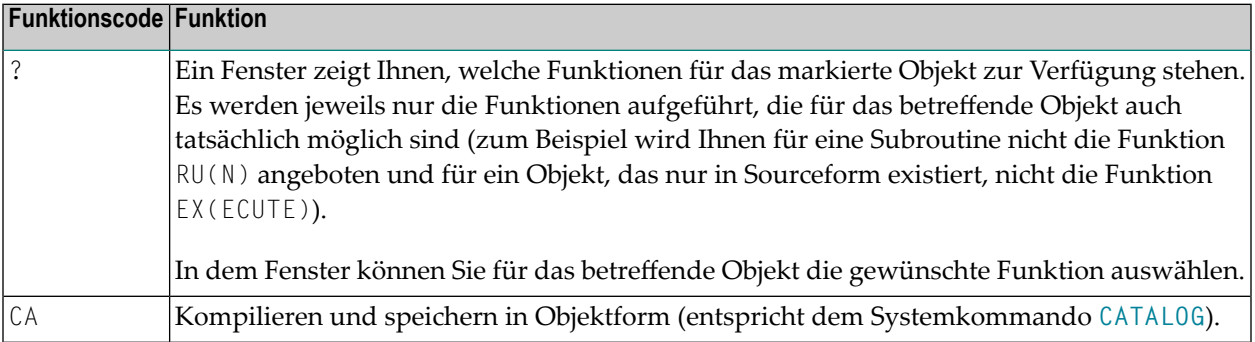

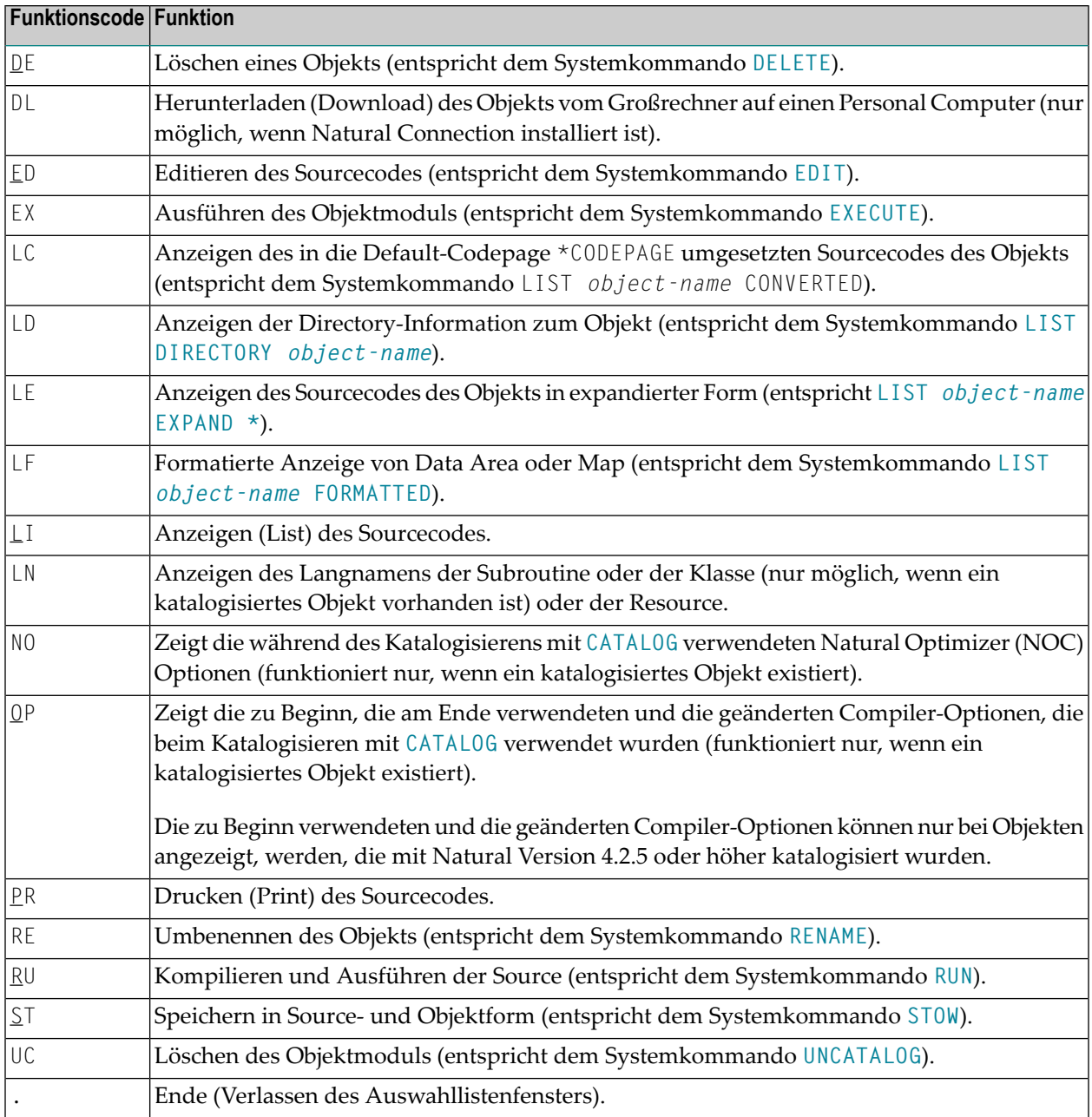

#### <span id="page-124-0"></span>**Inhalt der Auswahlliste sortieren**

Das LIST-Kommando bietet Ihnen die Möglichkeit, die Liste der angezeigten Objekte nach mehreren Sortierkriterien zu sortieren.

**Anmerkung:** Damit Sie diese Funktion benutzen können, muss die Größe des vom Sort-Programm benutzten Work Buffers mit dem Schlüsselwortparameter WRKSIZE des Natural-Profilparameters SORT auf einen ausreichenden Wert gesetzt werden. Die maximale Größe der Liste, die sortiert werden kann, wird durch die Größe des Work Buffers begrenzt.

#### **Um die Sort-Funktion aufzurufen**

■ Drücken Sie PF4.

Oder:

Setzen Sie in der Liste der Objekte ein SORT-Unterkommando ab.

#### **Syntax des Unterkommandos SORT**

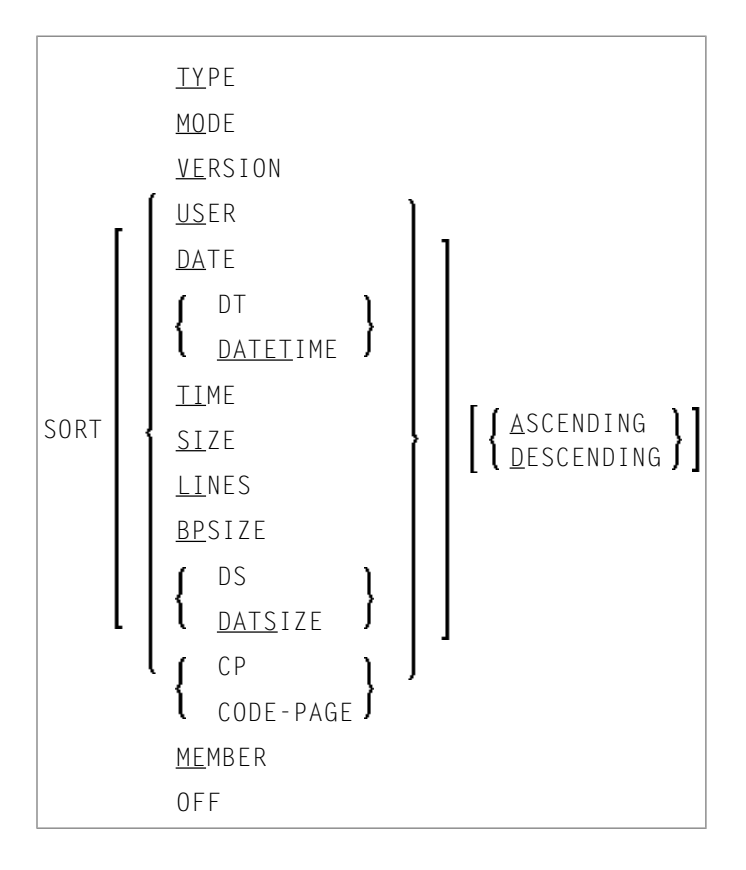

Wenn Sie PF4 drücken, können Sie in einem Fenster angeben, ob Sie die Liste sotieren wollen (Y/N), ein Sort-Feld markieren und in auf- oder absteigender Reihenfolge sortieren wollen.

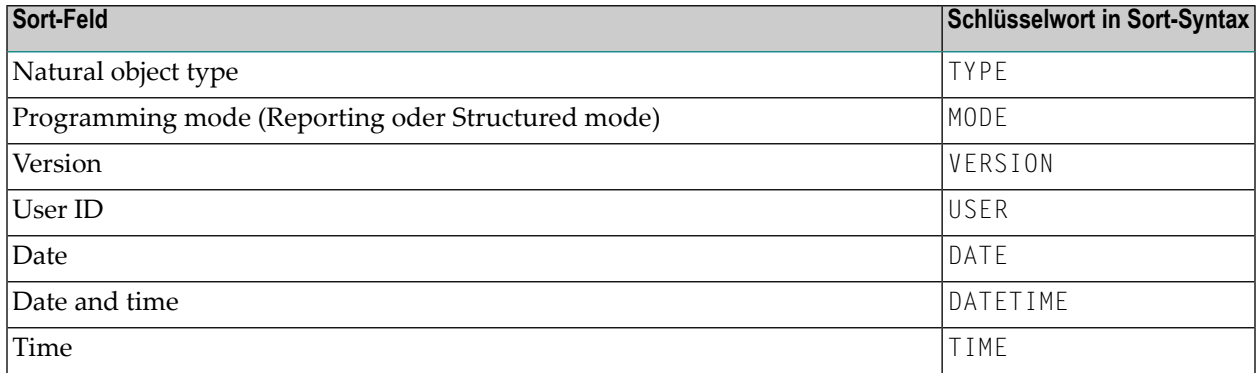

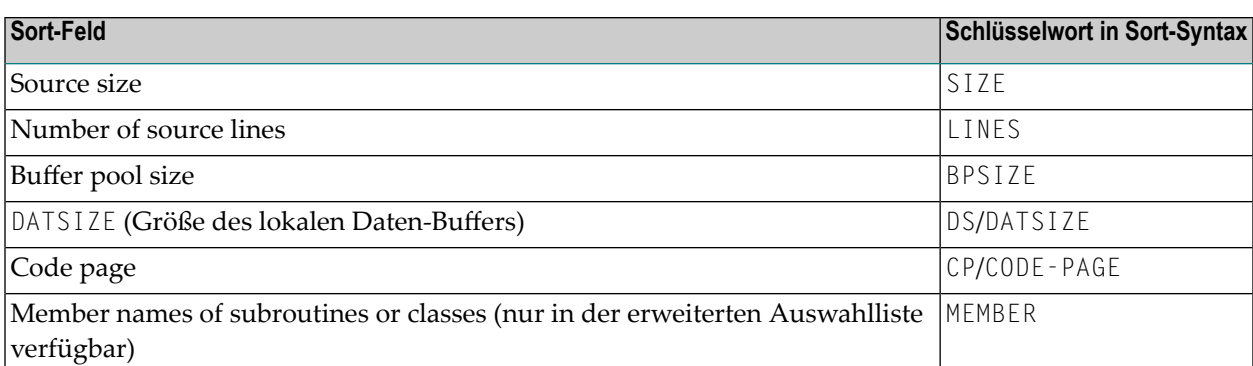

#### **Um die Sort-Funktion auszuschalten**

■ Geben Sie das Unterkommando SORT OFF ein.

Oder:

Deaktivieren Sie die Sort-Funktion in dem mit PF4 aufgerufenen Fenster.

<span id="page-126-0"></span>Die sortierte Liste wird in einem Natural-Textobjekt in der Library WORKPLAN erstellt. Der Name des Objekts wird durch das LIST-Kommando erzeugt. Wenn Sie das List-Profil aufrufen (siehe *[Individuelles](#page-131-0) List-Profil erstellen*), können Sie den Namen für das Textobjekt sowie die Library angeben.

#### **Beispiele zur Benutzung der Objekt-Liste**

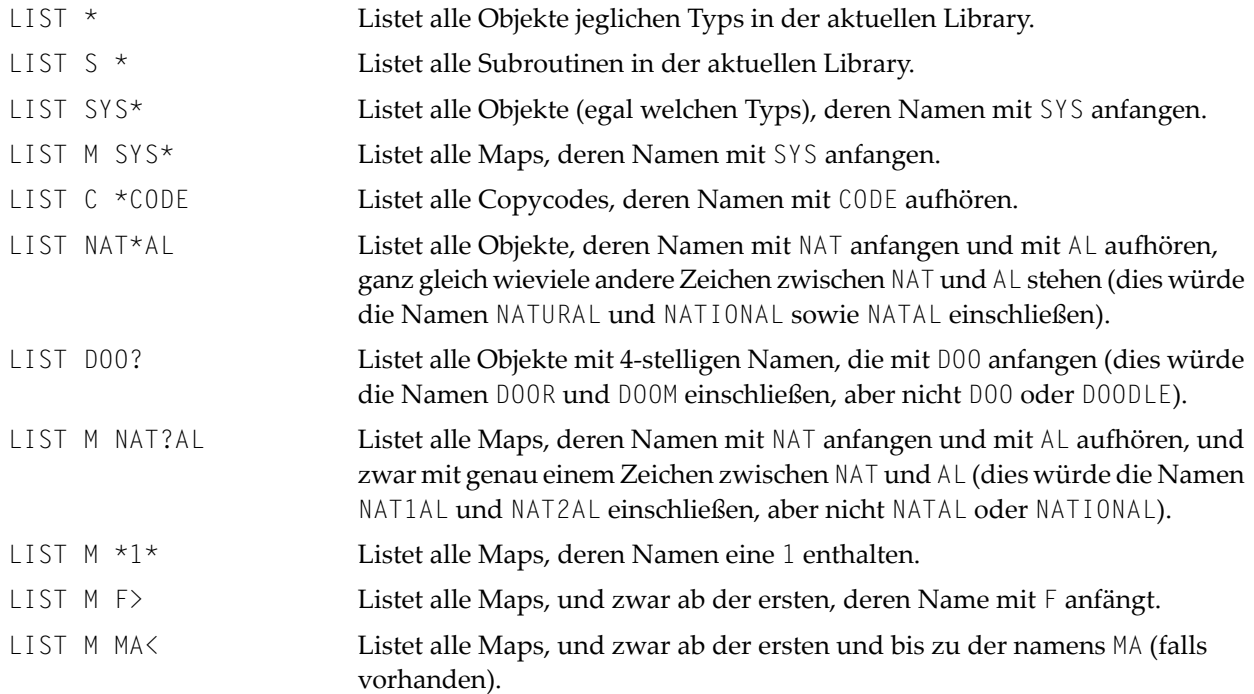

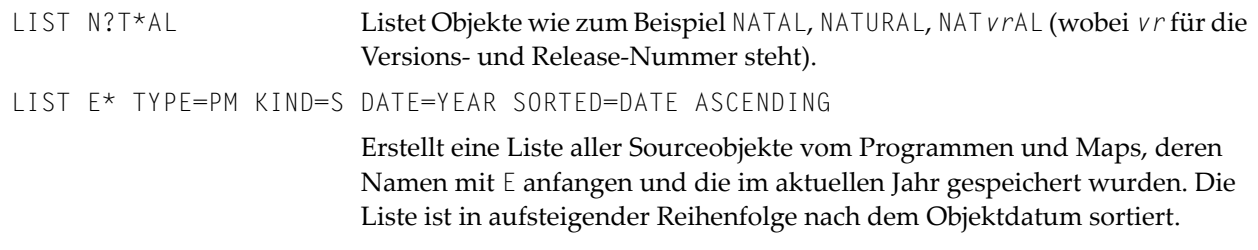

## <span id="page-127-0"></span>**Source-Liste**

- [Unterkommandos](#page-127-1) für eine angezeigte Source
- [Unterkommando](#page-129-0) FORMAT
- [Cursor-sensitive](#page-131-1) Objektauswahl

#### <span id="page-127-1"></span>**Unterkommandos für eine angezeigte Source**

Wenn Ihnen der Sourcecode eines Objekts angezeigt wird, können Sie in der Kommandozeile eines der folgenden Kommandos eingeben.

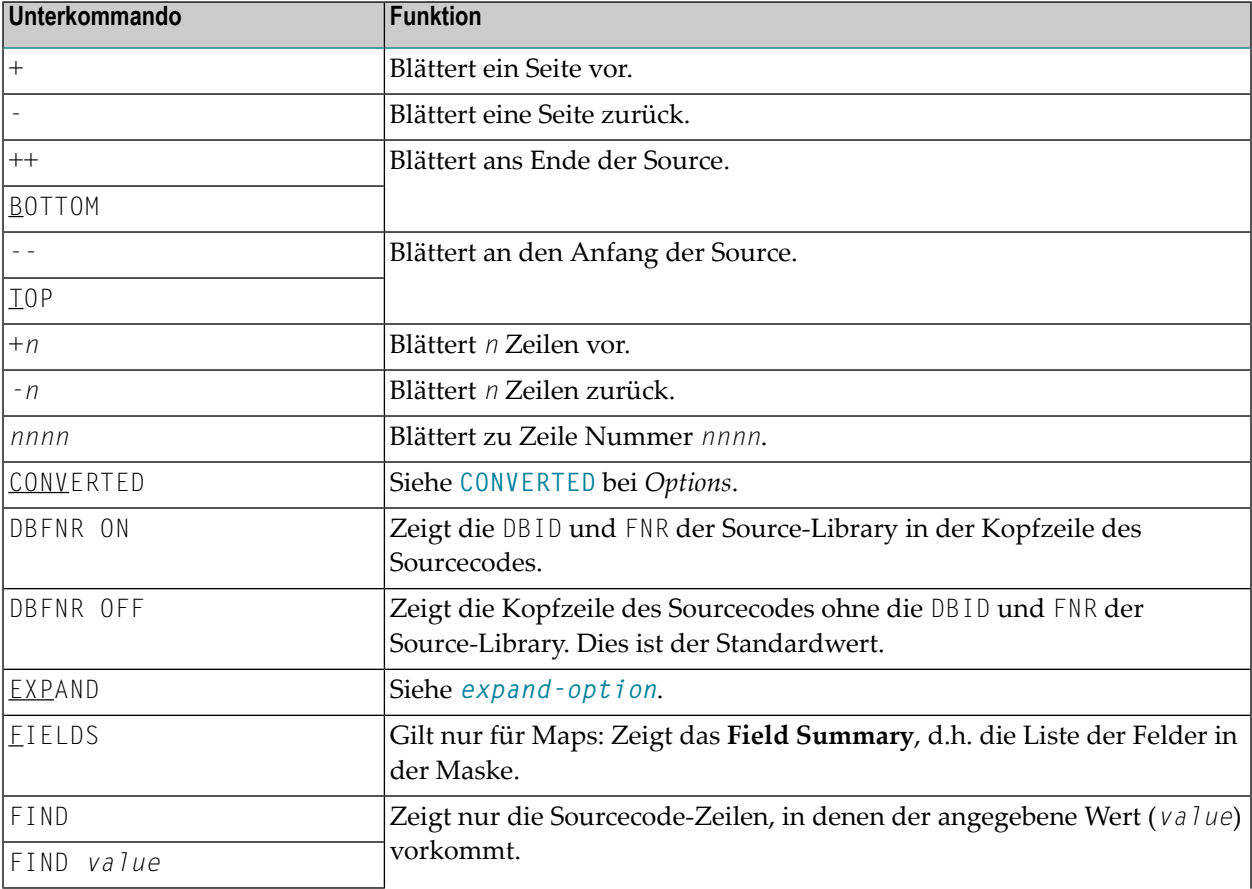

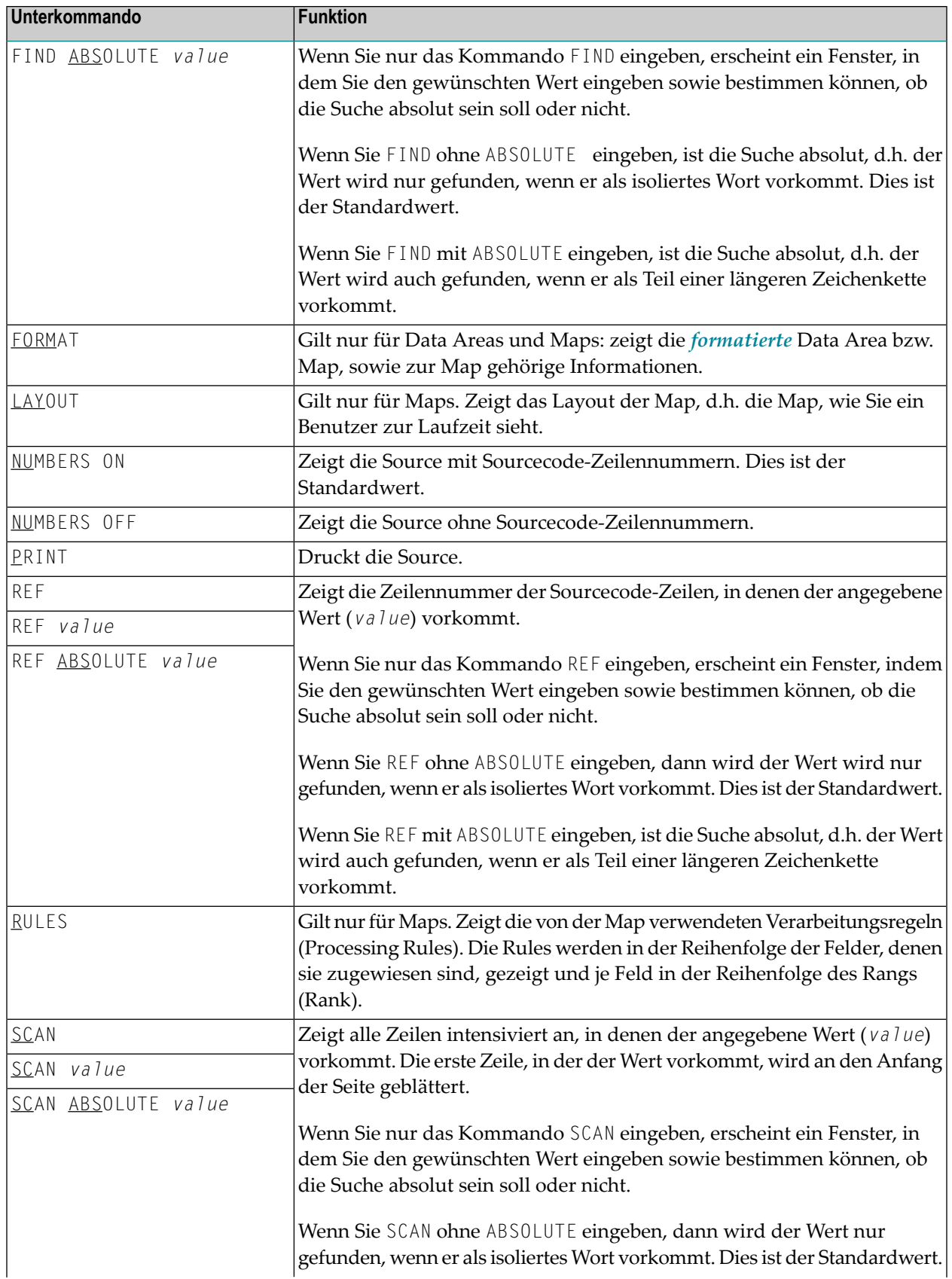

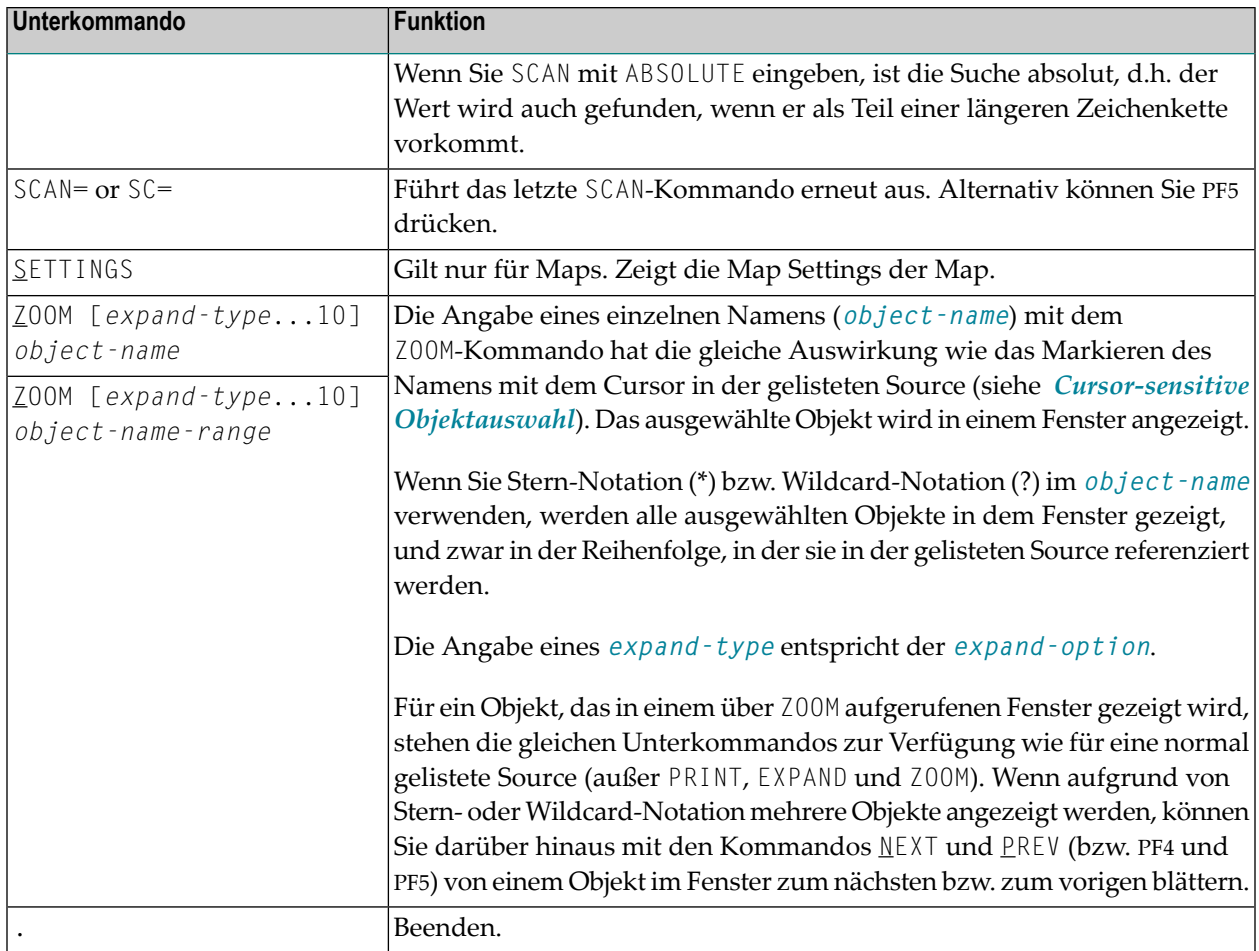

**Anmerkung:** Standardmäßig werden die DBID und FNR der Source-Library nicht in der Kopfzeile der aufgelisteten Source angezeigt. Wenn Sie wollen, dass die DBID und FNR der Source-Library angezeigt werden, können Sie entweder das Unterkommando **DBFNR ON** eingeben oderim List-Profil den Parameter SOURCE-LIST-WITH-DBID-FNR auf Y setzen (siehe *[Individuelles](#page-131-0) List-Profil erstellen*).

#### **Unterkommando FORMAT**

Dieses Unterkommando gilt nur für Data Areas (die mit STOW gespeichert wurden und bei denen der Zeitstempel des Sourceobjekts und des katalogisierten Objekts identisch ist) und für Maps.

Bei Data Areas entspricht dieses Unterkommando der Option **FORMATTED**.

Im List-Profil können Sie angeben, wie die Data Areas standardmäßig angezeigt werden sollen:

■ formatiert, d.h. die Anzeige ähnelt der in einem DEFINE DATA-Statement oder

■ unformatiert, d.h. die Anzeige ähnelt der im Data-Area-Editor.

In der List der Objekte können Sie das Unterkommando **DEFINE-DATA ON/OFF** benutzen, um den Standardwert für die Zeit zu setzen, während der das LIST-Kommando ausgeführt wird.

<span id="page-129-0"></span>

Wenn Data Areas standardmäßig formatiert angezeigt werden und wenn es nicht möglich ist, den Sourcecode der Data Area in das DEFINE DATA-Format umzusetzen, erscheint eine entsprechende Meldung und die Data Area wird unformatiert angezeigt.

Wenn Sie das Unterkommando FORMAT für eine Map eingeben, erscheint ein Fenster, in dem Sie eine oder mehrere zusätzliche Informationen auswählen können, die mit der Map angezeigt werden:

- **Map Settings** (entspricht dem Unterkommando SETTINGS).
- **Map Layout** (entspricht dem Unterkommando LAY0UT). Zusätzlich können Sie Füllzeichen für Eingabefelder (AD=A und AD=M) und Ausgabefelder (AD=O) angeben, um diese Felder sichtbar zu machen. Sie können ein beliebiges Zeichen als Füllzeichen angeben.
- **Field Summary** (entspricht dem Unterkommando FIELDS).
- **Processing Rules** (entspricht dem Unterkommando RULES).

Die von Ihnen gewählten Optionen werden nacheinanderin derim Auswahlfenster vorhandenen Reihenfolge angezeigt.

Im FORMAT-Modus stehen dieselben Unterkommandos zum Blättern (Ausnahme: B) und die Unterkommandos FIELDS, LAYOUT, PRINT, RULES und SETTINGS zur Verfügung wie bei einer normal mit LIST angezeigten Source (siehe oben). Zusätzlich sind zu jeder Option die nachfolgend beschriebenen Unterkommandos verfügbar.

- Zusätzliche [Unterkommandos](#page-130-0) für Map Layout
- <span id="page-130-0"></span>■ Zusätzliche [Unterkommandos](#page-130-1) für Field Summary List
- Zusätzliche [Unterkommandos](#page-131-2) für Processing Rules

#### **Zusätzliche Unterkommandos für Map Layout**

<span id="page-130-1"></span>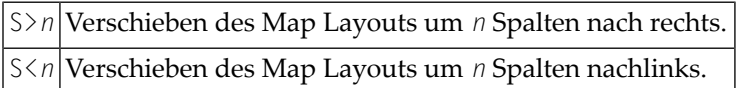

#### **Zusätzliche Unterkommandos für Field Summary List**

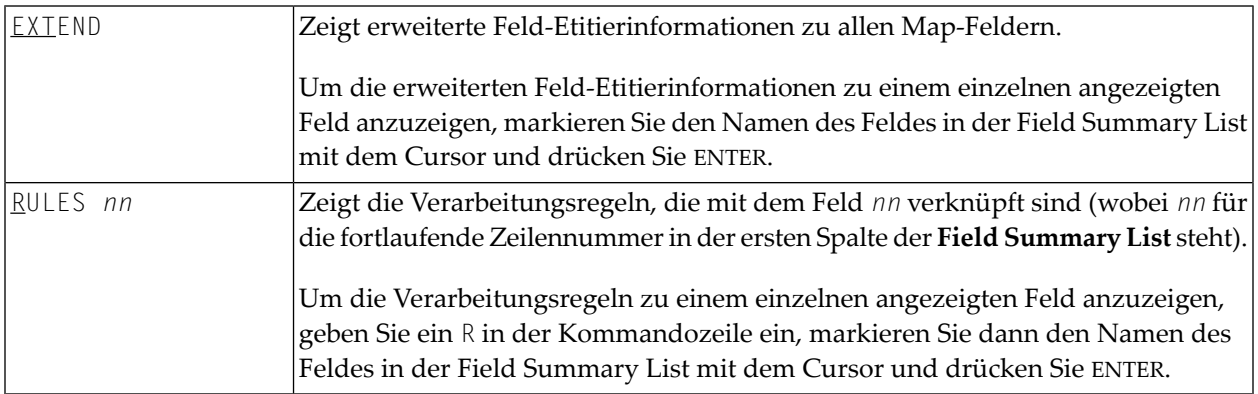

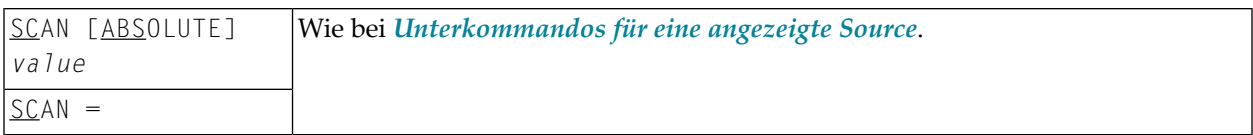

#### <span id="page-131-2"></span>**Zusätzliche Unterkommandos für Processing Rules**

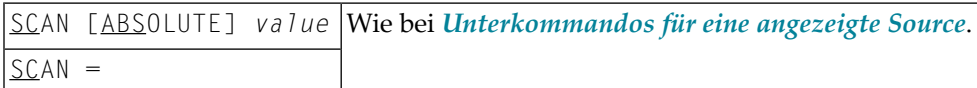

#### <span id="page-131-1"></span>**Cursor-sensitive Objektauswahl**

Innerhalb einer gelisteten Source können Sie mit dem Cursor den Namen eines Objektes, das in dieser Source referenziert wird, markieren; die Source des so ausgewählten Objektes wird dann in einem Fenster gezeigt.

<span id="page-131-0"></span>Für die in dem Fenster gezeigte Source stehen Ihnen dieselben Unterkommandos — außer PRINT,  $EXPAND$  und  $Z00M$  — zur Verfügung wie für eine "normal" gelistete Source

### **Individuelles List-Profil erstellen**

Sie können sich ihr eigenes, individuelles Profil für das LIST-Kommando erstellen. Für diesen Zweck bietet Natural Ihnen das Textobjekt LISTPROF in der Library SYSLIB.

In LISTPROF können Sie allgemeine oder benutzerspezifische Profile mit entsprechenden Standardwerten eintragen, zum Beispiel für COUNT-SOURCE-LINES. Diese Standardwerte werden verwendet, wenn Sie das LIST-Kommando ausführen.

#### **Um die in LISTPROF definierten Werte zu aktivieren**

- 1 Kopieren Sie das Textobjekt LISTPR-S von der Library SYSLIB in eine beliebige Library.
- 2 Fügen Sie Ihre Änderungen hinzu.
- 3 Speichern Sie das Textobjekt LISTPR-S unter dem Namen LISTPROF.
- 4 Speichern Sie das Textobjekt LISTPROF in die Library SYSLIB.
- 5 Rufen Sie das LIST-Kommando auf.

Eine ausführliche Beschreibung finden Sie im Textobjekt LISTPR-S in der Library SYSLIB.

# **27 LISTDBRM**

#### **Anmerkungen:**

- 1. This command is only available with Natural for DB2 and Natural for SQL/DS.
- 2. In case of Natural for DB2, LISTDBRM has to be issued from the Natural system library SYSDB2, which means you have to log on to SYSDB2 first and then enter the command LISTDBRM.
- 3. In case of Natural for SQL/DS, LISTDBRM has to be issued from library SYSSQL, which means you have to log on to SYSSQL first and then enter the command LISTDBRM.

The LISTDBRM command is used to display either existing DBRMs (Natural for DB2) or existing packages (Natural for SQL) of Natural programs or Natural programs referencing a given DBRM.

When the command is used with Natural for DB2, the following menu is displayed:

```
 10:56:20 ***** NATURAL Tools for SQL ***** 2006-03-17
                                - List DBRM - 
                      Code Function 
                       D Display DBRMs of Programs 
                       R List Programs Referencing DBRM 
                       ? Help 
                           . Exit 
               Code .. _ Library .. EXAMPLE_
                           Member .. ________ 
                          DBRM ..... _
```

```
Commonad === Enter-PF1---PF2---PF3---PF4---PF5---PF6---PF7---PF8---PF9---PF10--PF11--PF12---
 Help Exit Canc
```
When the command is used with Natural for SQL/DS, the following menu is displayed:

```
 15:35:20 * * * LISDBRM Command * * * 2006-05-25
                          Code Function 
                          ---- ------------------------------- 
                          D Display DBRMs of Programs 
                           R List Programs Referencing DBRM 
                           ? Help 
                           . Exit 
                          ---- -------------------------------- 
                  Code .. _ Library .. EXAMPLE_
                              Member .. _______
                              DBRM ..... <u>______</u>
 Commonad === Enter-PF1---PF2---PF3---PF4---PF5---PF6---PF7---PF8---PF9---PF10--PF11--PF12---
Help Exit Cancel and the Cancel and the Cancel and the Cancel and the Cancel and the Cancel and the Cancel and
```
The following functions are available:

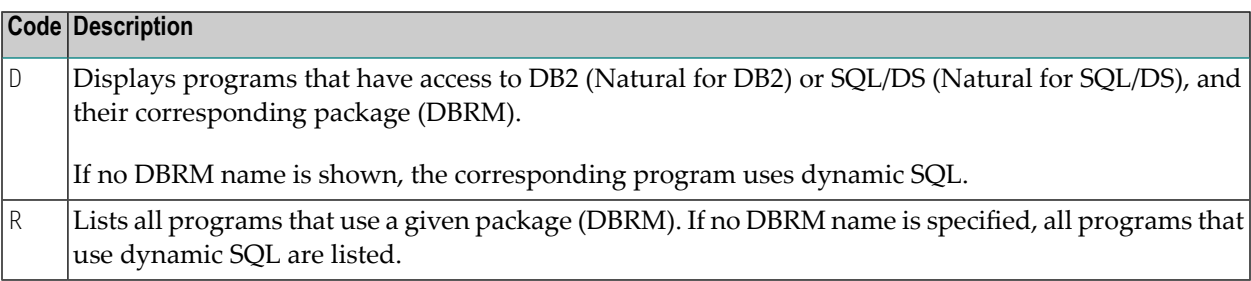

### The following parameters apply:

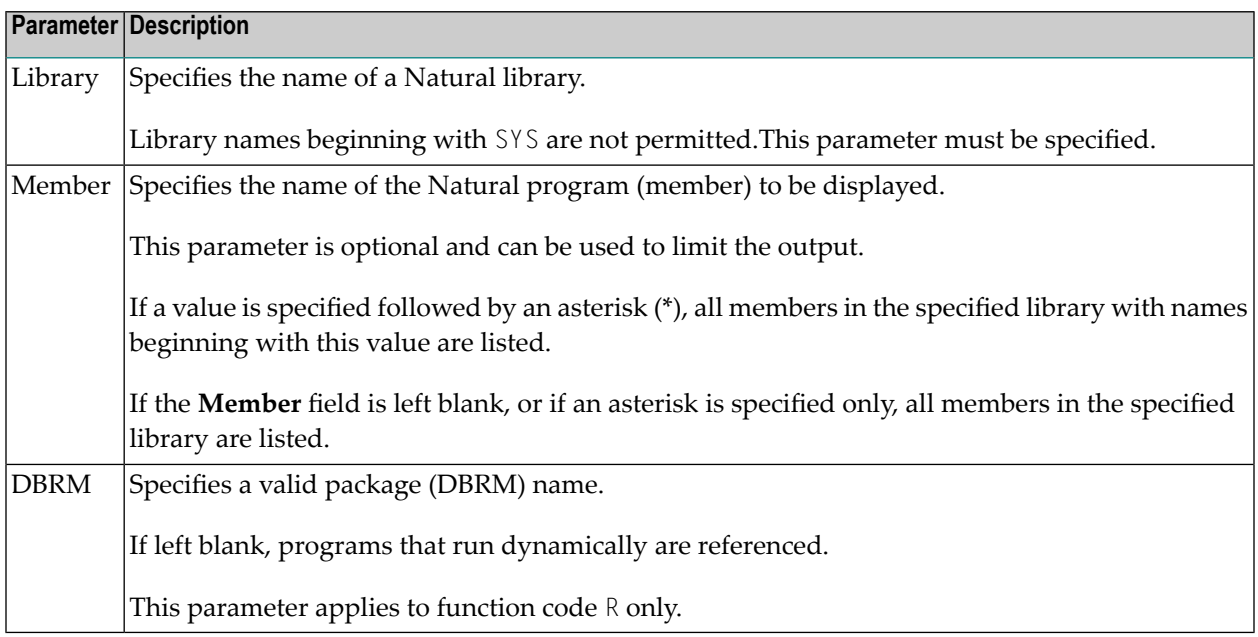

### **Sample List DBRM Result Screen**

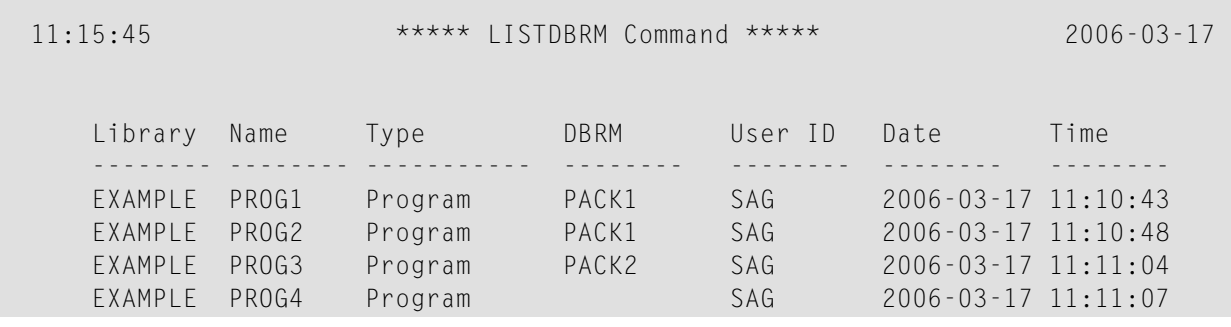

# **28 LIST COUNT**

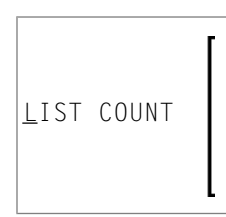

Mit dem Kommando LIST COUNT können Sie sich die Anzahl der Natural-Objekte in Ihrer aktuellen Library anzeigen lassen.

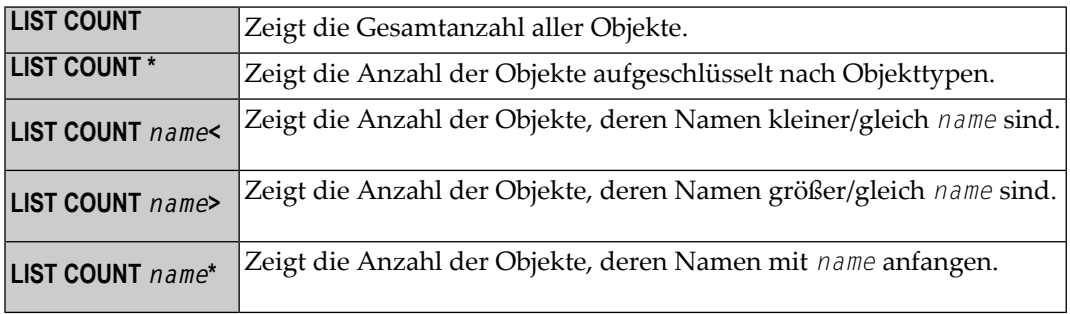

**Anmerkung:** Sollten Objekte unter Objekttyp **undefined** aufgelistet sein, deutet dies darauf hin, dass die Library Objekte enthält, deren Version nicht kompatibel ist.

# **29 LIST XREF**

#### LIST XREF

Das Kommando LIST XREF ist nur verfügbar, wenn Predict installiert ist.

Mit diesem Kommando können Sie sich alle aktiven Referenzdaten für die aktuelle Library anzeigen lassen.

Weitere Informationen siehe *List XREF for Natural* in der Predict-Dokumentation.

# **30 LISTSQL**

#### LISTSQL [*object-name*]

Dieses Kommando ist nur mit Natural for DB2, Natural SQL Gateway und Natural for SQL/DS verfügbar.

Das Kommando LISTSQL listet diejenigen Natural-Statements im Sourcecode eines Natural-Objekts auf, die in Verbindung mit einem Datenbankzugriff stehen, sowie die entsprechenden SQL-Kommandos, in die sie übersetzt wurden.

Weitere Informationen zum LISTSQL-Kommando siehe

- *LISTSQL Command* im Teil *Natural* for *DB2* der *Database Management System Interfaces*-Dokumentation,
- *LISTSQL Command* im Teil *Natural SQL Gateway* der *Database Management System Interfaces*-Dokumentation,
- *LISTSQL Command* im Teil *Natural for SQL/DS* der *Database Management System Interfaces*-Dokumentation.

# **31 LISTSQL**

This command is only available with Natural for DB2, Natural SQL Gateway, and Natural for SQL/DS. There are minor differences depending on whether the command is used with Natural for DB2, Natural SQL Gateway, or Natural for SQL/DS. These differences are marked accordingly in the following description.

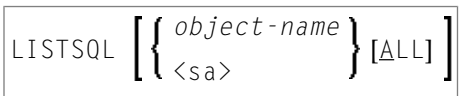

This command generates a list of those Natural statements in the source code of a programming object which are associated with a database access. Also, it displays the corresponding SQL commands these Natural statements have been translated into. This enables you to view the generated SQL code before executing a Natural program which accesses an SQL table.

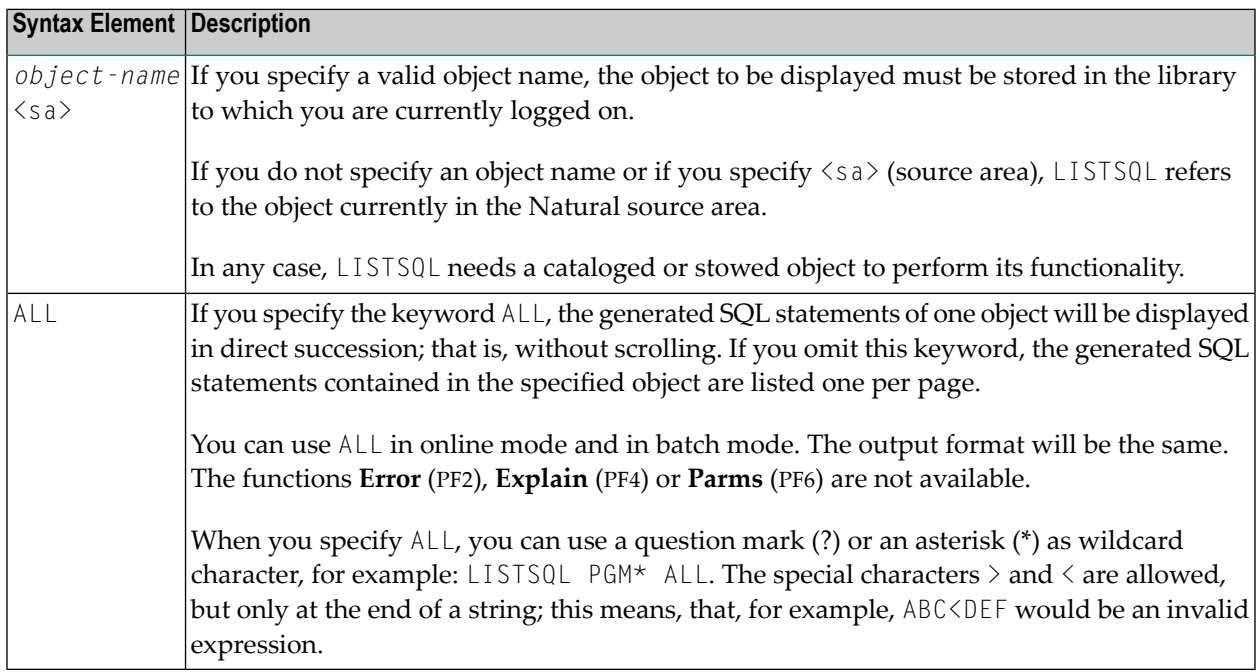

#### Sample LISTSQL Screen:

 14:50:23 \*\*\*\*\* NATURAL TOOLS FOR SQL \*\*\*\*\* 2009-12-04 Member DEM2SEL - LISTSQL - LISTSQL - Library SYSDB243 SQL Builder Version 4.10 Natural statement at line 0140 Stmt 1 / 1 SELECT \* INTO VIEW NAT-DEMO FROM NAT-DEMO Generated SQL statement Mode : dynamic DBRM : Line 1 / 3 Length 68 SELECT NAME, ADDRESS, DATEOFBIRTH, SALARY FROM NAT.DEMO FOR FETCH ONLY Command ===> Queryno for EXPLAIN 1\_\_\_\_ Enter-PF1---PF2---PF3---PF4---PF5---PF6---PF7---PF8---PF9---PF10--PF11--PF12--- Error Exit Expl Parms Prev Next Canc

If a static DBRM has been generated, the name of this DBRM is displayed in the **DBRM** field of the **LISTSQL** screen; otherwise, the **DBRM** field remains empty. A static DBRM is only available with Natural for DB2 and Natural for SQL/DS.

The following screen-specific PF key functions are available:

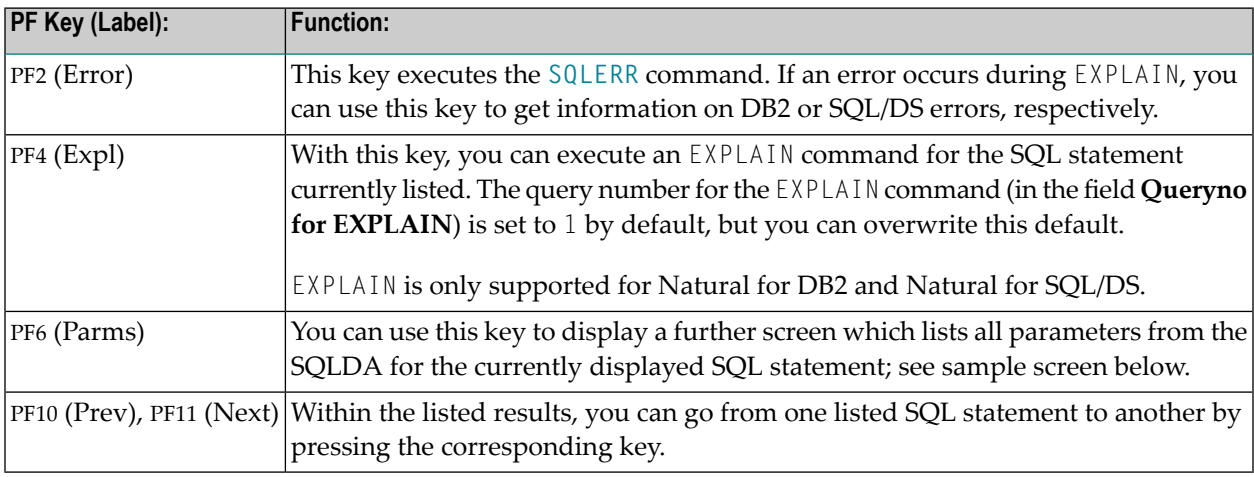
Sample Parameters Screen:

 14:55:24 \*\*\*\*\* NATURAL TOOLS FOR SQL \*\*\*\*\* 2009-12-04 Member DEM2SEL LISTSQL Library SYSDB243 Mode : dynamic DBRM : Contoken : (3rd/pre) static parms : (1st) (2nd) SQLDA DBID : 250 FNR : 1 CMD : S1 0140 08 Nr Type Length CCSID 1. CHAR 20 8001 0000 0014 01C4 0000 0000 0800 0000 2. CHAR 100 8002 0000 0064 01C4 0000 0000 0800 0000 3. CHAR 10 8003 0000 000A 01C4 0000 0000 0800 0000 4. DECIMAL 6.2 8004 4000 0602 01E5 0000 0000 0800 0000 Enter-PF1---PF2---PF3---PF4---PF5---PF6---PF7---PF8---PF9---PF10--PF11--PF12--- Exit Cancer and Exit Cancer and Cancer and Cancer and Cancer and Cancer and Cancer and Cancer and Cancer and

In static mode, static information is also displayed, which includes the static DBRM name, the DB2 or SQL/DS consistency token, and some internal static parameters.

To navigate on the parameters screen, you can use the following PF keys, whose functions are assigned only if the information does not fit on the screen.

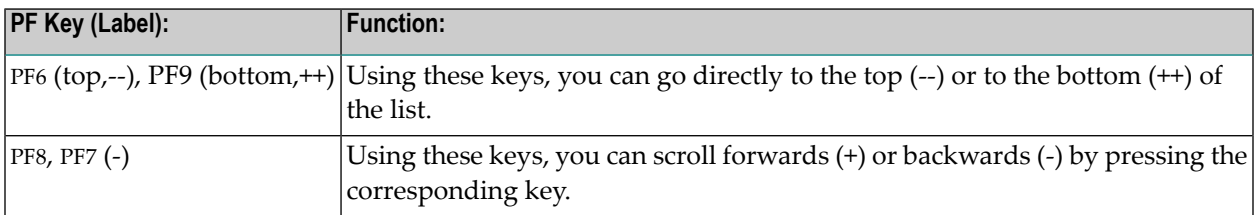

#### **Using the EXPLAIN Command with Natural for DB2**

**Wichtig:** Before you use the DB2 EXPLAIN command, refer to the section LISTSQL and Explain *Functions* in the section *Special Requirements for Natural Tools for DB2* in the *Natural for DB2* documentation.

The EXPLAIN command provides information on the DB2 optimizer's choice of strategy for executing SQL statements. For the EXPLAIN command to be executed, a PLAN\_TABLE must exist. The informa-

 $\mathbf{\Lambda}$ 

tion determined by the DB2 optimizer is written to this table. The corresponding explanation is read from the PLAN\_TABLE and displayed via the **EXPLAIN Result** screen.

#### Sample **Explain Result** Screen:

 10:57:47 \*\*\*\*\* NATURAL TOOLS FOR SQL \*\*\*\*\* 2009-12-03 Queryno 1 and EXPLAIN Result Row 1 / 1 Estimated cost : 296.6 timerons Qblock Plan Mixop Acc. Match Index Pre- Column- Access- No No seq type cols only fetch fn\_eval Creator.Name ------ ----- ----- ---- ----- ----- ----- ------- ---------------------------- 1 1 R S Table- Table- Tslock -- sortn -- -- sortc -- TabNo Creator.Name mode Method uq jo or gr uq jo or gr ------ -------------------------------- ------ ------ -- -- -- -- -- -- -- -- 1 NAT.DEMO IS N N N N N N N N Enter-PF1---PF2---PF3---PF4---PF5---PF6---PF7---PF8---PF9---PF10--PF11--PF12--- Exit Info More - + Canc

If an explanation does not fit on one screen, you can scroll backwards and forwards by pressing PF7 (-) or PF8 (+), respectively.

The value in the **Estimated cost** field is taken from SQLERRD (4) in the SQLCA; it is a rough estimate of the required resources.

With PF4 (Info), the additional information that is provided with the EXPLAINB command is displayed.

#### **Using the EXPLAIN Command with Natural SQL Gateway**

This command is not applicable.

### **Using the EXPLAIN Command with Natural for SQL/DS**

LISTSQL enables you to use the SQL/DS command EXPLAIN, which provides information on the SQL/DS optimizer's choice of strategy for executing SQL statements.

Natural executes the EXPLAIN command for the SQL statement that is displayed on the LISTSQL screen.

The information determined by the SQL/DS optimizer is written into your PLAN\_TABLE. Natural then reads the table and displays the contents.

#### Sample **EXPLAIN Result** Screen:

 10:22:07 \*\*\*\*\* NATURAL TOOLS FOR SQL \*\*\*\*\* 2009-12-03 Queryno 1 and EXPLAIN Result Row 1 / 1 Estimated cost : 3.3 timerons Qblockno Table Planno Method Tabno creator Tablename --- --- ------ --- -------- ------------------ 1 1 1 NAT DEMO Access Access type creator Accessname sort\_new sort\_comp ---- -------- ------------------ -------- --------- R N N Enter-PF1---PF2---PF3---PF4---PF5---PF6---PF7---PF8---PF9---PF10--PF11--PF12--- Exit Del - + Canc

### **32 LISTSQLB**

#### **Anmerkungen:**

 $\overline{\phantom{a}}$ 

- 1. This command is only available with Natural for DB2.
- 2. Before you use the LISTSQLB command, refer to *LISTSQL and Explain Functions* in the section *Special Requirements for Natural Tools for DB2* in the *Natural for DB2* documentation.

The command LISTSQLB can be executed in batch mode or issued online from the Natural NEXT prompt.

If executed online, the following screen is invoked:

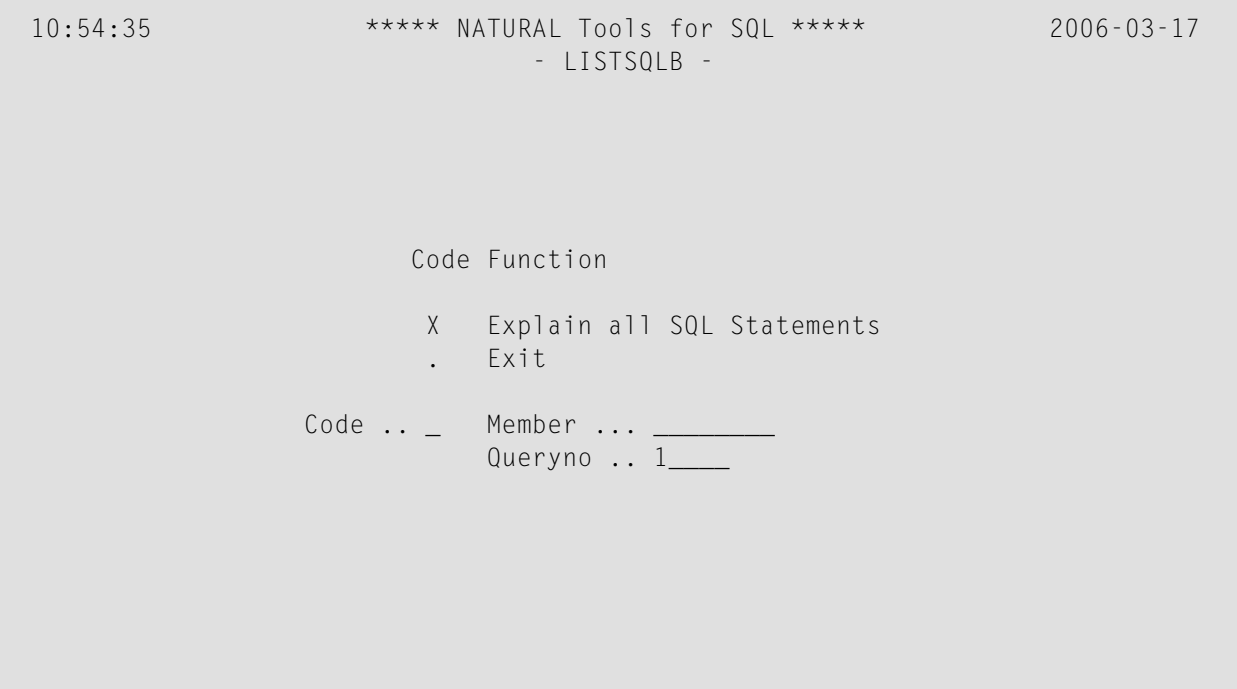

 Enter-PF1---PF2---PF3---PF4---PF5---PF6---PF7---PF8---PF9---PF10--PF11--PF12--- Exit Cancer is the Exit Cancer of the Cancer of the Cancer of the Cancer of the Cancer of the Cancer of the Ca

By specifying a valid member name, the explanation of SQL statements can be limited to certain member(s); an asterisk (\*) can be used for range specification:

- If you specify a unique member name, all SQL statements contained in this member are explained;
- If you specify a value followed by an asterisk, all SQL statements contained in all members with names beginning with the specified value are explained;
- If you specify an asterisk only (or leave the field blank), all SQL statements of all existing SQL members are explained.

A query number must be specified, so that with each issued EXPLAIN command, the newly created explanation is added to the appropriate query number. The default query number is 1.

To issue the EXPLAIN command, enter function code X and specify a valid member name and query number; all SQL statements contained in the specified member(s) are explained.

If LISTSQLB is executed online, the following screen informs you about the processing status of the command and if any errors have occurred.

```
 10:55:24 ***** NATURAL Tools for SQL ***** 2006-03-17
                            - LISTSQLB - Queryno : 1 Member Stmtno Message 
    Current Object : 
    Library TEST 
    Member RTTB--IN 
   Statistics :
   Members read 1
     with SQL 1
    SQL statements 7 
      Member Message 
      RTTB--IN OK 
 Press Enter to continue 
Common and === Enter-PF1---PF2---PF3---PF4---PF5---PF6---PF7---PF8---PF9---PF10--PF11--PF12---
```
If executed in batch mode, error messages are written to a dataset referred to by DD name CMPRINT (logical printer 0).

# <span id="page-152-0"></span>**33 LOGOFF**

#### LOGOFF

Verwandtes Kommando: **[LOGON](#page-154-0)**

Mit dem Systemkommando LOGOFF erreichen Sie, dass die Library-ID auf SYSTEM und das Adabas-Passwort auf Leerzeichen gesetzt wird. Der Source-Inhalt des Editor-Arbeitsbereichs bleibt erhalten.

Das LOGOFF-Kommando hat keinen Einfluß auf die Werte der globalen Parameter.

Informationen zur LOGOFF-Verarbeitung unter Natural Security siehe *How to End a Natural Session* im Abschnitt *Logging On* in der *Natural Security*-Dokumentation.

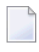

**Anmerkung:** Mit dem LOGOFF-Kommando beenden Sie nicht die Natural-Session. Um eine Session zu beenden, verwenden Sie das Systemkommando **[FIN](#page-86-0)** oder führen ein Programm aus, das ein TERMINATE-Statement enthält.

## <span id="page-154-0"></span>**34 LOGON**

#### **LOGON** *library-id* [*password*]

#### Verwandtes Kommando: **[LOGOFF](#page-152-0)**

Mit dem Systemkommando LOGON wählen Sie eine bestimmte Library. In dieser Library werden dann alle von Ihnen während der Session in Source- und/oder Objektform erstellten Objekte gespeichert (es sei denn, Sie geben bei einem **[SAVE](#page-182-0)**-, **[CATALOG](#page-38-0)**- oder **[STOW](#page-204-0)**-Kommando ausdrücklich eine andere Library an).

Der Source-Inhalt des Editor-Arbeitsbereichs bleibt bei einem LOGON-Kommando unverändert.

Das Kommando LOGON bewirkt, dass alle Natural Global Data Areas und anwendungsunabhängigen Variablen (AIVs), alle mit einem SET KEY-Statement vorgenommenen Zuordnungen und alle gehalten ISN-Listen freigegeben werde.Im DDM-Buffer-Bereich enthaltene DDMs werden ebenfalls freigegeben.

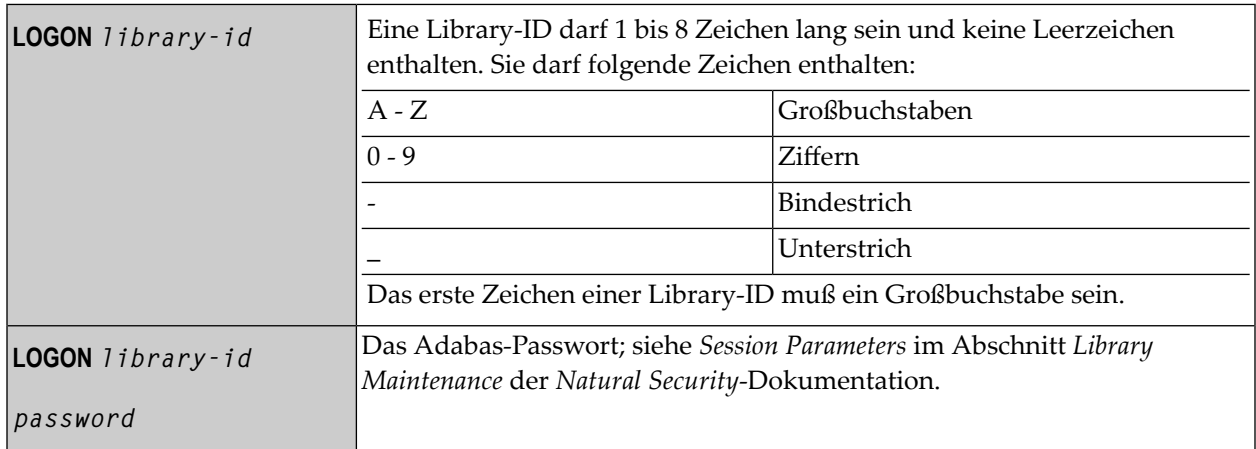

Siehe auch *Library Naming Conventions* in der *Using Natural*-Dokumentation.

Unter Natural Security gelten für das LOGON-Kommando bestimmteRegeln und Einschränkungen. Diese erfahren Sie von Ihrem Administrator oder finden Sie im Abschnitt *Logging On* in der *Natural Security*-Dokumentation.

# **35 MAIL**

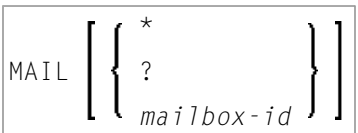

Dieses Kommando ist nur verfügbar, wenn Natural Security installiert ist.

Mit dem Systemkommando MAIL können Sie eine Mailbox aufrufen, um den Inhalt sowie das Ablaufdatum zu ändern.

Eine Mailbox ist eine Art "Schwarzes Brett" zur Übermittlung von Informationen, das mit Natural Security definiert wird.

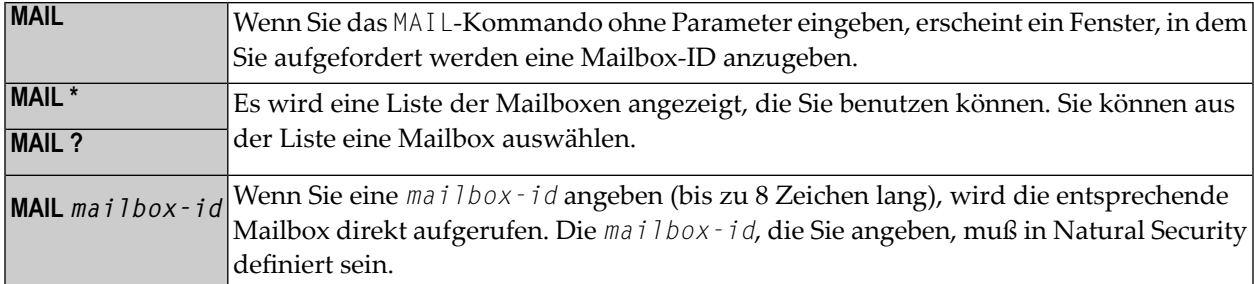

Weitere Informationen siehe *Mailboxes* in der *Natural Security*-Dokumentation.

## **36 MAINMENU**

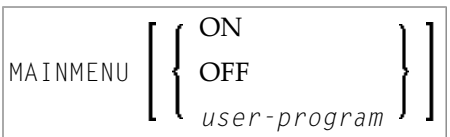

Mit dem Systemkommando MAINMENU können Sie die Anzeige des Natural-Hauptmenüs ein- bzw. ausschalten oder ein Programm aufrufen, das einen eigenen Menüschirm anzeigt.

Das Kommando ist in der Kommandozeile einer Remote-Entwicklungsumgebung verfügbar.

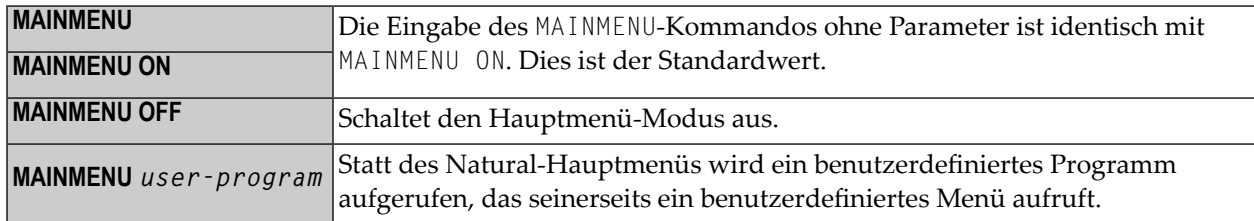

Siehe auch Natural-Profilparameter MENU.

## **37 NOCOPT**

#### NOCOPT

Mit dem Kommando NOCOPT können Sie verschiedene beim Start von Natural gesetzte Optionen für den Natural Optimizer Compiler anzeigen und ändern.

Weitere Informationen zu NOCOPT finden Sie im Abschnitt *Activating the Optimizer Compiler* in der *Natural Optimizer Compiler*-Dokumentation.

### **38 NOCSHOW**

#### NOCSHOW

Das Kommando NOCSHOW liefert Pufferspeicher-Informationen zur Ausgabe der PGEN-Option des Natural Optimizer Compiler.

Weitere Informationen zu NOCSHOW finden Sie im Dokument *Optimizer Options*, Abschnitt *Output of the PGEN Option*, in der *Natural Optimizer Compiler*-Dokumentation.

## **39 NOCSTAT**

### NOCSTAT

Das Kommando NOCSTAT liefert Statistikdaten zu Programmen, die für die Verarbeitung durch den Natural Optimizer Compiler geeignet sind.

Weitere Informationen zu NOCSTAT siehe *NOCSTAT Command* in der *Natural Optimizer Compiler*-Dokumentation.

## **40 PROFILE**

Dieses Kommando ist nur verfügbar, wenn Natural Security installiert ist.

### PROFILE

Mit dem Systemkommando PROFILE können Sie sich Ihr gegenwärtig gültiges Benutzerprofil anzeigen lassen. Dieses Profil informiert Sie über die Bedingungen und Voraussetzungen, die in Ihrer aktuellen Natural-Umgebung für Sie gelten.

Weitere Informationen siehe *PROFILE Command* in der *Natural Security*-Dokumentation.

# **41 READ**

READ *object-name* [*library-id*]

Verwandtes Kommando: **[EDIT](#page-72-0)**

Mit dem Kommando READ können Sie ein in Sourceform gespeichertes Objekt in den Arbeitsbereich des entsprechenden Editors einlesen.

**Vorsicht:** Ein bereits im Editor befindliches Objekt wird dadurch überschrieben.  $\bigoplus$ 

Siehe auch *Namenskonventionen für Objekte* in der Dokumentation *Natural benutzen*.

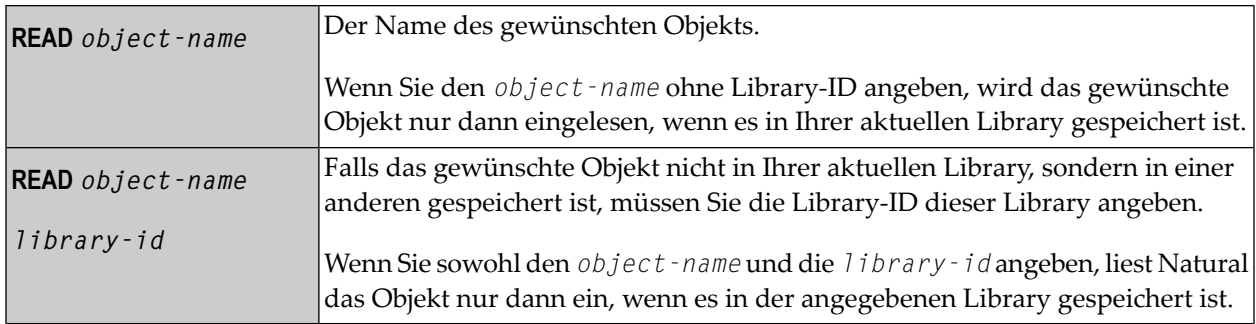

# **42 RENAME**

#### RENAME [*old-name* [*new-name* [*new-type*]]

Mit dem Kommando RENAME können Sie ein Natural-Objekt umbenennen und außerdem seinen Objekttyp ändern.

Sie können jeweils nur ein Objekt zur Zeit umbenennen. Das Objekt muß in der Library, in der Sie sich gerade befinden, gespeichert sein. Um Inkonsistenzen zu vermeiden, benennt Natural jede bestehende Form (Sourcecode, Objektmodul oder beides) des Objekts um.

Siehe auch *Namenskonventionen für Objekte* in der Dokumentation *Natural benutzen*.

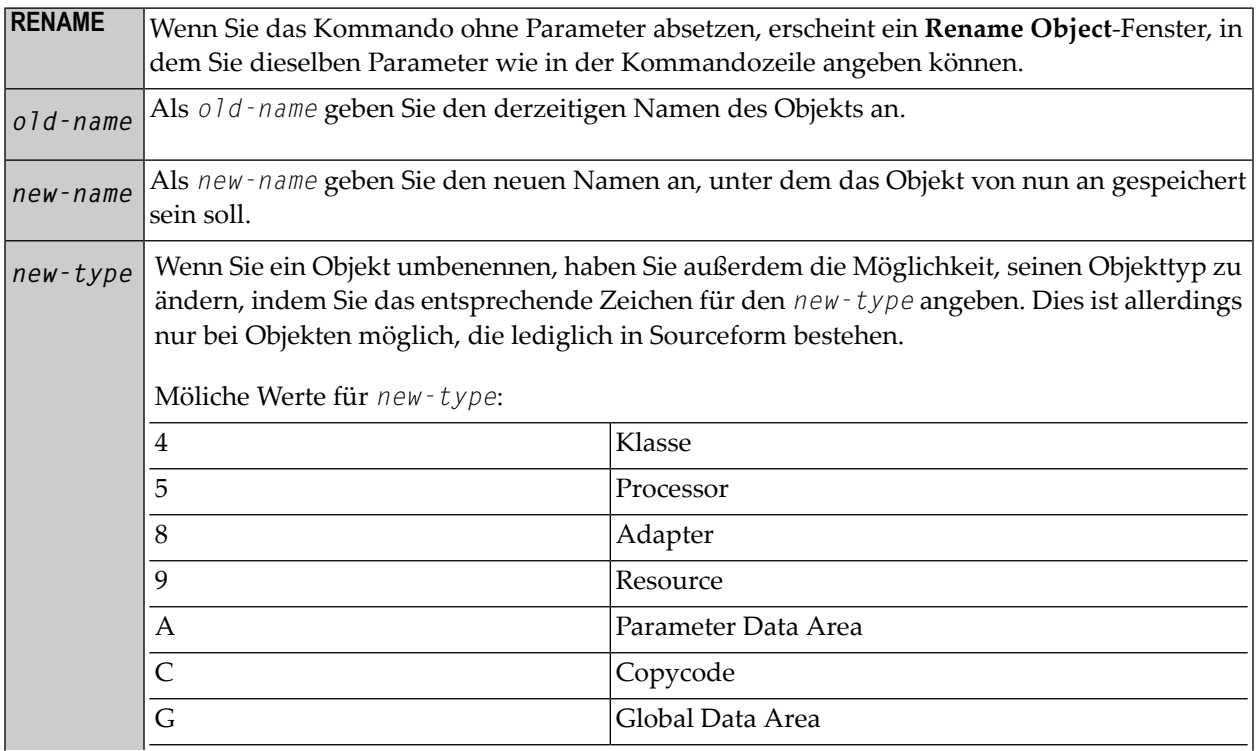

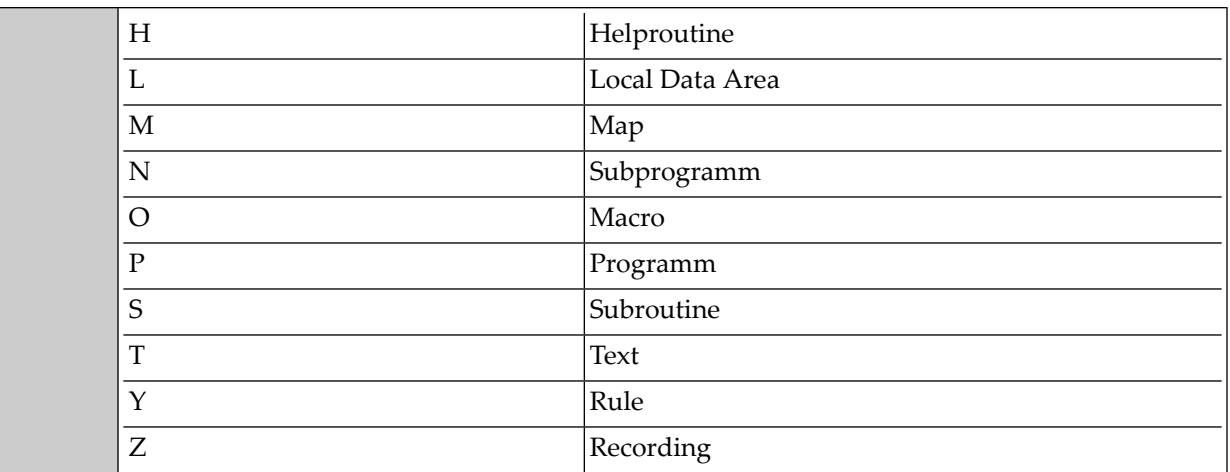

## **43 RENUMBER**

### RENUMBER [*(n)*]

Mit dem Kommando RENUMBER erreichen Sie, dass die Sourcecodezeilen des Objekts, das sich gerade im Programm-Editor befindet, neu durchnumeriert werden.

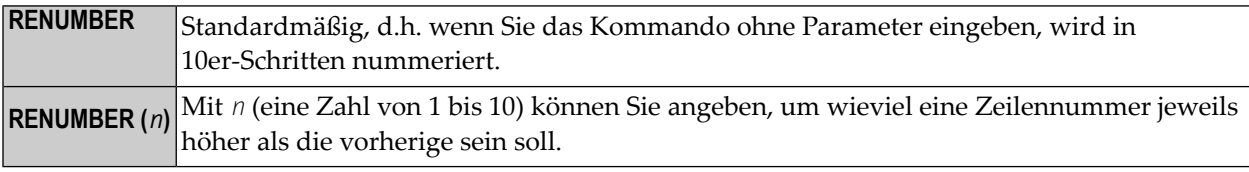

### **44 RETURN**

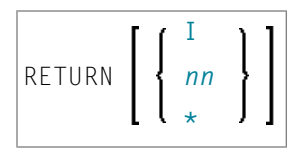

Mit dem Kommando RETURN können Sie zu einer bestimmten vorherigen Natural-Anwendung (oder der Ausgangsanwendung) zurückkehren.

Programmierschnittstelle (API): USR1026N. Siehe *SYSEXT - Natural Application Programming Interfaces* in der *Utilities*-Dokumentation.

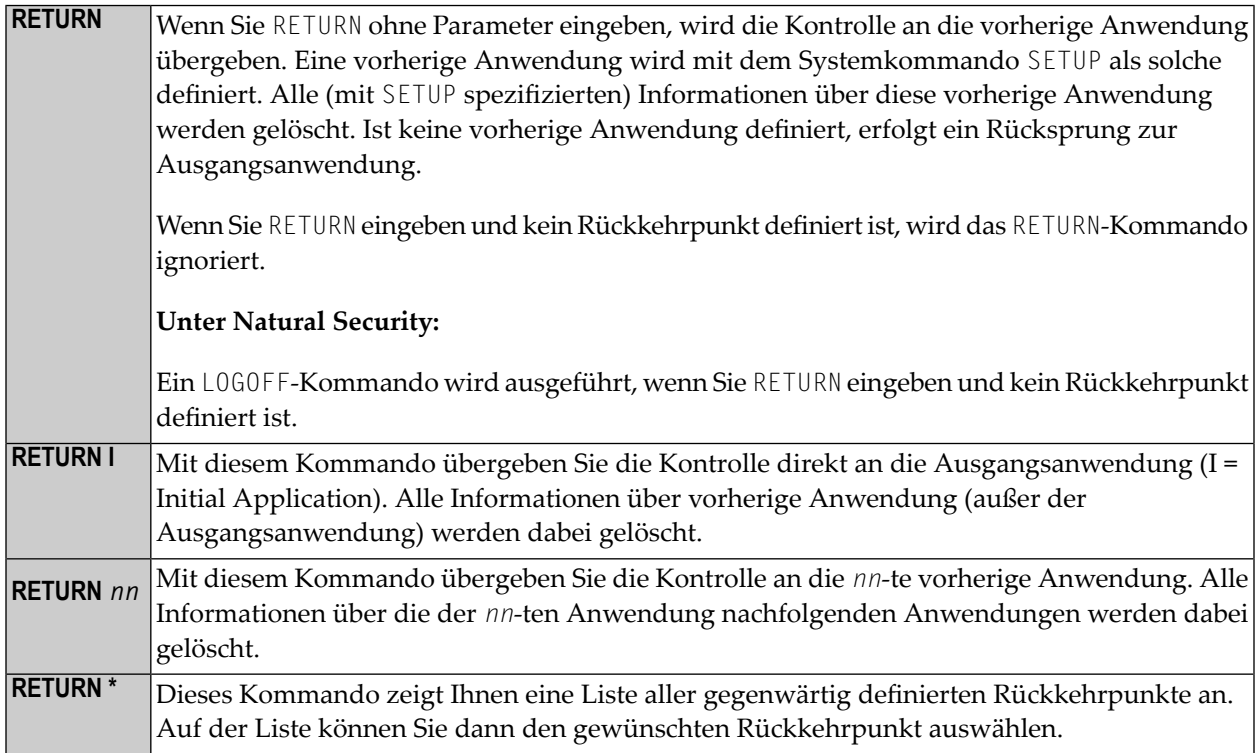

Siehe Systemkommando **[SETUP](#page-192-0)** für Beispiele und weitere Informationen.

## **45 ROUTINES**

#### ROUTINES

Mit dem Kommando ROUTINES können Sie feststellen, welche katalogisierten Objekte in Ihrer aktuellen Library welche externen Subroutinen verwenden.

Sie erhalten eine Liste aller Objekte in der aktuellen Library, wobei für jedes Objekt die Namen der von ihm aufgerufenen externen Subroutinen angezeigt werden, sowie die Objektnamen der Subroutinen, in denen diese externen Subroutinen enthalten sind.

Handelt es sich bei dem Objekt selbst um eine Subroutine, Klasse oder Function, wird der Name der in ihr enthaltenen Subroutine, Klasse oder Function angezeigt.

# **46 RPCERR**

#### RPCERR

Mit dem Kommando RPCERR können Sie sich die Nummer und die Meldung des zuletzt aufgetretenen Natural-Fehlers anzeigen lassen, falls er in Bezug zum RPC steht. Außerdem wird der Reason Code des Brokers und die zugehörige Meldung angezeigt. Darüber hinaus kann der Nodeund Server-Name aus dem letzten Broker-Aufruf abgerufen werden.

Weitere Informationen siehe *Monitoring the Status of an RPC Session* im Abschnitt *Operating a Natural RPC Environment* in der *Natural Remote Procedure Call (RPC)*-Dokumentation.
# **47 RUN**

## RUN [REPEAT] [*program-name* [*library-id*]]

Das Kommando RUN dient dazu, ein Source-Programm zu kompilieren und auszuführen. Das auszuführende Programm kann sich entwederin der Natural-Systemdatei oderim Arbeitsbereich des Editors befinden.

Siehe auch:

*Natural-Compiler* in Natural *System-Architektur Namenskonventionen für Objekte* in *Natural benutzen*

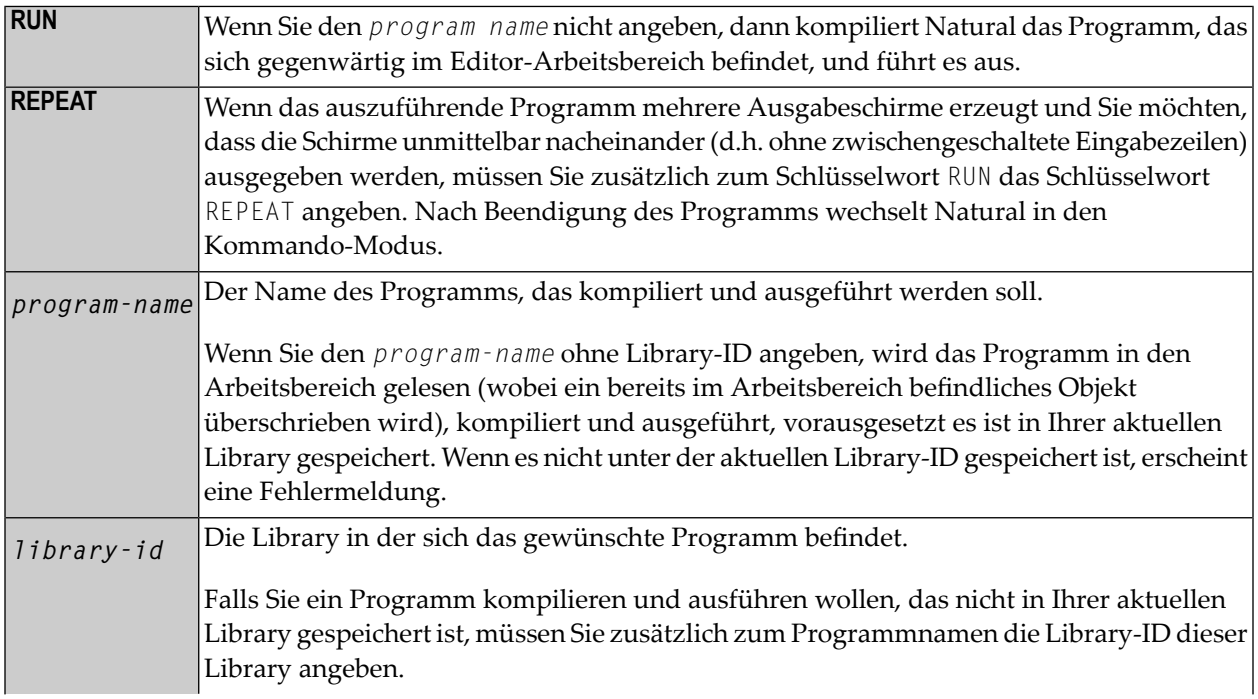

Wenn Sie sowohl den *program-name* und die *library-id* angeben, dann wird das angegebene Programm nur dann kompiliert und ausgeführt, wenn es unter der angegebenen Library-ID gespeichert ist. Wenn es nicht unter der aktuellen Library-ID gespeichert ist, erscheint eine Fehlermeldung.

Eine Library-ID, die mit SYS beginnt, darf nicht angegeben werden (Ausnahme: SYSTEM).

Wenn Natural Security aktiv ist, können Sie keine Library-ID angeben, d.h. Sie können nur Programme aus ihrer aktuellen Library kompilieren/ausführen.

# <span id="page-182-0"></span>**48 SAVE**

## SAVE [*object-name* [*library-id*]]

### Verwandte Kommandos: **[STOW](#page-204-0)** | **[CATALOG](#page-38-0)**

Das Kommando SAVE dient dazu, ein Source-Objekt in der Natural-Systemdatei zu speichern. Der Inhalt des Editor-Arbeitsbereichs wird dadurch nicht beeinflußt.

Siehe auch:

*Namenskonventionen für Objekte* in *Natural benutzen Natural-Compiler* in Natural *System-Architektur* als Hintergrundinformation

 $\bigoplus$ 

**Vorsicht:** Wird das SAVE-Kommando zurückgewiesen, bedeutet dies, dass der Parameter RECAT auf ON gesetzt ist und das Programm, das Sie in Sourceform speichern wollen, bereits in kompilierter Form als Objektmodul gespeichert ist. In diesem Falle geben Sie das Systemkommando **[STOW](#page-204-0)** ein, mit dem Sie das Programm gleichzeitig in Source- und Objektform speichern und so Diskrepanzen zwischen beiden Formen vermeiden.

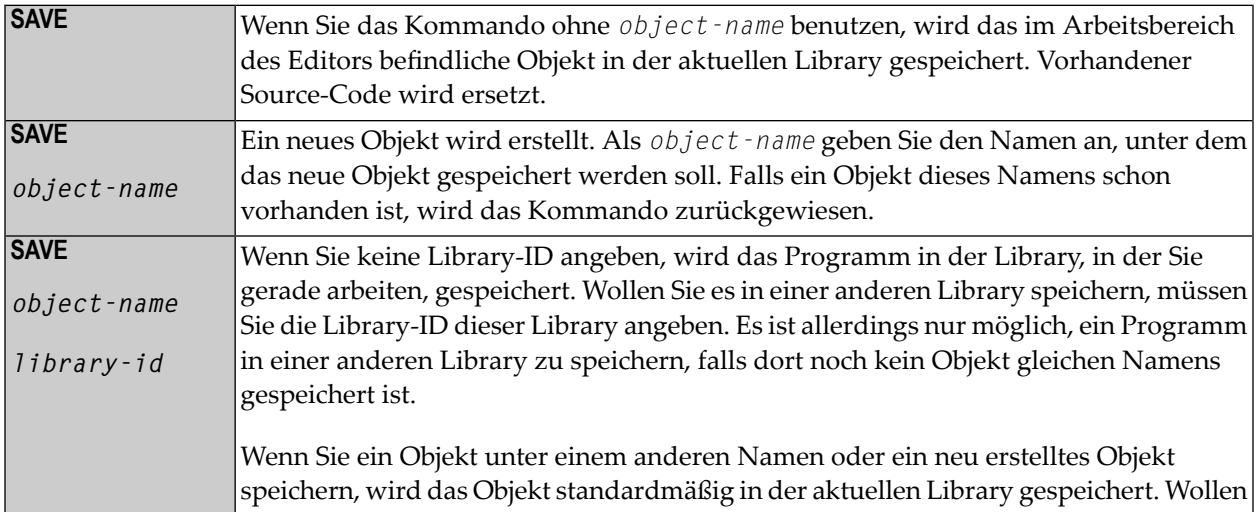

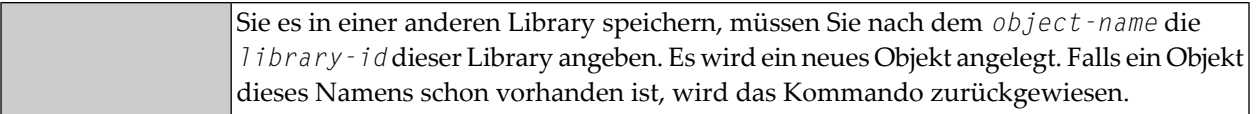

# 49 SCAN

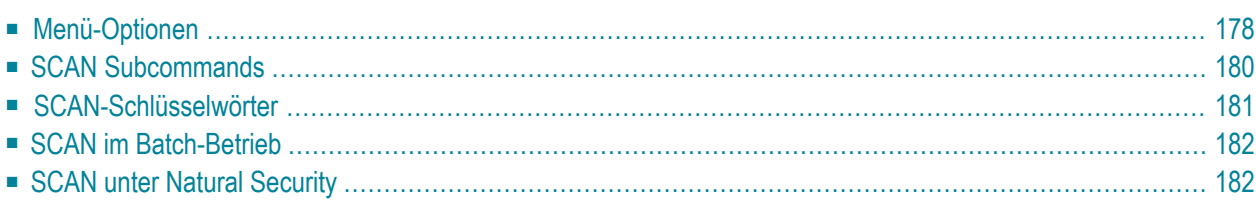

## SCAN

Mit dem Kommando SCAN können Sie den Sourcecode von Objekten nach einer bestimmten Zeichenkette absuchen; darüber hinaus besteht die Möglichkeit, die gesuchte Zeichenkette durch eine andere Zeichenkette zu ersetzen.

Sie können ein oder mehrere oder alle Objekte einer Library absuchen; hierbei können Sie bestimmte Objekte und Objekttypen auswählen.

<span id="page-185-0"></span> $\Lambda$ 

**Wichtig:** Da das SCAN-Kommando den Sourcecode im Arbeitsbereich beeinflußt, sollten Sie vor der Verwendung des SCAN-Kommandos den Inhalt des Arbeitsbereichs gegebenenfalls mit einem **[SAVE](#page-182-0)**- oder **[STOW](#page-204-0)**-Kommando speichern.

## **Menü-Optionen**

Wenn Sie das Kommando SCAN eingeben, wird das SCAN-Menü angezeigt, das Ihnen folgende Funktionen bietet:

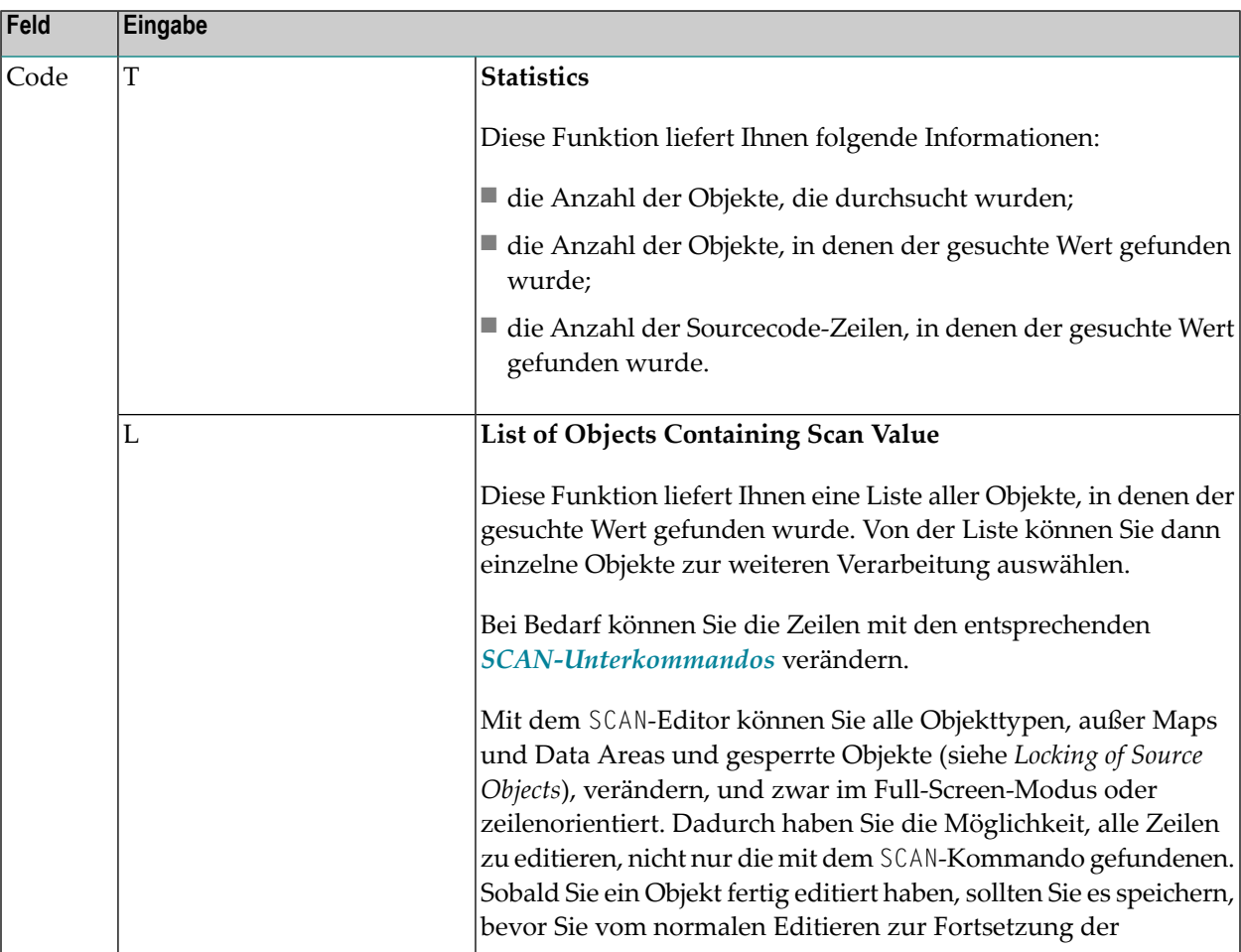

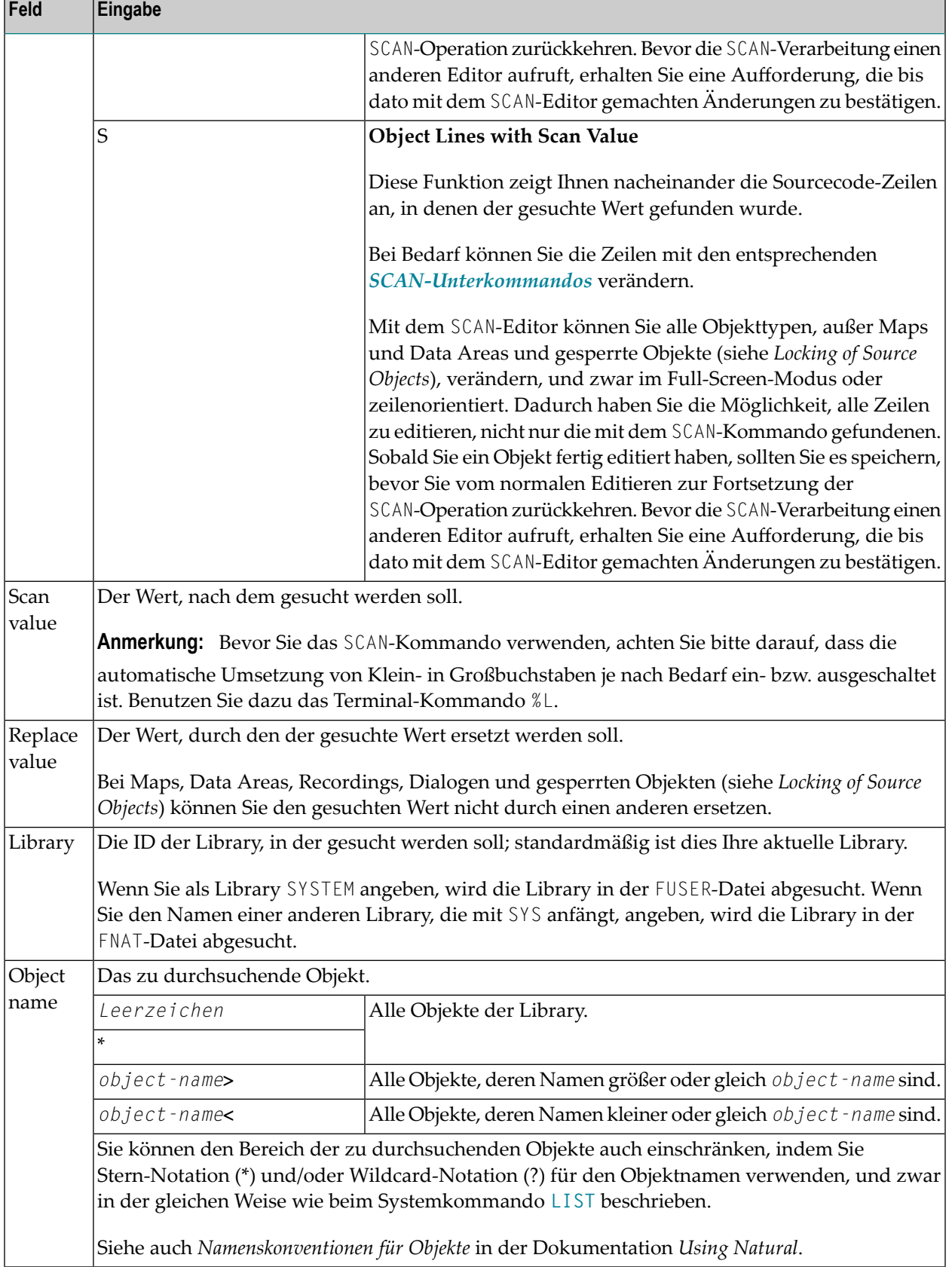

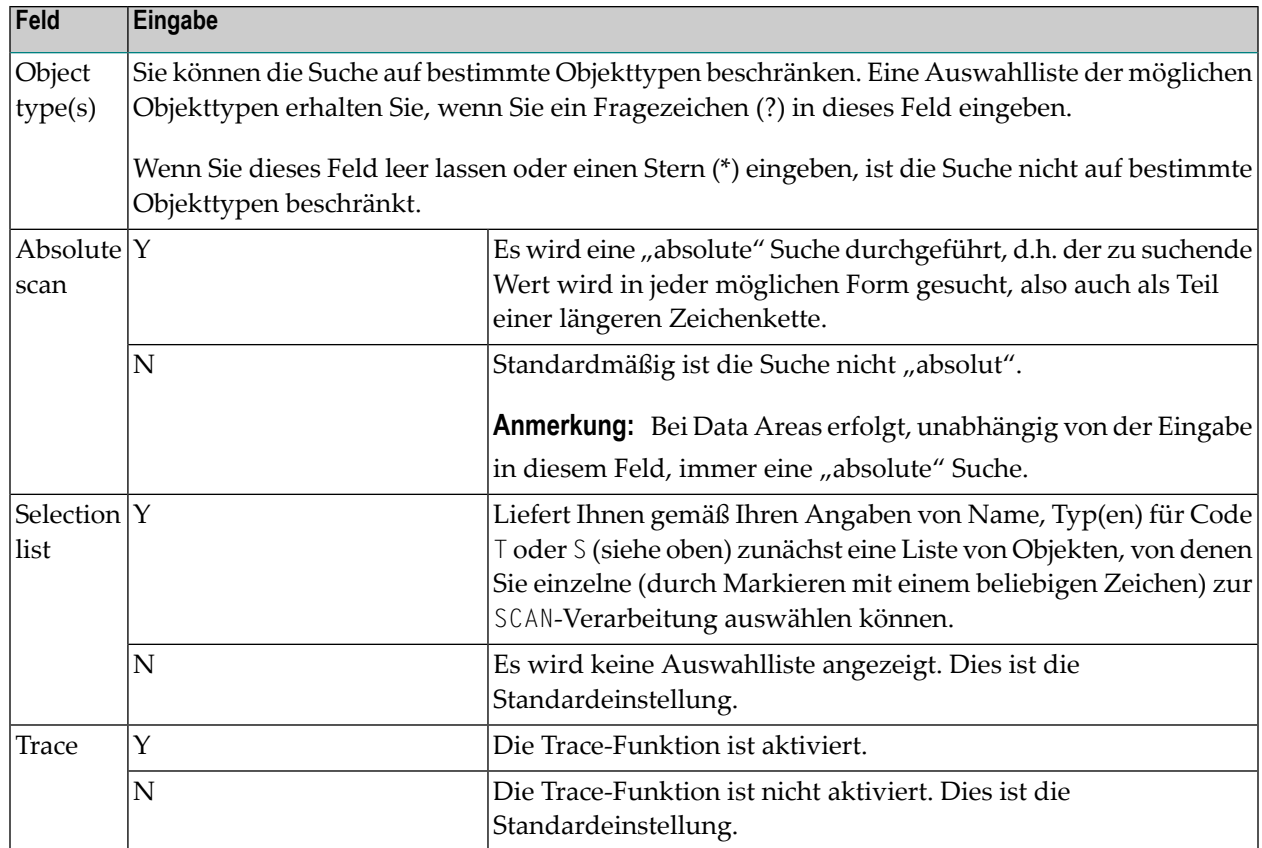

# <span id="page-187-0"></span>**SCAN Subcommands**

In der (den) Kommandozeile(n) des Ergebnis-Schirms können Sie folgende Unterkommandos verwenden:

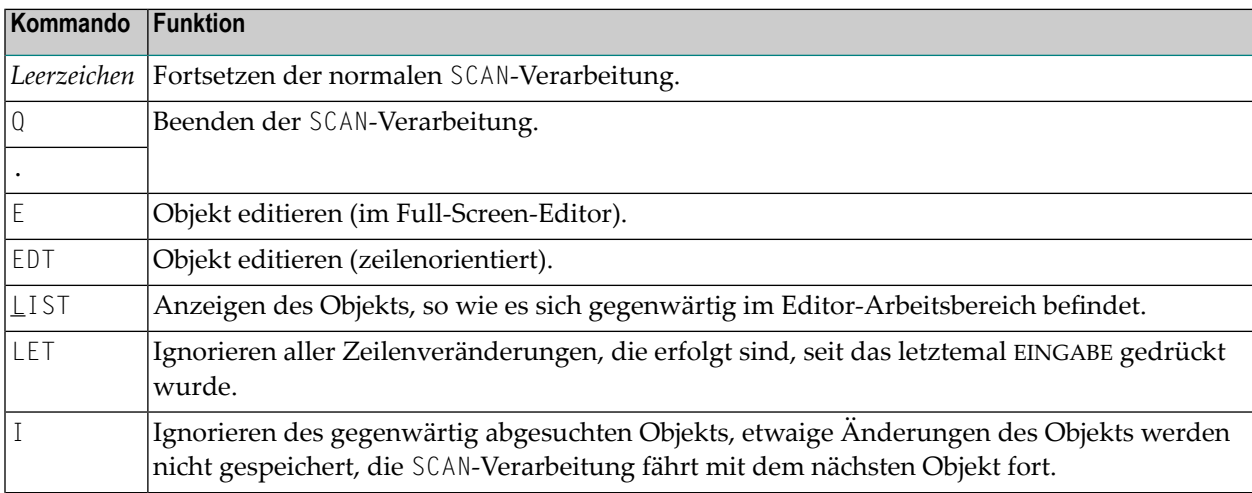

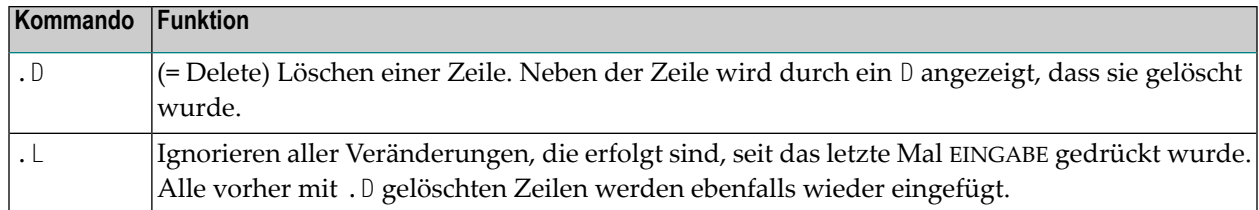

## **Editier-Regeln**

- Die Zeilenlänge eines Source-Objekts auf dem Ergebnis-Schirm darf 72 Stellen nicht überschreiten. Zeilen mit mehr als 72 Zeichen werden mit einem L markiert und können nicht geändert werden.
- Wenn die **Replace value**-Option verwendet und/oder ein Objekt auf dem Ergebnis-Schirm verändert wird, wird das Objekt automatisch gesichert, es sei denn, Sie geben eines der Unterkommandos I, Q oder einen Punkt (.) ein, bevor Sie das nächste Objekt mit SCAN bearbeiten.
- <span id="page-188-0"></span>■ Zeilen, die PASSW, PASSWORD=, CIPHER= oder CIPH= enthalten, werden bei der SCAN-Verarbeitung ignoriert.

## **SCAN-Schlüsselwörter**

Sie können die SCAN-Funktionen auch direkt aufrufen (im Online- und im Batch-Betrieb), und zwar durch die Angabe von Schlüsselwörtern:

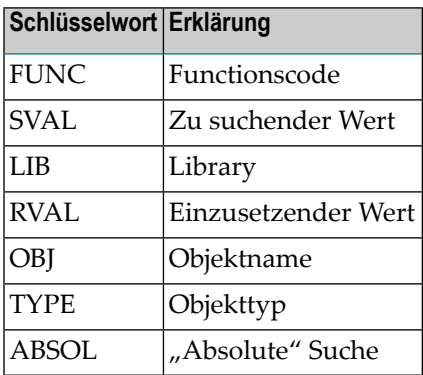

**Vorsicht:** Um unerwünschte Ergebnisse beim Suchen/Ersetzen zu vermeiden, sollten Sie in  $\Box$ Direktkommandos keine Suchwerte angeben, die Leerzeichen enthalten. Im Online-Betrieb ist die Suche nach einem Wert, der Leerzeichen enthält, nur aus dem **SCAN[-Menü](#page-185-0)** möglich.

### **Beispiele für SCAN-Kommandos mit Schlüsselwörtern:**

SCAN FUNC=S,SVAL=*value*,LIB=SYSTEM,OBJ=PGM0\*,TYPE=S

```
SCAN FUNC=S,SVAL=value,RVAL=value,OBJ=PGM1
```
## <span id="page-189-0"></span>**SCAN im Batch-Betrieb**

Das SCAN-Kommando verarbeitet nur eine Funktion pro Aufruf, um die möglichen nachteiligen Auswirkungen, die durch die Eingabe ungültiger Daten entstehen können, so gering wie möglich zu halten. Sie können entweder Schlüsselwörter(siehe **[oben](#page-188-0)**) oder positionelle Parameter verwenden; letztere werden in folgender Reihenfolge eingegeben:

Positionelle Parameter werden wie folgt verarbeitet:

SCAN *func*, *scan-value*, *replace-value*, *library*, *object-name*, *object-type*, *absolute*

Die möglichen Werte für positionelle Parameter sind dieselben wie unter *[Menü-Optionen](#page-185-0)* beschrieben.

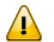

**Wichtig:** Um nach einem Wert zu suchen, der Zeichen in Kleinschreibung oder eingebettete Leerzeichen enthält, dürfen Sie den *scan-value* nicht zusammen mit dem SCAN-Kommando in derselben Zeile des Batch-Jobs angegeben, sondern müssen in einer separaten Datenzeile eintragen und dabei die Daten entsprechend der Darstellung auf dem Online-Schirm anordnen, siehe *[Menü-Optionen](#page-185-0)*.

<span id="page-189-1"></span>Beispiel für einen Suchen-/Ersetzen-Wert mit eingebetteten Leerzeichen:

SCAN S,MOVE LEFT,MOVE RIGHT,SYSTEM,PGM0\*,N,\*,N,N

# **SCAN unter Natural Security**

Wenn Natural Security aktiv ist, können Sie SCAN nur verwenden, wenn Sie die Systemkommandos **[LIST](#page-104-0)**, **[EDT](#page-78-0)**, **[EDIT](#page-72-0)** und **[READ](#page-168-0)** in Ihrer aktuellen Library verwenden dürfen. Falls Sie die **Replace value**-Option verwenden wollen oder falls die Source änderbar sein soll, muß außerdem das Systemkommando **[SAVE](#page-182-0)** zugelassen sein.

Unter Natural Security kann es sein, dass Sie SCAN in manchen Libraries nicht verwenden dürfen.

Wenn in der Library nur Structered Mode zugelassen ist, können Sie im Reporting Mode geschriebene Objekte durchsuchen, aber nicht verändern.

# **50 SCRATCH**

Dieses Kommando wird nur aus Kompatibilitätsgründen unterstützt. Es empfiehlt sich, statt des SCRATCH-Kommandos das DELETE-Kommando zu verwenden, da DELETE mehr Flexibilität sowie Schutz gegen versehentliches Löschen bietet.

# 51 SETUP

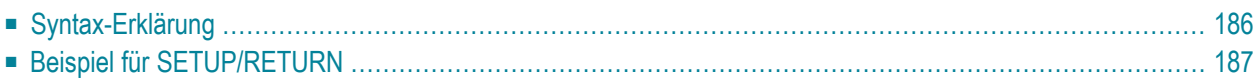

```
SETUP [application-name] [command-name] [I]
```
Mit dem Systemkommando SETUP können Sie Rückkehrpunkte setzen, zu denen Sie dann später mit dem Systemkommando **[RETURN](#page-174-0)** zurückkehren können. Das erlaubt es Ihnen, während einer Natural-Session problemlos von einer Anwendung in eine andere zu gelangen.

<span id="page-193-0"></span>Programmierschnittstelle (API): USR1026N. Siehe *SYSEXT - Natural Application Programming Interfaces* in der *Utilities*-Dokumentation.

# **Syntax-Erklärung**

Dieser Abschnitt beschreibt die Kommando-Syntax und die Parameter, die Sie mit dem SETUP-Kommando absetzen können. Wenn Sie einen Parameter auslassen wollen, müssen Sie das Eingabe-Begrenzungszeichen benutzen, um den Anfang des nächsten Parameters oder der nächsten Parameter zu markieren.

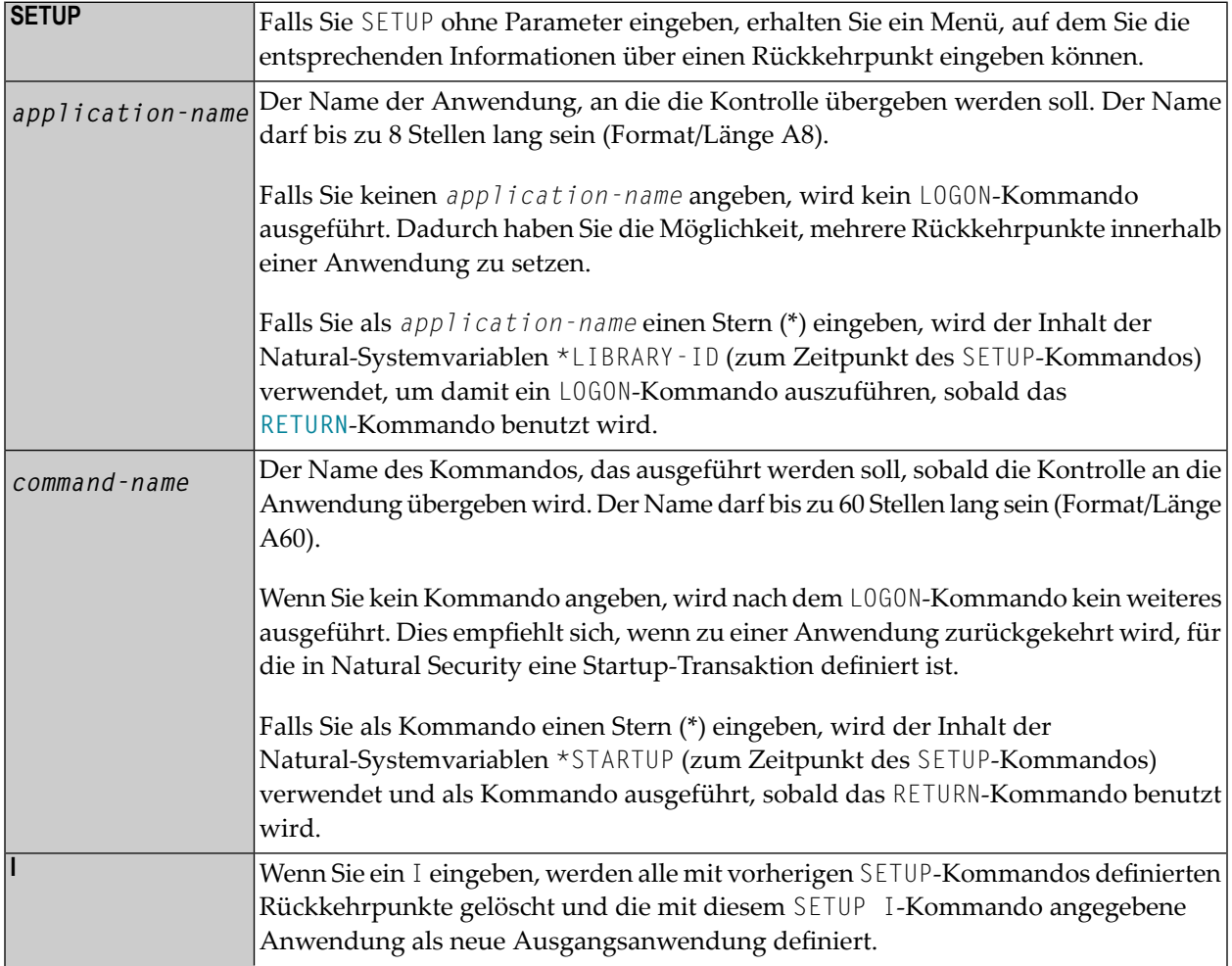

In einer Nicht-Security-Umgebung gilt: Wenn Sie aus der Library SYSTEM heraus in eine andere Library wechseln und es ist noch kein Rückkehrpunkt definiert, dann wird diese andere Library automatisch als Ausgangsanwendung (Initial Return Point) definiert.

# <span id="page-194-0"></span>**Beispiel für SETUP/RETURN**

1. Der Benutzer beginnt eine Natural-Session und gelangt in die als Standardanwendung definierte Anwendung APPL1.

Auf Stufe 1 wird APPL1 als Rückkehrpunkt definiert.

- 2. Der Benutzer begibt sich mit dem Kommando LOGON APPL2 in eine andere Anwendung.
- 3. Der Benutzer führt ein Programm aus, das zwei Kommandos ausführt:

SETUP \*,MENU (Definieren eines Rückkehrpunktes)

LOGON APPL3 (Wechsel zu einer anderen Anwendung)

Auf Stufe 2 wird APPL2, STARTUP MENU als Rückkehrpunkt definiert.

- 4. Der Benutzer wechselt mit dem Kommando LOGON APPL4 in eine andere Anwendung.
- 5. Der Benutzer drückt die PF-Taste, die mit dem Kommando RETURN belegt ist. Natural führt folgende Kommandos aus:

LOGON APPL2

MENU

Der Benutzer kehrt zu APPL2 zurück; der auf Stufe 2 gesetzte Rückkehrpunkt wird gelöscht.

6. Der Benutzer führt ein Programm aus, das zwei Kommandos ausführt:

```
SETUP *,MENU
LOGON APPL5
```
Auf Stufe 2 wird APPL2, STARTUP MENU als Rückkehrpunkt definiert.

7. Der Benutzer führt ein Programm aus, das zwei Kommandos ausführt:

SETUP \*,MENU LOGON APPL6

Auf Stufe 3 wird APPL5, STARTUP MENU als Rückkehrpunkt definiert.

8. Der Benutzer führt ein Programm aus, das zwei Kommandos ausführt:

SETUP \*,MENU

LOGON APPL7

Auf Stufe 4 wird APPL6, STARTUP MENU als Rückkehrpunkt definiert.

9. Der Benutzer führt ein Programm aus, das zwei Kommandos ausführt:

SETUP \*,MENU

LOGON APPL8

Auf Stufe 5 wird APPL7, STARTUP MENU als Rückkehrpunkt definiert.

10. Der Benutzer führt ein Programm aus, das zwei Kommandos ausführt:

SETUP \*,MENU

LOGON APPL9

Auf Stufe 6 wird APPL8, STARTUP MENU als Rückkehrpunkt definiert.

11. Der Benutzer begibt sich mit dem Kommando RETURN 2 zwei Stufen zurück.

Natural kehrt zu APPL7 (Stufe 5) zurück, weil das die vorletzte Session war (alle Informationen zu APPL8 sind jetzt verloren). Stufe 6 (APPL8) wird gelöscht. Der Rückkkehrpunkt der Stufe 5 (APPL7) wird aktiviert und die Stufe gelöscht.

12. Der Benutzer begibt sich mit dem Kommando RETURN eine Stufe zurück.

Der Rückkkehrpunkt der Stufe 4 (APPL6) wird aktiviert, der Rückkehrpunkt der Stufe wird gelöscht. Natural kehrt zu APPL6 zurück, weil dies die Session vor APPL7 war.

13. Der Benutzer begibt sich mit dem Kommando RETURN eine Stufe zurück.

Der Rückkkehrpunkt der Stufe 3 (APPL5) wird aktiviert, der Rückkehrpunkt der Stufe wird gelöscht. Natural kehrt zu APPL5 zurück, weil dies die Session vor APPL6 war.

14. Der Benutzer setzt das Kommando RETURN I ab.

Der Rückkkehrpunkt der Stufe 2 (APPL2) wird gelöscht, der Rückkkehrpunkt der Stufe 1 (APPL1) wird aktiviert.

# **52 SQLDIAG**

**Anmerkung:** This command is only available with Natural for DB2.

The SQLDIAG command provides diagnostic information about the last SQL statement (other than a GET DIAGNOSTICS statement) that was executed. This diagnostic information is gathered as the previous SQL statement is executed. Some of the information available through the GET DIAGNOSTICS statement is also available in the SQLCA.

For detailed information about the returned diagonstics information see the IBM DB2 documentation of the GET DIAGOSTICS statement.

Fields, which are prefixed with a a plus sign (+), may contain more data than displayed on the screen. You can display the full contents either when you position the cursor on the field (description or data) and press Enter, or when you enter the abreviation of the field (which are the capital letters of the description) prefoxed by the '+' sign in the command line. For example,. +SN shows a window with the full value of the SERVER\_NAME.

The SQLDIAG command can be issued either from the Natural NEXT prompt or from within a Natural program (by using the FETCH statement).

### Sample **SQLDIAG Diagnostic Information** Screens:

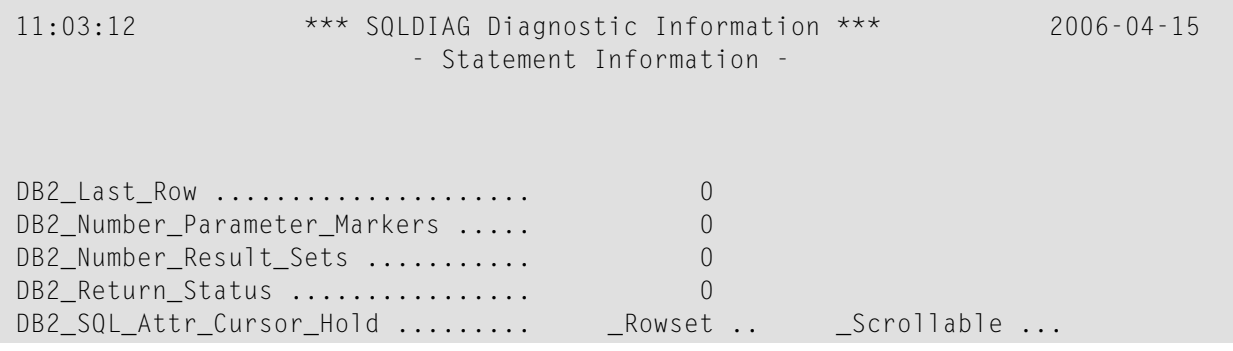

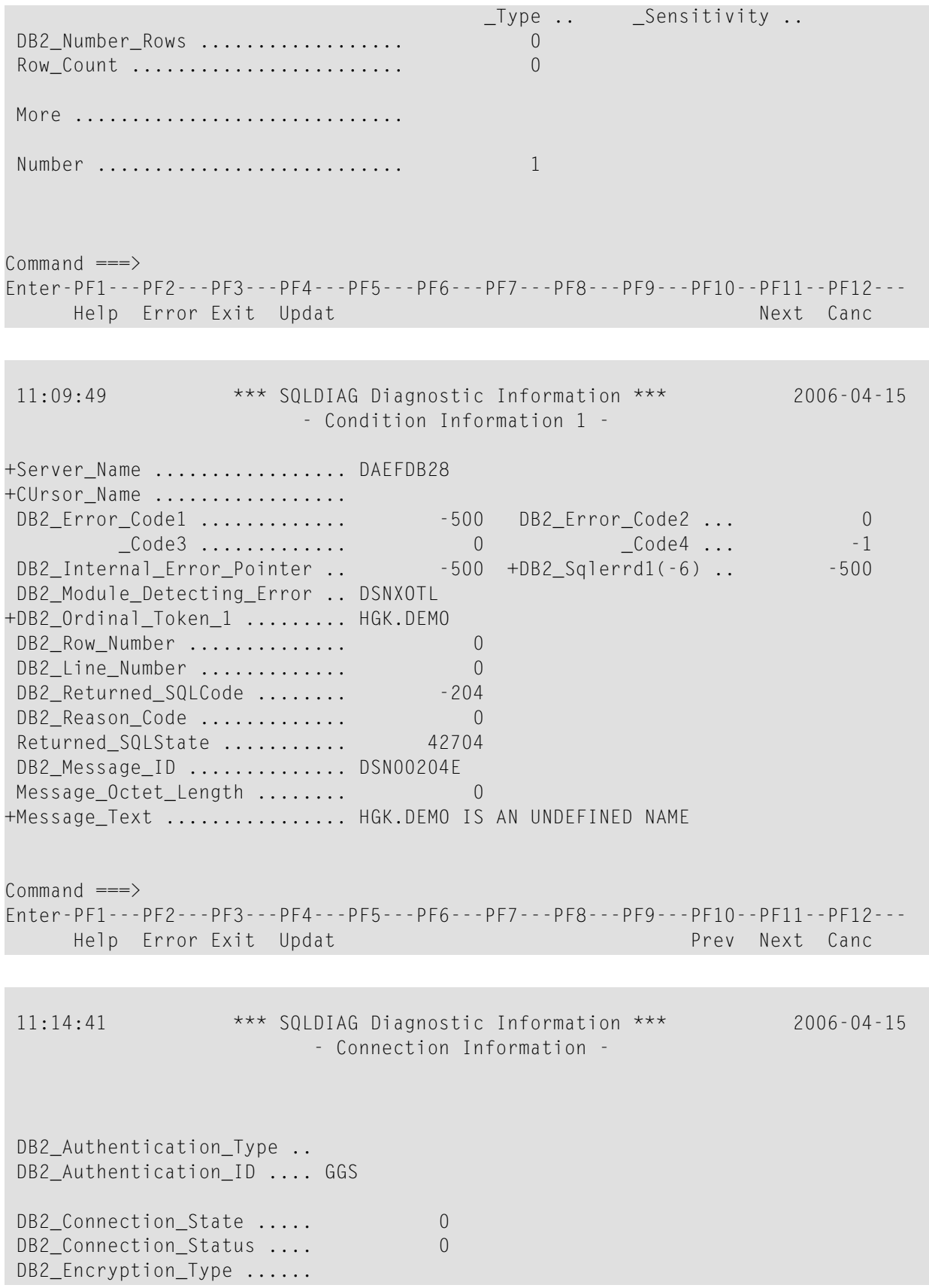

DB2\_Product\_ID ........... DSN08010 DB2\_Server\_Class\_Name .... QDB2 for DB2 UDB for z/OS

Command  $\equiv = \rangle$ Enter-PF1---PF2---PF3---PF4---PF5---PF6---PF7---PF8---PF8---PF9---PF10--PF11--PF12---<br>Help Error Exit Updat Prev Prev Canc Help Error Exit Updat Prev Cancel Prev Prev

# **53 SQLERR**

#### SQLERR

#### **Anmerkungen:**

- 1. This command is only available with Natural for DB2, Natural SQL Gateway, and Natural for SQL/DS.
- 2. There are minor differences depending on whether the command is used with Natural for DB2, Natural SQL Gateway, or Natural for SQL/DS. These differences are marked accordingly in the following description.

The SQLERR command is used to obtain diagnostic information about the most recent SQL error.

When an SQL error occurs, Natural issues an appropriate error message. When you enter the SQLERR command, the following information on the most recent SQL error is displayed:

- the Natural error message number;
- the corresponding reason code (if applicable);
- for Natural for DB2: the variables SQLSTATE and SQLCODE returned by DB2
- for Natural SQL Gateway: the SQL code returned by the ConnecX SQL engine or the SQL database system;
- for Natural for SQL/DS: the variables SQLSTATE and SQLCODE returned by SQL/DS;
- the corresponding error message.

The SQLERR command can be issued either from the Natural NEXT prompt or from within a Natural program (by using the FETCH statement).

### **Sample SQLERR Diagnostic Information Screen (Natural for DB2)**

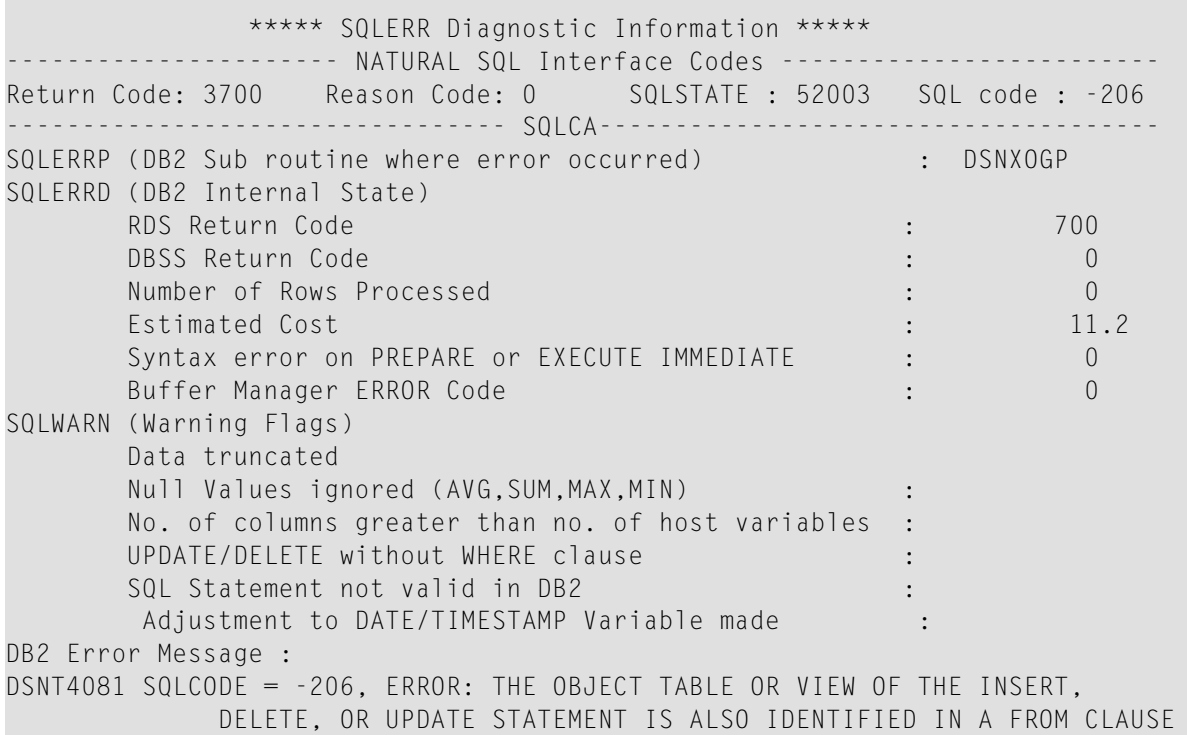

**Sample SQLERR Diagnostic Information Screen (Natural SQL Gateway)**

 \*\*\* SQLERR Diagnostic Information \*\*\* ---------------------- Natural SQL Interface Codes ------------------------- Return Code: 3700 Reason Code: 0 --------------------------------- SQLCA ------------------------------------ SQLERRD (Additional Information) Number of Rows Processed in the control of  $\sim$  0 SQLWARN (Warning Flags) Data truncated : No. of columns greater than No. of host variables : CNX Error Message : 4017(E): SERVER ERROR: ODBC:(HY000) NATIVE:(0) : Ambiguous table reference: (D EMO) ? PERS\_ID, NAME, ADDRESS, DATEOFBIRTH, SALARY FROM << Syntax Error >> NSB.DEMO ?.

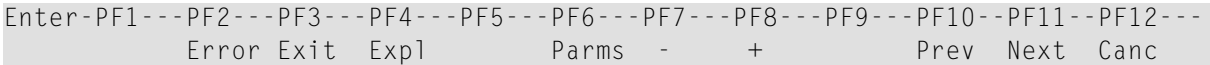

## **Sample SQLERR Diagnostic Information Screen (Natural for SQL/DS)**

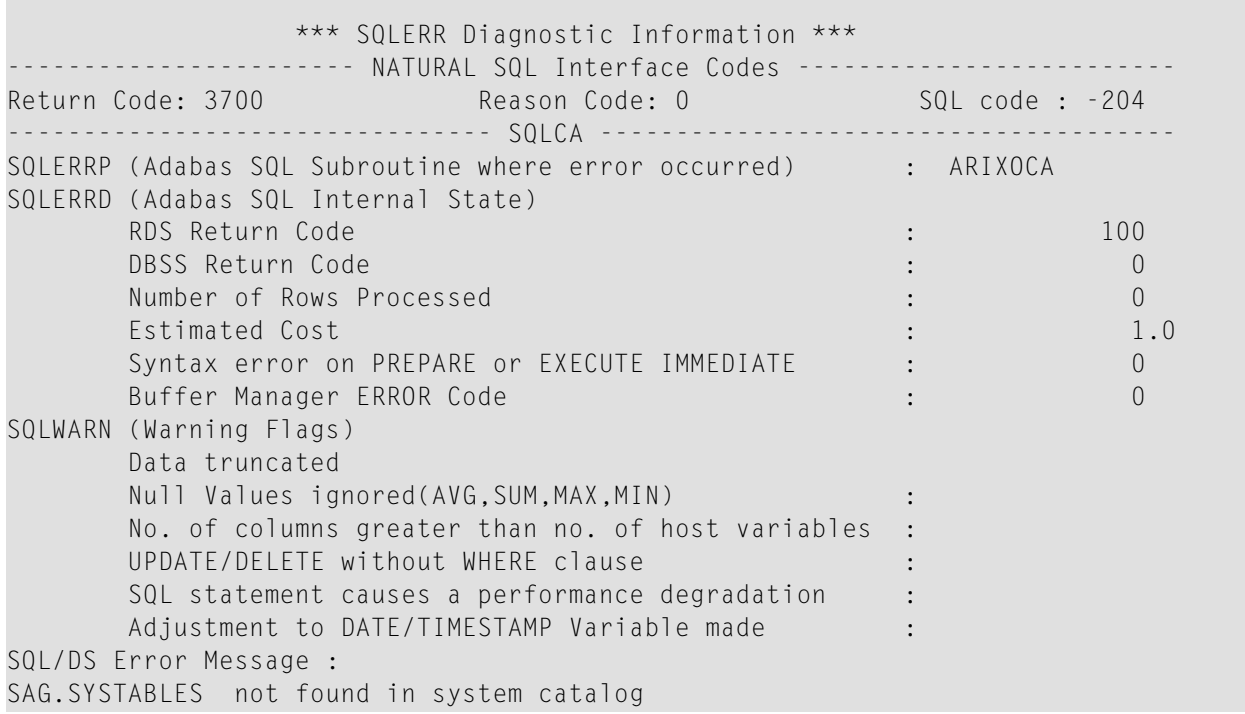

×

# <span id="page-204-0"></span>**54 STOW**

## STOW [*object-name* [*library-id*]]

### Verwandte Kommandos: **[SAVE](#page-182-0)** | **[CATALOG](#page-38-0)**

Das Kommando STOW dient dazu, ein Objekt gleichzeitig in Sourceform und Objektform in der Natural-Systemdatei zu kompilieren und zu speichern. Es hat die gleiche Wirkung wie ein CATALOG-Kommando mit anschließend abgesetztem SAVE-Kommando.

See also:

*Natural-Compiler* in Natural *System-Architektur Namenskonventionen für Objekte* in *Natural benutzen*

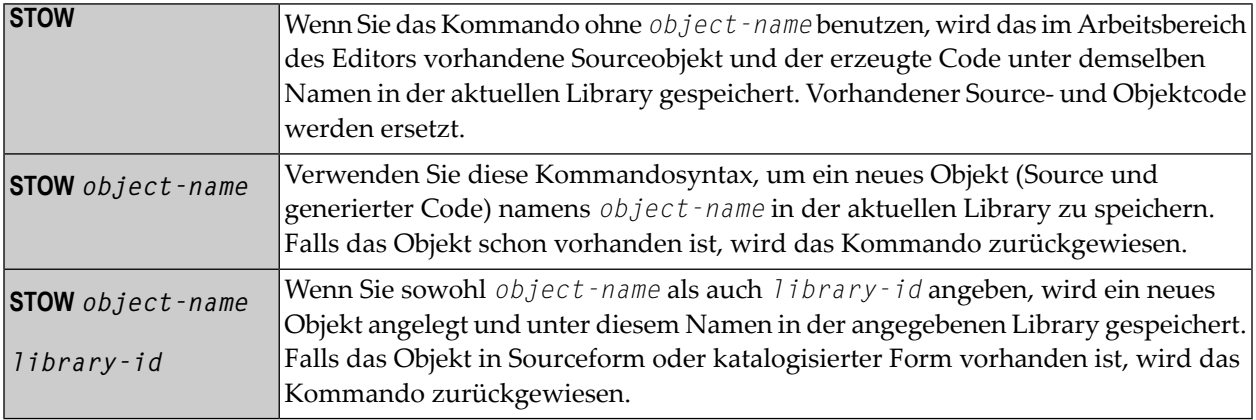

**Anmerkung:** Falls im Parametermodul eine ungültige Systemdatei FDIC angegeben ist, erscheint eine entsprechende Natural-Fehlermeldung, wenn das STOW-Kommando abgesetzt wird.

# 55 STRUCT

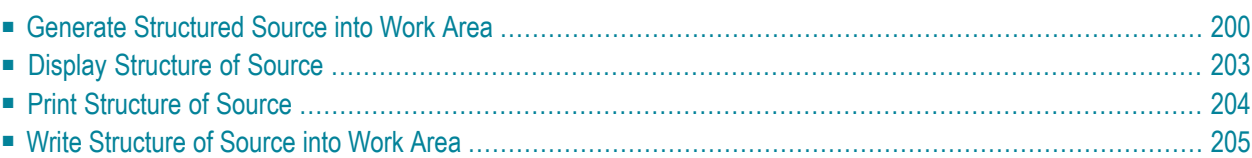

## **STRUCT**

## STRUCT

Das Kommando STRUCT erfüllt zwei Aufgaben:

- Sie können es dazu verwenden, die Sourcecode-Zeilen eines Programms entsprechend der Programmstruktur einzurücken.
- Diverse zusätzliche Anzeigen verdeutlichen die Programmstruktur und erlauben es Ihnen so, etwaige Inkonsistenzen in der Struktur aufzuspüren.

Da das STRUCT-Kommando die Natural-Sourcen unabhängig davon verarbeitet, ob sie tatsächlich katalogisert werden können oder nicht, wird die Source nicht auf syntaktische Korrektheit analysiert. Obwohl das STRUCT-Kommando sorgfältig strukturierte Source-Zeilen liefert, können Zeilen vorhanden sein, die unklar sind und die nicht wie erwartet strukturiert werden.

Folgende Arten von Statements sind vom STRUCT-Kommando betroffen:

- Verarbeitungsschleifen (READ, FIND, FOR usw.),
- Statement-Blöcke mit Bedingungen (AT BREAK, IF, DECIDE FOR usw.),
- DO/DOEND-Statement-Blöcke.
- DEFINE DATA-Statement-Blöcke,
- interne Subroutinen.

<span id="page-207-0"></span>Wenn Sie das STRUCT-Kommando eingeben, erhalten Sie das STRUCT-Menü, von dem Sie folgende Funktionen auswählen können:

## **Generate Structured Source into Work Area**

Mit dieser Funktion können Sie ein Source-Programm einrücken, so dass die Einrückung der Sourcecode-Zeilen die Struktur des Programms widerspiegelt.

Diese Funktion entspricht der des Editorkommandos STRUCT.

Bei der Einrückung wird die Länge der Sourcecode-Zeilen berücksichtigt; d.h. eine eingerückte Zeile wird nicht über den rechten Rand hinausgeschoben; selbst wenn eine "korrekte" Einrückung dies erfordern würde, wird eine Zeile nicht über den Rand hinausgeschoben, sondern nur soweit nach rechts wie möglich.

Die **Generate**-Funktion bietet Ihnen folgende Optionen:

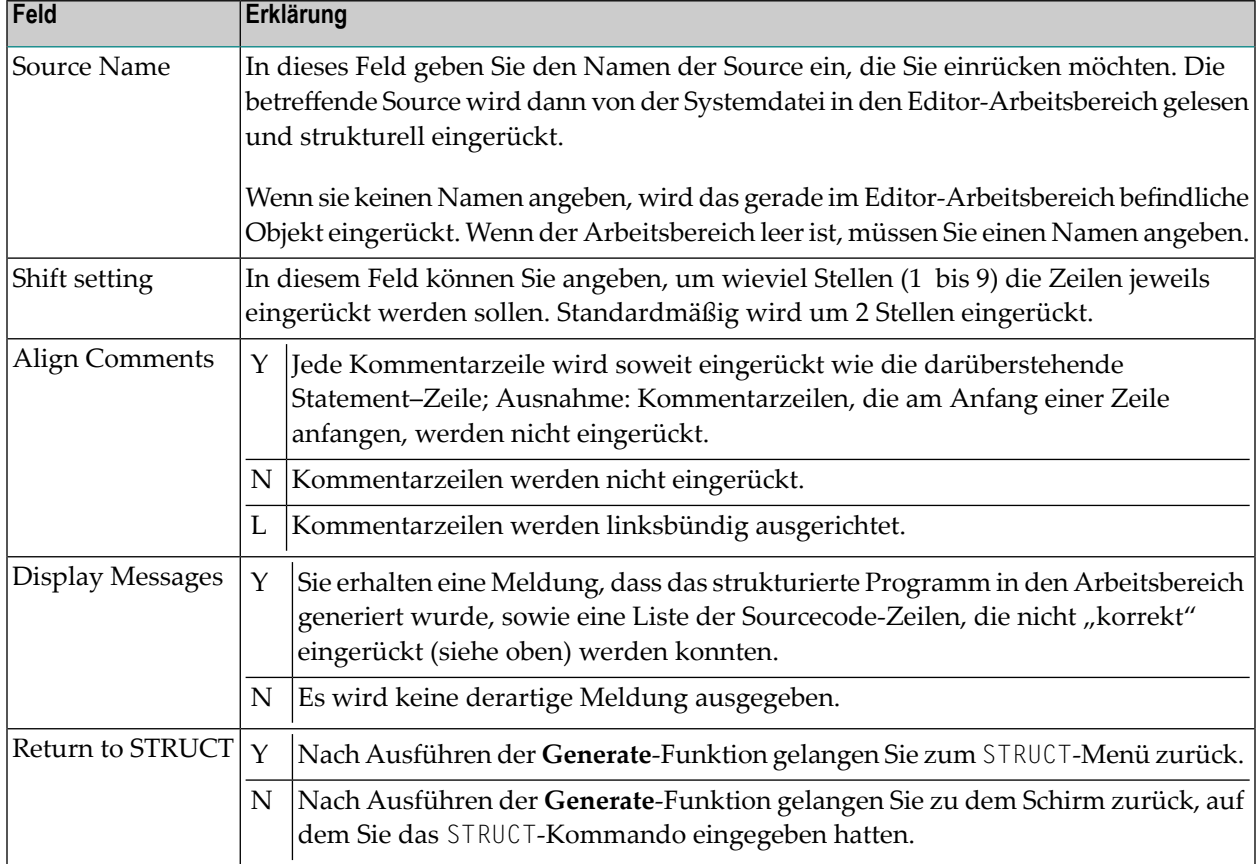

**Anmerkung:** Ein im Reporting Mode geschriebenes Programm wird anders eingerückt als ein im Structured Mode geschriebenes.

## **Teilweise Einrückung**

Mit den Spezial-Statements /\*STRUCT OFF und /\*STRUCT ON können Sie bestimmte Abschnitte Ihres Source-Programms von der Einrückung ausschließen. Die beiden Statements müssen jeweils am Anfang einer Sourcecode-Zeile stehen. Wenn Sie die **Generate**-Funktion ausführen, werden die Zeilen zwischen diesen beiden Statements nicht davon betroffen; sie bleiben, wie sie waren.

## **Beispiel für strukturelle Einrückung**

Programm, bevor es eingerückt wird:

```
DEFINE DATA LOCAL
1 EMPL VIEW OF EMPLOYEES
2 PERSONNEL-ID
2 FULL-NAME
3 FIRST-NAME
3 NAME
1 VEHI VIEW OF VEHICLES
2 PERSONNEL-ID
2 MAKE
END-DEFINE
FIND EMPL WITH NAME = 'ADKINSON'
IF NO RECORDS FOUND
WRITE 'NO RECORD FOUND'
END-NOREC
FIND (1) VEHI WITH PERSONNEL-ID = EMPL.PERSONNEL-ID
DISPLAY EMPL.PERSONNEL-ID FULL-NAME MAKE
END-FIND
END-FIND
END
```
Dasselbe Programm, nachdem die Funktion **Generate Structured Source** angewandt wurde:

```
DEFINE DATA LOCAL
1 EMPL VIEW OF EMPLOYEES
   2 PERSONNEL-ID
   2 FULL-NAME
     3 FIRST-NAME
     3 NAME
1 VEHI VIEW OF VEHICLES
   2 PERSONNEL-ID
   2 MAKE
END-DEFINE
FIND EMPL WITH NAME = 'ADKINSON'
  IF NO RECORDS FOUND
     WRITE 'NO RECORD FOUND'
   END-NOREC
   FIND (1) VEHI WITH PERSONNEL-ID = EMPL.PERSONNEL-ID
     DISPLAY EMPL.PERSONNEL-ID FULL-NAME MAKE
   END-FIND
END-FIND
END
```
# <span id="page-210-0"></span>**Display Structure of Source**

Mit dieser Funktion können Sie den Sourcecode eines Objekts zusammen mit verschiedenen Informationen, die die Struktur des Objekts verdeutlichen, anzeigen.

Die **Display**-Funktion bietet Ihnen die folgenden Optionen:

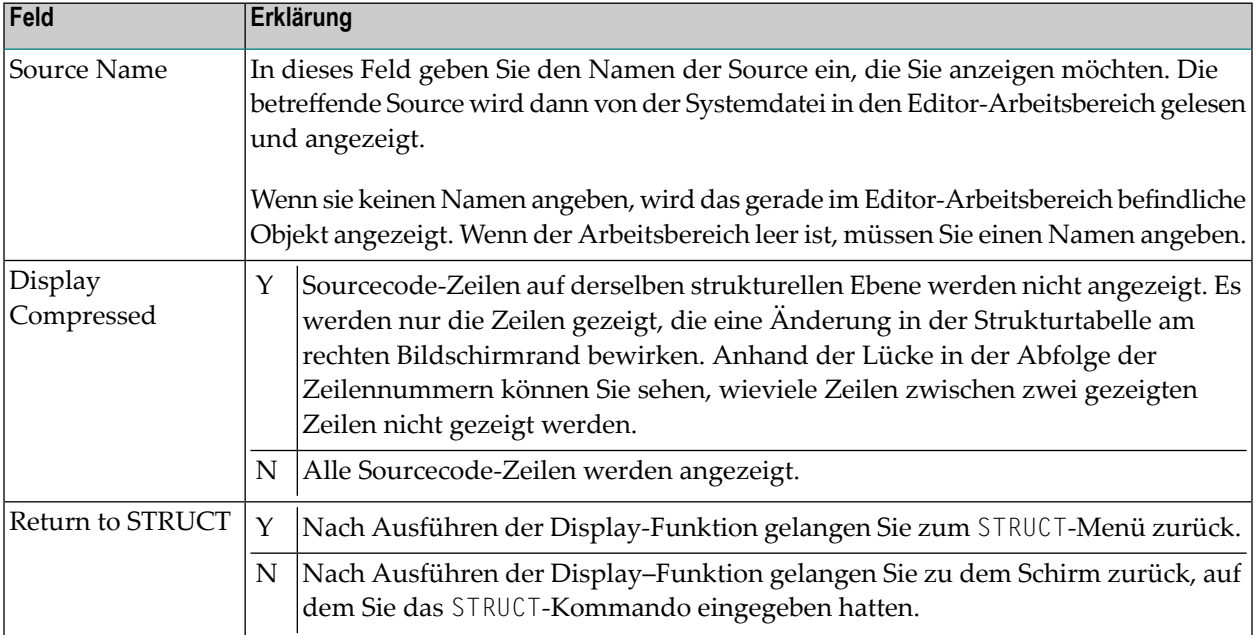

Folgende Informationen werden angezeigt:

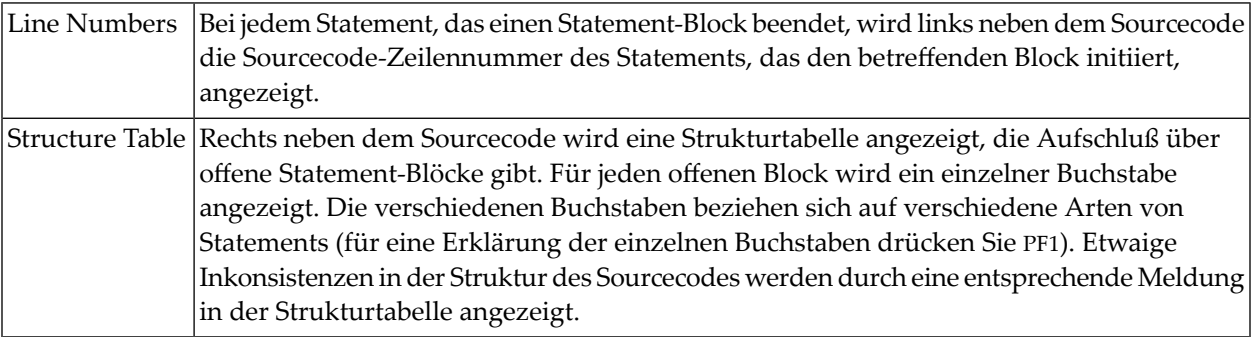

### **Beispiel für Anzeige mit Struktur-Informationen:**

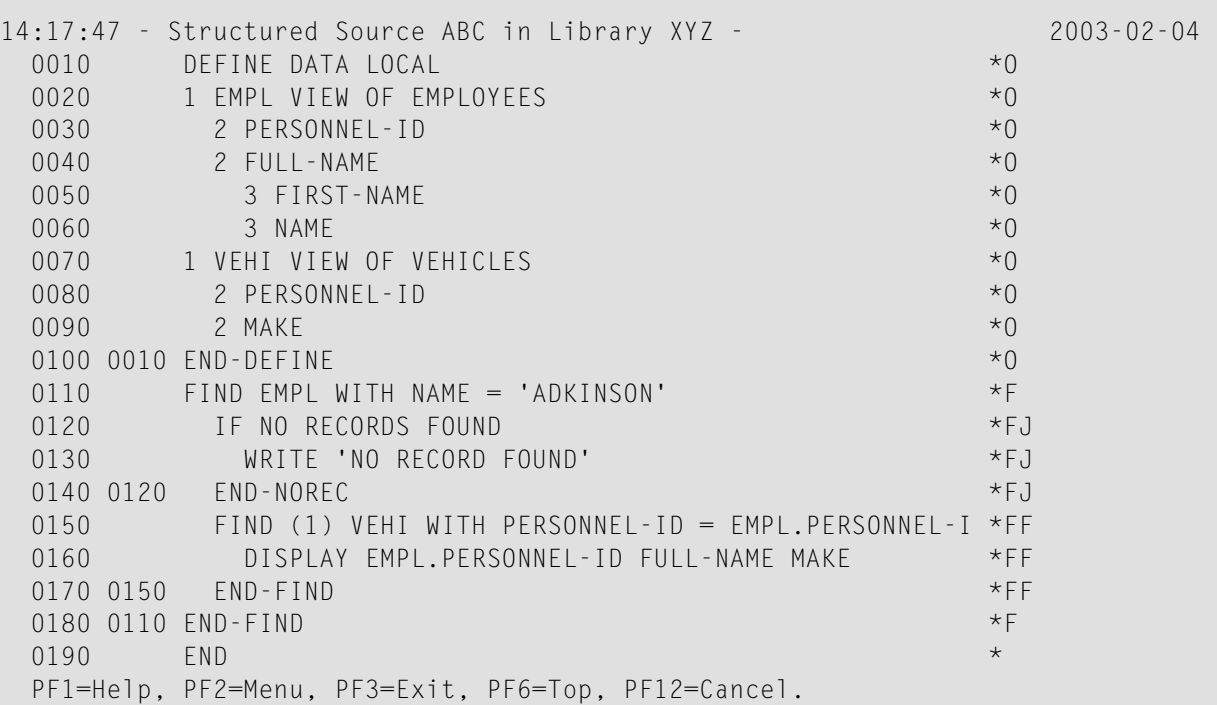

<span id="page-211-0"></span>Der aktuelle Inhalt des Arbeitsbereichs wird von der angezeigten Source nicht beeinflußt.

## **Print Structure of Source**

Mit dieser Funktion können Sie den Sourcecode eines Objekts zusammen mit seinen Struktur-Informationen ausdrucken.

Die **Print**-Funktion entspricht der Funktion **Display Structure of Source**, nur dass die Ausgabe nicht auf dem Bildschirm angezeigt, sondern auf einem Drucker ausgedruckt wird.

Mit der **Print**-Funktion haben Sie die gleichen Optionen wie bei der **[Display](#page-210-0)**-Funktion.

# <span id="page-212-0"></span>**Write Structure of Source into Work Area**

Mit dieser Funktion können Sie eine Source von der Systemdatei lesen und zusammen mit ihren Struktur-Informationen sowie mehreren Zeilen (mit Zeilennummer 0000) am Anfang der Source, die die Struktur-Informationen erklären, in den Editor-Arbeitsbereich laden.

Mit der **Write**-Funktion haben Sie die gleichen Optionen wie bei der **[Display](#page-210-0)**-Funktion, mit dem Unterschied, dass Sie einen Source-Namen angeben *müssen*.

Die Source und ihre Struktur-Informationen werden als Text in den Arbeitsbereich geladen und können mit dem Systemkommando **[EDIT](#page-72-0)** editiert werden.

# **56 SYSADA**

### SYSADA

Mit dem Kommando SYSADA rufen Sie die ADACALL-Utility auf, die sich in der Library SYSADA befindet.

Mitteils der ADACALL-Utility können Sie von einem Großrechner-Natural aus Adabas-Direktkommandos (Native Commands) direkt an eine Adabas-Datenbank absetzen.

Die ADACALL-Utility kann für Übungszwecke oder zum Testen/Analysieren verschiedenster Probleme oder Szenarien verwendet werden.

Weitere Informationen siehe *ADACALL - Issuing Adabas Direct Calls*in der *Utilities*-Dokumentation.
## **57 SYSAPI**

### SYSAPI

Mit diesem Kommando rufen Sie die SYSAPI-Utility auf.

Diese Utility dient zum Auffinden von Programmierschnittstellen (APIs), die von Natural-Addon-Produkten, z.B. Entire Output Management (NOM), zur Verfügung gestellt werden.

Zu jedem API liefert die Utility SYSAPI ein oder mehrere Beispielprogramme, die eine Funktionsbeschreibung des API enthalten und zum Testen der Auswirkung des API verwendet werden können.

Weitere Informationen siehe *SYSAPI - APIs of Natural Add-on Products* in der *Utilities*-Dokumentation.

## **58 SYSBPM**

#### SYSBPM

Mit diesem Kommando rufen Sie die SYSBPM-Utility auf.

Die SYSBPM-Utility liefert statistische Informationen über den aktuellen Status des Natural Buffer Pool, über den Buffer Pool Cache und über die Objekte, die sich gerade im Buffer Pool und im Buffer Pool Cache befinden.

Außerdem bietet SYSBPM Administrationsfunktionen.

Weitere Informationen siehe *SYSBPM Utility - Buffer Pool Management* in der *Utilities*-Dokumentation.

# **59 SYSCP**

### SYSCP

Mit diesem Kommando rufen Sie die SYSCP-Utility auf.

Die SYSCP-Utility kann benutzt werden, um Informationen über Codepages zu erhalten und um die Codepage-Zuordnung für eine Natural-Source zu prüfen oder zu ändern.

Weitere Informationen siehe *SYSCP Utility - Code Page Administration* in der *Utilities*-Dokumentation.

# **60 SYSDB2**

#### SYSDB2

Mit diesem Kommando rufen Sie die Natural Tools for DB2 auf, wenn Natural for DB2 installiert ist.

Weitere Informationen siehe *Using Natural Tools for DB2* im *Natural for DB2*-Teil der *Database Management System Interfaces*-Dokumentation.

# **61 SYSDDM**

#### SYSDDM

Mit diesem Kommando rufen Sie die SYSDDM-Utility auf. Diese bietet Funktionen, die zum Erstellen und zum Pflegen von Natural Data Definition Modules (DDMs) benötigt werden.

Weitere Informationen siehe *SYSDDM Utility* in der *Editors*-Dokumentation.

#### **Hinweis bezüglich Natural Single Point of Development:**

In einer Remote-Entwicklungsumgebung steht dieses Kommando nicht in der Kommandozeile von Natural Studio zur Verfügung, weil DDMs in der Tree View unter dem Node DDM aufgelistet werden und alle Funktionen der SYSDDM-Utility über das Kontextmenü oder die Menüleiste verfügbar sind.

# **62 SYSEDT**

#### SYSEDT

Mit diesem Kommando rufen Sie die SYSEDT-Utility for Editor Buffer Pool Services auf. Die SYSEDT-Utility ist nur für Natural-Administratoren gedacht. Sie dient zum

- Anzeigen von Parametern und Laufzeitinformationen über den Editor Buffer Pool,
- Ändern von Parametern,
- Löschen von logischen Arbeitsdateien (Work Files) und Wiederherstellungsdateien (Recovery Files).

Weitere Informationen siehe *SYSEDT Utility - Editor Buffer Pool Services* in der *Utilities*-Dokumentation.

# **63 SYSERR**

#### SYSERR

Mit diesem Kommando rufen Sie die SYSERR-Utility auf.

Mit der SYSERR-Utility können Sie Ihre eigenen anwendungsspezifischen Meldungen schreiben.

- Sie können mit der SYSERR-Utility Fehler- oder Informationsmeldungen von Ihrem Natural-Code trennen und sie getrennt verwalten.
- Sie können Meldungen vereinheitlichen und Meldungsbereiche für verschiedene Meldungsarten festlegen sowie Meldungen in andere Sprachen übersetzen und einen Langtext zu einer Meldung hinzufügen.
- Mit der SYSERR-Utility können Sie darüber hinaus die Texte vorhandener Natural-Systemmeldungen ändern, obwohl dies nicht empfohlen wird, weil diese Änderungen bei neuen Natural-Releases verloren gehen.

Weitere Informationen siehe *SYSERR Utility* in der *Utilities*-Dokumentation.

## **64 SYSEXT**

### SYSEXT

Mit diesem Kommando rufen Sie die SYSEXT-Anwendung auf.

Sie enthält verschiedene Natural-Programmierschnittstellen (API). Zu jedem API steht folgendes zur Verfügung:

- ein Subprogramm (in Objektform),
- ein Beispielprogramm (in Sourceform) für den Aufruf des Subprogramms,
- ein Text-Member, das die Funktion des API beschreibt.

Weitere Informationen siehe *SYSEXT - Natural Application Programming Interfaces* in der *Utilities*-Dokumentation.

## **65 SYSEXV**

### SYSEXV

Mit diesem Kommando rufen Sie die SYSEXV-Utility mit Beispielen der neuen Merkmale der aktuellen Natural-Versionen auf.

Weitere Informationen siehe *SYSEXV Utility* in der *Utilities*-Dokumentation.

# **66 SYSFILE**

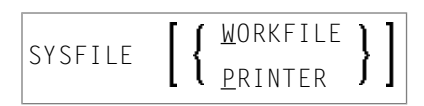

Mit diesem Kommando können Sie die SYSFILE-Funktion der SYSTP-Utility aufrufen. Diese Funktion liefert Informationen zu den verfügbaren Arbeitsdateien und Druckdateien (Work und Print Files).

Programmierschnittstelle (API): USR1007N. Siehe *SYSEXT - Natural Application Programming Interfaces* in der *Utilities*-Dokumentation.

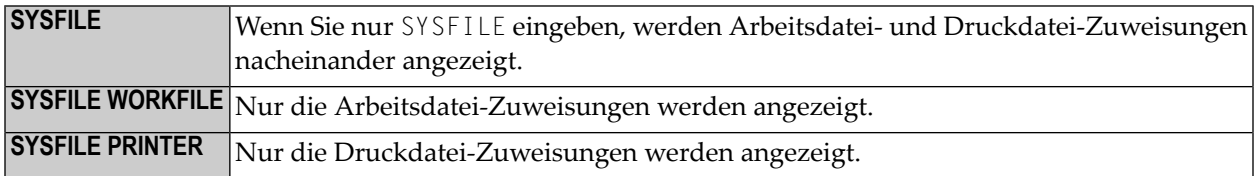

Weitere Informationen siehe *Natural Print/Work Files - SYSFILE* im Abschnitt *General SYSTP Functions* in der *Utilities*-Dokumentation sowie die plattformspezifischen Informationen zu Arbeitsdateien und Druckdateien in der *Operations*-Dokumentation.

# **67 SYSMAIN**

### SYSMAIN

Mit diesem Kommando rufen Sie die SYSMAIN-Utility auf.

Mit dieser Utility können Sie Natural-Objekte kopieren, übertragen und löschen. Die SYSMAIN-Utility dient außerdem dazu, innerhalb des Natural-Systems Objekte mittels der Import-Funktion von einer Umgebung in eine andere Umgebung zu übertragen.

Weitere Informationen siehe *SYSMAIN Utility - Object Maintenance*in der *Utilities*-Dokumentation.

## **68 SYSNCP**

### SYSNCP

Mit diesem Kommando rufen Sie die SYSNCP-Utility auf.

Weitere Informationen siehe *SYSNCP Utility* in der *Utilities*-Dokumentation.

## **69 SYSOBJH**

### **SYSOBJH**

Mit diesem Kommando rufen Sie den Object Handler auf. Mit dem Object Handler können Sie Natural- und Nicht-Natural-Objekte zwecks Verteilung in Natural-Umgebungen handhaben.

Weitere Informationen siehe *Object Handler* in der *Utilities*-Dokumentation.

# **70 SYSPARM**

#### SYSPARM

Mit diesem Kommando rufen Sie die SYSPARM-Utility auf. Sie können diese Utility benutzen, um Zeichenketten mit Natural-Profilparametern zu erstellen und zu pflegen, die als Natural-Profile gespeichert werden.

Diese Natural-Profile können dann zu Beginn einer Natural-Session mit dem Profilparameter PROFILE aufgerufen werden.

Das SYSPARM-Kommando bietet verschiedene Parameter, die hauptsächlich im Batch-Betrieb verwendet werden (siehe *Direct Commands and Batch Processing* in der Beschreibung der SYSPARM-Utility).

Weitere Informationen siehe *SYSPARM Utility* in der *Utilities*-Dokumentation.

# **71 SYSPROD**

#### SYSPROD

Mit dem Kommando SYSPROD können Sie feststellen, welche Produkte in Ihrer Natural-Umgebung installiert sind: d.h. Natural selbst, sowie Produkte, die mit bzw. unter Natural laufen.

Programmierschnittstellen (APIs): USR0050N, USR2031N. Siehe *SYSEXT - Natural Application Programming Interfaces* in der *Utilities*-Dokumentation.

Wenn Sie das Kommando eingeben, erscheint ein Fenster, in dem zu jedem installierten Produkt die folgenden Informationen angezeigt werden:

■ Produktname

 $\overline{a}$ 

- Produktversion
- System Maintenance (SM) Level
- Installationszeitpunkt (Datum und Uhrzeit)

Zu einigen der aufgeführten Produkte können Sie weitere Informationen erhalten, indem Sie sie mit einem Kommando markieren. Durch Eingabe eines Fragezzeichens (?) in der **Cmd**-Spalte des SYSPROD-Fensters erhalten Sie eine Liste der verfügbaren Kommandos.

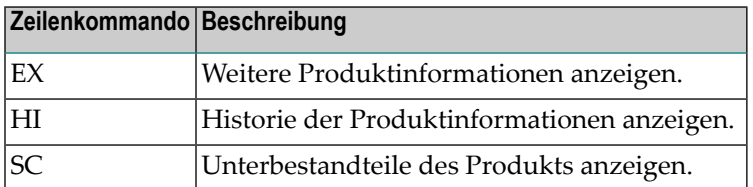

**Anmerkung:** Bei manchen Produkten sind keine Zeilenkommandos zulässig.

### **SYSPROD-Kommadoschnittstelle (Batch-Betrieb)**

Für den Batch-Betrieb oder eine unformatierte Online-Ausgabe können Sie SYSPROD mit zusätzlichen Kommandozeilenparametern aufrufen:

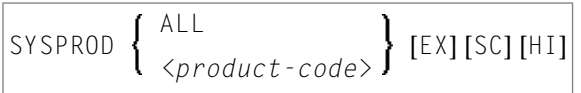

# **72 SYSPROF**

#### SYSPROF

Mit dem Kommando SYSPROF können Sie sich die gegenwärtigen Definitionen der Natural-Systemdateien anzeigen lassen.

Zu jeder Systemdatei werden folgende Informationen angezeigt.

- Dateiname
- Datenbank-ID
- Dateinummer
- Datenbanktyp

Programmierschnittstellen (APIs): USR0010N, USR2013N, USR3013N. Siehe auch *SYSEXT - Natural Application Programming Interfaces* in der *Utilities*-Dokumentation.

## **73 SYSRPC**

#### SYSRPC

Mit diesem Kommando rufen Sie die SYSRPC-Utility auf.

Die SYSRPC-Utility bietet Funktionen zum Verwalten von Natural Remote Procedure Calls.

Weitere Informationen siehe *SYSRPC Utility* in der *Utilities*-Dokumentation.

Informationen, wie Sie die Funktionen der SYSRPC-Utility benutzen können, um ein Kommunikationsnetzwerk zwischen Server- und Client-Systemen zu erstellen, finden Sie in der *Natural Remote Procedure Call (RPC)*-Dokumentation.

## **74 SYSTP**

### SYSTP

Mit diesem Kommando rufen Sie die SYSTP-Utility auf, mit der Sie verschiedene TP-Monitorspezifische Charakteristika von Natural überwachen und steuern können.

Weitere Informationen siehe *SYSTP Utility* in der *Utilities*-Dokumentation.
## **75 TECH**

### TECH

Mit diesem Kommando können Sie sich technische und andere Informationen über Ihre Natural-Session anzeigen lassen.

Folgende Informationen werden angezeigt:

- User-ID
- Library-ID
- Natural-Version und -SM-Level (siehe auch *Version* im *Glossary*)
- Startup-Transaktion
- Natural Security-Indikator
- Betriebssystemname und -version
- Maschinenklasse
- Hardware
- TP-Monitor (auf Großrechnern, bei Windows (\*TPSYS) nur in einer Remote-Entwicklungsumgebung)
- Gerätetyp
- Terminal-ID (auf Großrechnern, bei Windows nur in einer Remote-Entwicklungsumgebung)
- Codepage
- Locale
- zuletzt ausgeführtes Kommando
- Informationen zum zuletzt aufgetretenen Fehler
- Namen, Datenbank-IDs und Dateinummern aller gerade aktiven Steplib-Libraries

■ Namen, Typen und Ebenen aller gerade aktiven Programmierobjekte und aller Objekte auf höheren Ebenen sowie die Zeilennummern der Statements, die untergeordnete Programmierobjekte (nur bei Großrechnern, UNIX und OpenVMS) aufrufen.

### **Anmerkungen:**

- 1. Nur bei Anwendungen mit zeichenorientierter Benutzeroberfläche: Um diese Informationen von einem beliebigen Punkt in einer Anwendung aus aufzurufen, können Sie das Terminalkommando %<TECH verwenden.
- 2. Dieses Kommando steht auch in einer Remote-Session zur Verfügung. Alle Informationen können auch im Batch-Betrieb gelesen werden.

Programmierschnittstelle (API): USR2026N. Siehe auch *SYSEXT - Natural Application Programming Interfaces* in der *Utilities*-Dokumentation.

# **76 TEST**

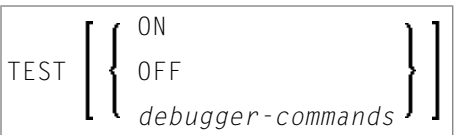

Mit dem Kommando TEST rufen Sie die Debugging-Funktion auf.

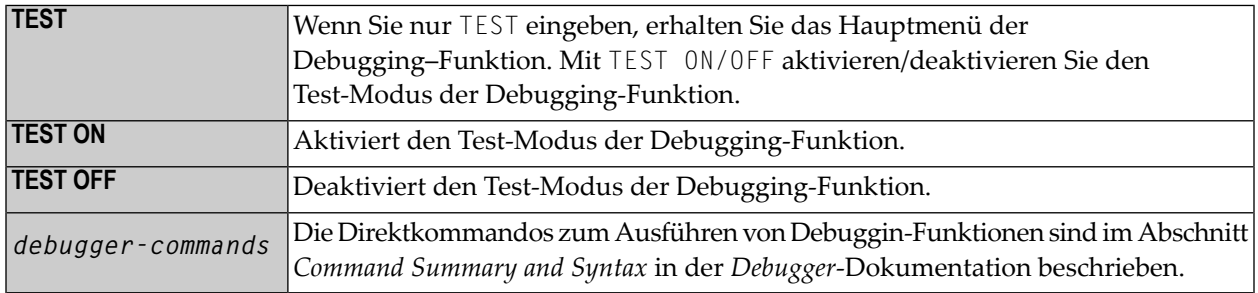

Um die Debugging-Funktion von einem beliebigen Punkt in einer Anwendung aus aufzurufen, können Sie das Terminalkommando %<TEST verwenden.

Weitere Informationen finden Sie in der *Debugger*-Dokumentation.

Die *Utilities*-Dokumentation enthält außerdem Informationen über weitere Natural-Utilities, die Sie fzum Testen und Überwachen im Online-Modus verwenden können.

### **Anmerkung zu Natural Single Point of Development:**

Dieses Kommando ist nur auf Großrechnern verfügbar. Falls ein Benutzer ein Programm namens TEST geschrieben hat, dann führt Natural in einer lokalen Windows-, UNIX - oder OpenVMS-Umgebung dieses Programm aus. Besteht eine aktive Verbindung zu einem Development-Server auf einem Großrechner, wird die Großrechner-Utility TEST aufgerufen, wenn dieses Kommando abgesetzt wird.

## **77 TEST DBLOG**

TEST DBLOG [*parameters*]

Mit diesem Kommando rufen Sie die DBLOG-Utility auf, mit der Sie Datenbankaufrufe protokollieren können.

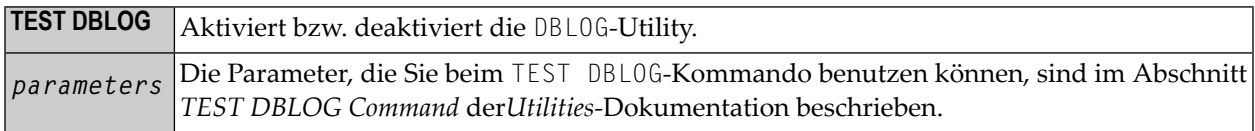

Weitere Informationen siehe *DBLOG Utility - Logging Database Calls*in der *Utilities*-Dokumentation.

Die *Utilities*-Dokumentation enthält Informationen über weitere Natural-Utilities, die zum Testen und Überwachen verwendet werden können.

#### **Anmerkung zu Natural Single Point of Development:**

Besteht eine aktive Verbindung zu einem Development-Server auf einem Großrechner, wird die Großrechner-Utility DBLOG aufgerufen, wenn dieses Kommando unter Natural for Windows abgesetzt wird.

## **78 UNCATALOG**

Dieses Kommando wird nur aus Kompatibilitätsgründen unterstützt. Es empfiehlt sich, statt des UNCATALOG-Kommandos das **[DELETE](#page-66-0)**-Kommando zu verwenden, da DELETE mehr Flexibilität sowie Schutz gegen versehentliches Löschen bietet.

# 79 UNLOCK

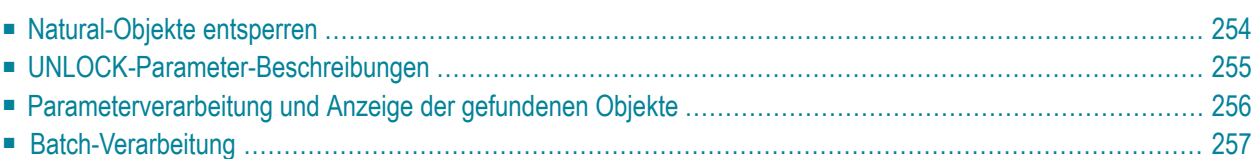

Mit dem UNLOCK-Kommando können Sie Natural-Sourceobjekte lokal in einer Natural-Großrechnerumgebung entsperren.

Das UNLOCK-Kommando dient dazu, Sourceobjekte anzuzeigen, die gesperrt sind, und diese zu entsperren. Es wird empfohlen, dass dieses Kommando nur vom Natural-Administrator benutzt wird. Der Administrator kann jedoch die Benutzung dieses Kommandos für jedes Benutzerprofil in Natural Security ermöglichen.

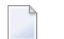

#### **Anmerkungen:**

- 1. Als Voraussetzung für die Benutzung des UNLOCK-Systemkommandos muss der Profilparameter SLOCK auf PRE gesetzt sein.
- 2. Wenn die Anzahl der gesperrten Objekte groß ist, kann es passieren, dass die angezeigte Liste nicht sortiert ist. Zur Abhilfe können Sie die Größe des vom Sort-Programm benutzten Work-Buffer erhöhen; siehe Schlüsselwortparameter WRKSIZE des Profilparameters SORT.

Weitere Informationen siehe *Locking of Source Objects* in der *Editors*-Dokumentation und Profilparameter SLOCK in der *Parameter Reference*-Dokumentation.

<span id="page-261-0"></span>Siehe auch *Namenskonventionen für Objekte* in der Dokumentation *Natural benutzen*.

### **Natural-Objekte entsperren**

Wenn Sie das Systemkommando UNLOCK ohne Parameter benutzen, erscheint eine Maske, auf der Sie die Parameter eingeben können.

UNLOCK

Die folgende Übersicht zeigt die Kommandosyntax zum Entsperren von Natural-Objekten:

```
UNLOCK [NATURAL] [OBJECT] object-name
[TYPE object-type]
[LIBRARY library-name]
[DBID dbid] [FNR fnr]
[PASSWORD password] [CIPHER cipher]
[USER locked-by]
[DATE locked-on [locked-on2]]
```
## <span id="page-262-0"></span>**UNLOCK-Parameter-Beschreibungen**

Sie müssen in jedem Fall den *object-name* angeben. Falls Sie einen der übrigen Parameter nicht angeben, wird der Standardwert verwendet.

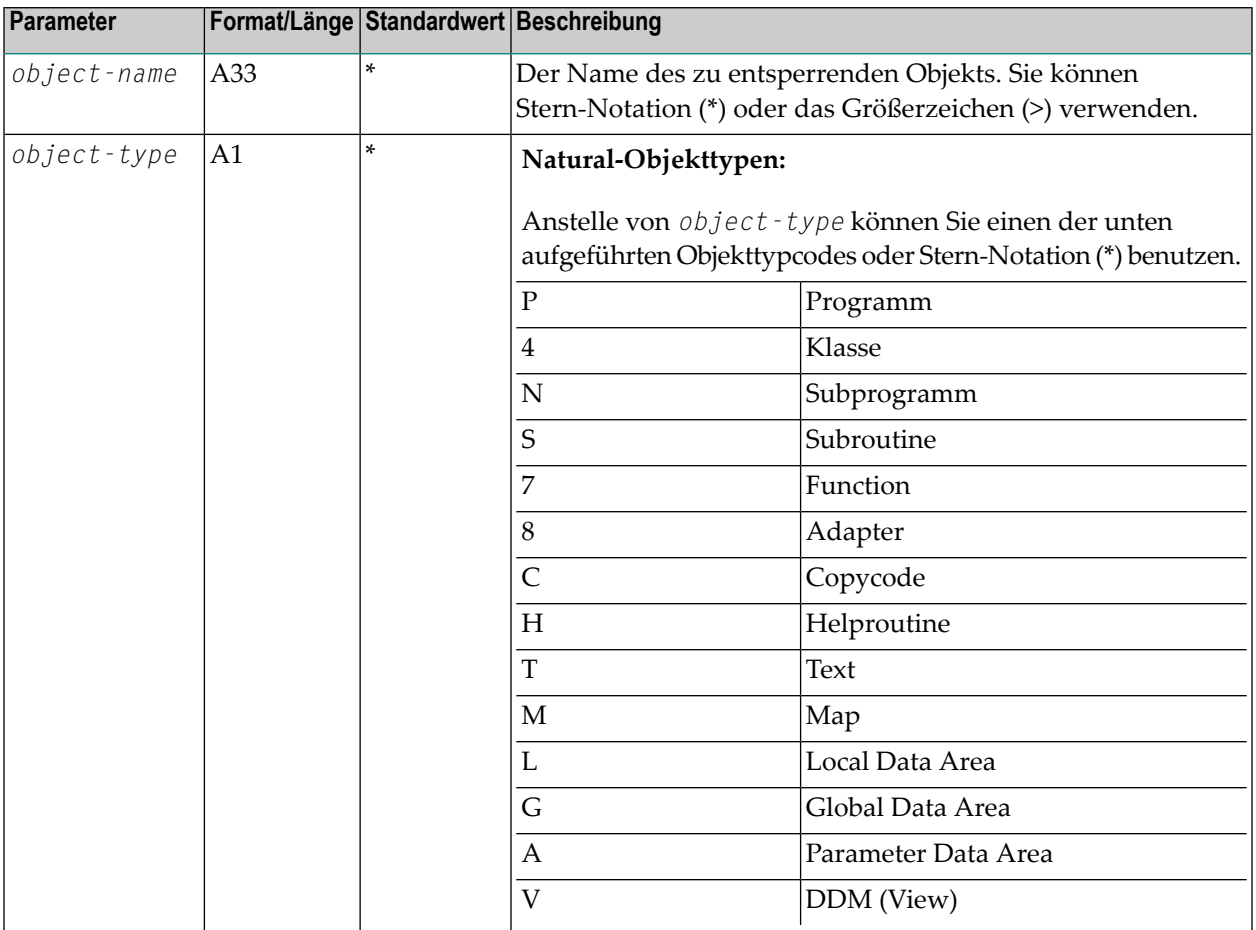

**Anmerkung:** Das Sperren können Sie auch lokal auf einem Großrechner-Server einschalten, der auf Natural für Großrechner Version 4.2 oder höher basiert. In diesem Fall gelten folgende Einschränkungen: Der *application-name* kann nicht als Auswahlkriterium verwendet werden. Bei *dbid* und *fnr* werden die aktuellen Systemdateien FNAT and FUSER durchsucht, wenn Sie Stern-Notation (\*) benutzen.

## <span id="page-263-0"></span>**Parameterverarbeitung und Anzeige der gefundenen Objekte**

Das Objekt sofort entsperrt, wenn die angegebenen Parameter gültig sind und ein vollständiger Objektname angegeben wurde und wenn das entsprechende Objekt gefunden und es vom aktuellen Benutzer gesperrt wurde. Es erscheint eine entsprechende Meldung.

Dies gilt unter der Bedingung, dass der Objektname direkt und ohne die Benutzung von Stern-Notation (\*) angegeben wird und der aktuelle Benutzer seine eigenen gesperrten Objekte zu entsperren versucht.

Falls einer der angegebenen Parameter ungültig ist oder falls keine gesperrten Objekte gefunden werden, erscheint der Unlock-Dialog mit einer Fehlermeldung.

In den folgenden Fällen werden die gefundenen gesperrten Objekte angezeigt und können mittels dem Zeilenkommando U entsperrt werden (siehe unten):

- Wenn Sie Stern-Notation (\*) oder (wo zutreffend) das Größerzeichen (>) benutzt haben.
- Wenn Sie keinen spezifischen Objektnamen angegeben haben.

### **Unlock-Liste**

### **Funktionstasten**

Die Unlock-Liste bietet folgende Funktionstasten:

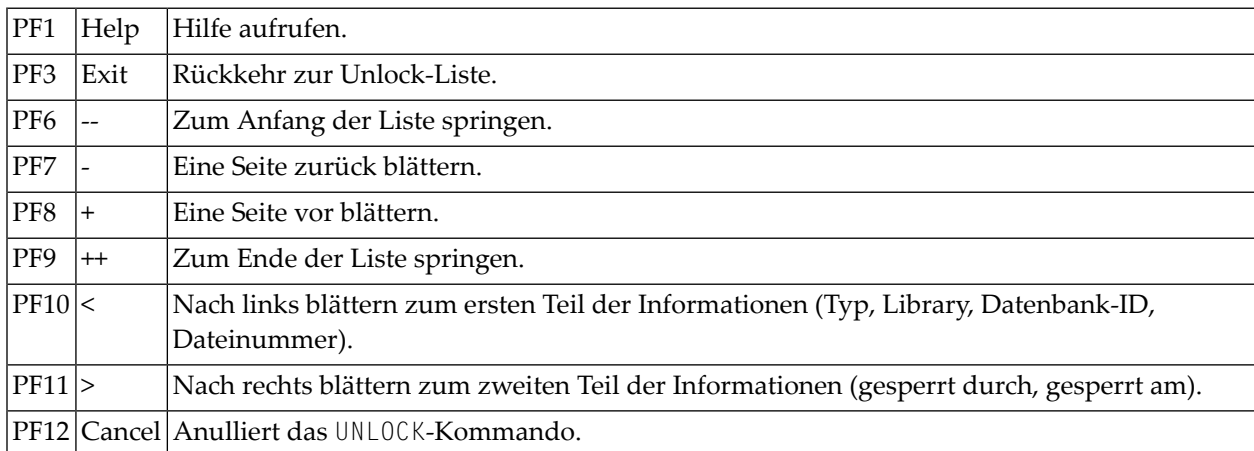

### **Zeilenkommando**

U∣In der Spalte **Cmd** der Unlock-Liste können Sie das Kommando ∪ in einer einzelnen oder in mehreren Zeilen eingeben, um das entsprechende Objekt oder mehrere Objekte zu entsperren. Die erfolgreiche Entsperrung wird durch die Meldung **unlocked** in der Spalte **Message** angezeigt.

### <span id="page-264-0"></span>**Batch-Verarbeitung**

Falls kein Fehler aufgetreten ist, werden alle gesperrten Objekte entsperrt, und es erscheint eine entsprechende Meldung.

## **80 UPDATE**

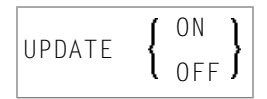

Mit dem Kommando UPDATE können Sie verhindern (bzw. ermöglichen), dass ein auszuführendes Programm Datenänderungen auf der Datenbank durchführt.

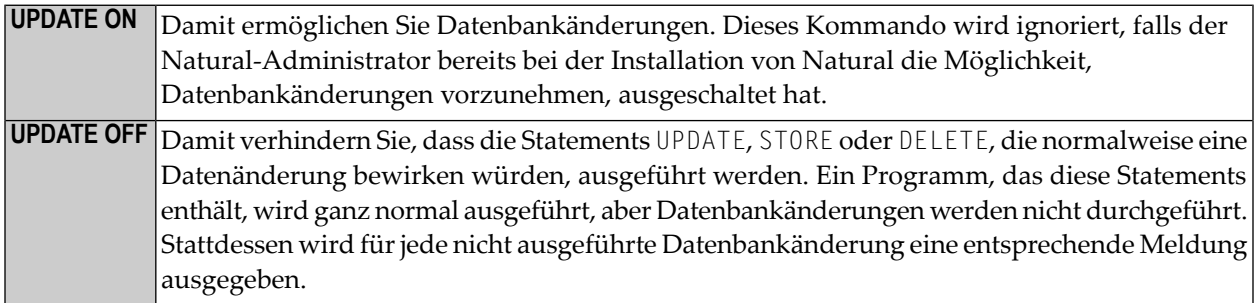

Wenn das Systemkommando [CHECK](#page-40-0) in Verbindung mit UPDATE OFF benutzt wird, erscheint eine Fehlermeldung. Das Systemkommando UPDATE hat keinen Einfluss auf andere Natural-Systemkommandos.

## **81 XREF**

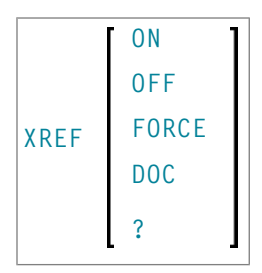

Dieses Kommando ist nur verfügbar, wenn Predict installiert ist.

Mit dem Kommando XREF können Sie die Verwendung der Predict-Funktion **Active Cross-References** steuern.

Mit Hilfe der aktiven Referenzen wird im Predict Data Dictionary automatisch dokumentiert, welche Objekte von einem Programm bzw. einer Data Area referenziert werden. Bei diesen Objekten kann es sich handeln um: Programme, Subprogramme, Subroutinen, Helproutinen, Maps, Data Areas, Datenbanksichten (Views), Datenbankfelder, Benutzervariablen, Verarbeitungsregeln (Processing Rules), Fehlernummern, Arbeitsdateien, Drucker, Klassen und gehaltene ISN-Listen.

Die automatische Dokumentation erfolgt, wenn ein Programm bzw. eine Data Area katalogisiert, d.h. in Objektform gespeichert wird.

Mit der XREF-Option des Systemkommandos **[LIST](#page-104-0)** können Sie sich die dokumentierten Informationen anzeigen lassen. Weitere Informationen zu aktiven Referenzen finden Sie in der Predict-Dokumentation.

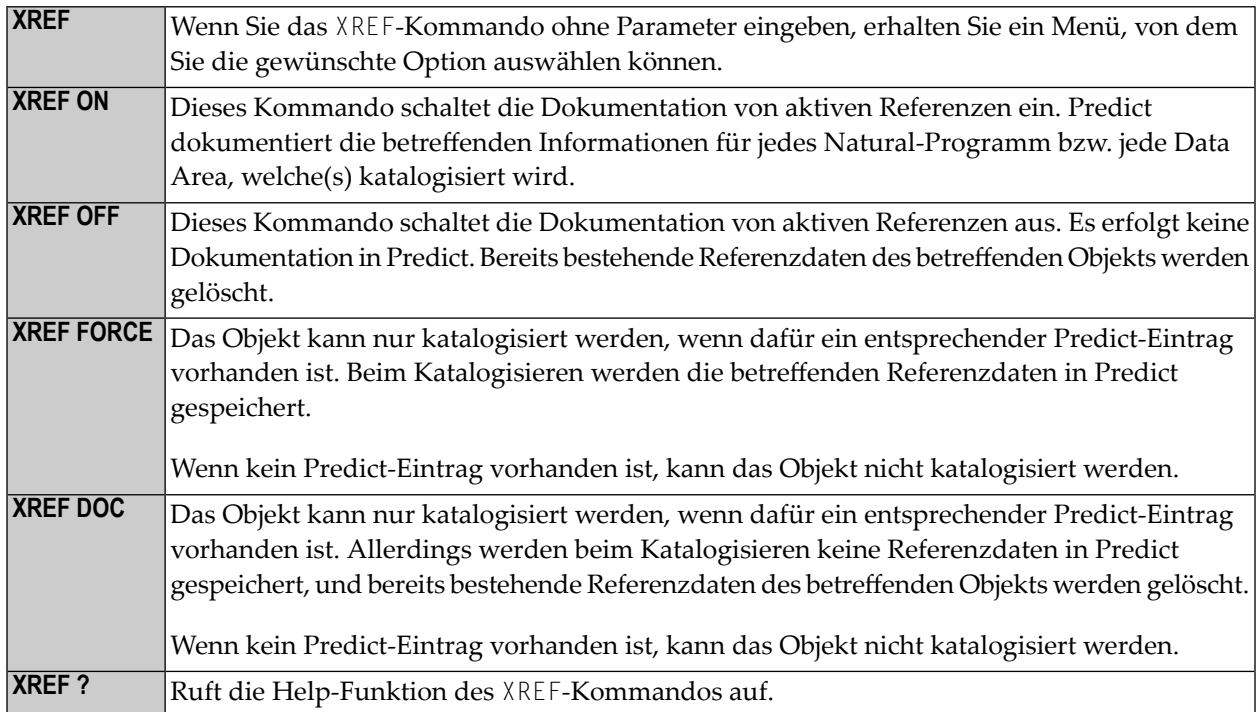

Das XREF-Kommando bietet Ihnen folgende Möglichkeiten:

#### **XREF unter Natural Security**

Unter Natural Security wird die Dokumentation von aktiven Referenzen über die Security-Profile der einzelnen Libraries gesteuert. Je nach Security-Profil kann es sein, dass Sie das XREF-Kommando nur eingeschränkt benutzen können.

## **Stichwortverzeichnis**

## **S**

Systemkommandos, [1](#page-8-0)